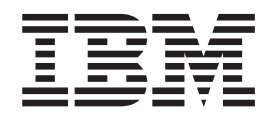

# Security Server RACF Diagnosis Guide

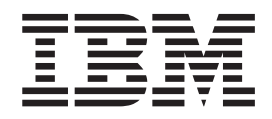

# Security Server RACF Diagnosis Guide

#### **Note**

Before using this information and the product it supports, be sure to read the general information under ["Notices"](#page-278-0) on page [257.](#page-278-0)

#### **Ninth Edition, September 2006**

This is a major revision of GA22-7689-07. This edition applies to Version 1 Release 8 of z/OS (5694-A01), Version 1 Release 8 of z/OS.e (5655-G52), and to all subsequent releases and modifications until otherwise indicated in new editions.

IBM welcomes your comments. A form for readers' comments may be provided at the back of this document, or you may address your comments to the following address:

International Business Machines Corporation Department 55JA, Mail Station P384 2455 South Road Poughkeepsie, NY 12601-5400 United States of America

FAX (United States & Canada): 1+845+432-9405 FAX (Other Countries): Your International Access Code +1+845+432-9405

IBMLink (United States customers only): IBMUSM10(MHVRCFS) Internet e-mail: mhvrcfs@us.ibm.com World Wide Web: [www.ibm.com/servers/eserver/zseries/zos/webqs.html](http://www.ibm.com/servers/eserver/zseries/zos/webqs.html)

If you would like a reply, be sure to include your name, address, telephone number, or FAX number.

Make sure to include the following in your comment or note:

- v Title and order number of this document
- Page number or topic related to your comment

When you send information to IBM, you grant IBM a nonexclusive right to use or distribute the information in any way it believes appropriate without incurring any obligation to you.

#### **© Copyright International Business Machines Corporation 1994, 2006. All rights reserved.**

US Government Users Restricted Rights – Use, duplication or disclosure restricted by GSA ADP Schedule Contract with IBM Corp.

# **Contents**

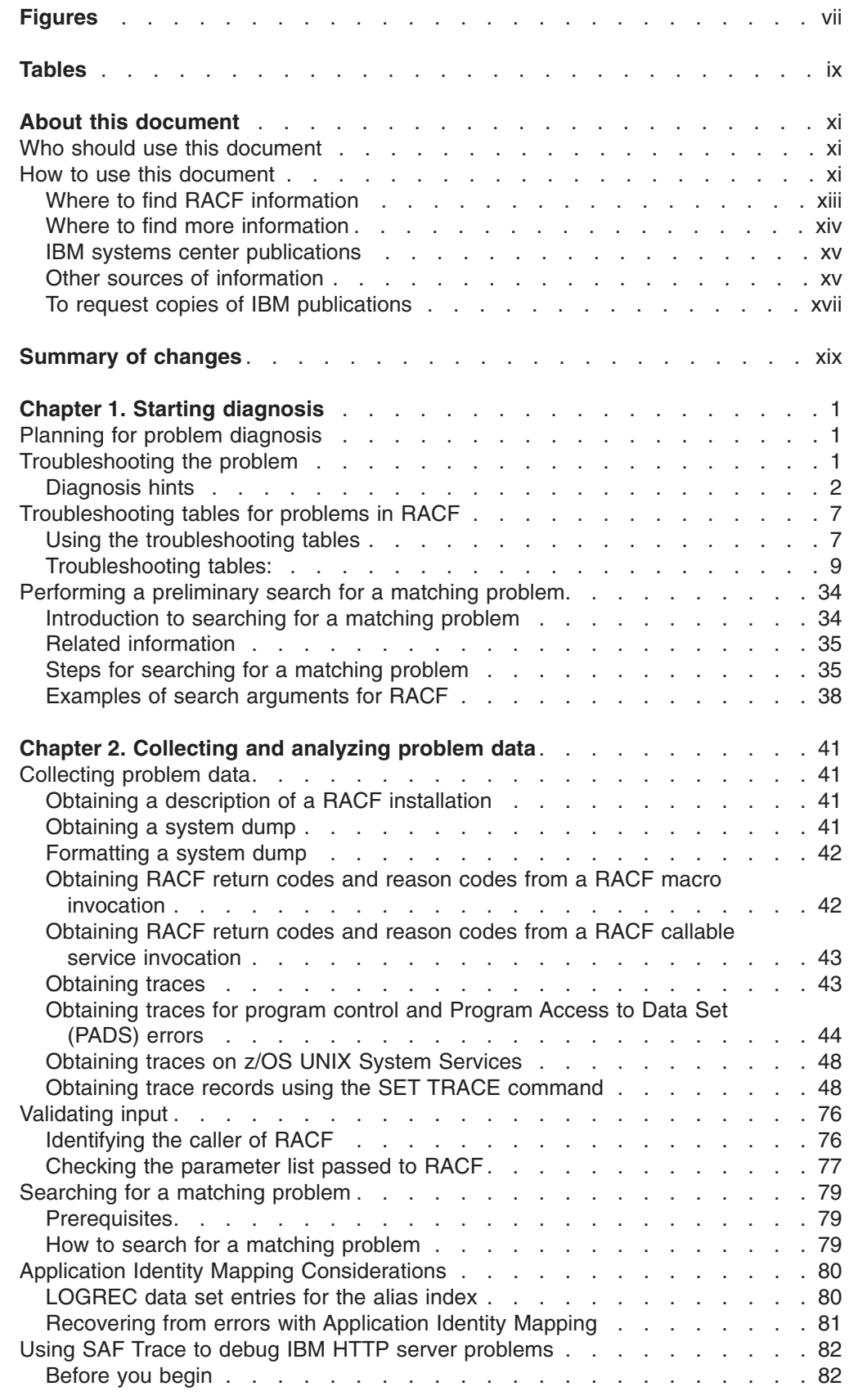

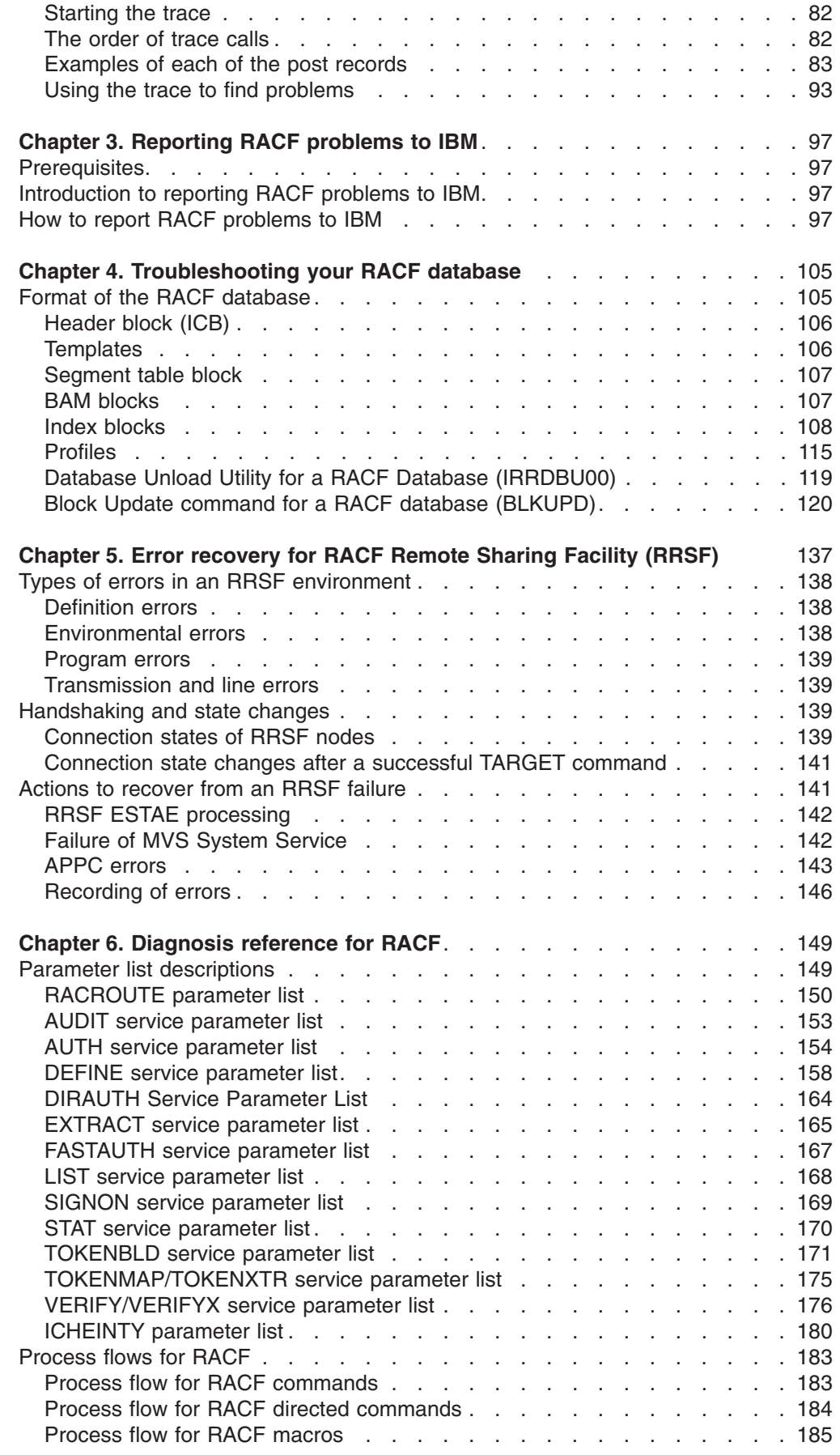

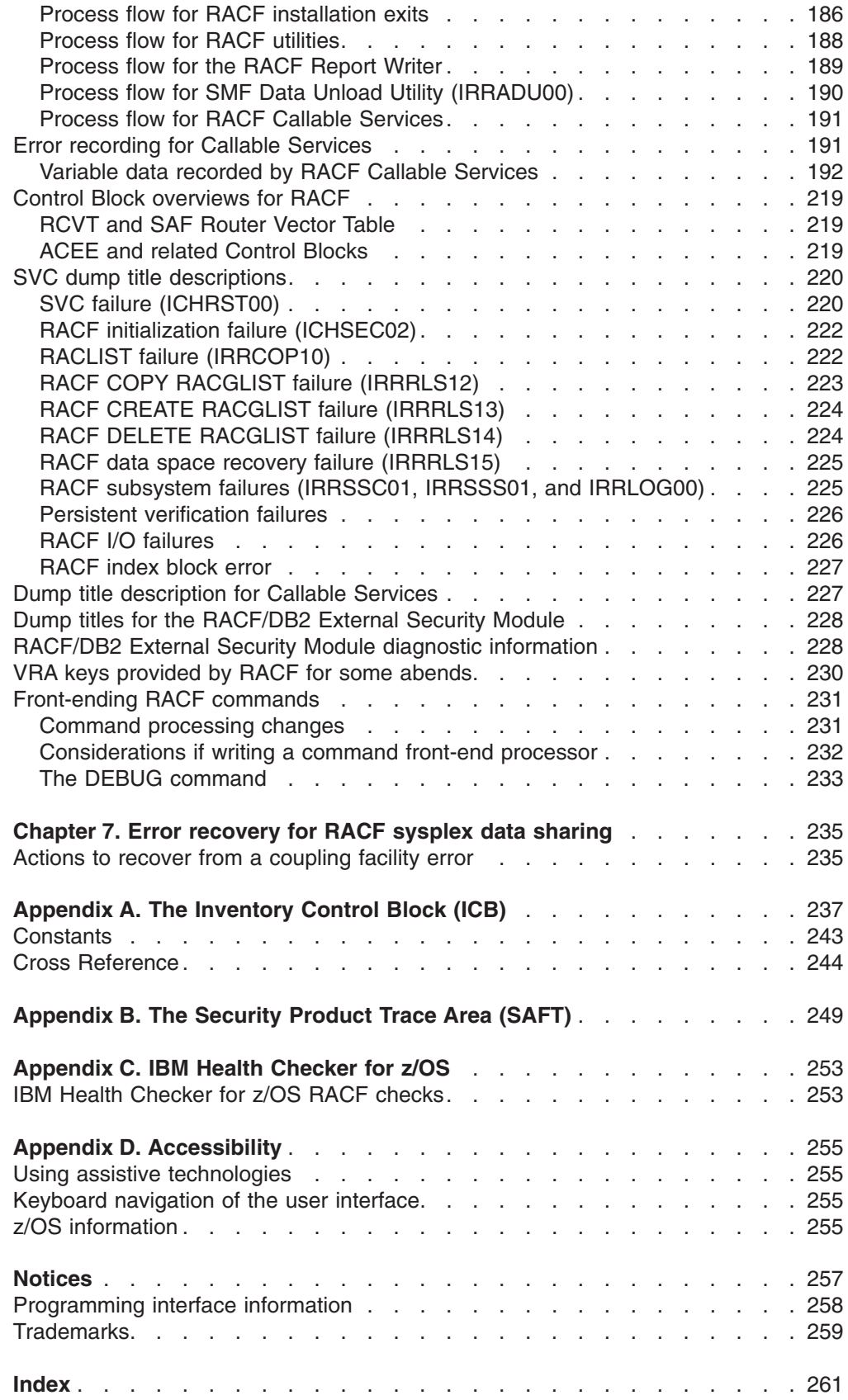

 $\ensuremath{\mathsf{T}}$ 

# <span id="page-8-0"></span>**Figures**

 $\|$ 

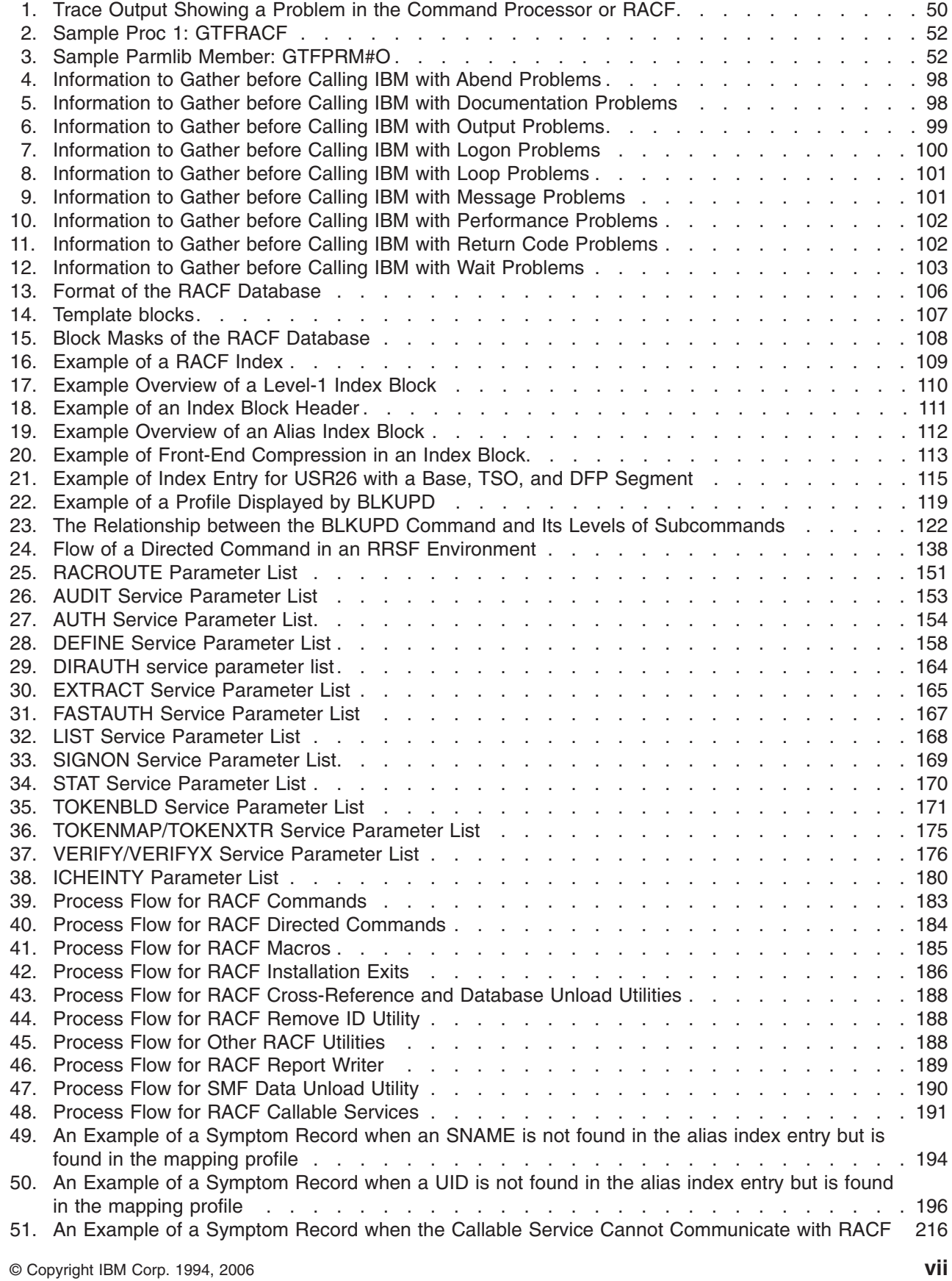

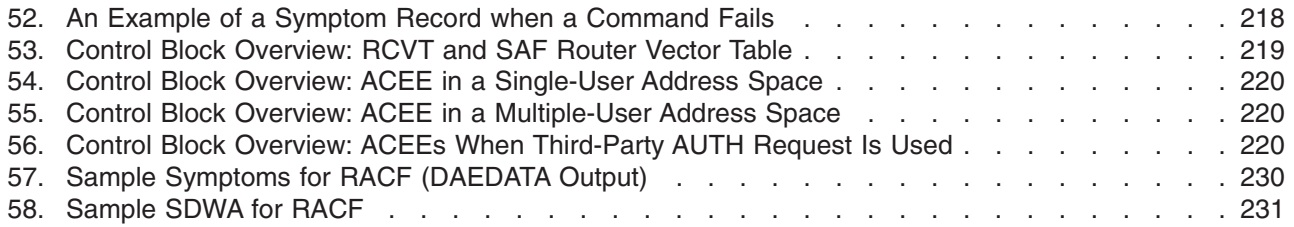

# <span id="page-10-0"></span>**Tables**

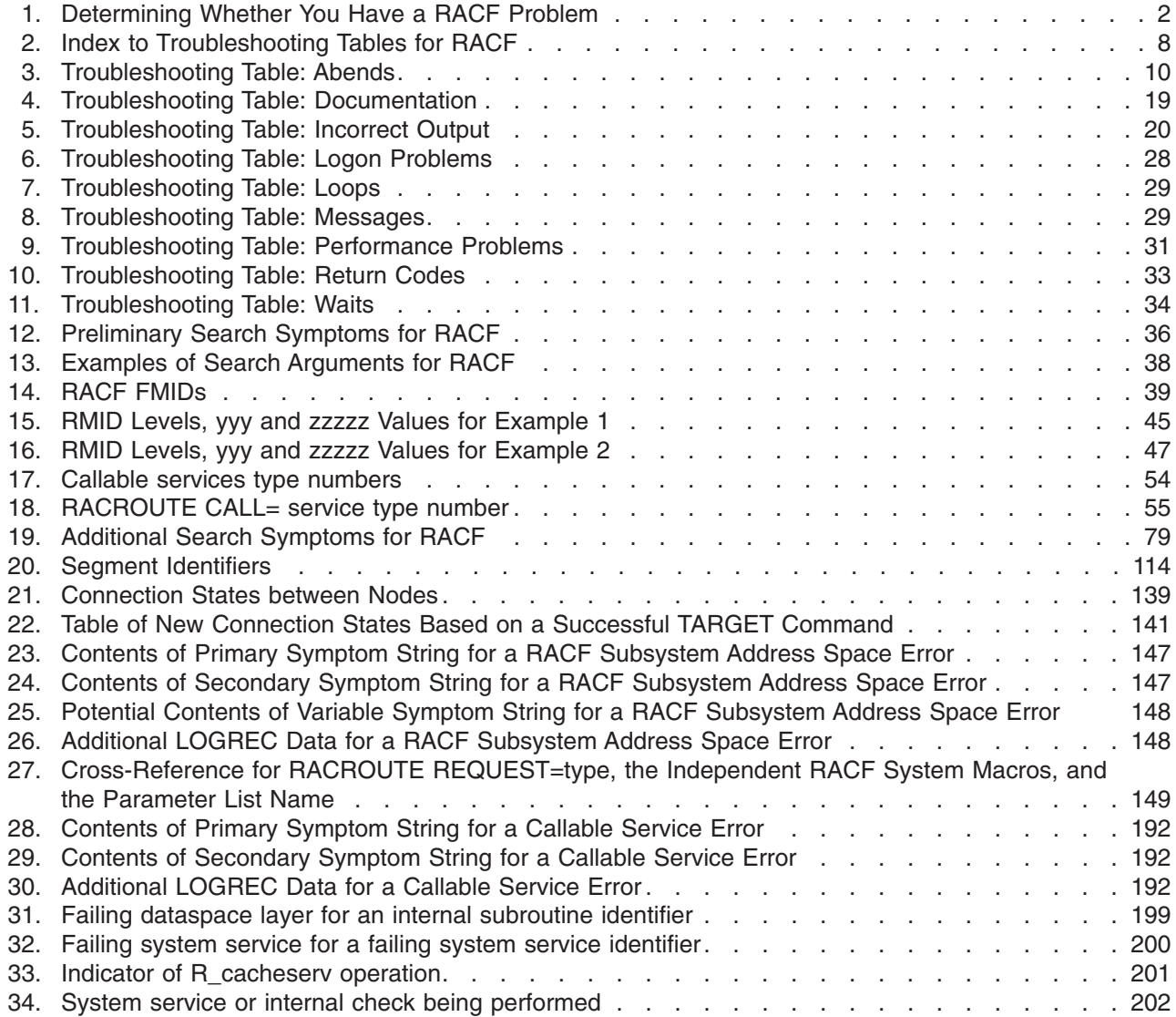

 $\begin{array}{c} 1 \\ 1 \end{array}$ ||

# <span id="page-12-0"></span>**About this document**

This document contains information about the Security Server for z/OS and z/OS.e, which consists of these components:

- Resource Access Control Facility (RACF)
- DCE Security Server
- z/OS Firewall Technologies
- Lightweight Directory Access Protocol (LDAP) Server
- Open Cryptographic Services Facility
- Security Server Network Authentication Service
- PKI Services

For information about the other components, see the documents related to those components.

This document provides information that is useful for diagnosing problems in the RACF® program product, such as:

• Parameter list descriptions

- Process flows
- Control block overviews
- SVC dump title descriptions
- A description of variable recording area (VRA) keys provided by RACF

The information included in this document should help you to:

- Follow diagnostic procedures for each type of problem in RACF
- Collect and analyze data needed to diagnose the problem
- Develop a search argument to be used for searching problem-reporting databases
- Gather the necessary problem data before reporting the problem to IBM<sup>®</sup>

In addition, this document describes how to use the BLKUPD command to correct problems in the RACF database.

# **Who should use this document**

This document is for anyone who diagnoses problems that appear to be caused by RACF and for RACF system programmers who intend to use the BLKUPD command to correct problems in the RACF database.

This document assumes that you:

- Understand basic system concepts and the use of system services
- Code in assembler language and read assembler and linkage editor output
- Understand the commonly used diagnostic tasks and aids, such as message logs, system dumps, and the interactive problem control system (IPCS)
- Understand the externals for RACF

## **How to use this document**

Before using this document, collect the following problem data:

- The problem type, such as an abend
- An indication that the problem was caused by RACF

If you do not have this data, see the problem determination and diagnosis publications for your system and perform the recommended procedures.

Use this document to diagnose problems in RACF only. If the problem is not caused by RACF, return to your system diagnosis guide to identify the failing component or program product.

Use this document to diagnose problems in RACF as follows:

- 1. Identify the problem type.
- 2. Collect problem data.
- 3. Analyze the problem data to develop symptoms.
- 4. Develop search arguments, search problem-reporting databases, and request the problem fix if the problem has been reported before. If not, continue diagnosis.
- 5. Collect additional problem data.
- 6. Analyze the problem data to isolate the problem.
- 7. Report the problem to IBM if assistance is needed or if the problem is new.

The following flowchart illustrates the possible paths to be taken during problem analysis while using this document.

<span id="page-14-0"></span>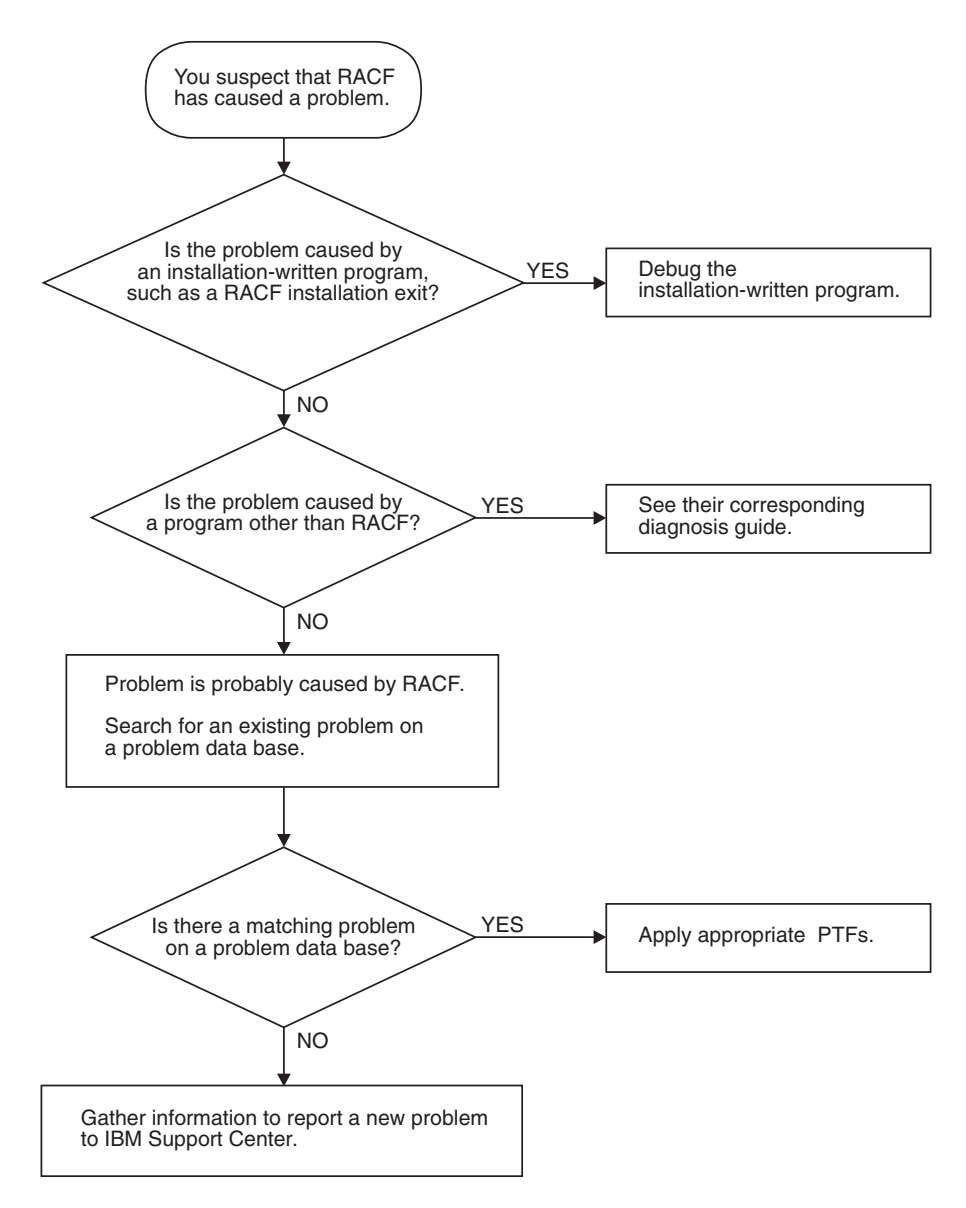

# **Where to find RACF information**

For general RACF information, see the RACF web site at: [http://www.ibm.com/](http://www.ibm.com/servers/eserver/zseries/zos/racf/) [servers/eserver/zseries/zos/racf/](http://www.ibm.com/servers/eserver/zseries/zos/racf/)

For more detailed RACF information, see *z/OS Security Server RACF System Programmer's Guide*. For help in gathering information about your RACF installation, see your RACF security administrator and RACF auditor or see *z/OS Security Server RACF Security Administrator's Guide* and *z/OS Security Server RACF Auditor's Guide*.

For the syntax, return codes, and error reason codes for RACF macros, see *z/OS Security Server RACF Macros and Interfaces* except for the RACROUTE macro, which is described in *z/OS Security Server RACROUTE Macro Reference*.

For the mappings of RACF control blocks (such as the RCVT and the ACEE), see *z/OS Security Server RACF Data Areas*.

# <span id="page-15-0"></span>**Where to find more information**

Where necessary, this document references information in other documents. For complete titles and order numbers for all elements of z/OS®, see *z/OS Information Roadmap*.

#### **Softcopy publications**

The RACF library is available on the following CD-ROMs. The CD-ROM online library collections include Softcopy Reader, which is a program that enables you to view the softcopy documents.

**SK3T-4269** *z/OS Version 1 Release 8 Collection*

This collection contains the set of unlicensed documents for the current release of z/OS in both BookManager® and Portable Document Format (PDF) files. You can view or print the PDF files with an Adobe Reader.

**SK3T-4272** *z/OS Security Server RACF Collection*

This softcopy collection kit contains the Security Server library for z/OS in both BookManager and Portable Document Format (PDF) files. You can view or print the PDF files with an Adobe Reader.

**SK2T-2180** *Online Library OS/390 Security Server RACF Information Package*

This softcopy collection contains the Security Server library for OS/390. It also contains the RACF/MVS Version 2 product libraries, the RACF/VM 1.10 product library, product documents from the OS/390® and VM collections, International Technical Support Organization (ITSO) documents (known as Redbooks™), and Washington System Center (WSC) documents (known as orange books) that contain information related to RACF. The collection does not contain any licensed publications. By using this CD-ROM, you have access to RACF-related information from IBM products such as OS/390, VM/ESA<sup>®</sup>, CICS<sup>®</sup> TS, and NetView<sup>®</sup>.

**SK3T-7876** *IBM @server zSeries<sup>®</sup> Redbooks Collection* 

This softcopy collection contains a set of documents called Redbooks that pertain to zSeries subject areas ranging from e-business application development and enablement to hardware, networking, Linux<sup>®</sup>, solutions, security, Parallel Sysplex<sup>®</sup> and many others.

**SK2T-2177** *IBM Redbooks S/390® Collection*

This softcopy collection contains a set of documents called Redbooks that pertain to S/390 subject areas ranging from application development and enablement to hardware, networking, security, Parallel Sysplex and many others.

#### **RACF courses**

The following RACF classroom courses are available in the United States:

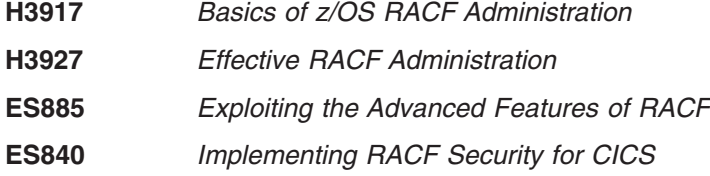

IBM provides a variety of educational offerings for RACF. For more information about classroom courses and other offerings, do any of the following:

- See your IBM representative
- v Call 1-800-IBM-TEACh (1-800-426-8322)

## <span id="page-16-0"></span>**IBM systems center publications**

IBM systems centers produce documents known as red and orange books that can help you set up and use RACF. These documents have not been subjected to any formal review nor have they been checked for technical accuracy, but they represent current product understanding (at the time of their publication) and provide valuable information on a wide range of RACF topics. They are not shipped with RACF; you must order them separately. A selected list of these documents follows. Other documents are available, but they are not included in this list, either because the information they present has been incorporated into IBM product manuals or because their technical content is outdated.

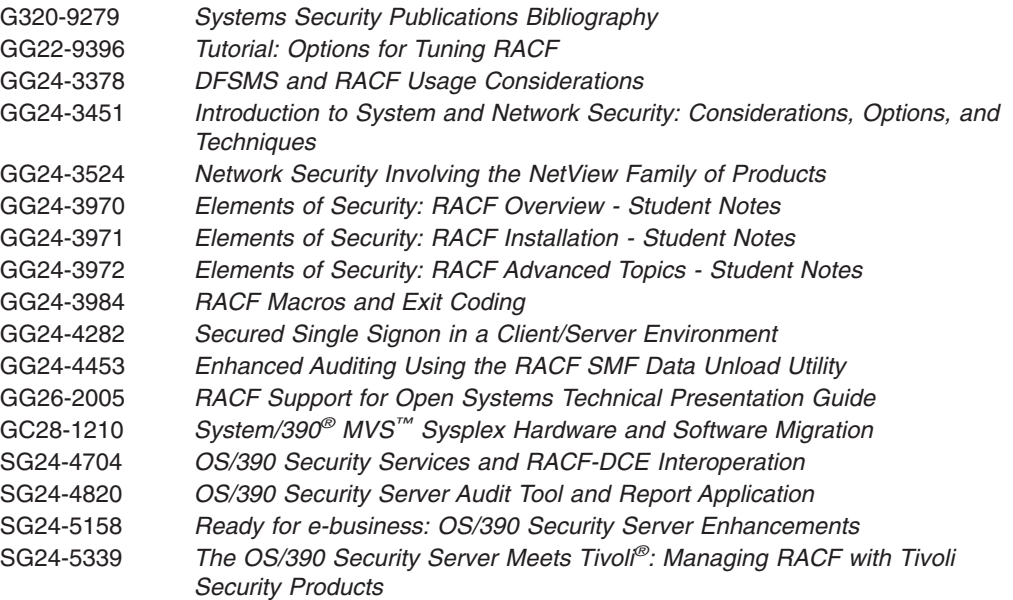

## **Other sources of information**

IBM provides customer-accessible discussion areas where RACF may be discussed by customer and IBM participants. Other information is also available through the Internet.

#### **IBM discussion areas**

IBM provides *ibm.servers.mvs.racf* newsgroup for discussion of RACF-related topics. You can find this newsgroup on news (NNTP) server *news.software.ibm.com* using your favorite news reader client.

#### **Internet sources**

The following resources are available through the Internet to provide additional information about the RACF library and other security-related topics:

v **Online library**

To view and print online versions of the z/OS publications, use this address: <http://www.ibm.com/servers/eserver/zseries/zos/bkserv/>

v **Redbooks**

The documents known as Redbooks that are produced by the International Technical Support Organization (ITSO) are available at the following address: [http://www.ibm.com/redbooks/](http://www.ibm.com/redbooks)

#### v **Enterprise systems security**

For more information about security on the S/390 platform, OS/390, and z/OS, including the elements that comprise the Security Server, use this address: <http://www.ibm.com/servers/eserver/zseries/zos/security/>

#### v **RACF home page**

You can visit the RACF home page on the World Wide Web using this address: <http://www.ibm.com/servers/eserver/zseries/zos/racf/>

#### v **RACF-L discussion list**

Customers and IBM participants may also discuss RACF on the RACF-L discussion list. RACF-L is not operated or sponsored by IBM; it is run by the University of Georgia.

To subscribe to the RACF-L discussion and receive postings, send a note to:

listserv@listserv.uga.edu

Include the following line in the body of the note, substituting your first name and last name as indicated:

subscribe racf-l *first\_name last\_name*

To post a question or response to RACF-L, send a note, including an appropriate Subject: line, to:

racf-l@listserv.uga.edu

#### v **Sample code**

You can get sample code, internally-developed tools, and exits to help you use RACF. This code works in our environment, at the time we make it available, but is not officially supported. Each tool or sample has a README file that describes the tool or sample and any restrictions on its use.

To access this code from a Web browser, go to the [RACF](http://www.ibm.com/servers/eserver/zseries/zos/racf/) home page and select the "Downloads" topic from the navigation bar, or go to [www.ibm.com/servers/](http://www.ibm.com/servers/eserver/zseries/zos/racf/goodies.html) [eserver/zseries/zos/racf/goodies.html.](http://www.ibm.com/servers/eserver/zseries/zos/racf/goodies.html)

The code is also available from ftp.software.ibm.com through anonymous FTP. To get access:

- 1. Log in as user **anonymous**.
- 2. Change the directory, as follows, to find the subdirectories that contain the sample code or tool you want to download:

cd eserver/zseries/zos/racf/

An announcement will be posted on the RACF-L discussion list and on newsgroup *ibm.servers.mvs.racf* whenever something is added.

- **Note:** Some Web browsers and some FTP clients (especially those using a graphical interface) might have problems using ftp.software.ibm.com because of inconsistencies in the way they implement the FTP protocols. If you have problems, you can try the following:
	- Try to get access by using a Web browser and the links from the [RACF](http://www.ibm.com/servers/eserver/zseries/zos/racf/) home page.
	- Use a different FTP client. If necessary, use a client that is based on command line interfaces instead of graphical interfaces.
	- If your FTP client has configuration parameters for the type of remote system, configure it as UNIX® instead of MVS.

#### **Restrictions**

Because the sample code and tools are not officially supported,

- There are no guaranteed enhancements.
- No APARs can be accepted.

# <span id="page-18-0"></span>**To request copies of IBM publications**

Direct your request for copies of any IBM publication to your IBM representative or to the IBM branch office serving your locality.

There is also a toll-free customer support number (1-800-879-2755) available Monday through Friday from 8:30 a.m. through 5:00 p.m. Eastern Time. You can use this number to:

- Order or inquire about IBM publications
- Resolve any software manufacturing or delivery concerns
- Activate the program reorder form to provide faster and more convenient ordering of software updates

**Finding RACF information**

# <span id="page-20-0"></span>**Summary of changes**

**Summary of changes for GA22-7689-08 z/OS Version 1 Release 8**

The document contains information previously presented in *z/OS Security Server RACF Diagnosis Guide*, which supports z/OS Version 1 Release 7.

#### **New information**

- [Appendix](#page-258-0) A, "The Inventory Control Block (ICB)," on page 237 has been updated to include a new field, ICTMPXCT
- ["VERIFY/VERIFYX](#page-197-0) service parameter list" on page 176 has been updated to include new pass phrase and SAF identity token fields.
- v ["Templates"](#page-127-0) on page 106 has been updated to include a new template block structure.
- Chapter 6, ["Diagnosis](#page-170-0) reference for RACF," on page 149 has been updated to include new logrecs for R\_cacheserv and initACEE.

This document has been enabled for the following types of advanced searches in the online z/OS Library Center: examples, tasks, concepts, reference

You may notice changes in the style and structure of some content in this document—for example, headings that use uppercase for the first letter of initial words only, and procedures that have a different look and format. The changes are ongoing improvements to the consistency and retrievability of information in our documents.

This document contains terminology, maintenance, and editorial changes. Technical changes or additions to the text and illustrations are indicated by a vertical line to the left of the change.

#### **Summary of changes for GA22-7689-07 z/OS Version 1 Release 7**

The document contains information previously presented in *z/OS Security Server RACF Diagnosis Guide*, which supports z/OS Version 1 Release 6.

#### **New information**

• A new appendix, [Appendix](#page-274-0) C, "IBM Health Checker for z/OS," on page 253, has been added with information on new IBM Health Checker for z/OS support.

#### **Changed information**

- [Appendix](#page-258-0) A, "The Inventory Control Block (ICB)," on page 237 has been updated.
- v "Variable data recorded by RACF Callable [Services"](#page-213-0) on page 192 has been updated with new information about error recording for:
	- R\_PKIserv (CSECT IRRRPX18)
- ["VERIFY/VERIFYX](#page-197-0) service parameter list" on page 176 has been updated.

References to OpenEdition have been replaced with z/OS UNIX System Services or z/OS UNIX.

#### **Summary of changes for GA22-7689-06 z/OS Version 1 Release 6**

The document contains information previously presented in *z/OS Security Server RACF Diagnosis Guide*, which supports z/OS Version 1 Release 5.

#### **Changed information**

- [Appendix](#page-258-0) A, "The Inventory Control Block (ICB)," on page 237 has been updated.
- The "STAT service [parameter](#page-191-0) list" on page 170 has been updated.
- The ["RCVT](#page-240-0) and SAF Router Vector Table" on page 219 has been updated.
- v "Variable data recorded by RACF Callable [Services"](#page-213-0) on page 192 has been updated with new information about error recording for :
	- R\_PKIserv (CSECT IRRRPX06)
	- R\_PKIserv (CSECT IRRRPX07)
	- R\_PKIserv (CSECT IRRRPX08)
	- R\_PKIserv (CSECT IRRRPX10)
	- R\_PKIserv (CSECT IRRRPX12)
	- R\_PKIserv (CSECT IRRRPX13)
	- R\_PKIserv (CSECT IRRRPX14)
	- R\_PKIserv (CSECT IRRRPX15)

#### **Summary of changes for GA22-7689-04 z/OS Version 1 Release 5**

The document contains information previously presented in *z/OS Security Server RACF Diagnosis Guide*, which supports z/OS Version 1 Release 4.

#### **New information**

• "Tracing the Callable Services, [RACROUTE,](#page-72-0) and RACF Database Manager [Request](#page-72-0) calls" on page 51 now includes two new services in the Callable Services Table: R\_setfsecl(IRRSSB00) and R\_writepriv (IRRSWP00).

#### **Changed information**

- [Appendix](#page-258-0) A, "The Inventory Control Block (ICB)," on page 237 now includes a new constant representing SETROPTS flags.
- The RACF database template, in Chapter 4, ["Troubleshooting](#page-126-0) your RACF [database,"](#page-126-0) on page 105, has changed.
- The ["DIRAUTH](#page-185-0) Service Parameter List" on page 164 has changed.
- The ["VERIFY/VERIFYX](#page-197-0) service parameter list" on page 176 has changed.

# <span id="page-22-0"></span>**Chapter 1. Starting diagnosis**

This chapter contains diagnostic procedures that you can perform with problem data that is quick and easy to obtain. It includes:

- "Planning for problem diagnosis"
- "Troubleshooting the problem"
- ["Performing](#page-55-0) a preliminary search for a matching problem" on page 34

# **Planning for problem diagnosis**

Consider making the following preparations for diagnosis before you use RACF:

- Install and operate RACF so that you get adequate problem data (such as messages and dumps) when problems occur.
- Provide *timely* and *complete* backups of the RACF database.
- Obtain access to a RACF user with the SPECIAL attribute.
- v Reserve a RACF user ID with the SPECIAL attribute for use **only after logon problems are resolved**. For example, if all users logging on are, through an error, revoked when logging on, then even the system security administrator could be revoked when logging on. After the problem is corrected, the system security administrator could then log on with the user ID that is still active and activate the other user IDs.
- Obtain messages that have been sent to the system console or the security console.
- Prevent common problems by using RACF macros and utilities. See the recommendations in ["Utilities:"](#page-24-0) on page 3.
- Correct any problems that were caused while using RACF profiles and options. See *z/OS Security Server RACF Security Administrator's Guide*.

# **Troubleshooting the problem**

The following subsections describe the RACF information you will need to trouble shoot your problem.

v **["Diagnosis](#page-23-0) hints" on page 2.**

This section includes:

- How to make sure the problem is in RACF
- How to prevent some common programming errors in RACF macros and utilities
- v **["Troubleshooting](#page-28-0) tables for problems in RACF" on page 7.**

These tables provide steps to follow in diagnosing each type of symptom, such as abend, message, or incorrect output.

v **["Performing](#page-55-0) a preliminary search for a matching problem" on page 34.**: This section tells you how to search a database for a matching problem.

#### **Note to the Reader**

Chapter 4, ["Troubleshooting](#page-126-0) your RACF database," on page 105 describes how to use the BLKUPD command. The skills used in working with the BLKUPD command are different from the skills used in general troubleshooting for suspected RACF problems.

# <span id="page-23-0"></span>**Diagnosis hints**

This section provides advice on making sure that this is a problem with RACF and describes special types of problems that you might be able to fix without calling IBM.

If the recommendations that follow do not solve the problem, you need to follow the other diagnosis procedures described in the troubleshooting tables.

#### **Making sure this is a RACF problem:**

Table 1 helps you make sure the problem is in RACF, rather than in either the caller of RACF or a system service used during processing of a RACF request.

For some problems, you might be able to do a quick check of the problem symptoms in the dump (if present), the job and system message log, SYS1.LOGREC, trace records, or other problem output.

*Table 1. Determining Whether You Have a RACF Problem*

| <b>Questions</b>                                                                           | <b>Recommendations</b>                                                                                                    |
|--------------------------------------------------------------------------------------------|----------------------------------------------------------------------------------------------------|
| Was there a valid request for a RACF<br>function?                                          | This could be that:<br>• A RACF macro was invoked<br>• A RACF utility was invoked<br>• A RACF command was invoked<br>• A user selected a RACF option on an ISPF panel<br>The RACF request must be valid. A user request could invoke a routine that<br>in turn invokes RACF. A RACF error message (like ICH408I, insufficient<br>access authority) would then be issued not because of a RACF error or<br>because of an error made by the original user, but because of the routine<br>that invoked RACF.<br>Note: If there is a system dump, you can check this in the trace records<br>recorded in the dump. If there is no system dump, you may need to recreate                |
|                                                                                            | the problem and request a system dump when the problem reoccurs.                                                                                                    |
| Were error messages issued by<br>system services that were used during<br>RACF processing? | Check whether any error messages were issued for the user request, and<br>make sure that message IDs are included with the messages.<br>If a batch job produced the output, check that the job statement had<br>MSGLEVEL=(1,1) specified. If a TSO/E user had the problem, check that the<br>user profile had the following options specified:<br>PROFILE WTPMSG MSGID.                                                                                                    |
| Did RACF return control to the<br>program that made the request?                           | For RACF macros and utilities: if there is a system dump, you can check this<br>in the trace records recorded in the dump or (if an SVC was issued) in the<br>RB chain in the system dump. If there is no system dump, you may need to<br>recreate the problem and request a system dump when the problem<br>reoccurs. For batch jobs, you can also check whether the job step for the<br>program completed with a zero return code. (If an application program made<br>the request, the TSO TEST command, a SLIP command issued by the<br>system operator, or a WTO or PTRACE macro added to the program could<br>be helpful in checking the execution steps within the program.) |

**Note:** While diagnosing the problem, you need to continue to check whether something other than RACF might be the source of the problem. Possible candidates are:

- Callers of RACF
- System services used by RACF
- A hardware error
- A program that overlaid storage used by RACF, its caller, or a system service
- A storage shortage can cause RACF commands to ABEND unpredictably

#### <span id="page-24-0"></span>**Common usage problems with RACF macros and utilities:**

This section provides advice for resolving problems that might result when using the RACF macros and utilities. The problems described here might appear at first to be errors in RACF.

**Note:** Advice for resolving coding problems is in *z/OS Security Server RACF System Programmer's Guide*.

#### **Utilities:**

This section provides describes typical errors for RACF utilities and advice on action to take to resolve the problem.

#### **IRRUT100 Utility**

- **Error:** Assuming the utility is in a loop because it runs a long time. This utility reads every profile in the RACF database and usually takes a long time to run.
- **Action:** Run the utility when the system is not heavily used and allow it to continue running until completion.

#### **IRRUT200 Utility**

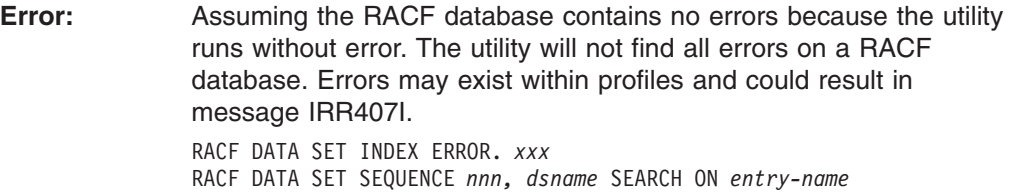

where *xxx* is PRIMARY or BACKUP, *nnn* is the database sequence number, *dsname* is the data set name, and *entry-name* is the type of entry.

**Action:** If the utility does not find any errors, list the profiles involved using the appropriate RACF command. Look for error messages such as NO CONNECT ENTRY FOUND or incorrect data in fields such as OWNER.

> Use the RACF commands to list and correct the profiles, if possible. If the commands fail, use BLKUPD to correct or delete the profiles.

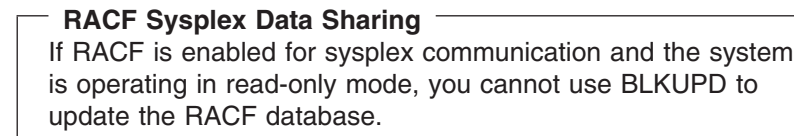

You can, however, run BLKUPD from another system (in the same data sharing group) that is not in read-only mode.

**Error:** Running the utility against an active output database. Even if there are no other users on the system, other system tasks and

applications may be accessing the RACF database. If any changes are made to the database, the output of the utility will not be reliable.

- **Action:** Enter the RVARY INACTIVE or RVARY SWITCH command before running the utility.
- **Error:** Assuming the run of the utility failed because a nonzero return code was received.
- Action: The return code returned is the highest return code encountered while processing the RACF database. A nonzero return code does not mean the utility failed. See *z/OS Security Server RACF Messages and Codes* for details.

#### **IRRUT400 Utility**

- **Error:** Do not use this utility to merge RACF databases from separate systems.
- **Action:** Use it only for merging back together a database from one system.
- **Error:** Ignoring return code 4 or return code 8 on IRRUT400 MERGE. These return codes can indicate that duplicate profiles were found. Ignoring them can result in profile conflicts.
- Action: Check the duplicate profiles on each of the input databases to determine which ones are desired on the output database. Use the RACF commands to delete the unwanted ones and rerun the IRRUT400 MERGE.
- **Error:** Running the utility against an active RACF database. Even if there are no other users on the system, other system tasks and applications may be accessing the RACF database. If any changes are made to the database, the output of the utility will not be reliable.
- **Action:** Enter the RVARY INACTIVE or RVARY SWITCH command before running the utility.
- **Error:** RACF manager return code X'50' (decimal 80) received while trying to access the RACF database. This return code means that one of the following occurred:
	- You attempted to update a RACF database that has had the utility run against it with the LOCKINPUT keyword specified.
	- RACF is enabled for sysplex communication and while running in read-only mode, you tried to update the RACF database.
- **Action:** The LOCKINPUT keyword makes the input database unusable for system updates. It should be used with caution.

If your RACF database is locked, and you want to unlock it, use the UNLOCKINPUT parameter of IRRUT400 or IRRDBU00.

**Note:** If this error occurs because your RACF sysplex data sharing system is in read-only mode, UNLOCKINPUT will not correct the problem. You cannot update the RACF database when your system is operating in read-only mode.

#### **IRRDBU00 Utility**

**Error:** RACF manager return code X'50' (decimal 80) received from

another task while trying to access the RACF database. This return code means that one of the following has occurred:

- v A task attempted to update the RACF database while the IRRDBU00 utility was running against the database with the LOCKINPUT keyword specified.
- RACF is enabled for sysplex communication and was operating in read-only mode, when a task tried to update the RACF database.
- Action: A task cannot update the database shared by a sysplex data sharing group when the system is operating in read-only mode. If, however, the utility is running with LOCKINPUT specified, do one of the following:
	- Wait until the utility is finished running.
	- Run the utility at another time when updates are *not* needed.
	- Run the utility against a copy of the RACF database—not against the active database.
	- **Note:** The LOCKINPUT keyword makes the input database for the utility temporarily unusable for system updates. It should be used with caution.

**Error:** I/O error while reading the database; your data set has slipped into secondary extents. The following console messages appear:

> 13.31.20 JOB00019 \*IRR401I 500 ABEND DURING RACF PROCESSING OF NEXT REQUEST FOR ENTRY MURPHYB

13.31.20 JOB00019 IRR401I 500 ABEND DURING RACF PROCESSING

The following messages appear from SYSPRINT:

IRR67122I \*\*\* Utility ESTAE error routine in control. \*\*\* IRR67124I Profile processing DID NOT finish before the abend. Output is NOT complete. IRR67120I 500 abend during utility processing. Reason code 0000. IRR67125I Utility ESTAE error routine will now attempt clean-up processing. IRR67121I The module in control at time of abend was IRRDBU03.

- **Action:** Reallocate the database that is causing the problem as a single extent. Recopy the data.
- **Error:** Not all of your data is unloaded. Entire classes are missing.
- Action: If you have imported a database from another system, you must use the class descriptor table from that system. IPL your system with the class descriptor table associated with the imported database.
- **Error:** Fields are missing or field offsets are incorrect in the output database.
- **Action:** Ensure that you have the current level of templates for the input database. Run IRRMIN00 with PARM=UPDATE and the current level of templates.

#### **IRRRID00 Utility**

**Error:** The RACF remove ID utility (IRRRID00) does not issue any user abends. If a user abend is received, it was issued by a called service such as DFSORT™.

**Action:** If you see a user abend, consult the documentation for the called service.

#### **RACF Report Writer Utility (RACFRW)**

- **Error:** The RACF report writer utility (RACFRW) does not issue any user abends. If a user abend is received, it was issued by a called service such as SORT.
- Action: If you see a user abend, consult the documentation for the called service.

#### **IRRIRA00**

- **Error:** If the utility runs for a long period of time it is considered to be ″in a loop″. When going from stage 0 to stage 1 (which can take a considerable amount of time), IRRIRA00 reads every mapping profile for the application identity mapping fields in the RACF database. It then reads the base profile named by the mapping profile to verify that the base profile-alias correlation is valid, and also to verify every user and group profile with an OMVS segment. For every valid correlation found, the alias index entry must be maintained. Additionally, when going from stage 2 to stage 3 (which can take a considerable amount of time), all application identity mapping profiles in the RACF database are deleted.
- **Action:** Run the utility when the system is not being heavily used, and allow it to continue running through completion.

#### **RACF macros:**

This section provides describes typical errors for RACF macros and advice on action to take to resolve the problem.

#### **General**

**Error:** Unexpected return code or incorrect output when using the list and execute form of a macro. Results are not the same as for standard form.

#### **Action:**

- 1. Check that the list form is in a CSECT, not a DSECT. If the list form is only in a DSECT, the parameter list will not be initialized.
- 2. Check that the list form was copied over correctly into the GETMAIN work area.
- 3. Make sure the LIST and EXECUTE forms of the RACROUTE macro specify the same value for the RELEASE= parameter.
- **Error:** Incorrect output from a macro with some keywords that were ignored.
- **Action:** If the macro is continued on a second line, check that there is a continuation marked in column 72 and that the second line begins in column 16. If the macro is continued in column 17 or later, the assembler will ignore that line.

#### **ICHEINTY Macro**

**Error:** Incorrect output on an ICHEINTY macro when looking at discrete or generic profiles.

- <span id="page-28-0"></span>**Action:** Check the meaning of the GENERIC keyword. This keyword refers to the encoding of the resource name. It does not correspond to the type of profile returned. If the generic profile was retrieved, the high-order bit will be on at offset X'A' in the work area specified in the ICHEINTY macro. It will be off if a discrete profile was returned.
- **Error:** Difficulties while using the ICHEINTY macro.
- **Action:** Read the documentation of the macro very carefully. The ICHEINTY macro and its related macros are quite complex. They bypass exits, naming conventions, authorization checking, and do little parameter validation. They are recommended only when there is no other way of accomplishing the desired task (no command or utility that will do the same thing). Note that in some cases, the RACXTRT macro can be used instead of the ICHEINTY macro.
- **Error:** Message IRR401I reporting a DEQ abend (such as abend 730) or abend 0C4 in IRRMRT00 on an ICHEINTY macro.
- **Action:** Check the specification of ENTRY or ENTRYX. This should point to a 1-byte length followed by the ENTRY or ENTRYX NAME. If the length is zero, or if it points directly to the ENTRY or ENTRYX name, an overlay occurs, resulting in the abend.

#### **RACROUTE Macro**

- **Error:** Abend 282-64 (decimal 100) on RACROUTE REQUEST=AUTH macro with ACEE (accessor environment element) keyword, or abend 283-4C (decimal 76) on RACROUTE REQUEST=VERIFY DELETE with ACEE keyword. **Action:** Check the specification of the ACEE keyword. On a
	- REQUEST=VERIFY, the ACEE keyword specifies a pointer to the address of the ACEE. On a REQUEST=AUTH, the ACEE keyword specifies a pointer to the ACEE.
- **Error:** Return code 4, abend 282-20 (DECIMAL 32), or abend 0C4 during parameter validation on RACROUTE REQUEST=AUTH macro.
- Action: Check the specification of the ENTITY keyword. If a variable name is specified, it requires one set of parentheses. If a register is used, it requires two sets of parentheses, as in ENTITY=((R4)).

# **Troubleshooting tables for problems in RACF**

You need to be familiar with RACF's basic concepts and functions in order to use the troubleshooting tables. If you need more information, see ["Where](#page-14-0) to find RACF [information"](#page-14-0) on page xiii.

The troubleshooting tables that follow can help you:

- Select the type of problem that most closely matches your problem
- Follow procedures to diagnose each type of problem
- Determine the symptoms to use to search for a matching problem
- Collect the information you need if you report the problem to IBM

# **Using the troubleshooting tables**

**Before you begin:** You need to document the problem that you have and how it presents itself

#### <span id="page-29-0"></span>**Troubleshooting**

Perform the following steps to use the tables:

1. First, determine which type of symptom best describes the problem that you are troubleshooting and locate that type in the first column, **Symptom Type**, in Table 2.

\_\_\_\_\_\_\_\_\_\_\_\_\_\_\_\_\_\_\_\_\_\_\_\_\_\_\_\_\_\_\_\_\_\_\_\_\_\_\_\_\_\_\_\_\_\_\_\_\_\_\_\_\_\_\_\_\_\_\_\_\_\_\_\_\_

- 2. If you find a matching symptom type:
	- a. Go to the page listed in the second column, **Refer To Page...,** in Table 2. This is the appropriate troubleshooting table.
	- b. In the appropriate table, locate the specific RACF symptom for the problem (for example, Abends). In the second column, **Recommended Diagnostic Procedures**, in [Table](#page-31-0) 3 on page 10, follow the steps for diagnosing the problem.

\_\_\_\_\_\_\_\_\_\_\_\_\_\_\_\_\_\_\_\_\_\_\_\_\_\_\_\_\_\_\_\_\_\_\_\_\_\_\_\_\_\_\_\_\_\_\_\_\_\_\_\_\_\_\_\_\_\_\_\_\_\_\_\_\_

\_\_\_\_\_\_\_\_\_\_\_\_\_\_\_\_\_\_\_\_\_\_\_\_\_\_\_\_\_\_\_\_\_\_\_\_\_\_\_\_\_\_\_\_\_\_\_\_\_\_\_\_\_\_\_\_\_\_\_\_\_\_\_\_\_

3. If the problem has several symptoms, you should look up each symptom in the table. For example, some problems cause an abend and an I/O error message.

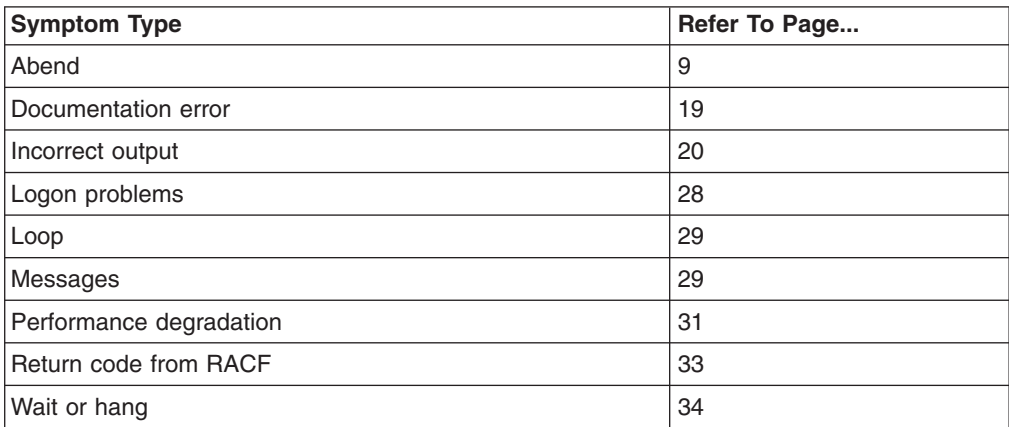

*Table 2. Index to Troubleshooting Tables for RACF*

If none of the symptoms in the list matches your problem, try the following diagnostic procedures:

1. Check whether any error messages were issued for the user request and make sure that message IDs are included with the messages.

If a batch job produced the output, check that the job statement had MSGLEVEL=(1,1) specified. If a TSO/E user had the problem, check that the user profile had the following options: PROFILE WTPMSG MSGID

 $\_$  , and the set of the set of the set of the set of the set of the set of the set of the set of the set of the set of the set of the set of the set of the set of the set of the set of the set of the set of the set of th

\_\_\_\_\_\_\_\_\_\_\_\_\_\_\_\_\_\_\_\_\_\_\_\_\_\_\_\_\_\_\_\_\_\_\_\_\_\_\_\_\_\_\_\_\_\_\_\_\_\_\_\_\_\_\_\_\_\_\_\_\_\_\_\_\_

\_\_\_\_\_\_\_\_\_\_\_\_\_\_\_\_\_\_\_\_\_\_\_\_\_\_\_\_\_\_\_\_\_\_\_\_\_\_\_\_\_\_\_\_\_\_\_\_\_\_\_\_\_\_\_\_\_\_\_\_\_\_\_\_\_

- 2. If you find an error message that might relate to the problem, see [Table](#page-50-0) 8 on [page](#page-50-0) 29.
- 3. If you don't have a system dump for the problem, and you want to request one, see ["Obtaining](#page-62-0) a system dump" on page 41.
- 4. If you have a system dump for the problem, display or print the symptom record in the dump.

Use the IPCS VERBEXIT LOGDATA and VERBEXIT SYMPTOMS subcommands.

<span id="page-30-0"></span>**Note:** SYMPTOMS has some prerequisite VERBEXITs, such as DAEDATA,which provide the abend and non-abend symptoms for the dump. You can also use the BLSCSCAN CLIST with IPCS to obtain the prerequisites. For details, see *z/OS MVS IPCS User's Guide*.

If the symptom record indicates an abend, loop, or wait, use the corresponding entry in the list of symptom types in [Table](#page-29-0) 2 on page 8.

\_\_\_\_\_\_\_\_\_\_\_\_\_\_\_\_\_\_\_\_\_\_\_\_\_\_\_\_\_\_\_\_\_\_\_\_\_\_\_\_\_\_\_\_\_\_\_\_\_\_\_\_\_\_\_\_\_\_\_\_\_\_\_\_\_

 $\_$  , and the set of the set of the set of the set of the set of the set of the set of the set of the set of the set of the set of the set of the set of the set of the set of the set of the set of the set of the set of th

5. If you have SYS1.LOGREC output for the problem, or a dump with LOGDATA output, check the LOGREC records related to the problem. If you have a software LOGREC record for an abend, use [Table](#page-31-0) 3 on page 10.

You know you are done when you have matched a system type with the type of problem you are having.

If you still don't have a symptom type,

- 1. Check the general problem analysis advice in *z/OS MVS Diagnosis: Reference*.
- 2. Read the information in "Making sure this is a RACF [problem:"](#page-23-0) on page 2.
- 3. If you need additional assistance, report the problem to IBM.

## **Troubleshooting tables:**

#### **Abend troubleshooting table**

[Table](#page-31-0) 3 on page 10 describes abends (abnormal end of task) related to RACF, including:

- v **RACF abends,** which are abends that result from using RACF functions and that could occur under any operating system
- v **MVS abends,** which are abends that MVS system services issue and that are unique to MVS

For RACF abends, the first digit indicates the type of problem, as shown in the table, and the second and third digits together indicate which SVC (supervisor call instruction) was associated with the abend. SVCs occur because a macro was invoked.

- SVC X'82' (in decimal, SVC 130) occurs because a RACHECK macro was invoked independently or by means of a RACROUTE REQUEST=AUTH.
- SVC X'83' (in decimal, SVC 131) occurs because a RACINIT macro was invoked independently or by means of a RACROUTE REQUEST=VERIFY.
- SVC X'84' (in decimal, SVC 132) occurs because a RACLIST macro was invoked independently or by means of a RACROUTE REQUEST=LIST.
- SVC X'85' (in decimal, SVC 133) occurs because a RACDEF macro was invoked independently or by means of a RACROUTE REQUEST=DEFINE.

#### <span id="page-31-0"></span>**Abends**

*Table 3. Troubleshooting Table: Abends*

| Symptom        | <b>Recommended Procedures for Abends</b>                                                                                                    |  |
|----------------|----------------------------------------------------------------------------------------------------|--|
| Abends: X'0Cx' | Description: Program exception.                                                                                                    |  |
|                | <b>Action:</b>                                                                                                    |  |
|                | 1. Format the system dump.                                                                                                    |  |
|                | 2. In the PSW (program status word) in the dump, find the address of the failing instruction<br>(the "next sequential instruction").                                                                                                    |  |
|                | 3. The address of the failing instruction should be an address that was available in the dump.<br>Look in the dump for the eye-catcher before the failing instruction. (The hexadecimal<br>values in the dump are usually interpreted along the right side of the dump. In a system<br>dump that contains mostly unprintable characters, a readable name, such as the name of<br>an object module, is easy to see.) The next eye-catcher before a failed instruction should<br>include the name of the object module containing the failing instruction.<br>4. If the module name begins with ICH or IRR, RACF was executing when the abend<br>occurred. Check the following special cases first: |  |
|                |                                                                                                    |  |
|                | For 0C1 abends:<br>Use AMBLIST LISTLOAD to verify that the failing load module has been<br>properly link-edited.<br>• Check the JCLIN as shipped with the RACF product.<br>• Pay particular attention to aliases and entry points.<br>• If IGC0013{ is the failing module, it might not have been properly<br>link-edited.                                                                                                    |  |
|                | <b>Note:</b> The last character in the load module name is X'C0'.                                                                                                    |  |
|                | Determine whether the load module has been physically moved since it<br>was link-edited. If the load module is in SYS1.LPALIB:<br>a. Link-edit the load module again.<br>b. Re-IPL with CLPA.                                                                                                    |  |
|                | For 0C4 abends:                                                                                                    |  |
|                | If the failing module is ICHCLD00, ICHDSM35, IRRRCK00, IRRRIN04,<br>IRRRIN05, IRRRXT00, or IRRFLC00, it is likely that the module is trying<br>to address a CSA or private profile that does not exist.                                                                                                    |  |
|                | This can happen when a RACROUTE REQUEST=AUTH preprocessing<br>exit passes a return code of 4 or 8 but does not build a CSA or private<br>profile even though the CSA or private option was specified on the AUTH<br>request.                                                                                                    |  |
|                | To correct this error, correct the RACROUTE REQUEST=AUTH<br>preprocessing exit so that it builds a CSA or private profile when<br>requested on the AUTH request.                                                                                                    |  |
|                | 5. If these preliminary checks fail, check "Identifying the caller of RACF" on page 76 to see if<br>RACF is the probable cause of the problem or to determine who called the RACF module.<br>Note: To check the parameters actually passed to RACF on a macro request, see<br>"Checking the parameter list passed to RACF" on page 77.                                                                                                    |  |
|                | 6. If your investigation leads you to think that RACF was the cause of the problem, fill out the<br>Information to Gather before Calling IBM with Abend Problems worksheet in Figure 4 on<br>page 98 and call the IBM support center.                                                                                                    |  |

*Table 3. Troubleshooting Table: Abends (continued)*

| Symptom           | <b>Recommended Procedures for Abends</b>                                                                                                    |
|-------------------|----------------------------------------------------------------------------------------------------|
| Abends:           | Description: RACF was unable to establish an ESTAE for the SVC (supervisor call<br>instruction).                                                                                                    |
| X'182'<br>X'183'  | <b>Action:</b>                                                                                                    |
| X'185'            | 1. See the message issued with the abend. This could be message IRR401I or ICH409I.<br>Find the abend reason code, if any, in the text for the messages.                                                                                                    |
|                   | 2. See z/OS Security Server RACF Messages and Codes for information about the abend<br>code and the accompanying message (if you haven't looked up the explanation already).<br>In general, the information in z/OS Security Server RACF Messages and Codes should be<br>sufficient to correct the problem.                                                                                                    |
|                   | 3. If the information in z/OS Security Server RACF Messages and Codes is not sufficient to<br>correct the problem, do the rest of the steps in this procedure.                                                                                                    |
|                   | 4. See "Performing a preliminary search for a matching problem" on page 34.                                                                                                    |
|                   | If you do not find a matching problem, you will need to collect problem information to<br>report to IBM, using the steps in the rest of this list.                                                                                                    |
|                   | 5. If the abend did not generate a system dump, and the problem is reproducible, obtain a<br>system dump. See "Obtaining a system dump" on page 41.                                                                                                    |
|                   | 6. Format the system dump. See "Formatting a system dump" on page 42.                                                                                                    |
|                   | 7. You may want to re-create the problem you are investigating (or set up the conditions to<br>allow the problem to reoccur) after setting the trap to obtain the dump.                                                                                                    |
|                   | 8. See "Searching for a matching problem" on page 79.                                                                                                    |
|                   | 9. If you still do not find a matching problem, see Chapter 3, "Reporting RACF problems to<br>IBM," on page 97.                                                                                                    |
| Abends:<br>X'282' | Description: Parameter error on input to the SVC (supervisor call instruction). The reason<br>codes associated with these abends indicate which parameter is bad in the parameter list. The<br>bad parameter was probably set by the caller of RACF.                                                                                                    |
| X'283'<br>X'285'  | <b>Action:</b>                                                                                                    |
|                   | 1. See the message issued with the abend. This could be message IRR401I or ICH409I.<br>Find the abend reason code, if any, in the text for the messages.                                                                                                    |
|                   | 2. If you haven't looked up the explanations already, see z/OS Security Server RACF<br>Messages and Codes for the explanations of the message and the abend code. (Abend<br>codes are also called "completion codes.") Pay particular attention to the reason code<br>associated with the abend. In general, the information in z/OS Security Server RACF<br>Messages and Codes should be sufficient to correct the problem. |
|                   | 3. If the information in z/OS Security Server RACF Messages and Codes is not sufficient to<br>correct the problem, follow the rest of the steps in this procedure.                                                                                                    |
|                   | 4. Check whether any other error messages were issued with the abend messages. These<br>messages might indicate the context in which the abend occurred. In particular, messages<br>preceding the abend message might indicate conditions that caused the abend.<br>Note: If message IDs were not included with the messages and you can re-create the<br>error, do the following:                                           |
|                   | • If a batch job produced the output, check that the job statement had MSGLEVEL $=(1,1)$<br>specified.                                                                                                    |
|                   | • If a TSO/E user had the problem, check that the user profile had the following options:<br>PROFILE WTPMSG MSGID.                                                                                                    |

#### **Abends**

| <b>Symptom</b>                  | <b>Recommended Procedures for Abends</b>                                                                                                    |
|---------------------------------|----------------------------------------------------------------------------------------------------|
| Abends:<br>X'282'               | 5. Find the name of the calling module. This is the module that issued the RACF request<br>(such as a RACF macro, command, or utility). The conditions set up by this module might<br>have caused the abend.                                                                                                    |
| X'283'<br>X'285'<br>(continued) | See "Identifying the caller of RACF" on page 76.                                                                                                    |
|                                 | 6. Find the owner of the module: an IBM product, a non-IBM product, or a user at your<br>installation.                                                                                                    |
|                                 | If the module name begins with ICH or IRR, it is a RACF module. Continue with this<br>procedure.                                                                                                    |
|                                 | If the module name begins with the letters A through I, S, or X (but not ICH or IRR), it is<br>probably part of an IBM product, but it is not RACF. See the diagnosis or logic document<br>for the program of which the module is a part. To determine the name of the component<br>that owns the module, use the component summary in z/OS MVS Diagnosis: Reference.                                                |
|                                 | 7. See "Performing a preliminary search for a matching problem" on page 34.                                                                                                    |
|                                 | If you find a matching problem, apply the appropriate PTFs (program temporary fixes).                                                                                                    |
|                                 | If you do not find a matching problem, you need to collect problem information to report<br>to IBM, using the steps in the rest of this procedure. Please be sure to fill out a blank<br>copy of the worksheet shown in Figure 4 on page 98.                                                                                                    |
|                                 | 8. If the abend did not generate a system dump, and the problem is reproducible, obtain a<br>system dump. You may want to re-create the problem you are investigating (or set up the<br>conditions to allow the problem to reoccur) after setting the trap to obtain the dump.                                                                                                    |
|                                 | 9. See "Searching for a matching problem" on page 79.                                                                                                    |
|                                 | 10. If you still do not find a matching problem, see Chapter 3, "Reporting RACF problems to<br>IBM," on page 97.                                                                                                    |
| Abends:                         | Description: A user exit associated with an SVC (supervisor call instruction) passed an<br>non-valid return code.                                                                                                    |
| X'382'                          | <b>Action:</b>                                                                                                    |
| X'383'<br>X'385'                | 1. See the message issued with the abend. This could be message IRR401I or ICH409I.                                                                                                    |
|                                 | 2. If you haven't looked up the explanations already, see z/OS Security Server RACF<br>Messages and Codes for the explanations of the message and the abend code. (Abend<br>codes are also called "completion codes.") Pay particular attention to the explanation of<br>the abend code. In general, the information in z/OS Security Server RACF Messages and<br>Codes should be sufficient to correct the problem. |
|                                 | 3. If the information in z/OS Security Server RACF Messages and Codes is not sufficient to<br>correct the problem, do the rest of the steps in this procedure.                                                                                                    |
|                                 | 4. Check whether any other error messages were issued with the abend messages. These<br>messages might indicate the context in which the abend occurred. In particular, messages<br>preceding the abend message might indicate conditions that caused the abend.<br>Note: If message IDs were not included with the messages and you can re-create the<br>error, do the following:                                   |
|                                 | • If a batch job produced the output, check that the job statement had MSGLEVEL=(1,1)<br>specified.                                                                                                    |
|                                 | • If a TSO/E user had the problem, check that the user profile had the following options:<br>PROFILE WTPMSG MSGID.                                                                                                    |

*Table 3. Troubleshooting Table: Abends (continued)*

*Table 3. Troubleshooting Table: Abends (continued)*

| <b>Symptom</b>        | <b>Recommended Procedures for Abends</b>                                                                                                    |
|-----------------------|----------------------------------------------------------------------------------------------------|
| Abends:<br>X'382'     | 5. Find the name of the calling module. This is the module that issued the RACF request<br>(such as a RACF macro, command, or utility). The conditions set up by this module might<br>have caused the abend.                                                                                                    |
| X'383'                | See "Identifying the caller of RACF" on page 76.                                                                                                    |
| X'385'<br>(continued) | 6. Find the owner of the module: an IBM product, a non-IBM product, or a user at your<br>installation.                                                                                                    |
|                       | If the module name begins with ICH or IRR, it is a RACF module. Continue with this<br>procedure.                                                                                                    |
|                       | If the module name begins with the letters A through I, S, or X (but not ICH or IRR), it is<br>probably part of an IBM product, but it is not RACF. See the diagnosis or logic document<br>for the program of which the module is a part. To determine the name of the component<br>that owns the module, use the component summary in z/OS MVS Diagnosis: Reference.                                                                                                    |
|                       | 7. See "Performing a preliminary search for a matching problem" on page 34.                                                                                                    |
|                       | If you find a matching problem, apply the appropriate PTFs (program temporary fixes).                                                                                                    |
|                       | If you do not find a matching problem, you will need to collect problem information to<br>report to IBM, using the steps in the rest of this procedure. Please be sure to fill out a<br>blank copy of the worksheet shown in Figure 4 on page 98.                                                                                                    |
|                       | 8. If the abend did not generate a system dump, and the problem is reproducible, obtain a<br>system dump. See "Obtaining a system dump" on page 41.                                                                                                    |
|                       | 9. Format the system dump. See "Formatting a system dump" on page 42.                                                                                                    |
|                       | 10. You might want to re-create the problem you are investigating (or set up the conditions to<br>allow the problem to reoccur) after setting the trap to obtain the dump.                                                                                                    |
|                       | 11. See "Searching for a matching problem" on page 79.                                                                                                    |
|                       | 12. If you still do not find a matching problem, see Chapter 3, "Reporting RACF problems to<br>IBM," on page 97.                                                                                                    |
| Abends: X'3C7'        | Description: RACF storage manager error during processing of a non-SVC, SRB mode, get<br>space and free space request.                                                                                                    |
|                       | <b>Action:</b>                                                                                                    |
|                       | 1. See the message issued with the abend. This could be message ICH409I. Find the abend<br>reason code, if any, in the text for the message.                                                                                                    |
|                       | 2. If you haven't looked up the explanations already, see z/OS Security Server RACF<br>Messages and Codes for the explanations of the message and the abend code. (Abend<br>codes are also called "completion codes.") Pay particular attention to the reason code<br>associated with the abend. In general, the information in z/OS Security Server RACF<br>Messages and Codes should be sufficient to correct the problem.<br>3. See Chapter 3, "Reporting RACF problems to IBM," on page 97. |
|                       |                                                                                                    |

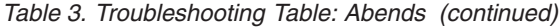

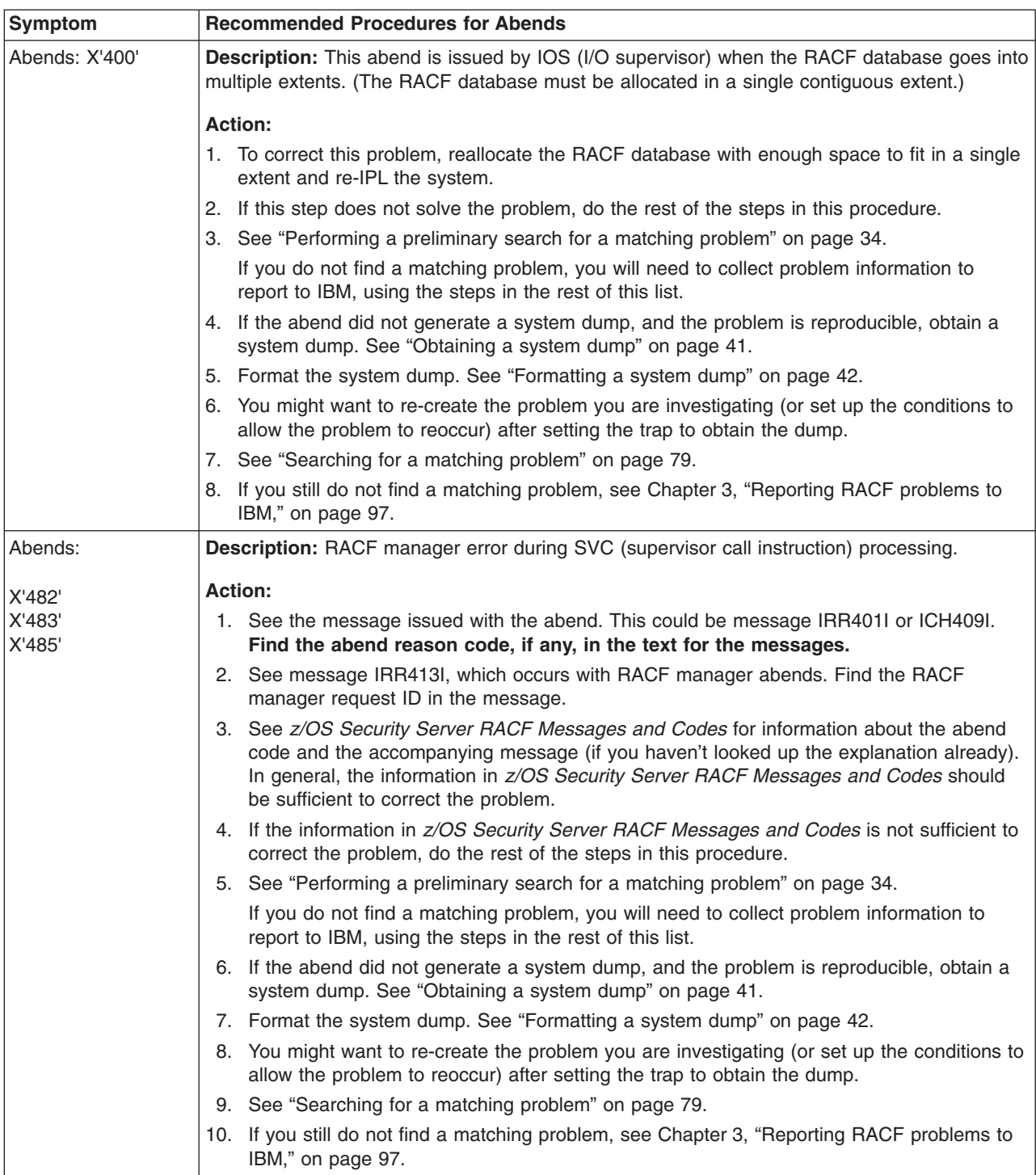
*Table 3. Troubleshooting Table: Abends (continued)*

| Symptom          | <b>Recommended Procedures for Abends</b>                                                                                                    |  |  |  |
|------------------|----------------------------------------------------------------------------------------------------|--|--|--|
| Abends: X'4C6'   | Description: A service call to a RACF module used for z/OS UNIX services did not complete.<br>The specific error is indicated by the abend reason code.                                                                                                    |  |  |  |
|                  | <b>Action:</b>                                                                                                    |  |  |  |
|                  | 1. See the message issued with the abend. This could be message ICH409I. Find the abend<br>reason code, if any, in the text for the message.                                                                                                    |  |  |  |
|                  | 2. If you haven't looked up the explanations already, see z/OS Security Server RACF<br>Messages and Codes for the explanations of the message and the abend code. (Abend<br>codes are also called "completion codes.") Pay particular attention to the reason code<br>associated with the abend. In general, the information in z/OS Security Server RACF<br>Messages and Codes should be sufficient to correct the problem. |  |  |  |
|                  | 3. See Chapter 3, "Reporting RACF problems to IBM," on page 97.                                                                                                    |  |  |  |
| Abends: X'4C7'   | Description: RACF storage manager error during processing of a non-SVC, task mode, get<br>space and free space request.                                                                                                    |  |  |  |
|                  | <b>Action:</b>                                                                                                    |  |  |  |
|                  | 1. See the message issued with the abend. This could be message ICH409I. Find the abend<br>reason code, if any, in the text for the message.                                                                                                    |  |  |  |
|                  | 2. If you haven't looked up the explanations already, see z/OS Security Server RACF<br>Messages and Codes for the explanations of the message and the abend code. (Abend<br>codes are also called "completion codes.") Pay particular attention to the reason code<br>associated with the abend. In general, the information in z/OS Security Server RACF<br>Messages and Codes should be sufficient to correct the problem. |  |  |  |
|                  | 3. See Chapter 3, "Reporting RACF problems to IBM," on page 97.                                                                                                    |  |  |  |
| Abends:          | Description: Error during SVC (supervisor call instruction) processing. The specific error is<br>indicated by the abend reason code.                                                                                                    |  |  |  |
| X'582'<br>X'585' | <b>Action:</b>                                                                                                    |  |  |  |
|                  | 1. See message IRR401I or ICH409I, which occur with RACF abends. Find the abend reason<br>code, if any, in the message text. If the abend reason code is zero, no ACEE (accessor<br>environment element) could be found.<br>Note: This is normal if a job started or a user logged on while RACF was inactive but has<br>since been reactivated.                                                                             |  |  |  |
|                  | 2. If the abend reason code is not zero, do the rest of the steps in this procedure.                                                                                                    |  |  |  |
|                  | 3. If you haven't looked up the explanations already, see z/OS Security Server RACF<br>Messages and Codes for the explanations of the message and the abend code. (Abend<br>codes are also called "completion codes.") Pay particular attention to the reason code<br>associated with the abend. In general, the information in z/OS Security Server RACF<br>Messages and Codes should be sufficient to correct the problem. |  |  |  |
|                  | 4. If the information in z/OS Security Server RACF Messages and Codes is not sufficient to<br>correct the problem, do the rest of the steps in this procedure.                                                                                                    |  |  |  |
|                  | 5. Check whether any other error messages were issued with the abend messages. These<br>messages might indicate the context in which the abend occurred. In particular, messages<br>preceding the abend message might indicate conditions that caused the abend.<br>Note: If message IDs were not included with the messages and you can re-create the<br>error, do the following:                                           |  |  |  |
|                  | • If a batch job produced the output, check that the job statement had MSGLEVEL=(1,1)<br>specified.                                                                                                    |  |  |  |
|                  | • If a TSO/E user had the problem, check that the user profile had the following options:<br>PROFILE WTPMSG MSGID.                                                                                                    |  |  |  |

## **Abends**

| rable 5. Houbleshooting Table. Abends (continued) |                                                                                                    |  |  |
|---------------------------------------------------|----------------------------------------------------------------------------------------------------|--|--|
| <b>Symptom</b>                                    | <b>Recommended Procedures for Abends</b>                                                                                                    |  |  |
| Abends:<br>X'582'<br>X'585'<br>(continued)        | 6. Find the name of the calling module. This is the module that issued the RACF request<br>(such as a RACF macro, command, or utility). The conditions set up by this module might<br>have caused the abend.                                                                                                    |  |  |
|                                                   | See "Identifying the caller of RACF" on page 76.                                                                                                    |  |  |
|                                                   | 7. Find the owner of the module: an IBM product, a non-IBM product, or a user at your<br>installation.                                                                                                    |  |  |
|                                                   | If the module name begins with ICH or IRR, it is a RACF module. Continue with this<br>procedure.                                                                                                    |  |  |
|                                                   | If the module name begins with the letters A through I, S, or X (but not ICH or IRR), it is<br>probably part of an IBM product, but it is not RACF. See the diagnosis or logic document<br>for the program of which the module is a part. To determine the name of the component<br>that owns the module. use the component summary in z/OS MVS Diagnosis: Reference.                                                        |  |  |
|                                                   | 8. See "Performing a preliminary search for a matching problem" on page 34.                                                                                                    |  |  |
|                                                   | If you find a matching problem, apply the appropriate PTFs (program temporary fixes).                                                                                                    |  |  |
|                                                   | If you do not find a matching problem, you will need to collect problem information to<br>report to IBM, using the steps in the rest of this procedure. Please be sure to fill out a<br>blank copy of the worksheet shown in Figure 4 on page 98.                                                                                                    |  |  |
|                                                   | 9. If the abend did not generate a system dump, and the problem is reproducible, obtain a<br>system dump. See "Obtaining a system dump" on page 41.                                                                                                    |  |  |
|                                                   | 10. Format the system dump. See "Formatting a system dump" on page 42.                                                                                                    |  |  |
|                                                   | 11. You might want to re-create the problem you are investigating (or set up the conditions to<br>allow the problem to reoccur) after setting the trap to obtain the dump.                                                                                                    |  |  |
|                                                   | 12. See "Searching for a matching problem" on page 79.                                                                                                    |  |  |
|                                                   | 13. If you still do not find a matching problem, see Chapter 3, "Reporting RACF problems to<br>IBM," on page 97.                                                                                                    |  |  |
| Abends:<br>X'683'                                 | Description: Insufficient authority to issue the SVC (supervisor call) instruction. The issuer of<br>the SVC must be APF-authorized (authorized program facility). These abends can occur if a                                                                                                    |  |  |
| X'684'                                            | RACF command is not in the TSO command table.                                                                                                    |  |  |
| X'685'                                            | <b>Action:</b>                                                                                                    |  |  |
|                                                   | 1. See the message issued with the abend. This could be message IRR401I or ICH409I.<br>Find the abend reason code, if any, in the text for the messages.                                                                                                    |  |  |
|                                                   | 2. If you haven't looked up the explanations already, see z/OS Security Server RACF<br>Messages and Codes for the explanations of the message and the abend code. (Abend<br>codes are also called "completion codes.") Pay particular attention to the reason code<br>associated with the abend. In general, the information in z/OS Security Server RACF<br>Messages and Codes should be sufficient to correct the problem. |  |  |
|                                                   | 3. If the information in z/OS Security Server RACF Messages and Codes is not sufficient to<br>correct the problem, do the rest of the steps in this procedure.                                                                                                    |  |  |
|                                                   | 4. Check whether any other error messages were issued with the abend messages. These<br>messages might indicate the context in which the abend occurred. In particular, messages<br>preceding the abend message might indicate conditions that caused the abend.<br>Note: If message IDs were not included with the messages and you can re-create the<br>error, do the following:                                           |  |  |
|                                                   | • If a batch job produced the output, check that the job statement had MSGLEVEL=(1,1)<br>specified.                                                                                                    |  |  |
|                                                   | • If a TSO/E user had the problem, check that the user profile had the following options:<br>PROFILE WTPMSG MSGID.                                                                                                    |  |  |
|                                                   | 5. Find the name of the calling module. This is the module that issued the RACF request<br>(such as a RACF macro, command, or utility). The conditions set up by this module might<br>have caused the abend.                                                                                                    |  |  |

*Table 3. Troubleshooting Table: Abends (continued)*

See ["Identifying](#page-97-0) the caller of RACF" on page 76.

*Table 3. Troubleshooting Table: Abends (continued)*

| <b>Symptom</b>        | <b>Recommended Procedures for Abends</b>                                                                                                    |  |  |
|-----------------------|----------------------------------------------------------------------------------------------------|--|--|
| Abends:               | 6. Find the owner of the module: an IBM product, a non-IBM product, or a user at your<br>installation.                                                                                                    |  |  |
| X'683'<br>X'684'      | If the module name begins with ICH or IRR, it is a RACF module. Continue with this<br>procedure.                                                                                                    |  |  |
| X'685'<br>(continued) | If the module name begins with the letters A through I, S, or X (but not ICH or IRR), it is<br>probably part of an IBM product, but it is not RACF. See the diagnosis or logic document<br>for the program of which the module is a part. To determine the name of the component<br>that owns the module, use the component summary in z/OS MVS Diagnosis: Reference. |  |  |
|                       | 7. See "Performing a preliminary search for a matching problem" on page 34.                                                                                                    |  |  |
|                       | If you find a matching problem, apply the appropriate PTFs (program temporary fixes).                                                                                                    |  |  |
|                       | If you do not find a matching problem, you will need to collect problem information to<br>report to IBM, using the steps in the rest of this procedure. Please be sure to fill out a<br>blank copy of the worksheet shown in Figure 4 on page 98.                                                                                                    |  |  |
|                       | 8. If the SVC (supervisor call instruction) was issued because a user issued a RACF<br>command, check to be sure the RACF command is in the list of APF-authorized<br>(authorized program facility) commands or in the ISPF command tables.                                                                                                    |  |  |
|                       | 9. See "Performing a preliminary search for a matching problem" on page 34.                                                                                                    |  |  |
|                       | If you do not find a matching problem, you will need to collect problem information to<br>report to IBM, using the steps in the rest of this list.                                                                                                    |  |  |
|                       | 10. If the abend did not generate a system dump, and the problem is reproducible, obtain a<br>system dump. See "Obtaining a system dump" on page 41.                                                                                                    |  |  |
|                       | 11. Format the system dump. See "Formatting a system dump" on page 42.                                                                                                    |  |  |
|                       | 12. You might want to re-create the problem you are investigating (or set up the conditions to<br>allow the problem to reoccur) after setting the trap to obtain the dump.                                                                                                    |  |  |
|                       | 13. See "Searching for a matching problem" on page 79.                                                                                                    |  |  |
|                       | 14. If you still do not find a matching problem, see Chapter 3, "Reporting RACF problems to<br>IBM," on page 97.                                                                                                    |  |  |
| Abends: X'9C7'        | Description: RACF token error during RACROUTE functions.                                                                                                    |  |  |
|                       | <b>Action:</b>                                                                                                    |  |  |
|                       | 1. See the message issued with the abend. Find the abend reason code, if any, in the text<br>for the messages.                                                                                                    |  |  |
|                       | 2. See z/OS Security Server RACF Messages and Codes for information about the abend<br>code and the accompanying message (if you haven't looked up the explanation already).<br>In general, the information in z/OS Security Server RACF Messages and Codes should be<br>sufficient to correct the problem.                                                           |  |  |
|                       | 3. If the information in z/OS Security Server RACF Messages and Codes is not sufficient to<br>correct the problem, do the rest of the steps in this procedure.                                                                                                    |  |  |
|                       | 4. See "Performing a preliminary search for a matching problem" on page 34.                                                                                                    |  |  |
|                       | If you do not find a matching problem, you will need to collect problem information to<br>report to IBM, using the steps in the rest of this list.                                                                                                    |  |  |
|                       | 5. If the abend did not generate a system dump, and the problem is reproducible, obtain a<br>system dump. See "Obtaining a system dump" on page 41.                                                                                                    |  |  |
|                       | 6. Format the system dump. See "Formatting a system dump" on page 42.                                                                                                    |  |  |
|                       | 7. You might want to re-create the problem you are investigating (or set up the conditions to<br>allow the problem to reoccur) after setting the trap to obtain the dump.                                                                                                    |  |  |
|                       | See "Searching for a matching problem" on page 79.<br>8.                                                                                                    |  |  |
|                       | 9. If you still do not find a matching problem, see Chapter 3, "Reporting RACF problems to<br>IBM," on page 97.                                                                                                    |  |  |

### **Abends**

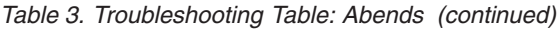

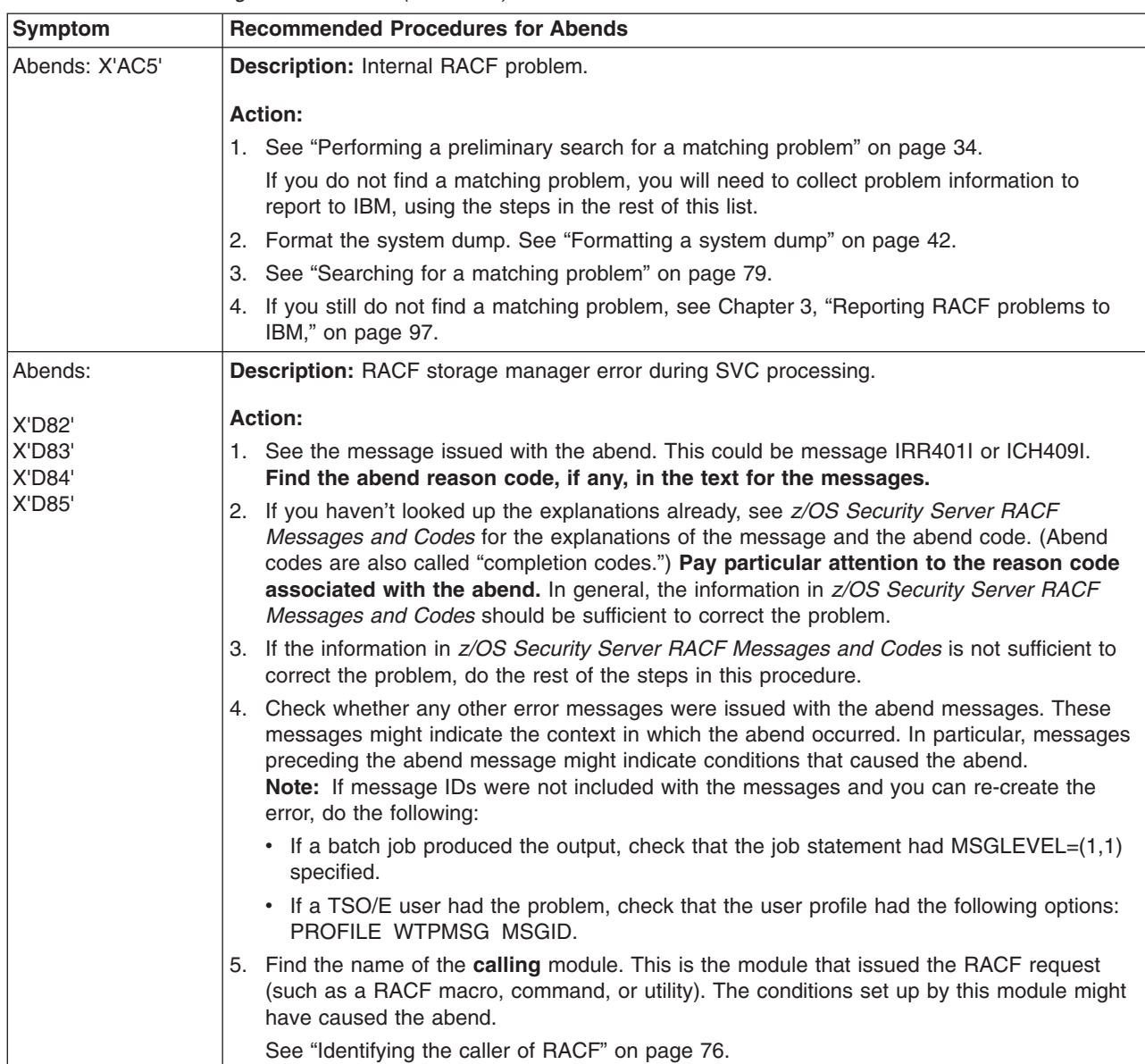

<span id="page-40-0"></span>*Table 3. Troubleshooting Table: Abends (continued)*

| Symptom                                                                                    | <b>Recommended Procedures for Abends</b>                                                                                                    |  |  |
|--------------------------------------------------------------------------------------------|----------------------------------------------------------------------------------------------------|--|--|
| Abends:<br><b>X'D82'</b><br><b>X'D83'</b><br><b>X'D84'</b><br><b>X'D85'</b><br>(continued) | 6. Find the owner of the module: an IBM product, a non-IBM product, or a user at your<br>installation.                                                                                                    |  |  |
|                                                                                            | If the module name begins with ICH or IRR, it is a RACF module. Continue with this<br>procedure.                                                                                                    |  |  |
|                                                                                            | If the module name begins with the letters A through I, S, or X (but not ICH or IRR), it is<br>probably part of an IBM product, but it is not RACF. See the diagnosis or logic document<br>for the program of which the module is a part. To determine the name of the component<br>that owns the module, use the component summary in z/OS MVS Diagnosis: Reference. |  |  |
|                                                                                            | 7. See "Performing a preliminary search for a matching problem" on page 34.                                                                                                    |  |  |
|                                                                                            | If you find a matching problem, apply the appropriate PTFs (program temporary fixes).                                                                                                    |  |  |
|                                                                                            | If you do not find a matching problem, you will need to collect problem information to<br>report to IBM, using the steps in the rest of this procedure. Please be sure to fill out a<br>blank copy of the worksheet shown in Figure 4 on page 98.                                                                                                    |  |  |
|                                                                                            | 8. If the abend did not generate a system dump, and the problem is reproducible, obtain a<br>system dump. See "Obtaining a system dump" on page 41.                                                                                                    |  |  |
|                                                                                            | 9. Format the system dump. See "Formatting a system dump" on page 42.                                                                                                    |  |  |
|                                                                                            | 10. You may want to re-create the problem you are investigating (or set up the conditions to<br>allow the problem to reoccur) after setting the trap to obtain the dump.                                                                                                    |  |  |
|                                                                                            | 11. See "Searching for a matching problem" on page 79.                                                                                                    |  |  |
|                                                                                            | 12. If you still do not find a matching problem, see Chapter 3, "Reporting RACF problems to<br>IBM," on page 97.                                                                                                    |  |  |
| Abends:                                                                                    | <b>Description: RACF is not installed.</b>                                                                                                    |  |  |
| X'E82'<br>X'E83'<br>X'E84'<br>X'E85'                                                       | Action: Make sure RACF is properly installed.                                                                                                    |  |  |

## **Documentation troubleshooting table**

*Table 4. Troubleshooting Table: Documentation*

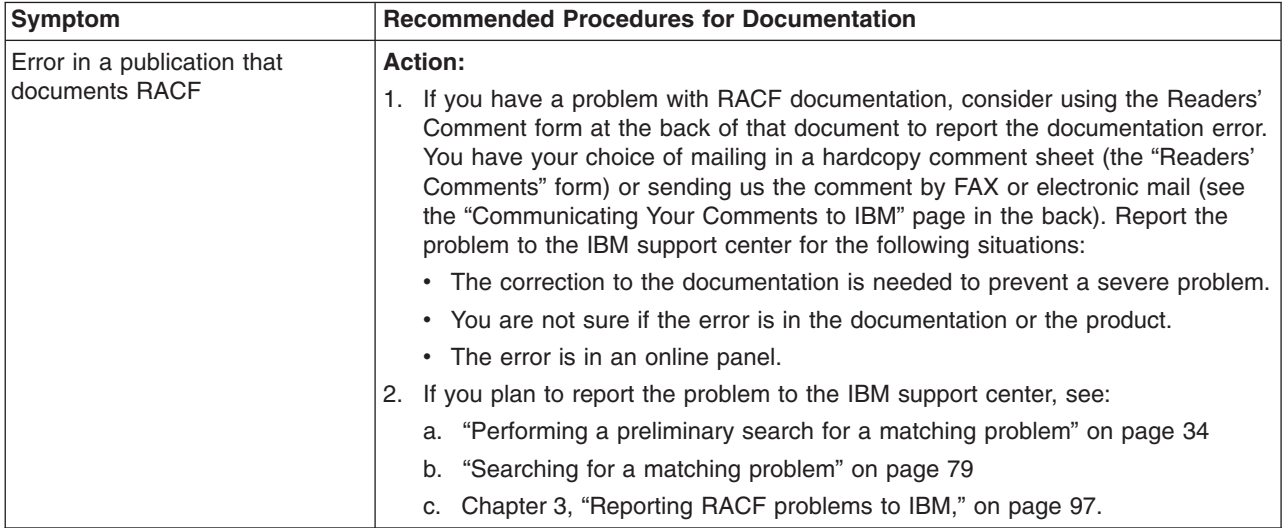

### **Incorrect output troubleshooting table**

This section describes incorrect output from RACF. Generally, incorrect output can be missing records, duplicate records, incorrect values, format errors, or meaningless data.

Incorrect output could also be the improper issuing of an error message, an abend code, a return code from a macro, or a wait-state code. For example, an abend could be issued when no abend is needed, or a message that should be issued is not issued. Another example is message text that includes incorrect information.

*Table 5. Troubleshooting Table: Incorrect Output*

| Symptom                                                  | <b>Recommended Procedures for Incorrect Output</b>                                                                                                    |  |  |  |
|----------------------------------------------------------|----------------------------------------------------------------------------------------------------|--|--|--|
| Incorrect output: Improper                               | <b>Action:</b>                                                                                                    |  |  |  |
| access to a protected resource<br>with no message issued | 1. Check whether any error messages were issued for the user request and<br>make sure that message IDs are included with the messages.                                                                                                    |  |  |  |
|                                                          | If a batch job produced the output, check that the job statement had<br>MSGLEVEL=(1,1) specified. If a TSO/E user had the problem, check that the<br>user profile had the following options: PROFILE WTPMSG MSGID.                                                                                                    |  |  |  |
|                                                          | 2. Check the global access checking table for an entry describing the resource.<br>This step does not apply for z/OS or OS/390 z/OS UNIX System Services.                                                                                                    |  |  |  |
|                                                          | 3. Check for an installation exit for RACROUTE REQUEST=AUTH. This step<br>does not apply for z/OS or OS/390 z/OS UNIX System Services.                                                                                                    |  |  |  |
|                                                          | 4. Check the kind of RACROUTE request that was made. Compare it with the<br>level of protection of the resource. (Use LISTDSD or RLIST command for the<br>resource; use LISTUSER command for the user.) This step does not apply for<br>z/OS or OS/390 z/OS UNIX System Services.                                                                                                    |  |  |  |
|                                                          | 5. If the cause of the problem is not apparent, attempt to duplicate the problem<br>with another user doing the same kind of request. Try another user with similar<br>attributes and group associations. If the problem can be duplicated, then<br>determine which user attributes or group associations cause the problem. This<br>can help you define the problem. If the problem cannot be duplicated with<br>other users, try to duplicate the problem with other resources protected like the<br>original. |  |  |  |
|                                                          | 6. See "Performing a preliminary search for a matching problem" on page 34.                                                                                                    |  |  |  |
|                                                          | If you do not find a matching problem, you need to collect problem information<br>to report to IBM, using the procedures in the remainder of this list.                                                                                                    |  |  |  |
|                                                          | 7. Get a printed or online copy of the incorrect output. You need it to analyze the<br>problem or report the problem to IBM.                                                                                                    |  |  |  |
|                                                          | 8. See "Searching for a matching problem" on page 79.                                                                                                    |  |  |  |
|                                                          | 9. See Chapter 3, "Reporting RACF problems to IBM," on page 97.                                                                                                    |  |  |  |

*Table 5. Troubleshooting Table: Incorrect Output (continued)*

| Symptom                    | <b>Recommended Procedures for Incorrect Output</b>                                                                                                    |  |  |
|----------------------------|----------------------------------------------------------------------------------------------------|--|--|
| Incorrect output: Messages | Action:                                                                                                    |  |  |
|                            | 1. Make sure you have all the error messages that were issued for the user<br>request, and make sure that message IDs are included with the messages.                                                                                        |  |  |
|                            | If a batch job produced the output, check that the job statement had<br>MSGLEVEL=(1,1) specified. If a TSO/E user had the problem, check that the<br>user profile had the following options: PROFILE WTPMSG MSGID.                           |  |  |
|                            | 2. Decide which of the following types of messages applies:<br>a. Macro error messages (MNOTEs)<br>b. System error messages issued by RACF (messages with prefixes of CST,<br>HCP, ICH, IRR, and RPI)                                        |  |  |
|                            | 3. Decide what the nature of the message error is.                                                                                                    |  |  |
|                            | a. Was the message valid but unexpected? See "Messages troubleshooting<br>table" on page 29.                                                                                                    |  |  |
|                            | b. Was the message itself incorrect; for example, did it contain incorrect or<br>unreadable data, or was an error message issued for a non-error situation?                                                                                  |  |  |
|                            | 4. If you had incorrect output from a RACF macro, see "Utilities:" on page 3 for a<br>list of common application programming errors for RACF; the results of some<br>of these errors could appear to be incorrect output from RACF.          |  |  |
|                            | 5. See "Performing a preliminary search for a matching problem" on page 34.                                                                                                    |  |  |
|                            | If you do not find a matching problem, you need to collect problem information<br>to report to IBM using the procedures in the remainder of this list.                                                                                       |  |  |
|                            | 6. Get a printed or online copy of the incorrect output. You need it to analyze the<br>problem or report the problem to IBM.                                                                                                    |  |  |
|                            | a. For macro error messages (MNOTEs): Get a copy of the assembler listing<br>that contained the macro error message.                                                                                                    |  |  |
|                            | b. For system error messages issued by RACF: Get a copy of the part of the<br>job log or system log that contained the message. (The IBM support center<br>might also need to check messages that preceded the error message in<br>the log.) |  |  |
|                            | 7. See "Searching for a matching problem" on page 79.                                                                                                    |  |  |
|                            | 8. See Chapter 3, "Reporting RACF problems to IBM," on page 97.                                                                                                    |  |  |

## **Incorrect output**

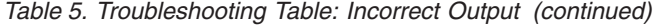

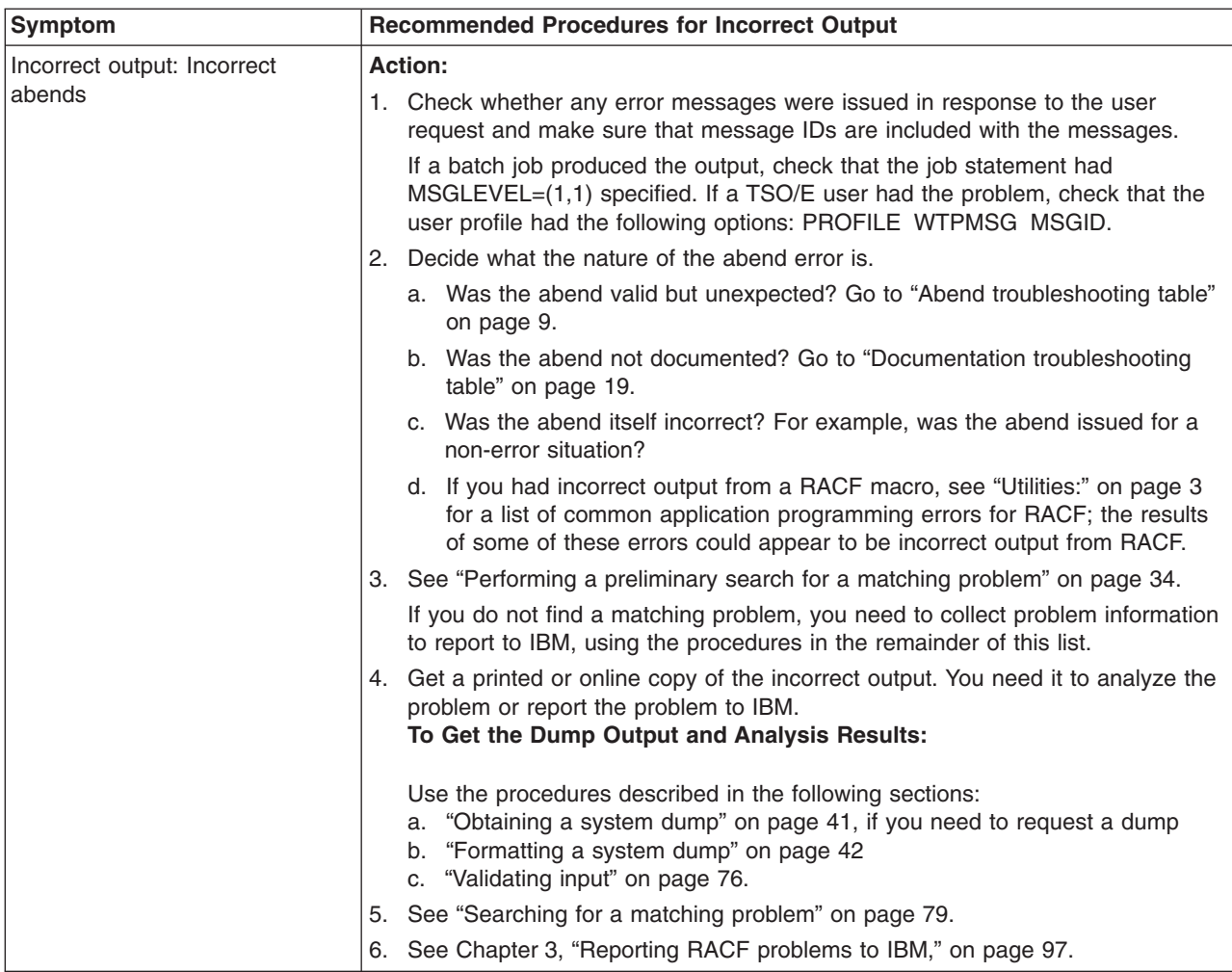

*Table 5. Troubleshooting Table: Incorrect Output (continued)*

| <b>Symptom</b>                                                                     | <b>Recommended Procedures for Incorrect Output</b>                                                                                                    |  |  |
|------------------------------------------------------------------------------------|----------------------------------------------------------------------------------------------------|--|--|
| Incorrect output: Improperly                                                       | <b>Action:</b>                                                                                                    |  |  |
| formatted output from RACF<br>LIST commands (LISTDSD,<br>LISTGRP, LISTUSER, RLIST, | 1. Check whether any error messages were issued for the user request and<br>make sure that message IDs are included with the messages.                                                                                                    |  |  |
| and RACLINK LIST)                                                                  | If a batch job produced the output, check that the job statement had<br>MSGLEVEL=(1,1) specified. If a TSO/E user had the problem, check that the<br>user profile had the following options: PROFILE WTPMSG MSGID.                                                                                                    |  |  |
|                                                                                    | 2. Decide what caused the incorrect output:                                                                                                    |  |  |
|                                                                                    | • The data read by the command (the RACF database). If this is the case,<br>see the table entry for the RACF database.                                                                                                    |  |  |
|                                                                                    | • RACF's processing of the command request                                                                                                    |  |  |
|                                                                                    | 3. If the database should have been updated by a command that was issued on<br>another system in the RACF remote sharing facility (RRSF) network, check the<br>status of the connection with a TARGET LIST on this system and the<br>originating system. Also, check the RRSFDATA profiles on the originating<br>system. |  |  |
|                                                                                    | 4. See "Performing a preliminary search for a matching problem" on page 34.                                                                                                    |  |  |
|                                                                                    | If you do not find a matching problem, you need to collect problem information<br>to report to IBM, using the procedures in the remainder of this list.                                                                                                    |  |  |
|                                                                                    | 5. Get a printed or online copy of the incorrect output. You need it to analyze the<br>problem or report the problem to IBM.                                                                                                    |  |  |
|                                                                                    | You can capture the output by executing the command in a batch job, or under<br>the session manager, or in a CLIST in which you trap the output from the<br>command.                                                                                                    |  |  |
|                                                                                    | 6. See "Searching for a matching problem" on page 79.                                                                                                    |  |  |
|                                                                                    | See Chapter 3, "Reporting RACF problems to IBM," on page 97.<br>7.                                                                                                    |  |  |
| Incorrect output: Improperly                                                       | Action:                                                                                                    |  |  |
| formatted reports (from DSMON<br>or RACF report writer)                            | 1. Check whether any error messages were issued for the user request and<br>make sure that message IDs are included with the messages.                                                                                                    |  |  |
|                                                                                    | If a batch job produced the output, check that the job statement had<br>MSGLEVEL=(1,1) specified. If a TSO/E user had the problem, check that the<br>user profile had the following options: PROFILE WTPMSG MSGID.                                                                                                    |  |  |
|                                                                                    | 2. See "Performing a preliminary search for a matching problem" on page 34.                                                                                                    |  |  |
|                                                                                    | If you do not find a matching problem, you need to collect problem information<br>to report to IBM, using the procedures in the remainder of this list.                                                                                                    |  |  |
|                                                                                    | 3. Get a printed or online copy of the improperly formatted report. You need it to<br>analyze the problem or report the problem to IBM.                                                                                                    |  |  |
|                                                                                    | 4. Check whether the problem is caused by RACF in generating the report or by<br>bad data used as input to the report:                                                                                                    |  |  |
|                                                                                    | As a check on the RACF report writer, you can print (or display) the SMF<br>(system management facility) records using the access method services<br>PRINT command with DUMP specified.                                                                                                    |  |  |
|                                                                                    | As a check on DSMON, use the RACF LIST commands to check the profiles<br>that seem to be reported incorrectly by DSMON.                                                                                                    |  |  |
|                                                                                    | See "Searching for a matching problem" on page 79.<br>5.                                                                                                    |  |  |
|                                                                                    | See Chapter 3, "Reporting RACF problems to IBM," on page 97.<br>6.                                                                                                    |  |  |

## **Incorrect output**

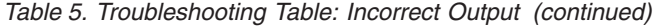

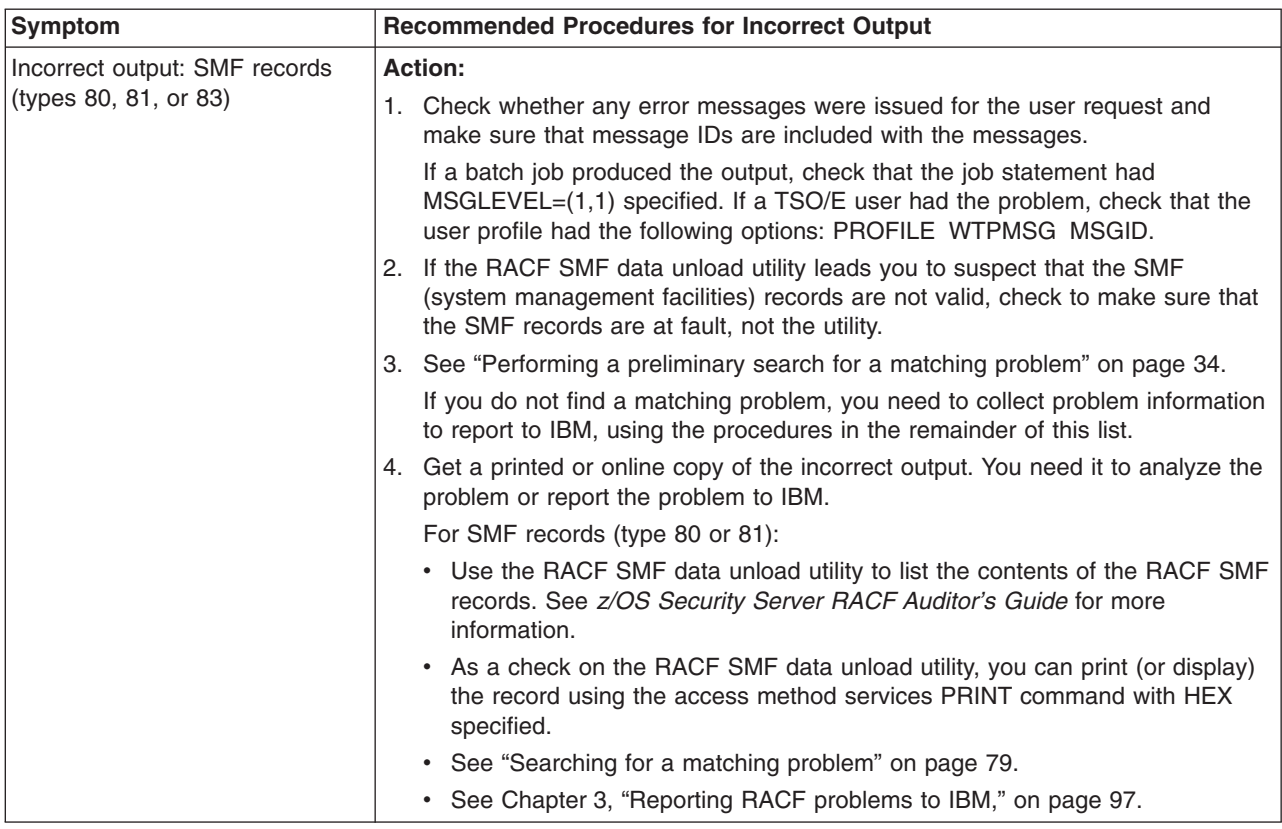

*Table 5. Troubleshooting Table: Incorrect Output (continued)*

| Symptom                                                          | <b>Recommended Procedures for Incorrect Output</b> |                                                                                                    |  |  |
|------------------------------------------------------------------|----------------------------------------------------|----------------------------------------------------------------------------------------------------|--|--|
| Incorrect output: The RACF                                       |                                                    | <b>Action:</b>                                                                                                    |  |  |
| database (this includes profiles,<br>index blocks, and inventory |                                                    | 1. Check whether any error messages were issued for the user request and<br>make sure that message IDs are included with the messages.                                                                                                    |  |  |
| control block)                                                   |                                                    | If a batch job produced the output, check that the job statement had<br>MSGLEVEL=(1,1) specified. If a TSO/E user had the problem, check that the<br>user profile had the following options: PROFILE WTPMSG MSGID.                                                                                                    |  |  |
|                                                                  |                                                    | 2. The following RACF functions affect the RACF database:                                                                                                    |  |  |
|                                                                  |                                                    | • RACF commands that add, alter, or delete profiles (such as ADDUSER,<br>ALTUSER, DELUSER, RDEFINE, RALTER, and RDELETE)                                                                                                    |  |  |
|                                                                  |                                                    | • BLKUPD command                                                                                                    |  |  |
|                                                                  |                                                    | • RVARY and SETROPTS commands                                                                                                    |  |  |
|                                                                  |                                                    | • IRRUT400 utility                                                                                                    |  |  |
|                                                                  |                                                    | • RACF macros: RACDEF, RACINIT, ICHEINTY, ICHETEST, ICHEACTN, and<br>RACXTRT (with ENCRYPT or TYPE=REPLACE specified)                                                                                                    |  |  |
|                                                                  |                                                    | 3. If the database should have been updated by a command that was issued on<br>another system in the RACF remote sharing facility (RRSF) network, check the<br>status of the connection with a TARGET LIST on this system and the<br>originating system. Also, check the RRSFDATA profiles on the originating<br>system.                                                                                                    |  |  |
|                                                                  |                                                    | 4. If you had incorrect output from a RACF macro, see "Utilities:" on page 3 for a<br>list of common application programming errors for RACF; the results of some<br>of these errors could appear to be incorrect output from RACF.                                                                                                    |  |  |
|                                                                  |                                                    | 5. See "Performing a preliminary search for a matching problem" on page 34.                                                                                                    |  |  |
|                                                                  |                                                    | If you do not find a matching problem, you need to collect problem information<br>to report to IBM, using the procedures in the remainder of this list.                                                                                                    |  |  |
|                                                                  |                                                    | 6. Get a printed or online copy of the incorrect output. You need it to analyze the<br>problem or report the problem to IBM. Run the IRRUT200 utility and the<br>BLKUPD command to get a description of the RACF database. See z/OS<br>Security Server RACF System Programmer's Guide for a description of how to<br>use IRRUT200, and "Block Update command for a RACF database (BLKUPD)"<br>on page 120 for a description of how to use BLKUPD. |  |  |
|                                                                  |                                                    | 7. See "Searching for a matching problem" on page 79.                                                                                                    |  |  |
|                                                                  |                                                    | 8. See Chapter 3, "Reporting RACF problems to IBM," on page 97.                                                                                                    |  |  |

## **Incorrect output**

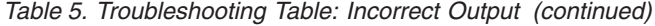

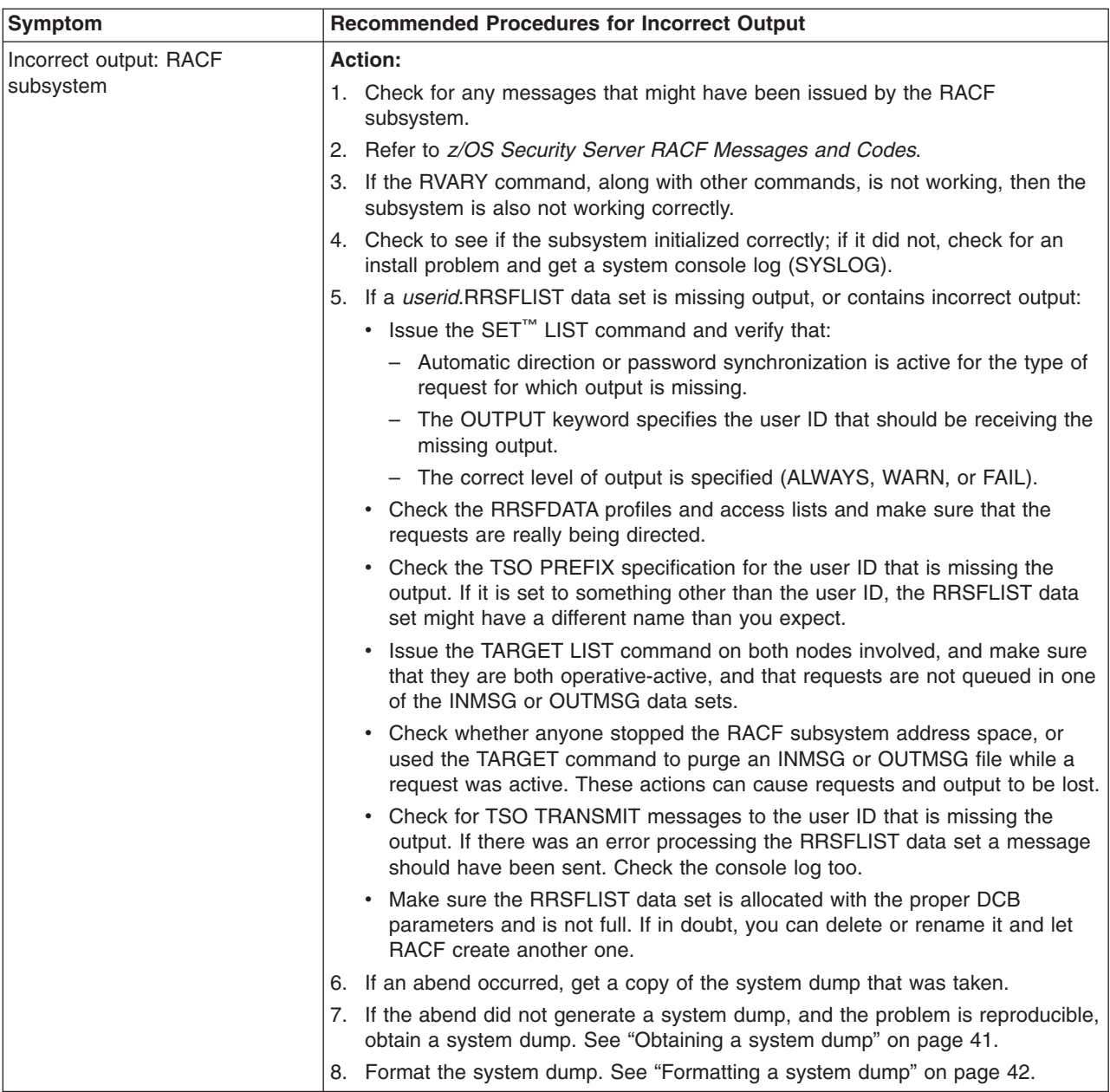

*Table 5. Troubleshooting Table: Incorrect Output (continued)*

| Symptom                                     | <b>Recommended Procedures for Incorrect Output</b>                                                                                                    |  |  |
|---------------------------------------------|----------------------------------------------------------------------------------------------------|--|--|
| Incorrect output: Return or                 | Action:                                                                                                    |  |  |
| reason code from a RACF<br>macro or utility | 1. Check whether any error messages were issued for the user request and<br>make sure that message IDs are included with the messages.                                                                             |  |  |
|                                             | If a batch job produced the output, check that the job statement had<br>MSGLEVEL=(1,1) specified. If a TSO/E user had the problem, check that the<br>user profile had the following options: PROFILE WTPMSG MSGID. |  |  |
|                                             | 2. Decide if the return or reason code is:                                                                                                    |  |  |
|                                             | • Incorrect                                                                                                    |  |  |
|                                             | • Undocumented. See "Documentation troubleshooting table" on page 19.                                                                                                    |  |  |
|                                             | 3. See "Utilities:" on page 3 for a list of common application programming errors<br>for RACF; the results of some of these errors could appear to be incorrect<br>output from RACF.                               |  |  |
|                                             | 4. See "Performing a preliminary search for a matching problem" on page 34.                                                                                                    |  |  |
|                                             | If you do not find a matching problem, you need to collect problem information<br>to report to IBM, using the procedures in the remainder of this list.                                                            |  |  |
|                                             | 5. Get a printed or online copy of the incorrect output. You need it to analyze the<br>problem or report the problem to IBM.                                                                                       |  |  |
|                                             | Note: If the macro return code or reason code was incorrect, request a<br>system dump from a RACF macro request that produced the incorrect output<br>when RACF returns control.                                   |  |  |
|                                             | To Get the Dump Output and Analysis Results:                                                                                                    |  |  |
|                                             | Use the procedures described in the following sections:<br>a. "Obtaining a system dump" on page 41, if you need to request a dump<br>b. "Formatting a system dump" on page 42<br>c. "Validating input" on page 76. |  |  |
|                                             | 6. See "Searching for a matching problem" on page 79.                                                                                                    |  |  |
|                                             | 7. See Chapter 3, "Reporting RACF problems to IBM," on page 97.                                                                                                    |  |  |

# **Logon problems troubleshooting table**

*Table 6. Troubleshooting Table: Logon Problems*

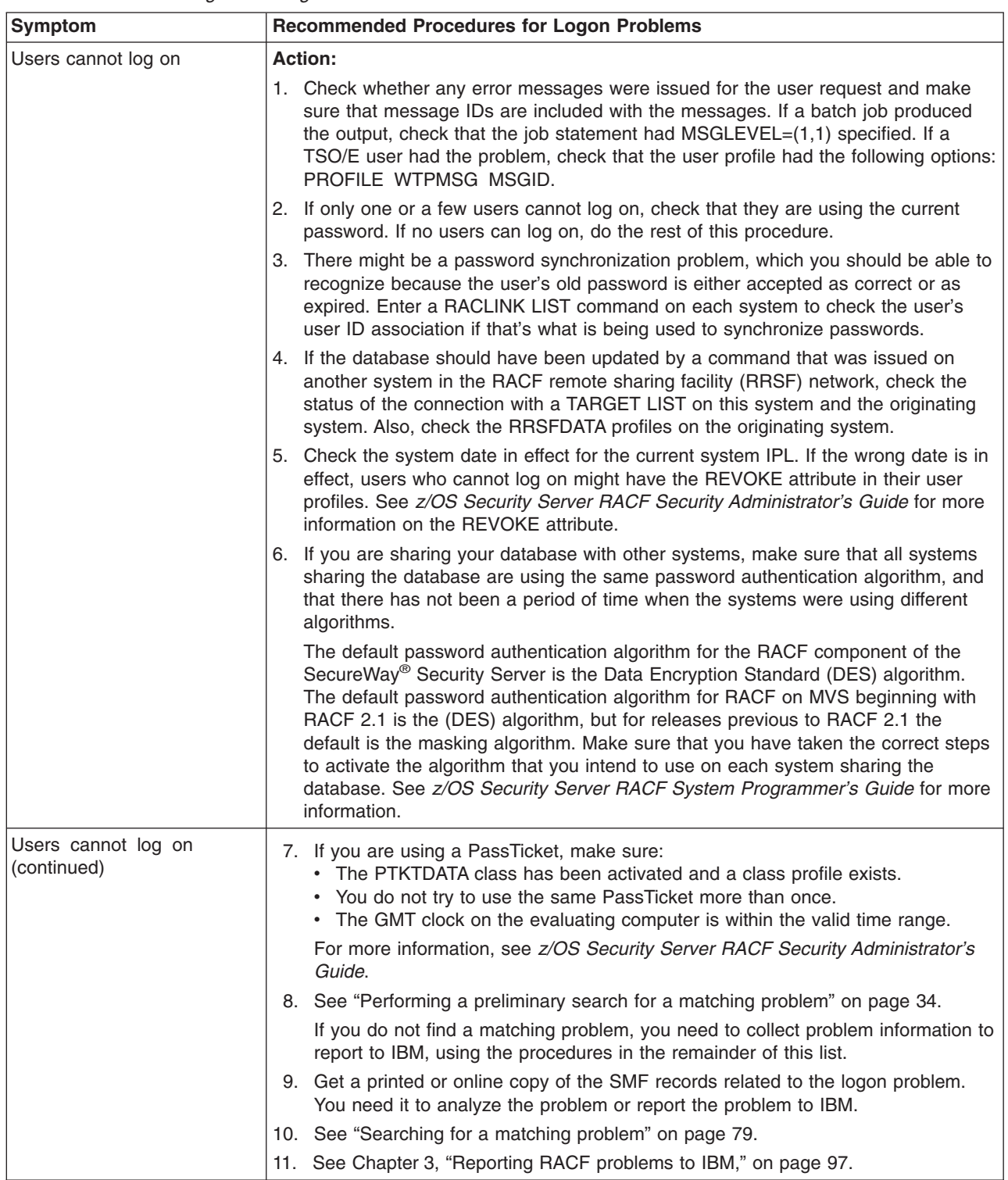

# **Loops troubleshooting table**

<span id="page-50-0"></span>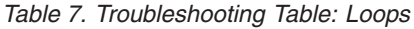

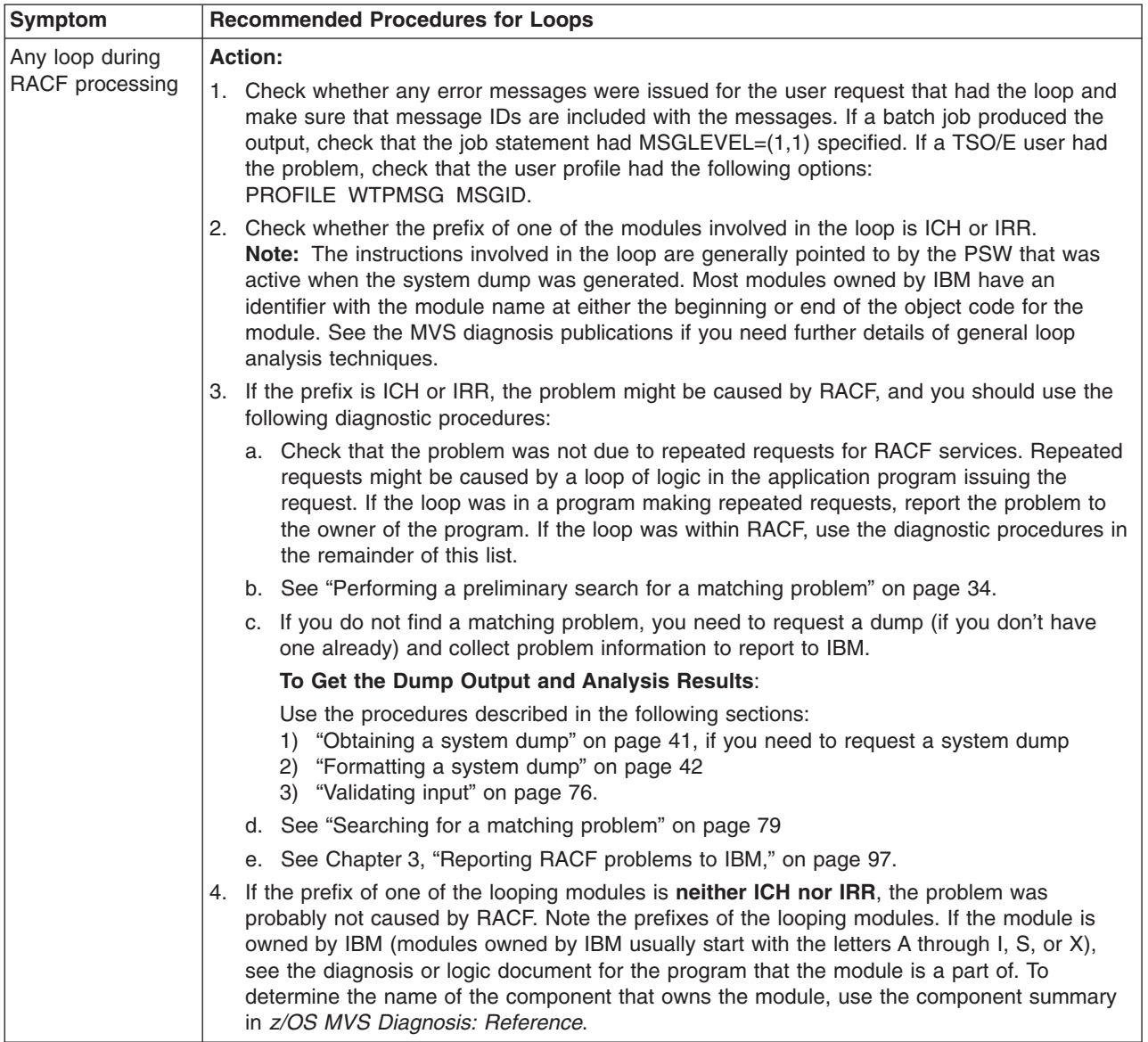

## **Messages troubleshooting table**

*Table 8. Troubleshooting Table: Messages*

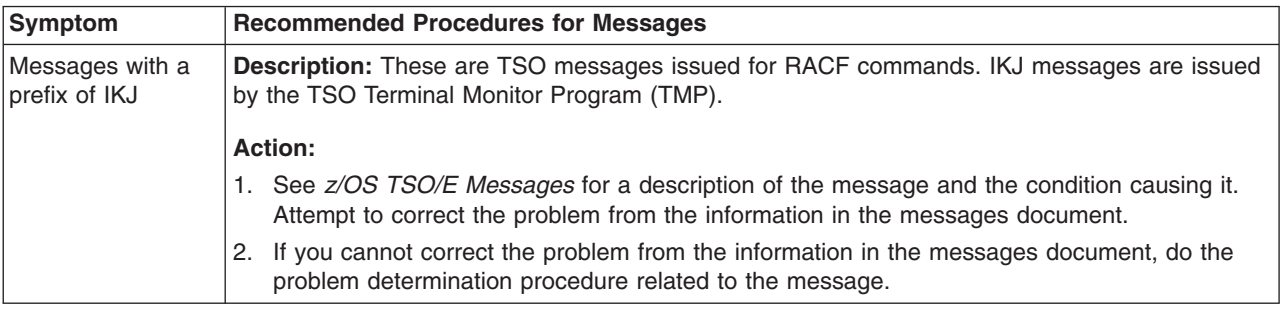

### **Messages**

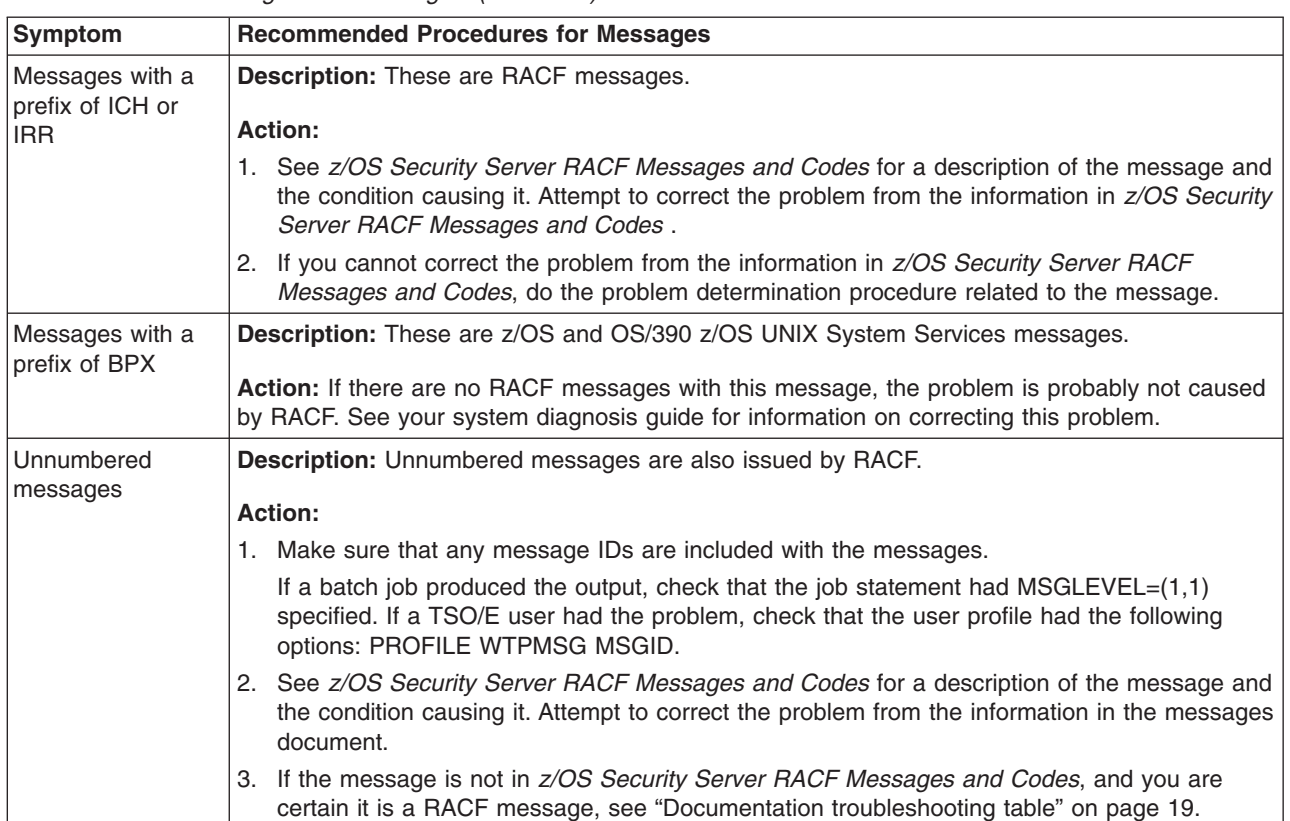

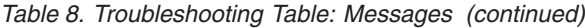

## **Performance problems troubleshooting table**

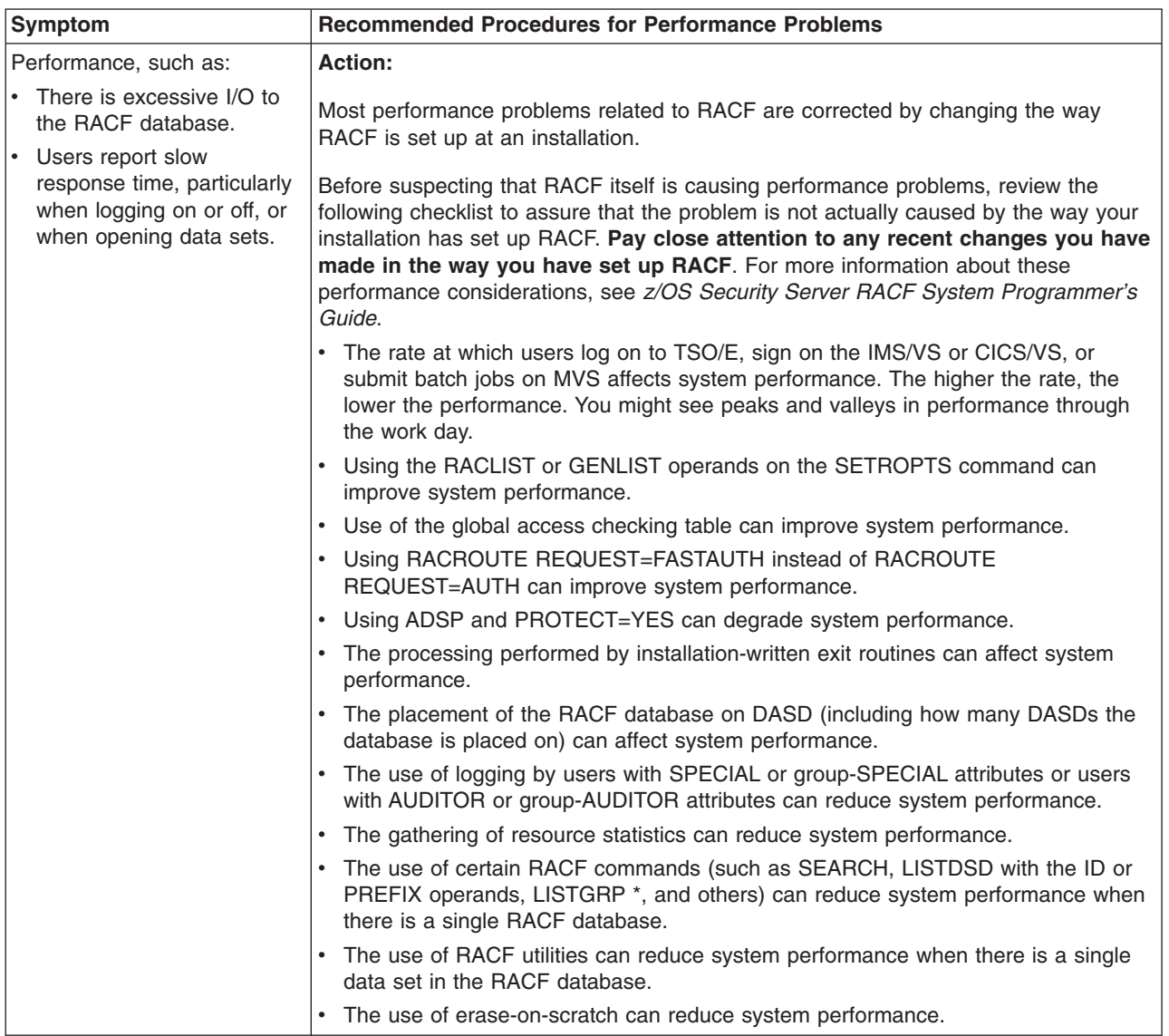

*Table 9. Troubleshooting Table: Performance Problems*

## **Performance problems**

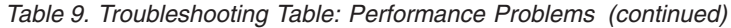

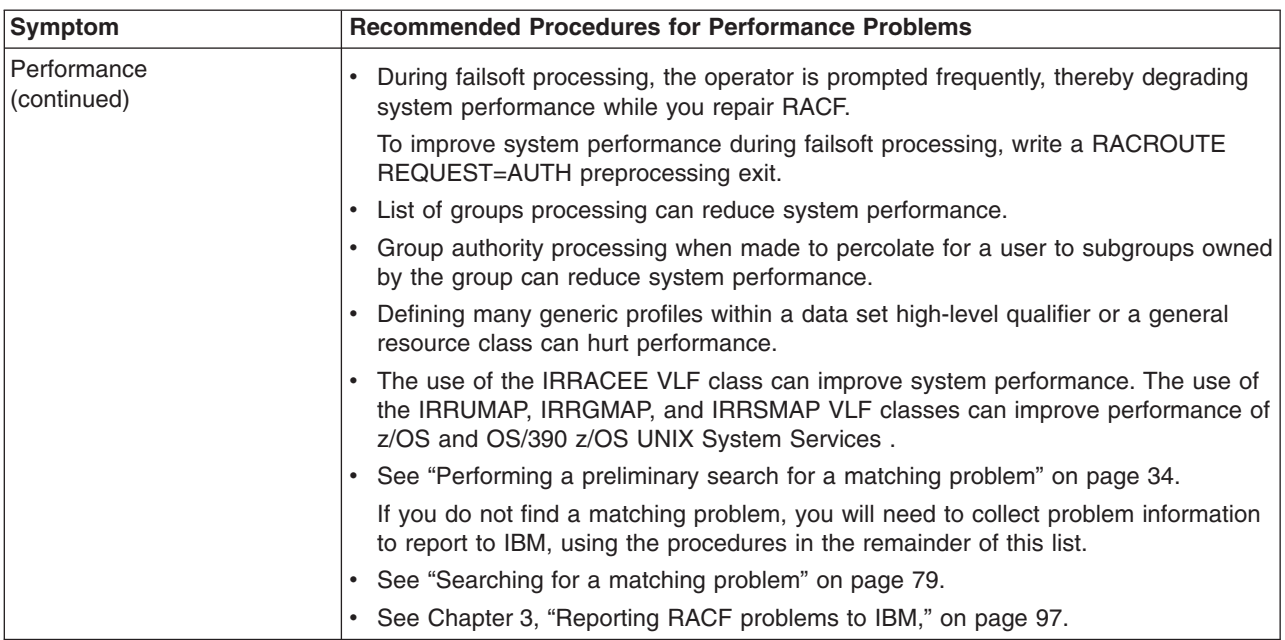

# **RACF return codes troubleshooting table**

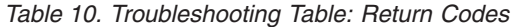

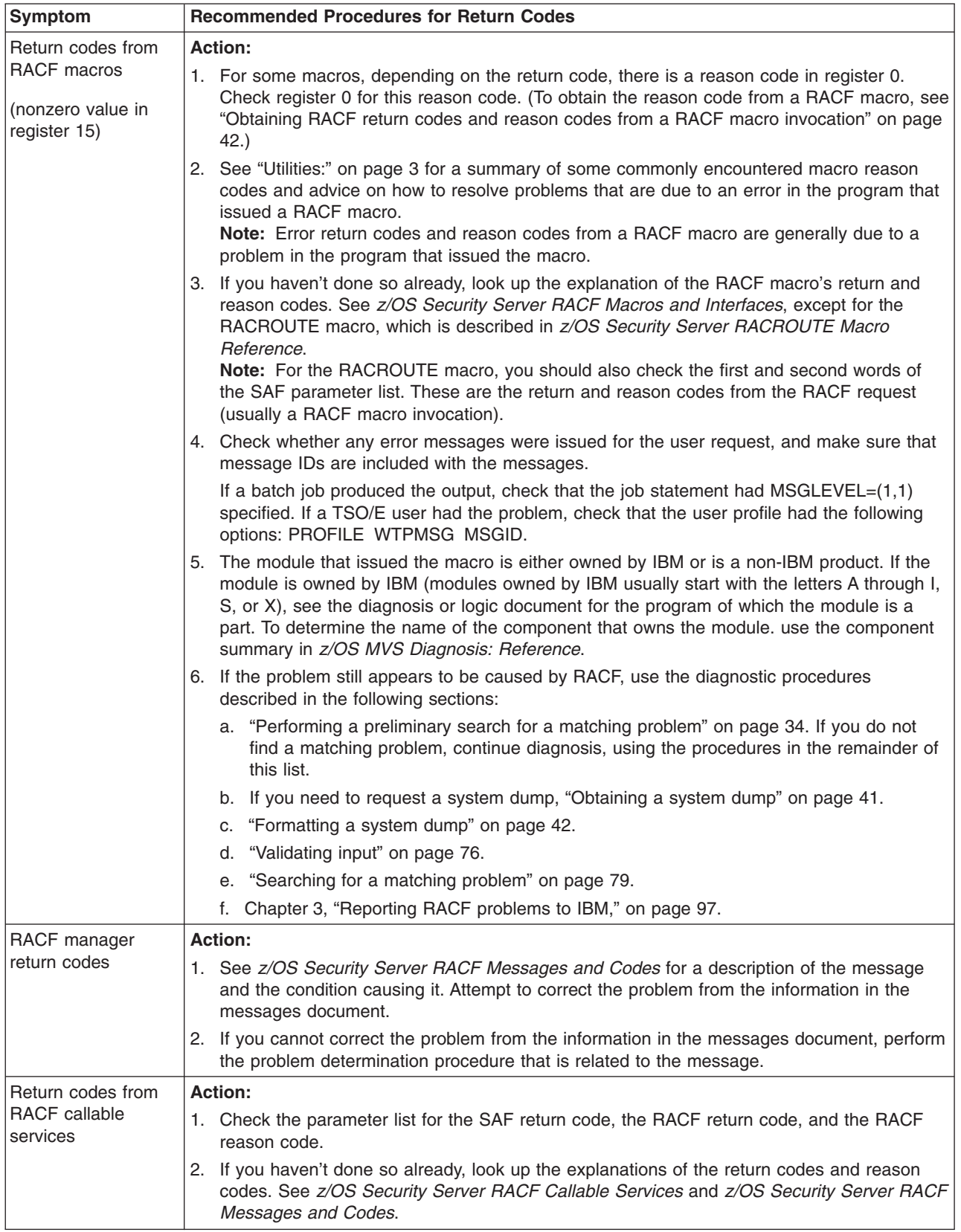

## **Waits troubleshooting table**

<span id="page-55-0"></span>*Table 11. Troubleshooting Table: Waits*

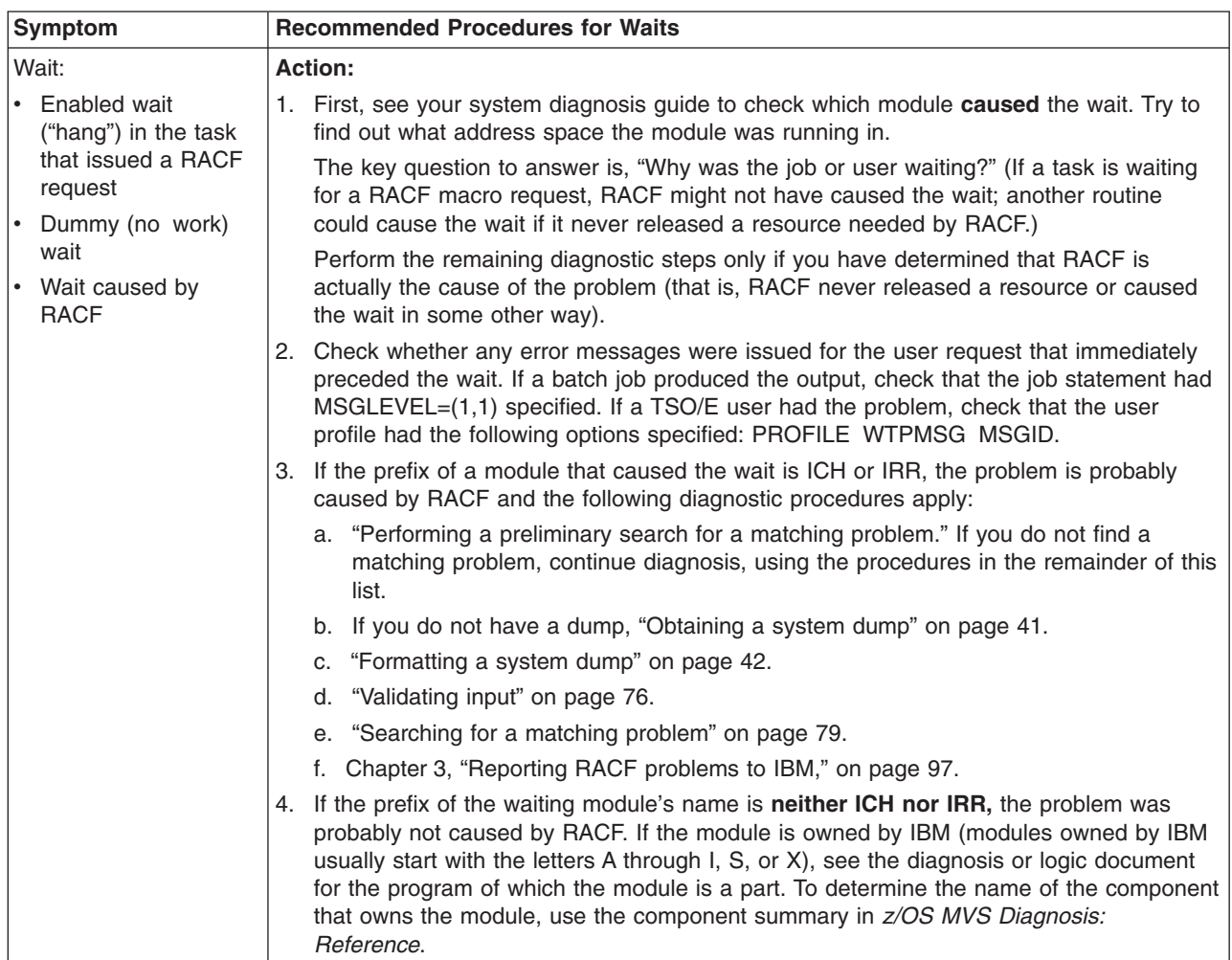

# **Performing a preliminary search for a matching problem**

# **Introduction to searching for a matching problem**

This topic tells you how to create a list of symptoms for RACF. You (or IBM) can use these symptoms in the search argument for a preliminary search of a problem database.

A search argument consists of a set of problem symptoms, called search symptoms, to use in a search to identify a matching problem.

If you have a search tool such as Information/Management, consider searching the following for a matching problem (which could have a fix already developed). You should search in the order shown:

- 1. PSP bucket (Preventive Service Plan)
- 2. Your problem database (if you have one)
- 3. An IBM problem database

If you find that the problem has already been reported, you can avoid or reduce time-consuming problem analysis work. In addition, if you have the Info/Access tool, or SoftwareXcel Extended in the ServiceLink application on IBMLink™, you can order the fix for the problem.

If you don't have a search tool, you need to collect additional search symptoms before you report the problem to IBM. (The troubleshooting tables list the additional procedures to use.)

If you are doing a structured search, you should provide symptoms in the order that they are listed in DAEDATA and SYMPTOMS output, in order to have the fastest search.

The procedure gives examples of the free-format search symptoms that you can use if you have a search tool such as Info/System (with the Info/MVS database) or Info/Management. It also has examples of the search symptoms that you need if you do a structured search using a tool such as Info/Management or Info/Access. You might need the structured symptoms if you call the IBM support center to report a problem or if you review the APAR and PTF descriptions in IBM's Early Warning System (EWS). EWS is on microfiche and on the Info/MVS database.

The formats used in the examples are the same formats that are used at the IBM support center to enter problem descriptions for APARs and to do searches.

## **Related information**

If you need information about doing problem searches with the Info/System, Info/MVS, Info/Management, or Info/Access program, see *Introducing the Information/Family*.

For examples of Info/Management panels and structured search symptoms to use in a search for a matching problem, see *Using Information/Family Problem Management*.

## **Steps for searching for a matching problem**

**Before you begin:** You need to verify that this is a problem caused by RACF and to collect some initial problem symptoms. See ["Troubleshooting](#page-28-0) tables for problems in [RACF"](#page-28-0) on page 7 for steps to perform this prerequisite.

Perform the following steps to:

- 1. Make an initial list of search symptoms.
- 2. Use the list to search for a matching problem.
- 3. If you didn't find a match, try other symptoms.
- 4. If you found too many matches, add search symptoms.
- 1. Use [Table](#page-57-0) 12 on page 36 to select which search arguments apply to the type of problem you have.

\_\_\_\_\_\_\_\_\_\_\_\_\_\_\_\_\_\_\_\_\_\_\_\_\_\_\_\_\_\_\_\_\_\_\_\_\_\_\_\_\_\_\_\_\_\_\_\_\_\_\_\_\_\_\_\_\_\_\_\_\_\_\_\_\_

 $\_$  , and the set of the set of the set of the set of the set of the set of the set of the set of the set of the set of the set of the set of the set of the set of the set of the set of the set of the set of the set of th

 $\_$  , and the set of the set of the set of the set of the set of the set of the set of the set of the set of the set of the set of the set of the set of the set of the set of the set of the set of the set of the set of th

- 2. Using [Table](#page-59-0) 13 on page 38 for examples of search arguments, do your first search for a match.
- 3. If your search doesn't produce a match, try widening your search.
	- a. Use the word "RACF" instead of the component ID.
	- b. Use fewer search arguments.

#### <span id="page-57-0"></span>**Preliminary search**

4. If a search produces too many matches, use some of the other symptoms listed in this procedure to narrow the search.

\_\_\_\_\_\_\_\_\_\_\_\_\_\_\_\_\_\_\_\_\_\_\_\_\_\_\_\_\_\_\_\_\_\_\_\_\_\_\_\_\_\_\_\_\_\_\_\_\_\_\_\_\_\_\_\_\_\_\_\_\_\_\_\_\_

- 5. If your preliminary searches are unsuccessful, do the structured search described in ["Searching](#page-100-0) for a matching problem" on page 79.
	- a. If a structured search is still unsuccessful, gather additional information before reporting the problem to IBM by using the diagnostic procedures recommended for your type of problem.
	- b. Return to where you were in the troubleshooting tables.
- 6. If your search has too many matches, consider using the following procedures to add search symptoms:

 $\_$  , and the set of the set of the set of the set of the set of the set of the set of the set of the set of the set of the set of the set of the set of the set of the set of the set of the set of the set of the set of th

- a. Return to the troubleshooting tables to obtain one or more additional symptoms to narrow your search.
- b. Obtain additional search symptoms by analyzing a dump or doing other in-depth analysis. (For lists of the procedures for doing the analysis, return to where you were in the troubleshooting tables.)

**Note:** ["Searching](#page-100-0) for a matching problem" on page 79 summarizes the additional symptoms that you can obtain through in-depth analysis.

 $\_$  , and the set of the set of the set of the set of the set of the set of the set of the set of the set of the set of the set of the set of the set of the set of the set of the set of the set of the set of the set of th

You know you are done when you have found a problem match for your symptom or have contacted IBM for additional help.

*Table 12. Preliminary Search Symptoms for RACF*

| <b>Search Argument</b>                                                                                                    | <b>Free-Format Example</b>                                                                                                    | <b>Structured Example</b>                                                      |
|----------------------------------------------------------------------------------------------------|----------------------------------------------------------------------------------------------------|--------------------------------------------------------------------------------|
| Component identification (ID)<br>The component ID matches problems<br>that had RACF as either the cause of<br>the problem or the apparent cause<br>(for a problem that was reassigned to<br>another component). | <b>RACF</b><br>5752XXH00<br>5752SC1BN                                                                                                    | PIDS/5752XXH00<br><b>PIDS/5752SC1BN</b>                                        |
| Release level of RACF: Use the<br>FMID (function modification identifier).<br>For a list of RACF FMIDs, see<br>Table 14 on page 39.                                                                             | R902 or RI02 (R for release; I, the<br>ninth letter of the alphabet, can stand<br>for 9; and 02 for 02.<br>R922 (for RACF 1.9.2)<br>R210 (for RACF 2.1)<br>R220 (for RACF 2.2)<br>R230 (for FMID HRF2230)<br>R240 (for FMID HRF2240)<br>R260 (for FMID HRF2260)<br>2608 (for FMID HRF2608)<br>7703 (for FMID HRF7703) | LVLS/902 or LVLS/RI02<br><b>LVLS/922</b><br><b>LVLS/210</b><br><b>LVLS/220</b> |
| RACF request that failed                                                                                                    | <b>RACHECK</b><br><b>PROFILE</b>                                                                                                    | PCSS/RACHECK<br><b>PCSS/PROFILE</b>                                            |
| Error reason code from the RACF<br>request (if available)                                                                                                    | rc00000004                                                                                                    | PRCS/00000004                                                                  |

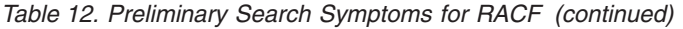

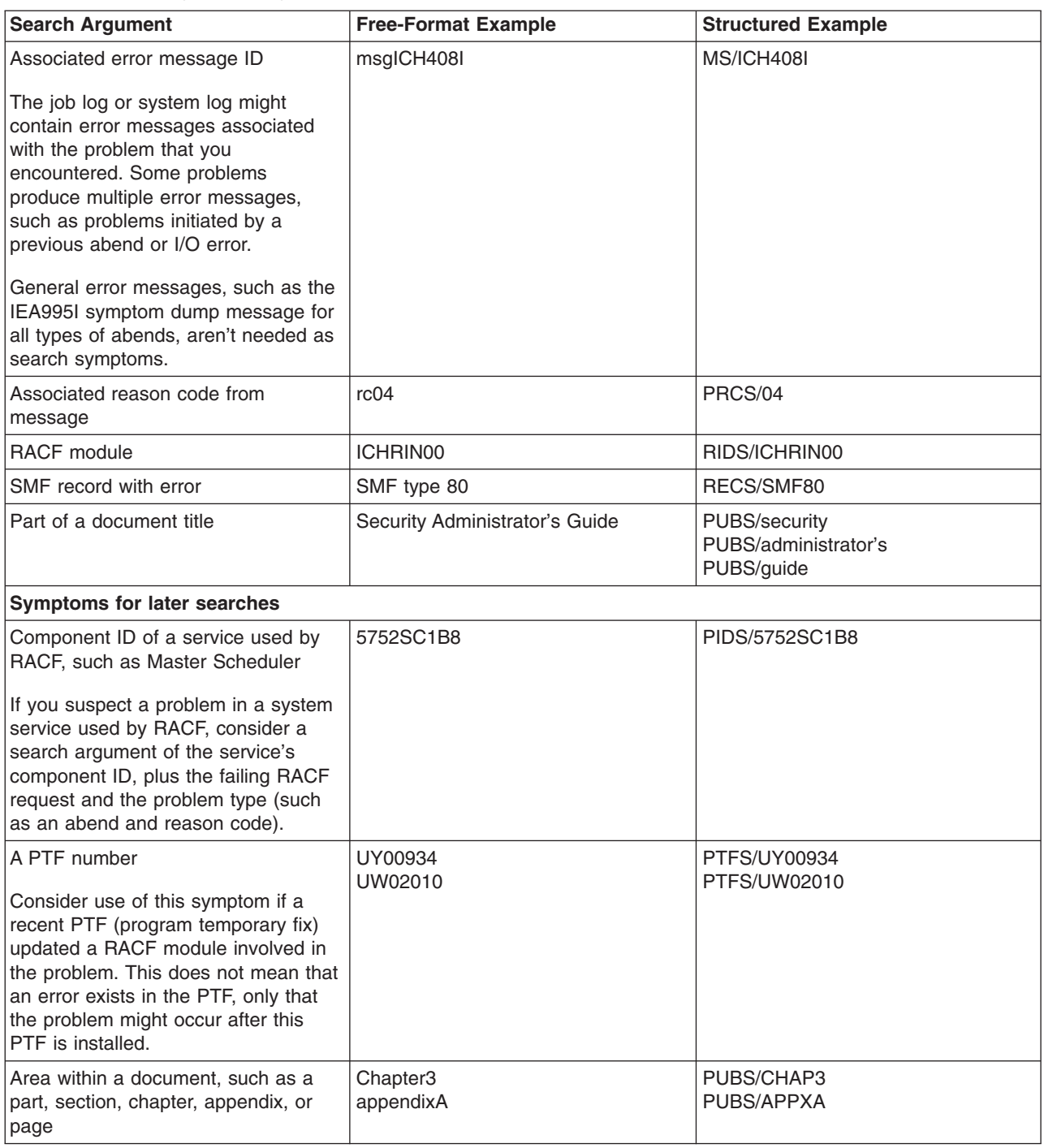

| <b>Search Argument</b>                                                                                                    | <b>Free-Format Example</b> | <b>Structured Example</b> |
|----------------------------------------------------------------------------------------------------|----------------------------|---------------------------|
| Document order number                                                                                                    | GC28-1154-01               | PUBS/GC28115401           |
| Document order numbers end with a<br>version number, such as the 01 in<br>GC28-1154-01. All version numbers<br>are now two digits, although<br>previously they could be one. You<br>could leave off the second hyphen<br>and the version numbers that follow<br>lit. Then, if you receive too many<br>matches, add the version numbers to<br>the search symptom. |                            |                           |

<span id="page-59-0"></span>*Table 12. Preliminary Search Symptoms for RACF (continued)*

# **Examples of search arguments for RACF**

Table 13 has examples of free-format search arguments for problems in RACF.

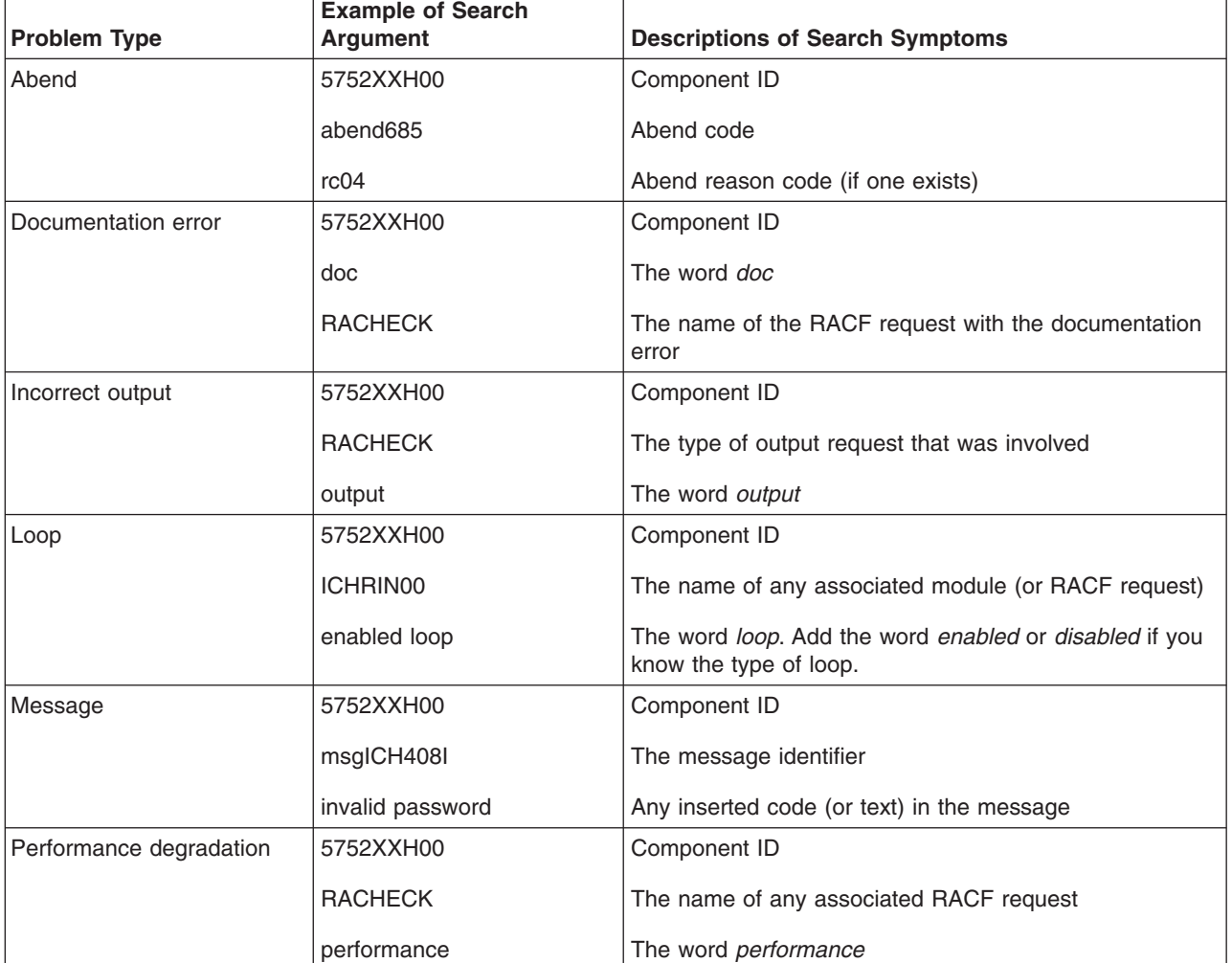

*Table 13. Examples of Search Arguments for RACF*

| <b>Problem Type</b>                                 | <b>Example of Search</b><br><b>Argument</b> | <b>Descriptions of Search Symptoms</b>                                                                                                    |
|-----------------------------------------------------|---------------------------------------------|----------------------------------------------------------------------------------------------------|
| Return code from macro                              | 5752XXH00                                   | Component ID                                                                                                    |
|                                                     | <b>RACHECK</b>                              | The return code and any reason code                                                                                                    |
|                                                     | rc08rc04                                    | (Specify both return code and reason code if a reason<br>code occurred.)                                                                                                    |
| Wait - hang or coded wait<br>state (using ICHRIN00) | 5752XXH00                                   | Component ID                                                                                                    |
|                                                     | ICHRIN00<br>enabled wait                    | The name of any associated RACF module (or RACF<br>request)                                                                                                    |
|                                                     |                                             | The word <i>wait</i> and any associated wait-state code (for a<br>wait state indicated at the system operator's console). If<br>you know the type of wait, add the word enabled,<br>disabled, or dummy (for a no-work wait). |
| Wait - hang or coded wait<br>state (using RACHECK)  | 5752XXH00                                   | Component ID                                                                                                    |
|                                                     | <b>RACHECK</b><br>wait03c                   | The name of any associated RACF module (or RACF<br>request)                                                                                                    |
|                                                     |                                             | The word wait and any associated wait-state code (for a<br>wait state indicated at the system operator's console). If<br>you know the type of wait, add the word enabled,<br>disabled, or dummy (for a no-work wait).        |

<span id="page-60-0"></span>*Table 13. Examples of Search Arguments for RACF (continued)*

#### *Table 14. RACF FMIDs*

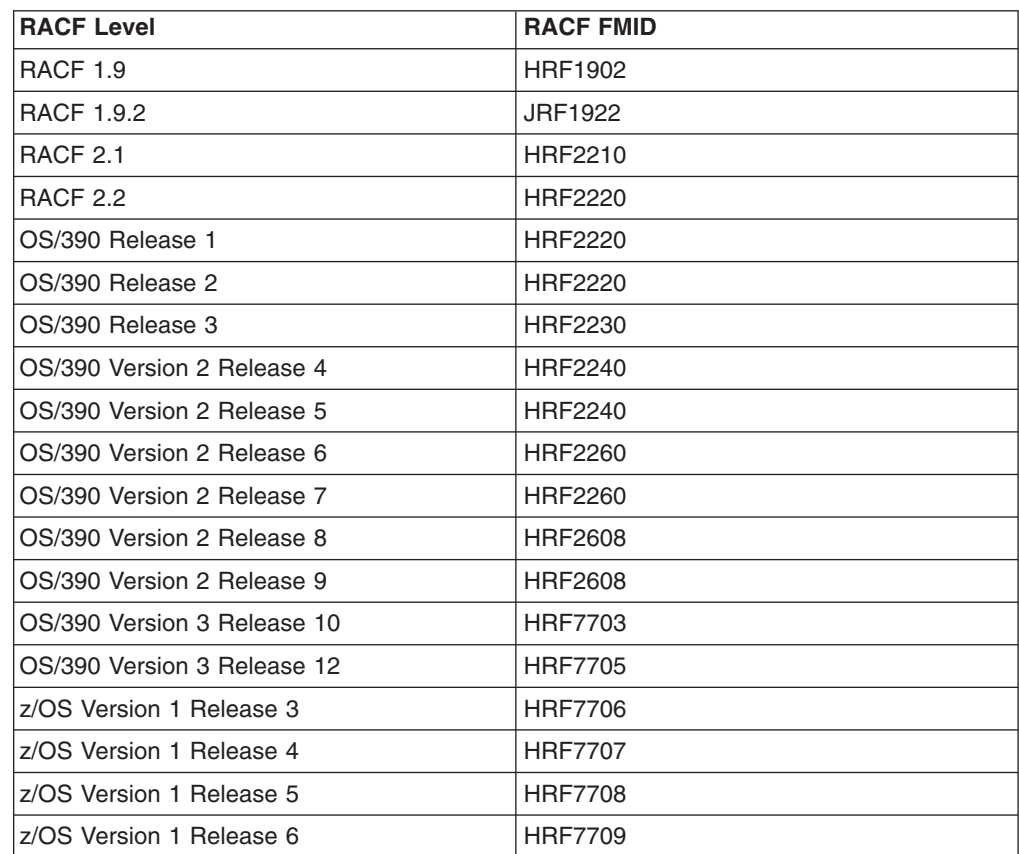

**Preliminary search**

# <span id="page-62-0"></span>**Chapter 2. Collecting and analyzing problem data**

This chapter explains how to collect and analyze problem data. These tasks include obtaining dumps and traces, validating input, and searching for matching problems.

## **Collecting problem data**

If you do not know what data to collect for the problem that you are diagnosing, see ["Troubleshooting](#page-22-0) the problem" on page 1. Also, Chapter 3, ["Reporting](#page-118-0) RACF [problems](#page-118-0) to IBM," on page 97 summarizes the information that you should consider collecting before reporting each type of problem to IBM.

## **Obtaining a description of a RACF installation**

For advice on gathering information about a RACF installation, see the section on conducting an audit in *z/OS Security Server RACF Auditor's Guide*.

## **Obtaining a system dump**

#### **Prerequisites**

You have a problem with an abend for which a system dump was not taken.

#### **How to obtain a system dump**

If the problem occurred while a batch job was using the DSMON command (or the RACF report writer), run the job again with a SYSABEND DD statement specified. This generates a system dump.

If an abend does not produce a system dump, and the problem is reproducible, set a SLIP trap to obtain a system dump the next time the problem recurs.

The trap set by this procedure causes an SVC dump to be generated. Generally, an SVC dump contains all the information needed for debugging RACF-related problems. You may want to re-create the problem you are investigating (or set up the conditions to allow the problem to recur) after setting the trap.

1. On the operator's console, enter the following command:

SLIP SET,COMP=*xxx*,ACTION=SYNCSVCD,JOBNAME=*jobname*,END

where *xxx* is the system completion code and *jobname* is the job name (if a batch job is involved) or the user ID (if an interactive user is involved).

- **Note:** For more information on setting the SLIP trap, see *z/OS MVS System Commands*.
- 2. When the abend occurs, the system console receives message IEA989I: SLIP TRAP ID=*nnn* MATCHED

where *nnn* is the system-assigned SLIP ID. The operator should notify you if a system dump was requested. You can format and read the system dump.

**Note:** A system dump is not generated if the SLIP is a NODUMP SLIP.

# <span id="page-63-0"></span>**Formatting a system dump**

#### **Prerequisites**

- $\cdot$  IPCS
- A system dump (see ["Obtaining](#page-62-0) a system dump" on page 41)

## **How to format a system dump**

To start debugging a system dump, the IBM support center requires the following information to be formatted in the dump.

- Use IPCS to format the system dump by using the following:
	- SUMMARY
	- SUMDUMP
	- FORMAT
	- CURRENT
	- TRACE
	- LOGDATA
	- LPAMAP
	- CPUDATA
	- SYMPTOMS

This can help you start researching a problem. The IBM support center may request further information, for which other verbexits would be used for further research on specific problems.

# **Obtaining RACF return codes and reason codes from a RACF macro invocation**

If the program that issued the RACF macro received an error return code from the macro, but did not produce a message containing the return and reason codes, you can use one of the following techniques to obtain the codes:

- v Use the RACF SET TRACE command. See ["Obtaining](#page-69-0) trace records using the SET TRACE [command"](#page-69-0) on page 48.
- Place a TSO TEST trap at the instruction after the macro expansion instructions in the program, and check the return and reason codes when the trap matches.
	- **Note:** You could use the SLIP command to set a trap, but it affects system performance. If you use SLIP, consider qualifying it with job name or PVTMOD options, and request an SVC dump when the trap is hit.
- Use the SPZAP ("superzap") service aid to modify the program that issued the RACF macro:
	- 1. Locate the RACF macro instruction in the assembly listing or the object code for the program.
	- 2. Use the SPZAP service aid to change the program's instruction that follows the last instruction of the macro expansion. Change the instruction operation (op) code to an invalid op code, such as X'00'.
	- 3. Re-create the problem, using JCL with a SYSMDUMP, SYSUDUMP, or SYSABEND DD statement. The invalid op code causes an X'0C1' abend. The SYSMDUMP DD statement is recommended if you plan to report the problem to IBM.

# **Obtaining RACF return codes and reason codes from a RACF callable service invocation**

If the program that invoked the callable service received an error return code from the macro, but did not produce a message containing the return code and reason code, you can use one of the following techniques to obtain the codes:

- v Use the RACF SET TRACE command. See ["Obtaining](#page-69-0) trace records using the SET TRACE [command"](#page-69-0) on page 48.
- Place a TSO TEST trap at the instruction after the callable service invocation in the program, and check the return code and reason code when the trap matches.

**Note:** You could use the SLIP command to set a trap, but it affects system performance. If you use SLIP, consider qualifying it with job name or PVTMOD options, and request an SVC dump when the trap is hit.

- Use the SPZAP ("superzap") service aid to modify the program that invoked the callable service:
	- 1. Locate the callable service invocation in the assembly listing or the object code for the program.
	- 2. Use the SPZAP service aid to change the program's instruction that follows the callable service invocation. Change the instruction operation (op) code to an invalid op code, such as X'00'.
	- 3. Re-create the problem, using JCL with a SYSMDUMP, SYSUDUMP, or SYSABEND DD statement. The invalid op code causes an X'0C1' abend. The SYSMDUMP DD statement is recommended if you plan to report the problem to IBM.

At the time of the trap or the 0C1 abend, Register 1 contains the address of the parameter list for the callable service. This parameter list contains the SAF return code and the RACF return code and reason code. See *z/OS Security Server RACF Callable Services* for more information.

## **Obtaining traces**

When access to a resource is allowed (or denied) incorrectly, you can obtain more data about the problem with GTF trace. GTF trace must be activated to obtain trace output just before reproducing the problem.

To obtain a trace when access is incorrectly denied, do the following:

1. To start GTF, enter the following command:

START GTF,TRACE=SLIP

2. Set the following SLIP trap:

SLIP SET,IF,LPAEP=(ICHRFR00,0,0),ACTION=TRACE,JOBNAME=*xxx*, TRDATA=(STD,REGS,1R??,+100),END

where *xxx* is the job name of a batch job or the user ID of an interactive user. This SLIP trap produces a GTF trace entry each time a RACROUTE macro is invoked (ICHRFR00 is the module called by RACROUTE). The trace entry contains the parameter list passed with the RACROUTE macro request.

- 3. Use the START GTF command to trace the SVCs related to the RACHECK macro (equivalent to SVC 130) and RACDEF macro (equivalent to SVC 133). There is more than one way to do this. The following is a suggestion only:
	- a. On the master console, enter the START GTF command with TRACE=SVCP specified.
	- b. When GTF prompts for trace-event keywords, specify SVC=(130,133).
- 4. Run the job that has the access problem (or ask the user to attempt to gain access to the resource again) while GTF is on.
- 5. Stop GTF after the job has ended or after the user has attempted access.
- 6. Examine the GTF trace output. See *z/OS MVS IPCS Commands* for more information.

# **Obtaining traces for program control and Program Access to Data Set (PADS) errors**

Program control allows an installation to treat load modules (programs) as protected resources. This gives installations the ability to control who can execute which programs.

Load modules are protected by creating a profile for the program in the PROGRAM general resource class. A program protected by such a profile is called a controlled program.

An installation can use a controlled program as a condition for access to a specified data set. That is, some users can access specified data sets at a specified access level only while executing a certain controlled program. This is known as program access to data sets (PADS). PADS is set up by creating a conditional access list for the data set profile protecting the data sets.

In some cases, users trying to implement program control and PADS might receive message IEC1501I, ABEND 913-38, or message ICH408I, INSUFFICIENT ACCESS AUTHORITY, when they feel they have the necessary authority to open the data set through the conditional access list of the data set. In these scenarios, these error messages most commonly occur when a controlled program has loaded an uncontrolled program.

Other error messages will be generated when dealing with program control and PADS in the user's environment. These RACF processing messages can be used to diagnose errors when defining programs to RACF and the file system. Check the job log and security console for these diagnostic messages, and use the responses in *z/OS Security Server RACF Messages and Codes* to attempt to correct the problem before setting the slip traps.

In a RACF environment, a program and user combination can open a RACF-protected data set through conditional access list authority if all of the other programs in the environment are RACF-protected. RACF turns on a bit in the TCB, known as the "dirty bit" or TCBNCTL, to indicate that a program not protected by RACF has been loaded into the environment. If this bit is on, an uncontrolled program causes a failure. RACF provides an environment service, IRRENS00, to assist in handling program control and PADS. For more information on this service, refer to *z/OS Security Server RACF Macros and Interfaces*.

Thus, in a RACF environment, it is **not** sufficient to only protect the program doing the open of the data set. To correctly implement PADS, you must protect all of the programs loaded in the environment prior to the attempt to open the data set. This is also true for any utilities that are to be executed. If a utility loads another program during execution, this additional program must also be protected to prevent an error condition. To help users determine what programs need to be protected, a TRACE is provided in "Trace [examples"](#page-66-0) on page 45 so that when set correctly, it will print out the program name, data set name, and volume required to define profiles in the PROGRAM class for these other programs.

#### <span id="page-66-0"></span>**Attention**

Read all of the information that follows before beginning any of the activities described.

#### **Trace examples**

This section provides two examples of traces. The first example writes a GTF trace record for each program loaded into the environment. The second example can determine additional programs that need to be protected.

*Trace example 1:* The following slip should be used to write a GTF trace record for each program loaded into the environment:

```
SLIP SET,IF,ACTION=TRACE,LPAMOD=(ICHRFR00,xxxxx),J=jobname,
TRDATA=(STD,REGS,zzzzzz),ML=100,END
```
- *xxxxx* The offset into ICHRFR00 where ICHRCP00 starts plus the *yyy* value defined in Table 15 for your RMID level of the ICHRCP00 CSECT. Run an AMBLIST of ICHRFR00 to determine the offset of the beginning of ICHRCP00 into ICHRFR00.
- *zzzzz* See Table 15 for the correct TRDATA information based on your RMID level of the ICHRCP00 CSECT. The *yyy* and *zzzzz* values specified for UW21213 should be used for all later RMID levels beginning with RACF 2.2.0, and for the OS/390 Release 3 level of RACF (HRF2230). If you have a later RMID level for RACF 2.1.0, you should use the *yyy* and *zzzzz* values specified for UW16891.
- *jobname* If the program is executed in batch, this is the name of the job that executes the program. If a TSO user executes the job, this is the TSO user ID. In the case of a TSO user ID, you must set the slip prior to the user logging on to the system.

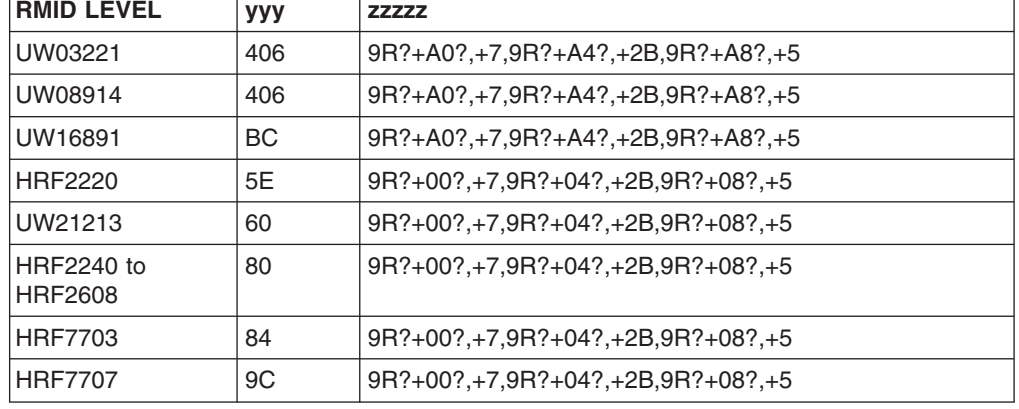

*Table 15. RMID Levels, yyy and zzzzz Values for Example 1*

Because this slip produces GTF records, you need to start GTF ensuring that you use PARM TRACE=SLIP, then use IPCS to format the data with the GTFTRACE IPCS command.

If the preceding steps have been implemented correctly, 'SLIP S+U' entries are generated in the trace records. Under the 'SLIP S+U' heading, locate the 'General Purpose Register Values' line and obtain the value of R15 for each of the 'SLIP S+U' records in the trace output.

R15 can have 5 possible values:

- **0** User or group is authorized to resource.
- **4** Resource is not defined to RACF.
- **8** User or group is not authorized to resource.
- **C** Resource is not defined to RACF and library is controlled.
- **10** User or group is authorized to resource and program has NOPADCHK attribute.

If the value in R15 is 4, 8, or C, a profile in the PROGRAM class must be defined to protect the program identified by this trace entry. In addition to defining the profile in the PROGRAM class, the PERMIT command must be issued to put users or groups in the access list for program's profile. To rebuild the in-storage profile list, issue the SETROPTS WHEN(PROGRAM) REFRESH command after making changes to the PROGRAM class. This allows the changes to take effect immediately. For more information on defining profiles in the PROGRAM class and creating entries in a conditional access list, refer to *z/OS Security Server RACF Security Administrator's Guide*.

**Note:** If the RACF database is being shared with other systems, the SETROPTS REFRESH takes effect only on the system on which it was issued. In this case, the SETROPTS WHEN(PROGRAM) REFRESH must be issued on all the other sharing systems. This allows the PROGRAM class changes to take effect immediately on the other systems as well. An exception occurs when RACF is enabled for sysplex communications.

The information that you need to define the PROGRAM class profile correctly is found in the 'SLIP USR' section of the trace record following the 'SLIP S+U' section discussed earlier in this section. If the *zzzzz* value was set correctly you will see:

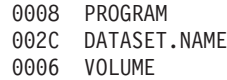

where:

#### **PROGRAM**

Is the actual name of the program being loaded as it is known to RACF.

#### **DATASET.NAME**

Is the name of the data set from which the program name was loaded. There are instances where the library name does not show up in the trace.

#### **VOLUME**

Is the volume that the data set above resides on.

**Note:** As stated in *z/OS Security Server RACF Security Administrator's Guide*, if a TSO user has executed a non-controlled program during the current session, and then attempts to access a PADS data set, the attempt fails. The TSO user can in some cases temporarily regain a controlled environment by invoking the controlled program through the TSOEXEC command. See "Special [consideration](#page-68-0) when REXX is involved" on page 47 for exceptions to this. When writing a program, you can do the equivalent by invoking the TSO IKJEFTSR service. This technique can prove extremely useful to users who want to have their programs run from the TSO session, but do not want to protect every program that is executed between logon time and execution of the program intended to access the data set.

<span id="page-68-0"></span>Also, program AAOEFTB3 might require protection if the MVS/TSO Dynamic Steplib Facility, program number 5798-DZW, is used while attempting to implement program control in the environment created by TSOEXEC. AAOEFTB3 is normally found in SYS1.LINKLIB.

*Trace example 2:* There are instances in which the SLIP trace specified in ["Trace](#page-66-0)" [example](#page-66-0) 1" on page 45 might not catch all the modules that should be protected. The following SLIP should be used in conjunction with the SLIP trace in ["Trace](#page-66-0) [examples"](#page-66-0) on page 45 if you're still failing with an ABEND 913.

With this trap, it is not necessary to check the value in general register 15. All modules that appear in the trace records need to be protected.

**Note:** The same module name might appear multiple times in the trace output. Also, you might not see a library name in the trace.

To determine the additional programs that need to be protected use:

SLIP SET,IF,ACTION=TRACE,LPAMOD=(ICHRFR00,*xxxxx*),J=*jobname*, TRDATA=(STD,REGS,*zzzzz*),END

| <b>RMID LEVEL</b>            | <b>YYY</b>     | <b>ZZZZZZ</b>                     |
|------------------------------|----------------|-----------------------------------|
| UW03221                      | 8A8            | 9R?+A0?,+7,9R?+A4?,+2B,9R?+A8?,+5 |
| UW08914                      | 8E4            | 9R?+A0?,+7,9R?+A4?,+2B,9R?+A8?,+5 |
| UW16891                      | D <sub>2</sub> | 9R?+A0?,+7,9R?+A4?,+2B,9R?+A8?,+5 |
| HRF2220                      | 76             | 9R?+00?,+7,9R?+04?,+2B,9R?+08?,+5 |
| UW21213                      | 78             | 9R?+00?,+7,9R?+04?,+2B,9R?+08?,+5 |
| HRF2240 to<br><b>HRF2608</b> | 98             | 9R?+00?,+7,9R?+04?,+2B,9R?+08?,+5 |
| HRF7703                      | 9C             | 9R?+00?,+7,9R?+04?,+2B,9R?+08?,+5 |
| <b>HRF7707</b>               | <b>B4</b>      | 9R?+00?,+7,9R?+04?,+2B,9R?+08?,+5 |

*Table 16. RMID Levels, yyy and zzzzz Values for Example 2*

As with the previous TRACE, you need to run an AMBLIST of ICHRFR00 to determine the offset of ICHRCP00. Also, GTF must be started with TRACE=SLIP.

#### **Special consideration when REXX is involved**

As mentioned previously, the TCB contains a bit that indicates if the current environment is trusted to open a program accessed data set (PADS) or not. This bit, the TCBNCTL, is turned on by RACF when an unprotected and "untrusted" program is loaded into the environment.

The TCB dirty bit can also be turned on by TSO/E itself. If this is the case, none of the RACF traces will catch this. If you issue TSOEXEC pgm\_name, which called IRXINIT to create a REXX environment, TSO/E would mark the TCBs on the parallel side "dirty", if the job-step TCB is "dirty". If there are any stack-related commands in the REXX exec, TSO/E checks the job-step TCB and marks the parallel side dirty if the job-step dirty bit is on. Examples of stack-related commands are: PUSH, PULL, QUEUE, MAKEBUF.

Even though TSOEXEC creates a "clean" parallel side in a TSOE address space, TSOE can mark the parallel side "dirty" if the REXX exec is being used and depending on what REXX is doing.

#### **Special consideration when using IMS**

DFSDLOC0 is an IMS module that issued an OPEN. This module is not loaded through Contents Supervisor in which case RACF is not called. You cannot use PROGRAM CONTROL/PADS if DESDLOC0 is involved.

### <span id="page-69-0"></span>**Obtaining traces on z/OS UNIX System Services**

When access to a resource is allowed (or denied) incorrectly, you can obtain more data about the problem by using the RACF SET TRACE command, or with GTF trace. GTF trace must be activated to obtain trace output just before reproducing the problem.

To obtain a trace when access is incorrectly denied, using the RACF SET TRACE command. See "Obtaining trace records using the SET TRACE command."

To obtain a trace with GTF trace, the trace must be activated to obtain trace output just before reproducing the problem. You may use the following procedure:

1. To start GTF, enter the following command:

START GTF,TRACE=SLIP

2. Set the following SLIP trap for callable services:

```
SLIP SET,IF,LPAEP=(IRRRFR10,0,0),ACTION=TRACE,JOBNAME=xxx,
     TRDATA=(STD,REGS,1R?,+100),END
```
where *xxx* is the job name of a batch job or the user ID of an interactive user.

This SLIP trap produces a GTF trace entry each time a RACF callable service is invoked (IRRRFR10 is the module called by the RACF callable service). The trace entry contains the parameter list passed with the RACF callable service request.

- 3. Run the job that has the access problem (or ask the user to attempt to gain access to the resource again) while GTF is on.
- 4. Stop GTF after the job has ended or after the user has attempted access.
- 5. Examine the GTF trace output. See *z/OS MVS IPCS Commands* for more information.

# **Obtaining trace records using the SET TRACE command**

The SET TRACE(APPC | NOAPPC | ASID | NOASID | CALLABLE | NOCALLABLE | DATABASE | NODATABASE | IMAGE | NOIMAGE | JOBNAME | NOJOBNAME | CALLABLE | NOCALLABLE | RACROUTE | NORACROUTE) command specifies whether or not Generalized Trace Facility (GTF) records should be created for the specified events. If the TRACE operand is specified, at least one suboperand is required. The record created is EF44 for each trace event. See *z/OS MVS IPCS User's Guide* or *z/OS MVS Diagnosis: Tools and Service Aids* for information on viewing these records.

**Note:** These records are intended only for diagnosis use when requested by the IBM support center. The format will not be documented.

#### **Attention**

Trace records might contain passwords and therefore, trace output data sets should be appropriately protected.

## **Command tracing**

Command tracing can be useful when diagnosing command errors and can be used with any command in *z/OS Security Server RACF Command Language Reference* that supports the AT keyword. It provides a step-by-step history of how the command text is parsed and rebuilt by the RACF command envelope module and can be used to determine which TSO macros are used. It can help determine if the problem is in the command envelope module or the command processor load module and also determine where a failure occurred during command parsing and rebuilding.

To obtain a command trace, do the following:

- 1. At the operator console, activate SET TRACE(IMAGE).
- 2. From a TSO terminal in TSO READY mode or from ISPF Option 6 (Command), do one or more of the following:
	- v Issue a RACF command and append the two characters *-c* (note there's a leading blank between the command and the two characters) to obtain a trace of the command buffer. This keyword is the most useful and is recommended over the others.
	- v Issue a RACF command and append the two characters *-t* (note there's a leading blank between the command and the two characters) to obtain a trace of the TSO macros used during the parsing of the RACF command and to obtain a trace of the command buffer.
	- Issue a RACF command and append the two characters *-n* (note there's a leading blank between the command and the two characters) to not run the command.
- 3. Output is sent to the user's TSO terminal.

#### **Notes:**

- 1. The three characters that are added to the end of the command must be entered exactly as shown and in lowercase letters only. That is, the command image must be followed by one blank space, either *-c*, *-t*, or *-n* and no trailing blanks.
- 2. Each of these keywords does one thing, but can be issued on the same command together to get multiple results. For example, *-c -n* would trace, but not run the command.
- 3. If you front-end commands, ensure that the following information about the command buffer is passed to RACF:
	- v The command alias name (for example, AG, ADDGROUP, and so on) is still the first thing in the buffer
	- v The *-c*, *-t*, and *-n* are the last characters in the buffer (with no trailing blanks).
- 4. Do not use the common command exit, IRREVX01, to put trace characters in the command buffer. Doing this causes a parse error.

See ["Front-ending](#page-252-0) RACF commands" on page 231 for additional information on front-ending RACF commands.

**Example of command tracing:** Command tracing would be helpful in the following example. You entered the command, *ALTUSER MURPHY DATA('PRESIDENT - CATSKILL DIVISION')*, and the command seemed to run, but the installation data field was not updated. By reissuing the command with the *-c* appended to the end of it, *ALTUSER MURPHY DATA('PRESIDENT - CATSKILL DIVISION') -c*, (note the leading blank between the command and the two

#### **Collecting data**

characters) you can quickly determine if the RACF command envelope module parsed and rebuilt the command image properly before invoking the ALTUSER command processor module.

The command envelope module does multiple parses and rebuilds of the RACF command. If the traced image has the correct installation data, the problem exists in the command processor or some deeper level of RACF. If the traced image does not have the correct installation data, you isolated the problem to the command envelope module.

Figure 1 shows the command: ALTUSER MURPHY DATA('PRESIDENT - CATSKILL DIVISION') -c

being issued, traced, and rebuilt correctly with all the proper keywords. Therefore, the problem must exist in the command processor or some deeper level of RACF.

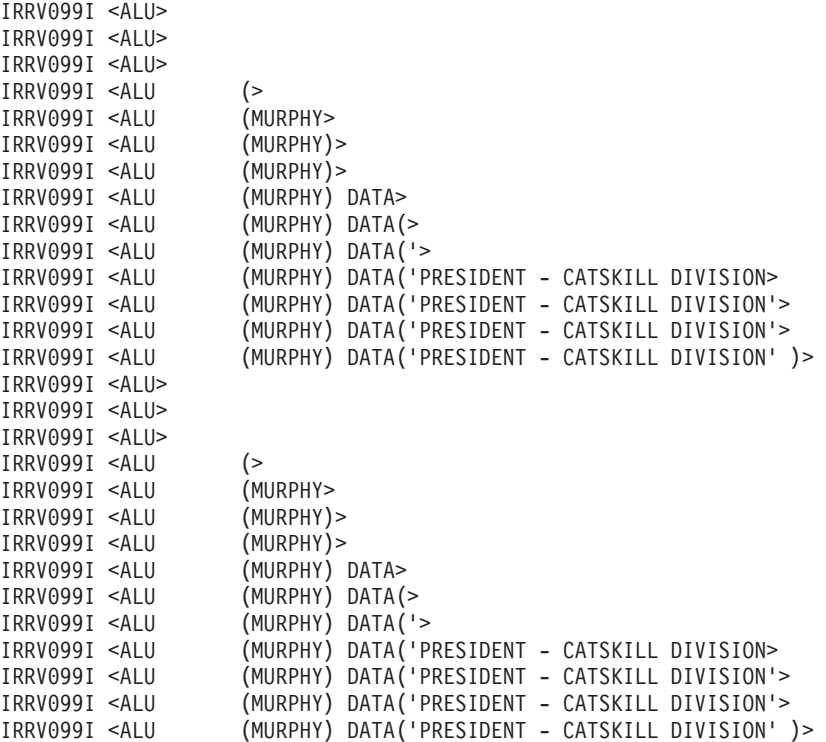

*Figure 1. Trace Output Showing a Problem in the Command Processor or RACF*

#### **Tracing the R\_admin callable service**

RACF provides a component trace ability for the R\_admin callable service. To activate this trace, start GTF specifying TRACE=USR, and issue the RACF SET TRACE(IMAGE) command. When tracing of IMAGE events is active, the R\_admin callable service records a snapshot of the input data it receives in GTF records, including:

- The function-specific parameter list containing segment and field data
- The caller's jobname, ASID, PSW, and ASCB address

It also logs, in a separate record:

- The return code
- The reason code
- The output messages
### **Tracing the Callable Services, RACROUTE, and RACF Database Manager Request calls**

RACF provides a trace facility that will allow tracing Racroutes, Callable Services, and RACF Database Manager Requests. When tracing these services, the trace routine will copy the parameter lists into a GTF record before and after the function executes. IPCS is used to view the trace data. To obtain these traces:

- 1. Start the GTF using the GTFRACF [Figure](#page-73-0) 2 on page 52 or other procedure: START GTFRACF.GTF,,,NOPROMPT
- 2. Use the SET command to enable your trace: @SET TRACE(RACROUTE(TYPE(5)) JOBNAME(IBMUSER))
- 3. Reproduce the scenario that you desire. For example start batch job, login, start application, use CICS application or access resource.
- 4. Next stop GTF to prevent excessive traces:

STOP GTF

- 5. Use IPCS to view the trace data. The input trace data is contained in the dataset specified on the IEFRDER DD card in the GTFRACF (or other) procedure. The sample GTFRACF procedure specifies 'SYS1.TRACE'. Once the TSO IPCS session is active the IPCS subcommand 'IP GTF USR' may be used to display the formatted trace.
- **Note:** The SET TRACE command sets data in the IRRSAFT control block, see [Appendix](#page-270-0) B, "The Security Product Trace Area (SAFT)." This information can be use by IBM support to help diagnosis SAF TRACE problems.

### Performance Considerations:

• Security as implemented on the OS/390, z/OS platform includes many calls to the security product. This trace facility can adversely affect system performance by adding to the path length associated with performance sensitive security functions. This trace should only be used as a debugging aid. Caution should be exercised when designing the trace (as with any other trace) so as to impose the least performance penalty. For example, if the address space ID or jobname is known, use these to restrict the scope of the trace.

### Usage hints:

- RACF database contention
	- The scope of RACF database serialization is dependent on the RACF database manager parameter list. Set up a trace for Manager ALTER requests on the specific ASID indicated via GRS contention displays. Examine the trace records to find out what RACF is changing in the database so frequently.
	- When applications specify subsystem and requestor information, this will be contained in the trace record header. You can determine who is issuing the security function.

<span id="page-73-0"></span>//GTFRACF PROC MEMBER=GTFPRM#O //BR14 EXEC PGM=IEFBR14,REGION=512K //SYSPRINT DD SYSOUT=\* //D DD DISP=(OLD,DELETE),UNIT=3380,VOL=SER=TEMP01, // DSN=SYS1.TRACE //IEFPROC EXEC PGM=AHLGTF,PARM='MODE=EXT,DEBUG=NO,SA=100K,AB=100K', // REGION=2880K,TIME=NOLIMIT //IEFRDER DD DSNAME=SYS1.TRACE,UNIT=3380,VOL=SER=TEMP01, // DISP=(NEW,CATLG),SPACE=(TRK,(100)) //SYSLIB DD DSNAME=RACFDRVR.PARMLIB.R6(&MEMBER),DISP=SHR

*Figure 2. Sample Proc 1: GTFRACF*

TRACE=USRP USR=(F44),END

*Figure 3. Sample Parmlib Member: GTFPRM#O*

*Reading a trace output:* The trace output formatted by IPCS is split into 3 main sections. The first section contains common information for all services. For example, the caller's information and return codes. The parameter lists and unloaded parameters are found in the second section. The third section is a complete hex dump of the entire GTF record which includes the header information, parameter lists and all of the parameters that were unloaded.

For RACROUTE requests' there are two parameters lists. The first one is the SAF parameter list mapped by ICHSAFP. The second parameter list is mapped by the specific RACROUTE type parameter list. These are described in *z/OS Security Server RACF Data Areas*. The parameter lists for Callable Services can be found in *z/OS Security Server RACF Callable Services*. For Manager calls, see the Diagnosis Guide for the Manager parameter list mapping.

Following the parameter lists are the parameters that are unloaded. Not all parameters are unloaded. Before most parameters are unloaded, there are extra entries that say OFFSET##. This is for informational purposes to let you know that the following parameter is at offset ## in the parameter list. This helps determine what parameter you are examining.

Due to nesting of some services PRE and POST trace records might not be in sequential order. For example, one might see two PRE calls and then two POST calls.

### *Explaining trace header information:*

#### **Trace identifier**

SAFTRACE Record type 54.

#### **Record eyecatcher**

Eyecatcher for the SAFTRACE record type: RTRACE.

#### **Trace type**

Identifies what trace this is. Types are OMVS for callable services, MNGR for manager calls, or RACF for RACROUTE traces. These types are followed by PRE or POST to indicate the record pertains to a pre-function trace or post-function trace.

#### **Ending sequence**

This will contain a unique identifier in the case of the trace record exceeded the maximum size. In case of an abend during the trace, it will contain

RECOVERY. Ending sequences indicate a problem occurred during trace capture. If you find these, it is indicative of a problem with the parameter list built by the caller of the function.

### **Calling address**

Address of the caller. This is useful along with a dump of the address space when determining the caller of the service in question. It may not be possible to determine the caller of the function using the Request/Subsystem (when available).

### **Requestor/Subsystem**

Caller's SAFPREQR and SAFPSUBS as specified on RACROUTE.

#### **Primary jobname**

Primary jobname.

#### **Primary asid**

Primary ASID.

### **Primary ACEEP**

Primary ASID related ACEE pointer, as indicated in ASXBSENV.

### **Home jobname**

Home Jobname.

### **Home asid**

Home ASID.

#### **Home ACEEP**

Home ASID related ACEE pointer as indicated in the home address space ASXBSENV field.

#### **Task address**

TCB pointer of current task.

**Time** Time stamp.

### **Error class**

Possible Security product resource class name in error.

#### **Service number**

Service number for Callable service or RACROUTE. (See [Table](#page-75-0) 17 on page [54](#page-75-0) and [Table](#page-76-0) 18 on page 55 for supported services).

### **RACF Return code**

RACF Return Code.

### **RACF Reason code**

RACF Reason Code.

#### **Return area address**

Address of data returned by the function. When used in conjunction with a dump of an address space, storage creep problems can be isolated to the application.

### **Parameter count**

Number of parameters that were captured. Note, this is not the number of parameters in the parmlist, but rather the number of parameters which were collected.

### <span id="page-75-0"></span>*Tables:*

*Table 17. Callable services type numbers*

| <b>CALLABLE SERVICE</b> | <b>Service Number or TYPE</b><br>(HEX) | <b>Service Number or TYPE</b><br>(DECIMAL) |
|-------------------------|----------------------------------------|--------------------------------------------|
| <b>IRRSIU00</b>         | 1                                      | 1                                          |
| IRRSDU00                | 2                                      | $\overline{c}$                             |
| IRRSMF00                | 3                                      | 3                                          |
| reserved                | $\overline{4}$                         | 4                                          |
| IRRSMM00                | 5                                      | 5                                          |
| IRRSKA00                | 6                                      | 6                                          |
| IRRSKP00                | $\overline{7}$                         | $\overline{7}$                             |
| IRRSUM00                | 8                                      | 8                                          |
| IRRSGM00                | 9                                      | 9                                          |
| IRRSGG00                | A                                      | 10                                         |
| IRRSSU00                | B                                      | 11                                         |
| IRRSEU00                | C                                      | 12                                         |
| IRRSSG00                | D                                      | 13                                         |
| IRRSEG00                | E                                      | 14                                         |
| IRRSCO00                | F                                      | 15                                         |
| IRRSCF00                | 10                                     | 16                                         |
| IRRSCA00                | 11                                     | 17                                         |
| IRRSEX00                | 12                                     | 18                                         |
| IRRSAU00                | 13                                     | 19                                         |
| IRRSKO00                | 14                                     | 20                                         |
| IRRSQS00                | 15                                     | 21                                         |
| IRRSQF00                | 16                                     | 22                                         |
| IRRSCS00                | 17                                     | 23                                         |
| IRRSKF00                | 18                                     | 24                                         |
| IRRSMR00                | 19                                     | 25                                         |
| IRRSPT00                | 1A                                     | 26                                         |
| IRRSUG00                | 1В                                     | 27                                         |
| IRRSFK00                | 1 <sup>C</sup>                         | 28                                         |
| IRRSM100                | 1D                                     | 29                                         |
| IRRSK100                | 1E                                     | 30                                         |
| IRRSC100                | 1F                                     | 31                                         |
| IRRSC200                | 20                                     | 32                                         |
| IRRSGE00                | 21                                     | 33                                         |
| IRRSD100                | 22                                     | 34                                         |
| IRRSDK00                | 23                                     | 35                                         |
| IRRSUD00                | 24                                     | 36                                         |
| IRRSDA00                | 25                                     | 37                                         |
| IRRSIA00                | 26                                     | 38                                         |

<span id="page-76-0"></span>*Table 17. Callable services type numbers (continued)*

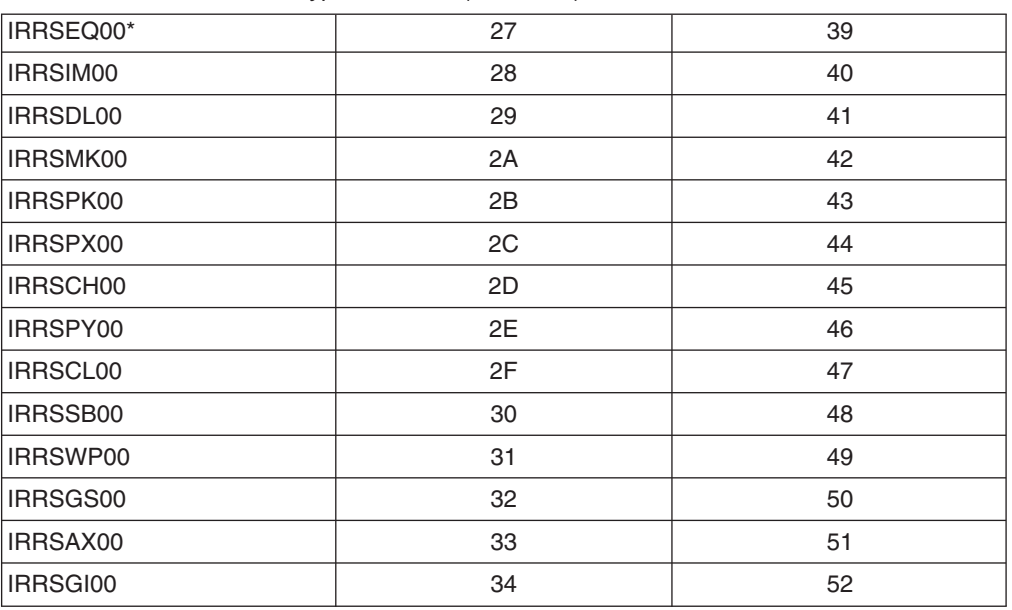

**Note:** Callable Service IRRSEQ00, R\_Admin, has its own trace facility.

*Table 18. RACROUTE CALL= service type number*

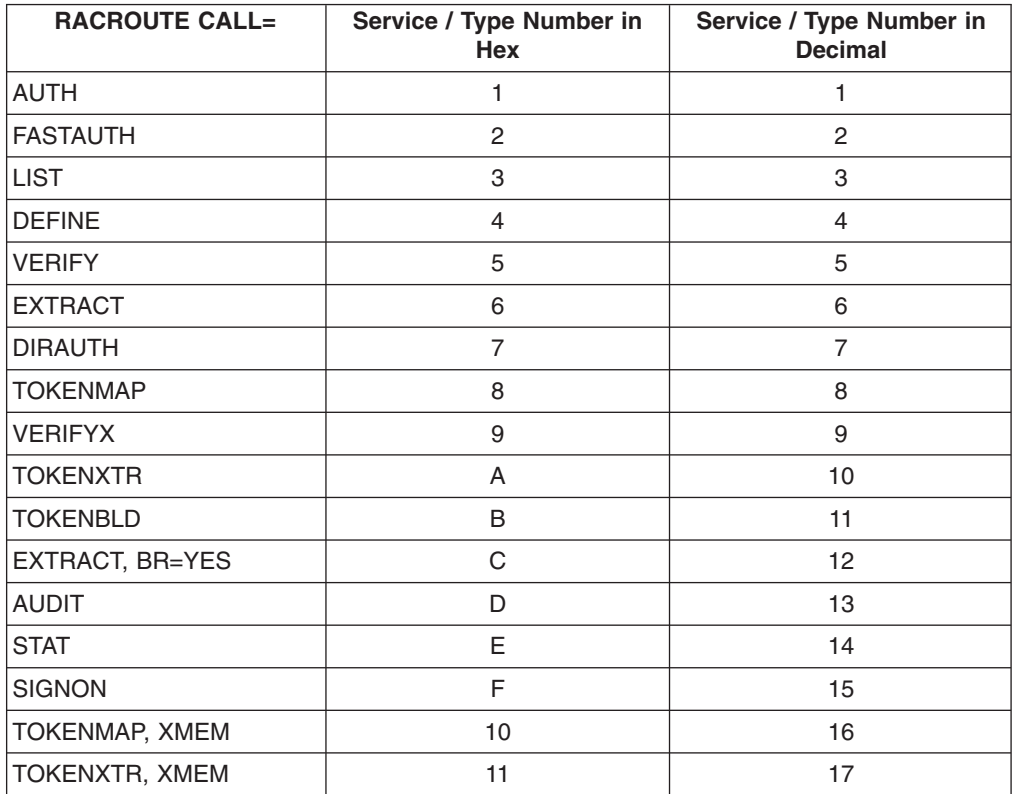

*Examples of trace output:* When an ACEE is dumped in the trace record, the associated ACEX, USP, and TOKEN are also dumped with it.

*Callable Service:* Below is an example of SAF trace output for the R\_dceauth Callable Service (service type 37) PRE and POST entries.

\*\*\*\* GTFTRACE DISPLAY OPTIONS IN EFFECT \*\*\*\* USR=ALL \*\*\*\* GTF DATA COLLECTION OPTIONS IN EFFECT: \*\*\*\* USRP option \*\*\*\* GTF TRACING ENVIRONMENT \*\*\*\* Release: SP7.0.3 FMID: HBB7706 System name: RACFR13 CPU Model: 4381 Version: FF Serial no. 111515 USR57 F44 ASCB 00FA9500 JOBN J23DC002 Following is a formatted R\_TRACE record. This trace record was generated by IRRTRC00 with IDENT(R\_TRACE). Trace Identifier: 00000036 Record Eyecatcher: RTRACE Trace Type: OMVSPRE Ending Sequence:<br>Calling address:  $\begin{array}{ccc} \ldots \ldots \ldots \ 000000000 & 8\text{B000BAE} \ \ldots \ldots \ldots \ 123\text{DC002} \ 0000012\text{E} \end{array}$ Requestor/Subsystem: ......... ........ Primary jobname: Primary asid: Primary ACEEP: 0000012E<br>
Home jobname: 000000000 006F6700<br>
Home asid: 00000002 Home jobname: J23DC002 Home asid: 0000012E Home ACEEP: 00000000 006F6700 Task address: 00000000 006F6B00 Task ACEEP: 00000000 00000000 Time: B570BA31 042B3327 Error class: ......... Service number: 00000025 RACF Return code: 00000000 RACF Reason code: 00000000 Return area address: 00000000 00000000 Parameter count: 00000025 Area length: 00000040 Area value: 0B001B2C 0B0016EC 0B0016F0 0B0016EC | ............0....<br>0B0016F4 0B0016EC 0B0016F8 0B001700 | ...4.......8.... 0B0016F4 0B0016EC 0B0016F8 0B001700 ...4.......8....<br>0B0016EC 0B0019A1 0B0019C5 0B0019E9 .......~...E...Z 0B0016EC 0B0019A1 0B0019C5 0B0019E9 ......<sup>~</sup>...E...Z<br>0B0019F2 0B001AE8 0B001704 0B001706 ...2...Y........ 0B0019F2 0B001AE8 0B001704 0B001706 | ...2...Y........ | Area length: 00000008 Area value: D6C6C6E2 C5E30004 | OFFSET.. | Area length: 00000004 Area value: 00000000 | .... | Area length: 00000008 Area value: D6C6C6E2 C5E30008 | OFFSET.. | Area length: 00000004

Area value:

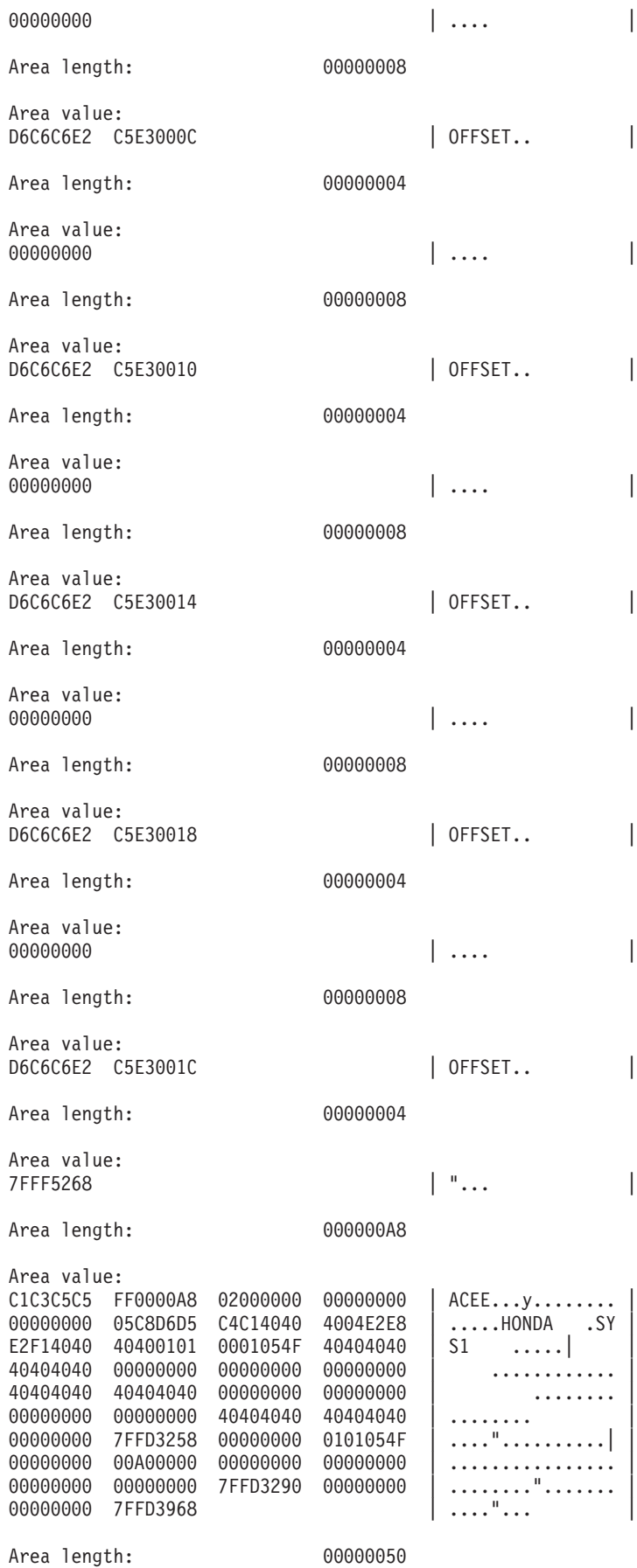

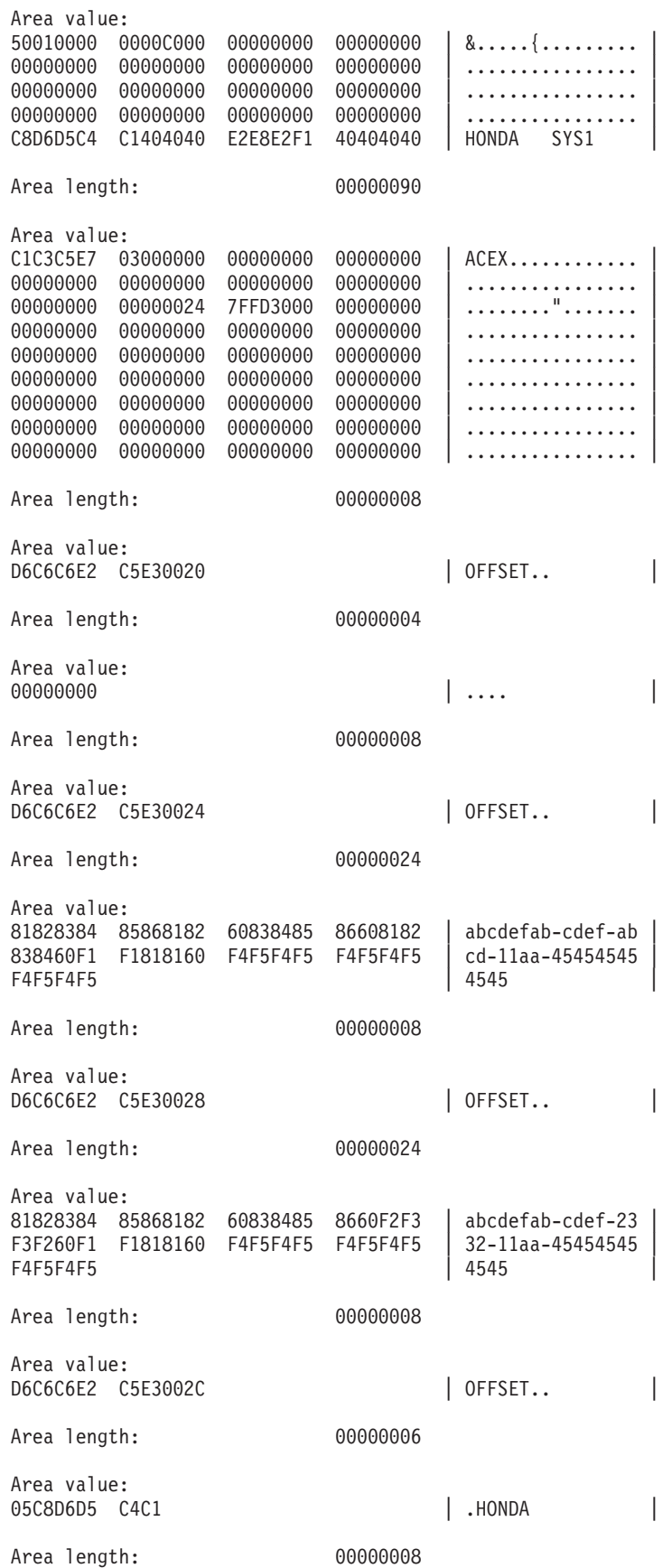

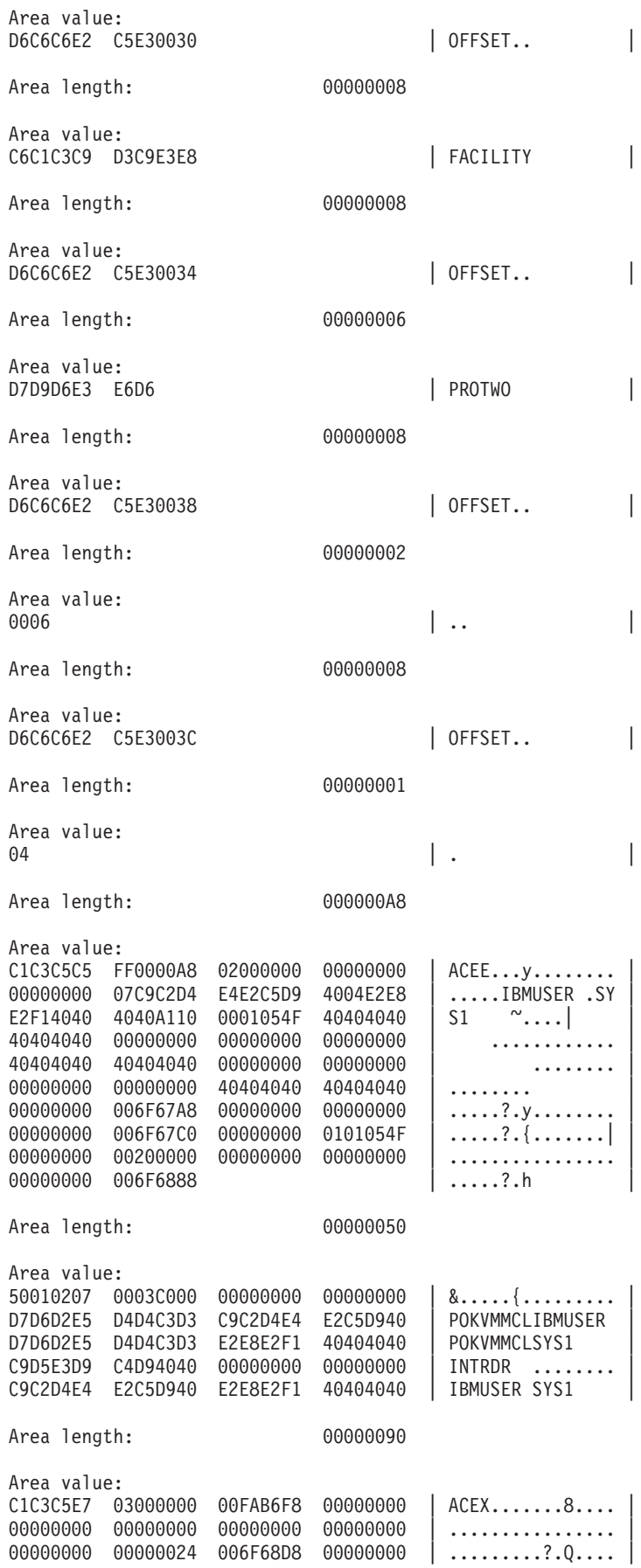

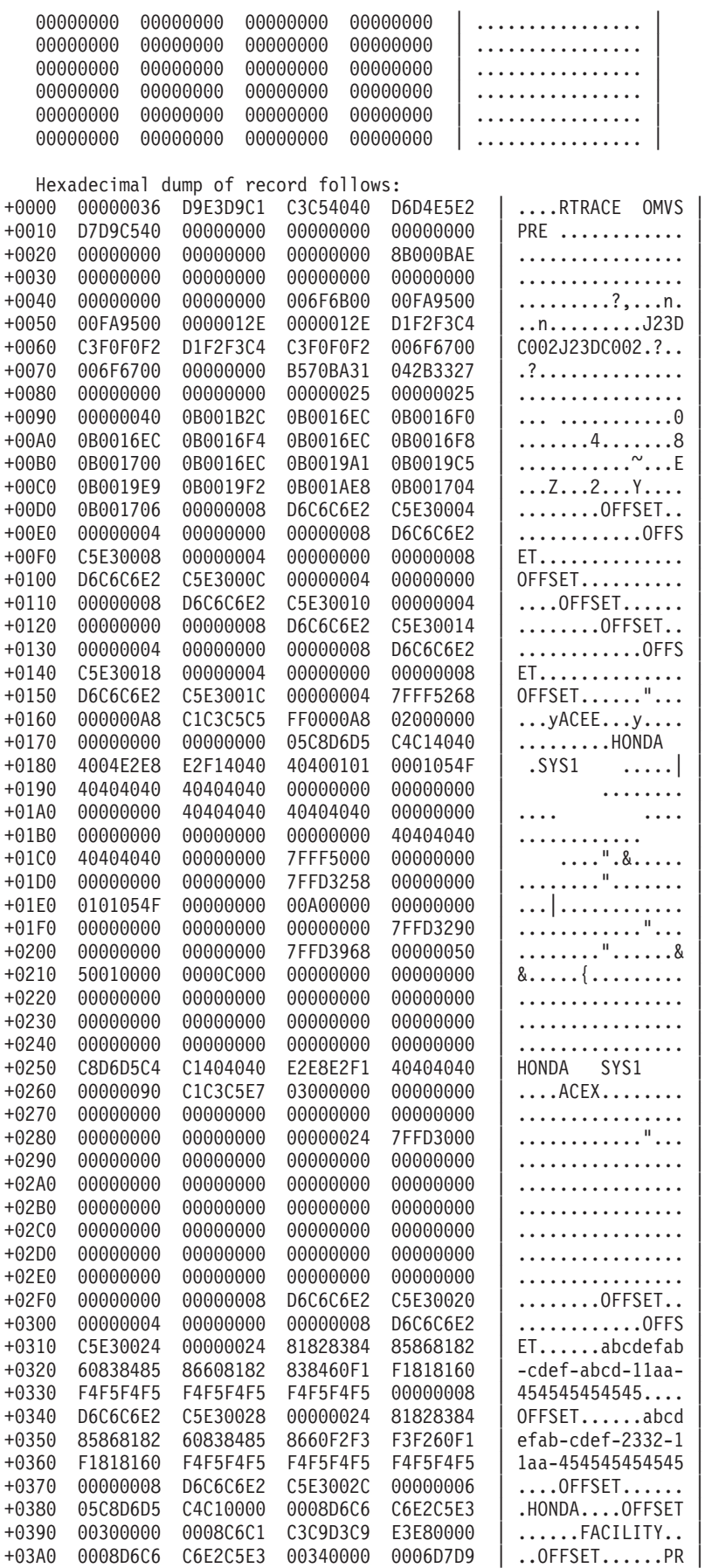

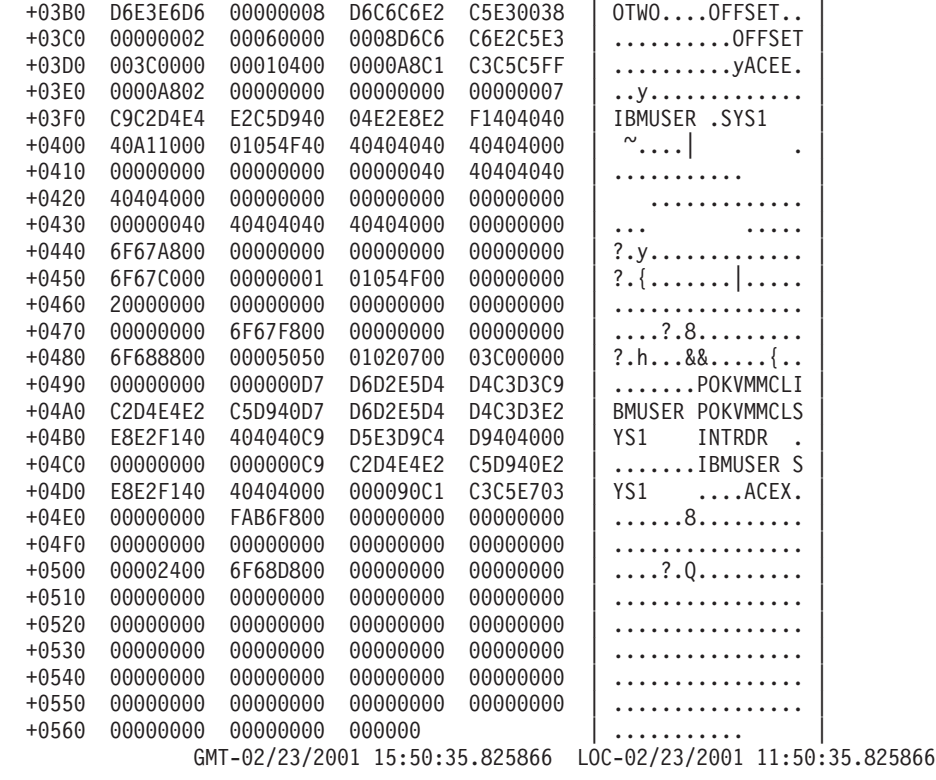

USR57 F44 ASCB 00FA9500 JOBN J23DC002

Following is a formatted R\_TRACE record. This trace record was generated by IRRTRC00 with IDENT(R\_TRACE).

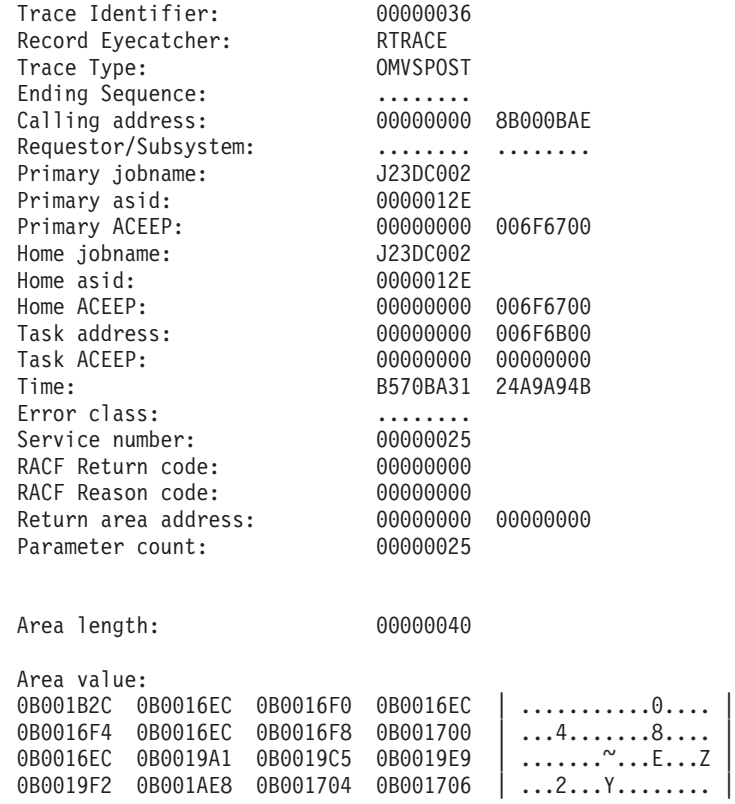

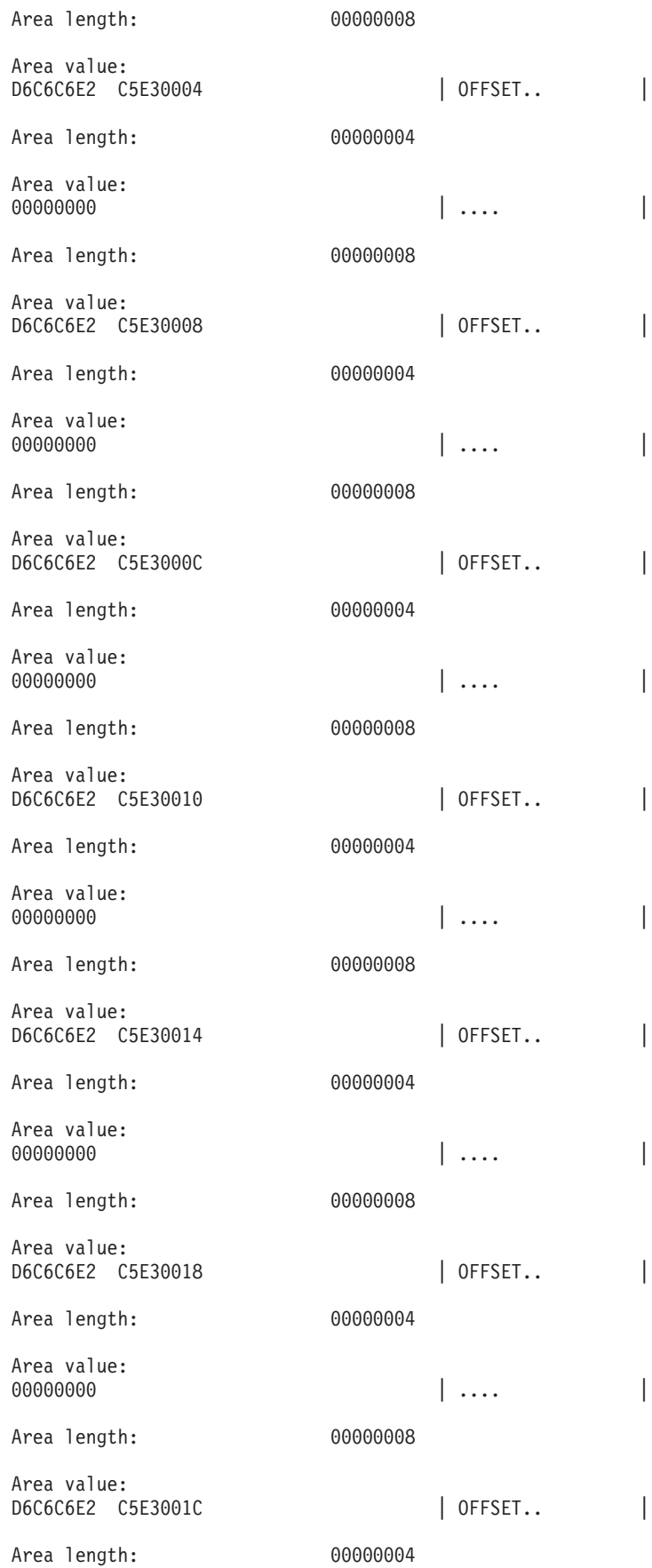

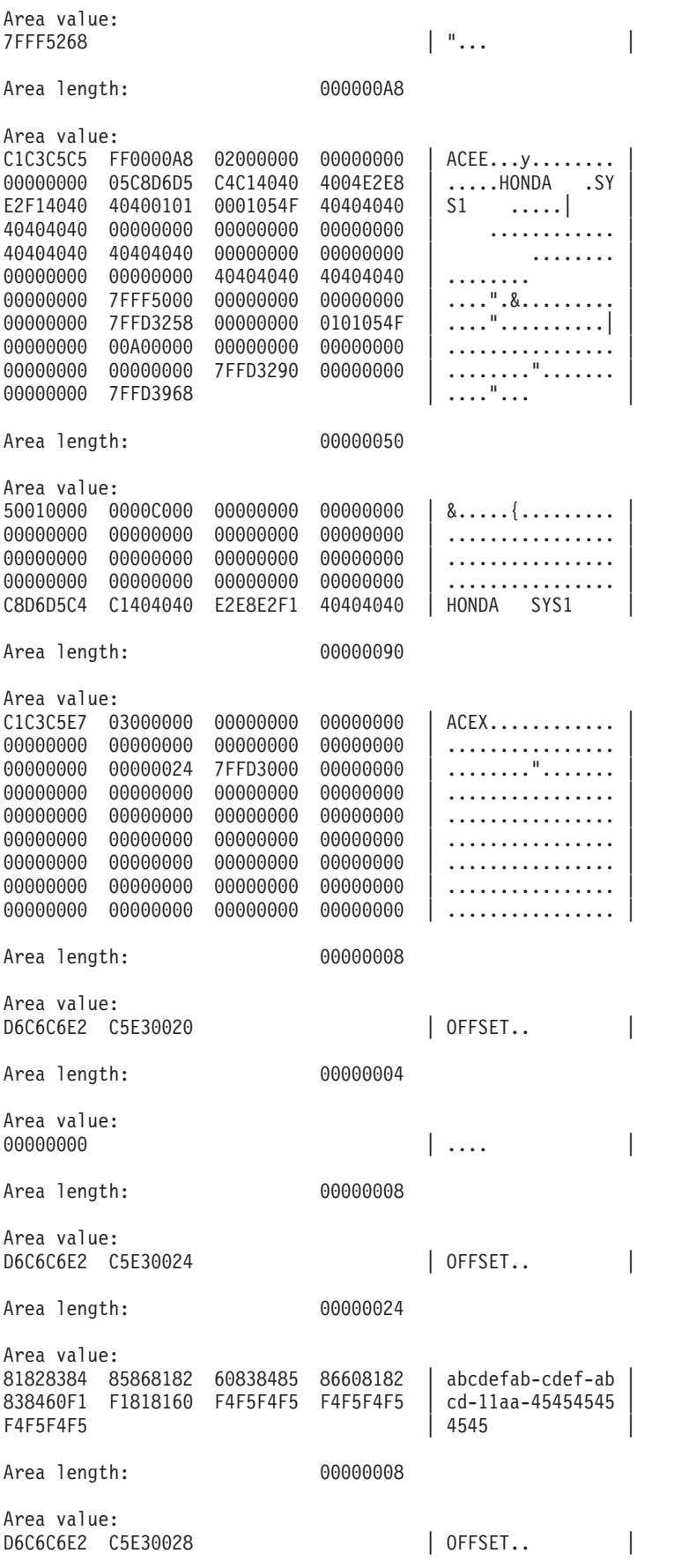

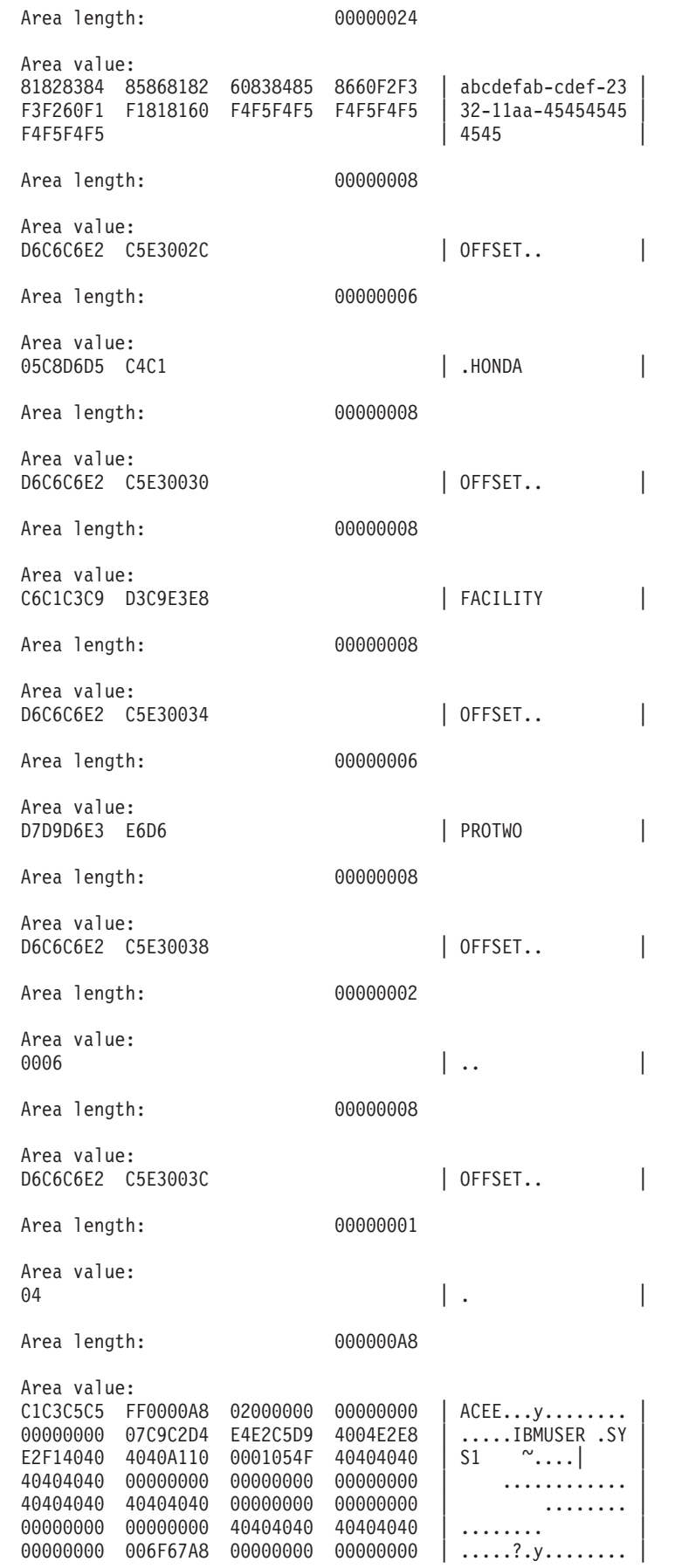

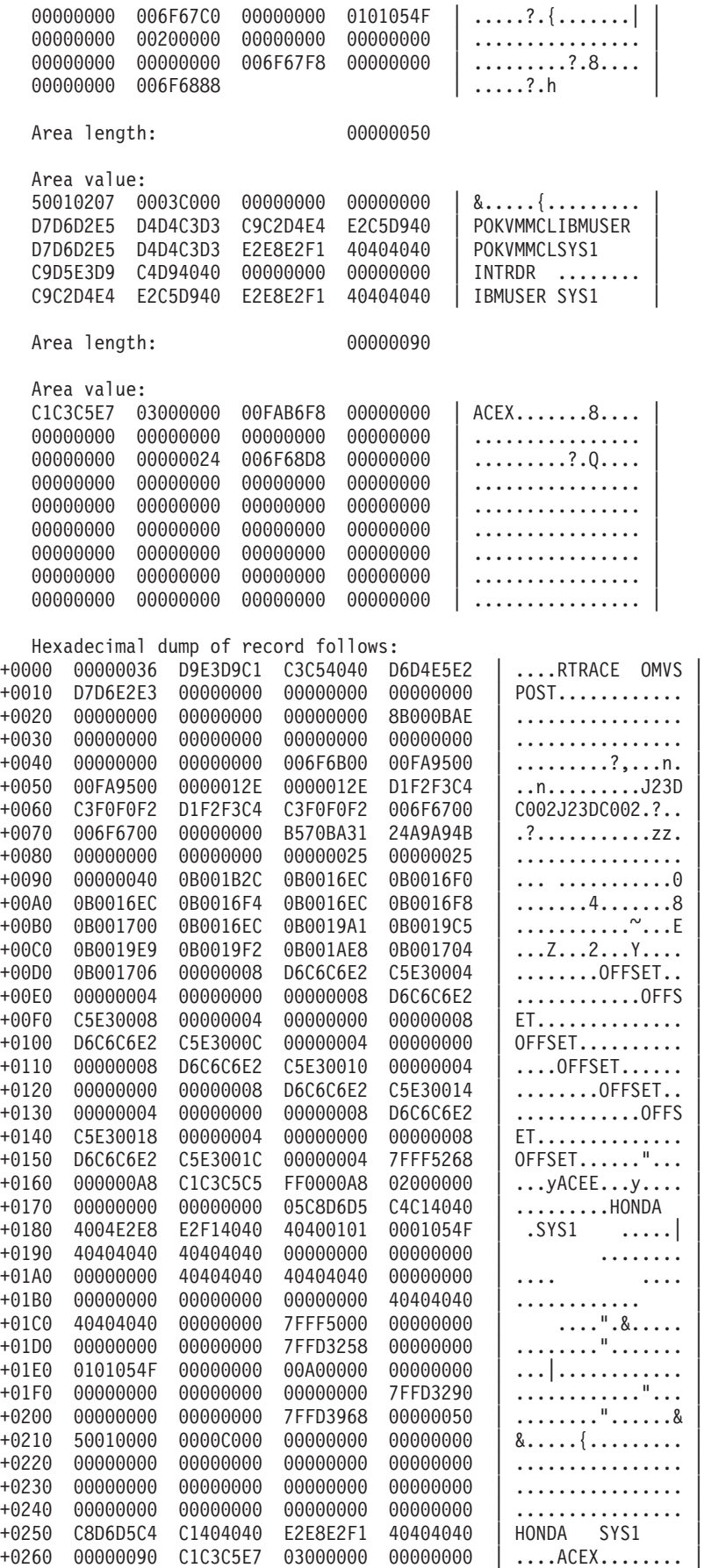

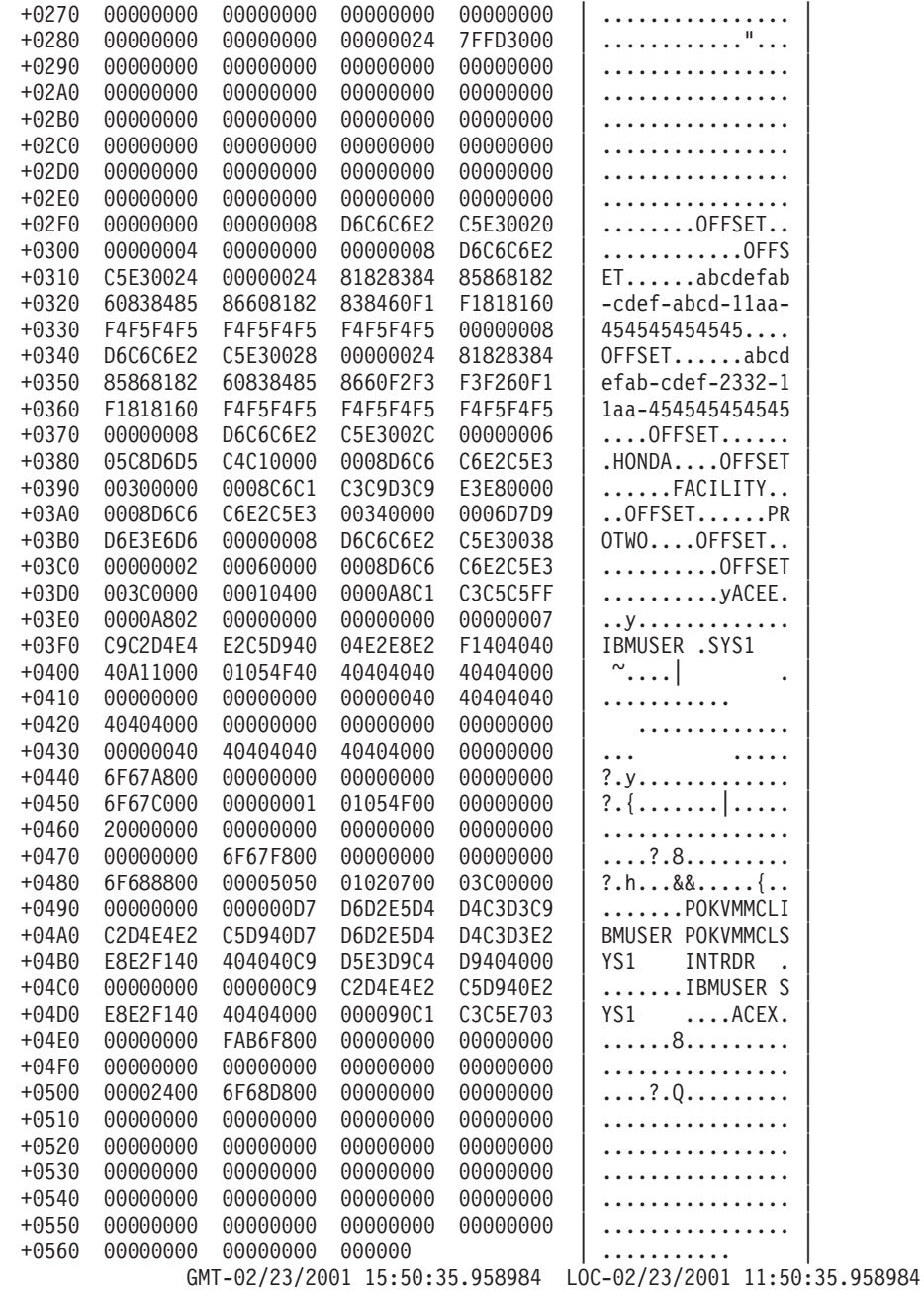

*RACROUTE REQUEST=VERIFY:* Below is an example of SAF trace output for RACROUTE REQUEST=VERIFY (service type 5) PRE andPOST entries. Note that the column offsets are not exact but the content has not been altered.

\*\*\*\* GTFTRACE DISPLAY OPTIONS IN EFFECT \*\*\*\* USR=ALL

\*\*\*\* GTF DATA COLLECTION OPTIONS IN EFFECT: \*\*\*\* USRP option

> \*\*\*\* GTF TRACING ENVIRONMENT \*\*\*\* Release: SP7.0.3 FMID: HBB7706 System name: RACFR13 CPU Model: 4381 Version: FF Serial no. 111515

USR57 F44 ASCB 00FA9B00 JOBN RACF

Following is a formatted R\_TRACE record. This trace record was generated by IRRTRC00 with IDENT (R TRACE). Trace Identifier: 00000036 Record Eyecatcher: RTRACE Trace Type: RACFPRE Ending Sequence: .........<br>Calling address: 00000000 0000000 8B04A24E Requestor/Subsystem: RSSC06 9 RACF Primary jobname: RACF Primary asid: 0000001D<br>Primary ACEEP: 00000000 00000000 006FFDC0 Home jobname:<br>
Home asid: 0000001D Home asid: Home ACEEP: 00000000 006FFDC0 Task address: 00000000 006EC1A0 0000000 00000000 Time: B5773AAD 0E780C4B Error class: ......... Service number: 00000005 RACF Return code: 00000000 RACF Reason code: 000000000 Return area address: 00000000 00000001 Parameter count: 0000000A Area length: 00000068 Area value: 00000000 00000000 00680200 00055800 | ............... 0B089158 0B089160 0B08916C 00000000 ..j...j-..j%.... 0000000 00000068 00000000 00000000 | ............... 00400000 00000000 00000000 00000000 | . .............. | 00000000 00000000 00000000 00000000 | ................ | 00000000 00000000 00000000 00000000 | ................ | 00000000 00000000 | ........ Area length: 0000006C Area value: 6C0000A0 00000000 00000000 00000000 | %............... | 00000000 00000000 00000000 00000000 | ................ | 00000000 00000000 00000000 00000000 | ................ | 00000000 0B089154 00000000 00000000 .....j......... 00000000 00000000 00000000 00000000 | ................ | 00000000 00000000 00000000 00000000 | ................ | 00000000 00000000 00000000 | ............ | Area length: 00000008 Area value: D6C6C6E2 C5E30034 | OFFSET.. | Area length: 00000004 Area value: 006CF930 | .%9. Area length: 000000A8 Area value:  $C1C3C5C5$  FF0000A8 02000000 00000000 ACEE...y........<br>00000000 085CC2E8 D7C1E2E2 5C015C40 .....\*BYPASS\*.\* 00000000 085CC2E8 D7C1E2E2 5C015C40 40404040 40400000 0001059F 40404040 | ...... | 40404040 00000000 00000000 00000000 | ............ | 40404040 40404040 00000000 00000000 | ........ |

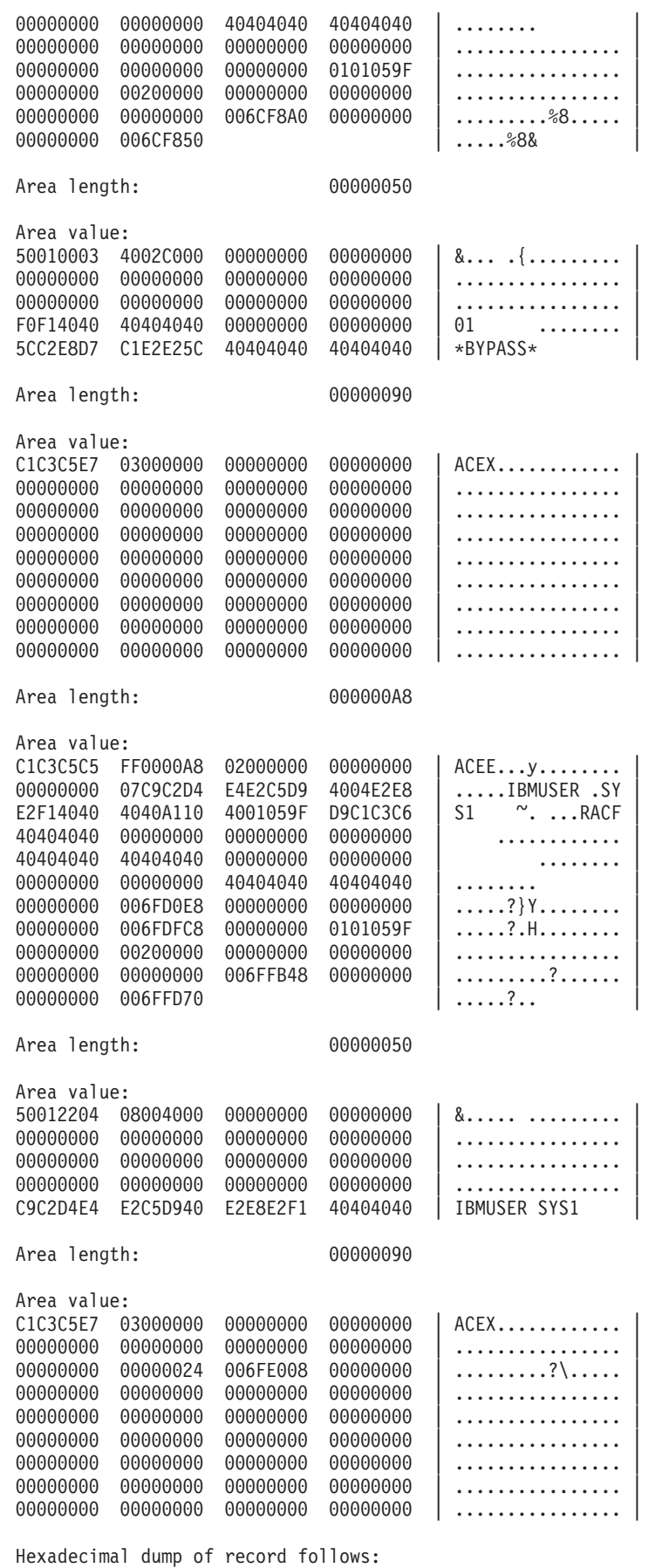

z/OS V1R8.0 Security Server RACF Diagnosis Guide

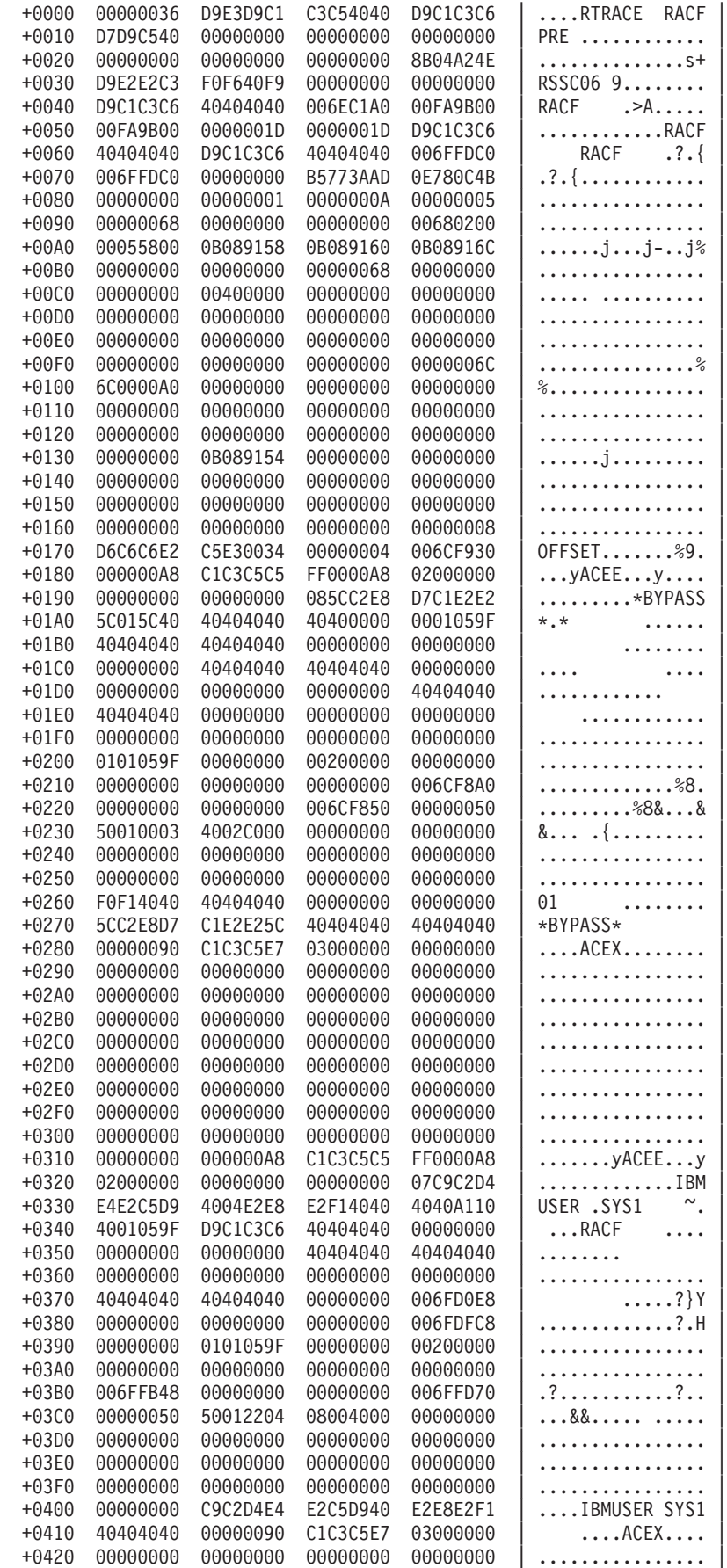

+0430 00000000 00000000 00000000 00000024 | ................ | +0440 006FE008 00000000 00000000 00000000 | .?\............. |  $+0450$  00000000 00000000 00000000 00000000  $|$  ............... +0460 00000000 00000000 00000000 00000000 | ................ | +0470 00000000 00000000 00000000 00000000 | ................ | +0480 00000000 00000000 00000000 00000000 | ................ | +0490 00000000 00000000 00000000 00000000 | ................ | +04A0 00000000 00000000 | ........ | GMT-02/28/2001 19:57:22.490298 LOC-02/28/2001 15:57:22.490298 USR57 F44 ASCB 00FA9B00 JOBN RACF Following is a formatted R\_TRACE record. This trace record was generated by IRRTRC00 with IDENT(R TRACE). Trace Identifier: 00000036 Record Eyecatcher: RTRACE Trace Type: RACFPOST Ending Sequence: ......... Calling address: 00000000 8B04A24E Requestor/Subsystem: RSSC06 9 RACF Primary jobname: RACF Primary asid: 0000001D<br>Primary ACEEP: 00000000 00000000 006FFDC0 Home jobname: RACF Home asid: 0000001D Home ACEEP: 00000000 006FFDC0 Task address: 00000000 006EC1A0 Task ACEEP: 00000000 00000000 Time: B5773AAD 0E8C548B Error class: ......... Service number: 000000005<br>RACF Return code: 000000000 RACF Return code: RACF Reason code: 00000000 Return area address: 00000000 0B0891C4 Parameter count: 00000005 Area length: 00000068 Area value: 0000000 00000000 00680200 00055800 | ............... 0B089158 0B089160 0B08916C 00000000 ..j...j-..j%.... 0000000 00000068 00000000 00000000 | ............... 00400000 00000000 00000000 00000000 | . .............. | 00000000 00000000 00000000 00000000 | ................ | 00000000 00000000 00000000 00000000 | ................ | 0000000 00000000 | ........ Area length: 0000006C Area value:  $6C0000A0 00000000 00000000 00000000 |$  %.............. 00000000 00000000 00000000 00000000 | ................ |  $00000000$  00000000 00000000 00000000  $|$  ................ 0000000 0B089154 00000000 00000000 .....j........ 00000000 00000000 00000000 00000000 | ................ | 00000000 00000000 00000000 00000000 | ................ | 00000000 00000000 00000000 | ............ | Area length: 000000A8 Area value: C1C3C5C5 FF0000A8 02000000 00000000 | ACEE...y........ | 00000000 07C9C2D4 E4E2C5D9 4004E2E8 | .....IBMUSER .SY | E2F14040 4040A110 4001059F D9C1C3C6 40404040 00000000 00000000 00000000 | ............ | 40404040 40404040 00000000 00000000 | ........ |

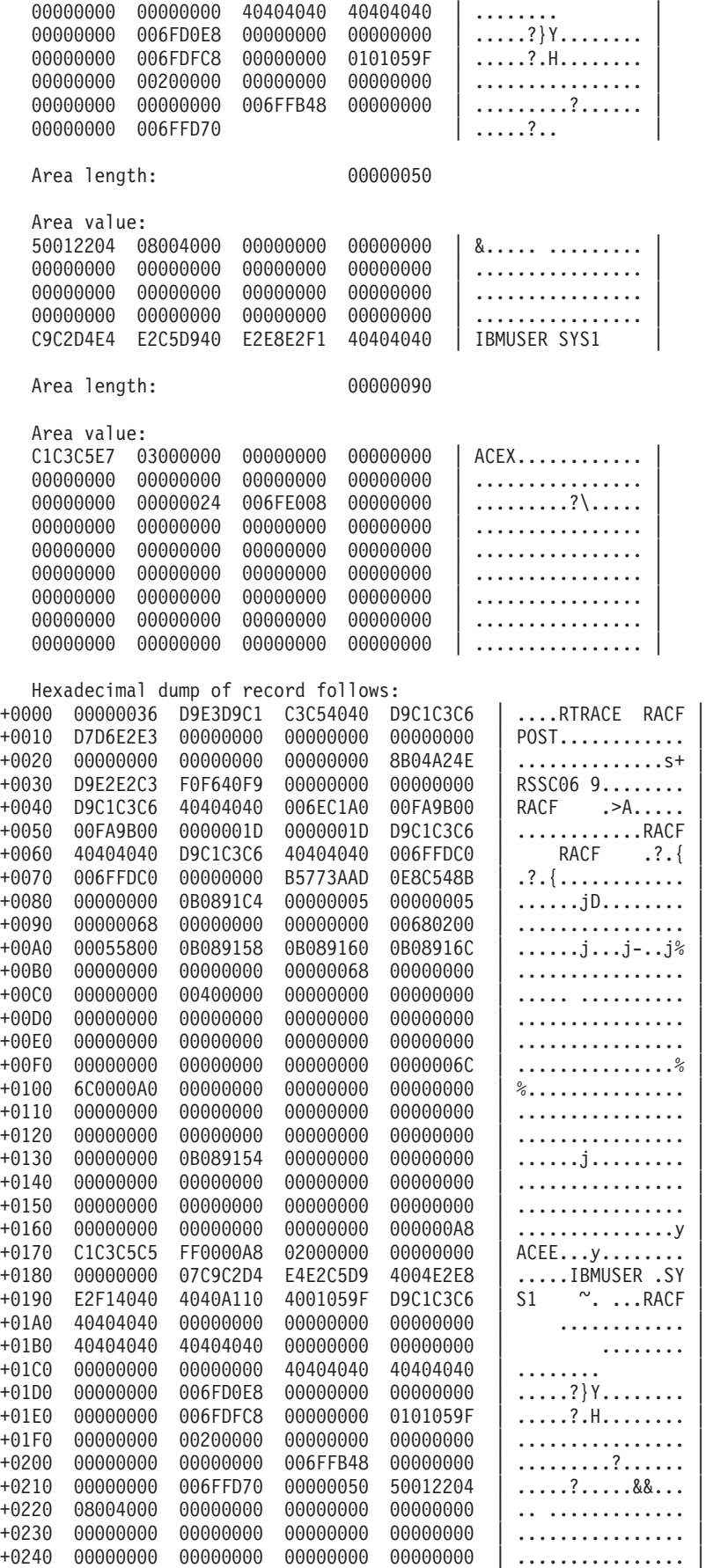

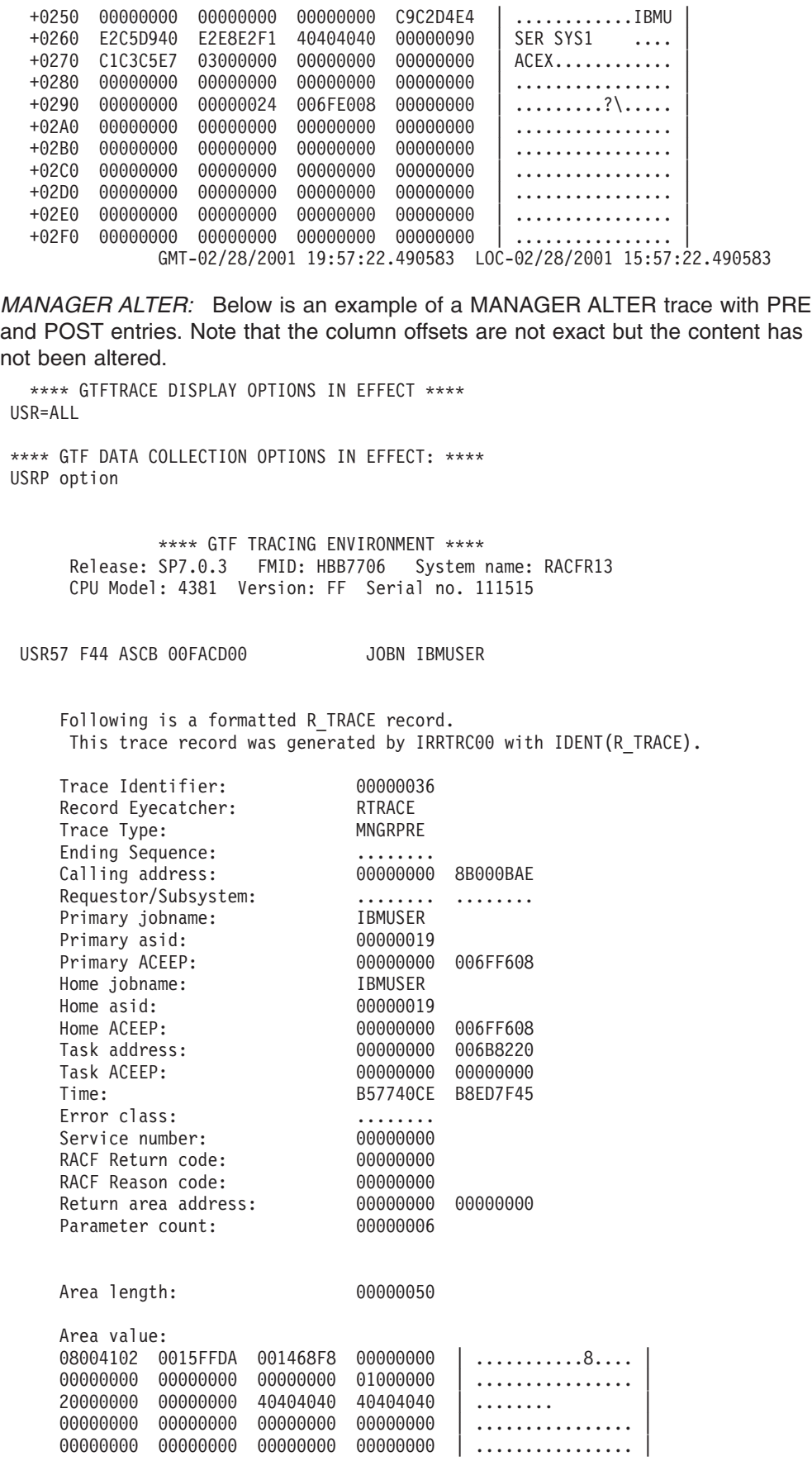

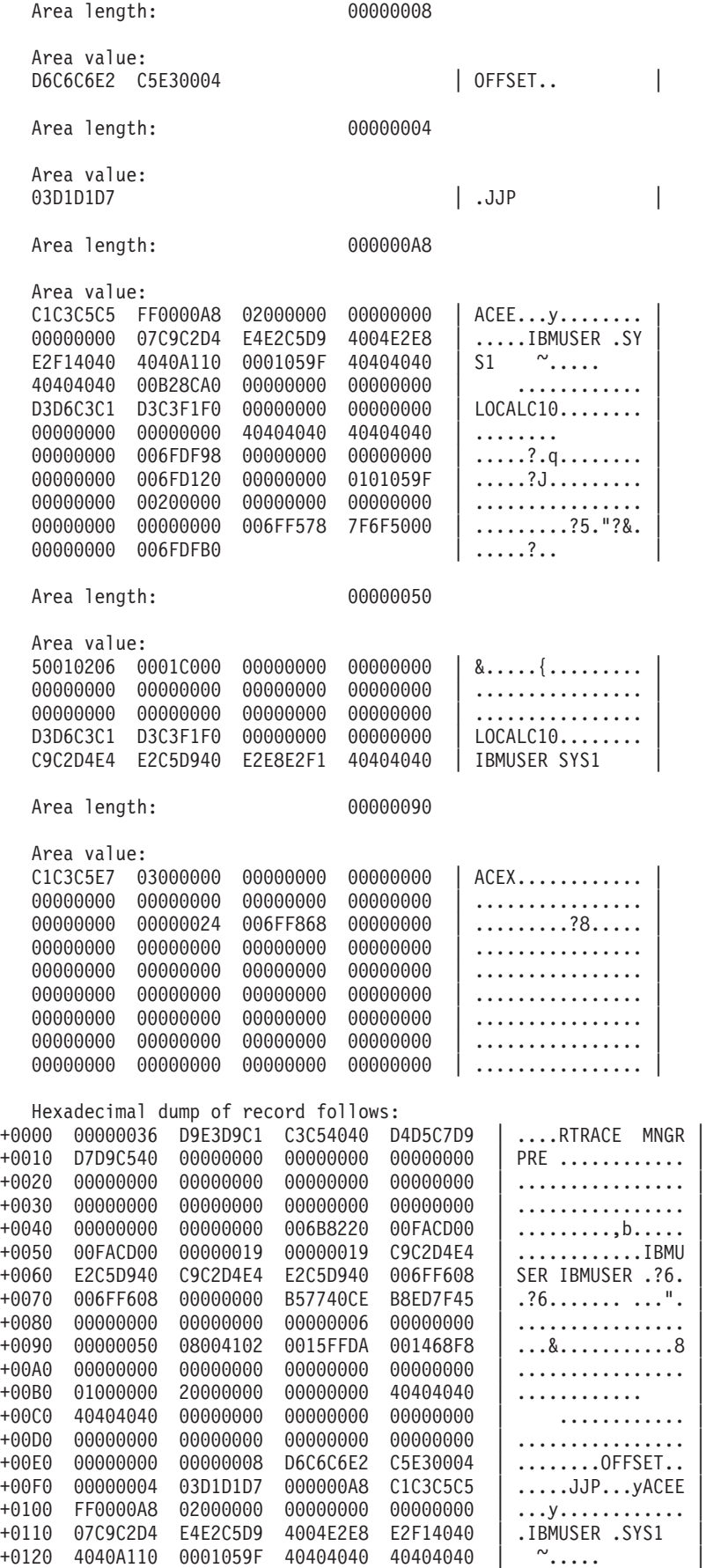

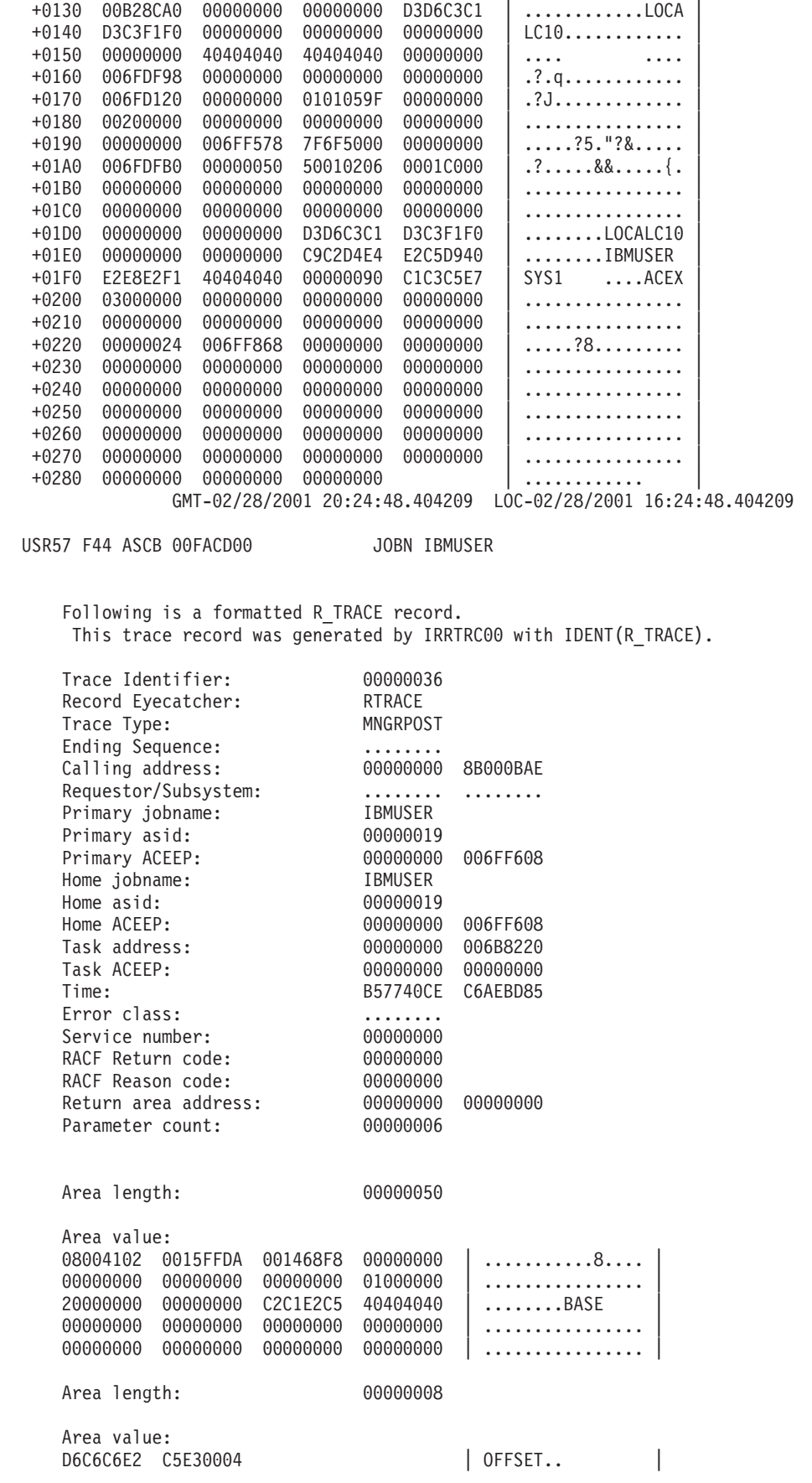

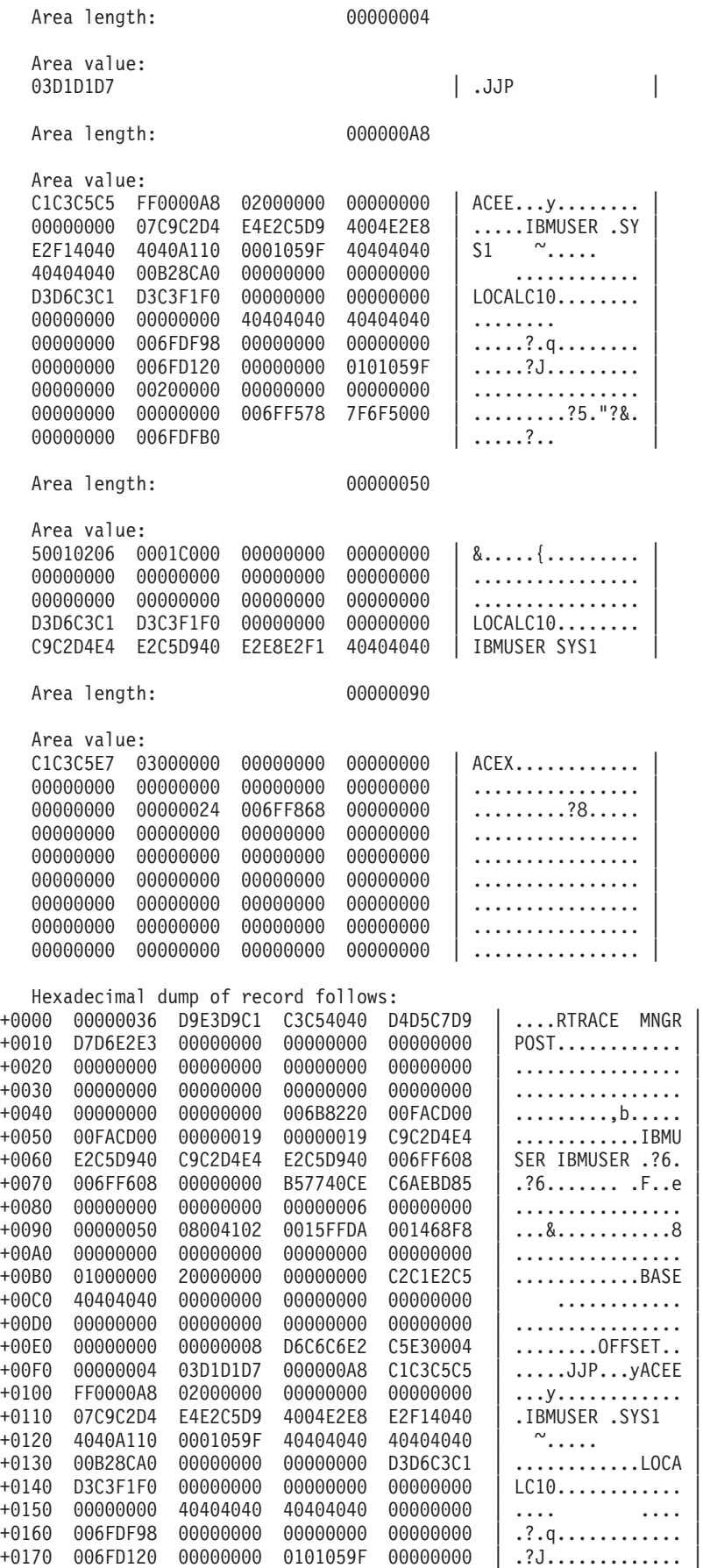

<span id="page-97-0"></span>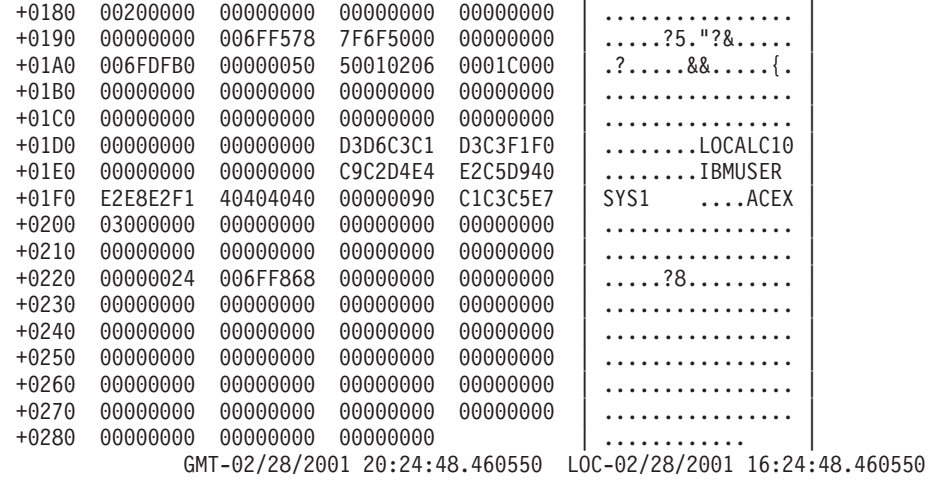

# **Validating input**

This section explains how to validate input to RACF processes.

# **Identifying the caller of RACF**

### **Prerequisites**

- ["Obtaining](#page-62-0) a system dump" on page 41
- ["Formatting](#page-63-0) a system dump" on page 42

### **Introduction to procedure**

When a RACF abend occurs, RACF might be the cause of the problem, or the program calling RACF might have passed an incorrect parameter list, which caused RACF to issue the abend. (The parameter list is the only input RACF gets from a caller.)

This section describes how to determine what module issued the RACF macro.

### **Procedure**

- 1. Look at the system dump and check the TCB with field TCBCMP (equal to the abend code).
- 2. Locate the RB that issued the RACF SVC (SVC 82, 83, 84, or 85). In this RB, get the address of the next sequential instruction from field RBOPSW. If no such RB exists, then the executing RACF service may be PC-entered. In this case, use the ["Alternative](#page-98-0) procedure" on page 77.
- 3. Find this address in the system dump and scan backward for the eye-catcher (a module or CSECT name printed in readable form along the right margin of the dump). That is the name of the routine that issued the RACROUTE macro.
	- **Note:** If the address of the next sequential instruction after the RACROUTE macro is not in the system dump, check an LPA (link pack area) map to determine if it is within an LPA module. If it is within an LPA module, that module is the issuer of the RACROUTE macro.
	- If the name you find is not the ICHRFR00 module, then the name found caused RACF to abend. (Note that the issuer of the RACF SVC may not have caused the original error but may have merely passed bad data created by yet another module that called it. The end of the bad data chain might be several callers away.)

<span id="page-98-0"></span>• If the name you find is the ICHRFR00 module, then SAF (the security authorization facility) issued the RACF macro as requested by another module that issued the RACROUTE macro.

To determine who issued the RACROUTE macro, locate the "current task" in the system dump and check the active RBs.

- a. Find the PRB with a RACF SVC (SVC 82, 83, 84, or 85) in the RBRTPSW2 field.
- b. Find the next RB.
	- In a formatted dump that has been printed, this is the RB below the RB with the SVC.
	- On IPCS (interactive problem control system), this is the RB displayed below the RB with the SVC.
- Check the general-purpose registers in this RB. Register 1 should have the same value as the trace entry for the SVC found in Step 3a. Register 13 points to the save area of the ICHRFR00 module.
- v Find the save area of the ICHRFR00 module and make sure that in the save area, the address at offset X'4' points to the save area of the ICHSFR00 module (the previous save area).
- v Find the save area of the ICHSFR00 module and make sure that in the save area, the address at offset X'4' points to the save area of the issuer of the RACROUTE macro (the previous save area).
- Find the save area of the issuer of the RACROUTE macro. In the save area of the issuer of the RACROUTE macro, offset X'C' is the contents of Register 14 of the module that issued the RACROUTE macro. Register 14 contains the address of the instruction after the RACROUTE macro.
- Find this address in the system dump and scan backward for the eve-catcher (a module or CSECT name printed in readable form along the right margin of the dump). That is the name of the routine that issued the RACROUTE macro.

## **Alternative procedure**

- 1. Look at the system dump and issue the IPCS command, SUMMARY FORMAT, to format the linkage stack for the failing task or SRB. In most cases, the top entry on this linkage stack represents the current RACF service; this can be validated by taking the formatted PSW for the stack entry and scrolling backward in memory in search of a module eyecatcher that has a RACF prefix, ICH or IRR.
- 2. If this stack entry represents a RACF service, then general purpose register 13 should point to a standard save area, and the caller of RACF can be located by tracing backward through a chain of such areas. If these steps do not appear to have produced the caller of RACF, then you cannot determine the caller of RACF without additional support.

# **Checking the parameter list passed to RACF**

### **Prerequisites**

- ["Obtaining](#page-62-0) a system dump" on page 41
- ["Formatting](#page-63-0) a system dump" on page 42.

## **How to check the parameter list passed to RACF**

This procedure is useful only for a RACF macro request that was active when the system dump was generated.

- 1. Find the save area for the routine that issued the RACF macro. This can be found either in the trace-table entry for the SVC associated with the RACF macro, or in the RBs in a formatted dump. See ["Identifying](#page-97-0) the caller of RACF" on [page](#page-97-0) 76.
- 2. In the save area, find the contents of register 1.
	- If register 1 is zero, then the RACROUTE macro was issued and module ICHRFR00 issued the RACF macro. In this case, register zero points to a two-word parameter list. The first word of this parameter list points to the RACF SVC parameter list, and the second word of this parameter list points to the SAF parameter list. This is shown in the following:

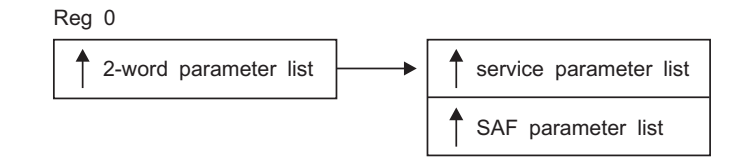

- v If register 1 is not zero, then this is the address of the parameter list passed with the macro request.
- 3. Find the address in the storage portion of the system dump. The values in the dump are the actual parameter list as seen by the system when processing the RACF request.
- 4. Use the description of the parameter list from "Parameter list [descriptions"](#page-170-0) on [page](#page-170-0) 149 to decode the actual parameter list.
	- **Note:** For some parameter lists (such as RACROUTE REQUEST=AUTH, RACROUTE REQUEST=DEFINE, and RACROUTE REQUEST=VERIFY) the length of the parameter list varies from release to release. Check the first byte of these parameter lists for the actual length used.
- 5. Use the following checks to determine whether the active RACF macro request had an error. You can do the checks most efficiently if you have a listing of the program that issued the macro.
	- a. Did the RACF macro request that invoked RACF services use valid keyword values, including addresses?
	- b. Did the caller supply a register save area for the RACF macro?
	- c. Do the caller's storage areas contain correct values?

You could check the system dump for application program storage areas that appear to have incorrect values, such as missing printable identifiers for modules or control blocks. Key storage areas are pointed to by the register save area for the RACF macro. (Incorrect values are generally caused by logic problems due to incorrect addresses.)

This check is especially important for the following types of unexpected abends, which might involve a logic error in either the application program that issued the RACF macro or a system routine:

- A X'0Cx' abend, such as X'0C4'
- A cancel (a X'x22' abend)

### **Alternative procedure to check the parameter list passed to RACF**

After you find the caller of RACF, the first word of the parameter list pointed to from the stack entry should contain the address of the parameters passed to RACF on the request.

# **Searching for a matching problem**

# **Prerequisites**

- 1. See ["Performing](#page-55-0) a preliminary search for a matching problem" on page 34 for a description of easily located problem symptoms to use to find a matching problem.
- 2. See ["Troubleshooting](#page-22-0) the problem" on page 1 for the diagnostic procedures to follow to collect additional symptoms needed for a search.

For problems involving system dumps, you need to follow the diagnostic procedures in ["Obtaining](#page-62-0) a system dump" on page 41 and ["Formatting](#page-63-0) a system [dump"](#page-63-0) on page 42

# **How to search for a matching problem**

This procedure summarizes search symptoms that you can collect by using this document's problem analysis procedures for RACF. You might want to use these symptoms to search for a matching problem in a problem database, or to report to IBM.

If you need descriptions or examples of entire search arguments, see the prerequisite procedure, ["Performing](#page-55-0) a preliminary search for a matching problem" on [page](#page-55-0) 34.

Scan Table 19 for additional RACF symptoms that you might want to use in your search for a matching problem (or to report to IBM). It lists some of the most probable search symptoms for problems in RACF.

**Note:** For abends, additional symptoms such as a register/PSW (program status word) difference and a failing instruction area are automatically produced in DAEDATA output, so they are not repeated here. Notes about the symptoms are indicated with asterisks (\*) and \*Note *n*\*, where *n* is the number of the note.

| <b>Description of Search Symptom</b>      | <b>Free-Format Example</b>      | <b>Structured Example</b>          |  |
|-------------------------------------------|---------------------------------|------------------------------------|--|
| Control block name                        | <b>ACEE</b>                     | <b>FLDS/ACEE</b>                   |  |
| Control block field name<br>*Note<br>$1*$ | ACEEFLG1                        | FLDS/ACEEFLG1                      |  |
| Symptoms for later searches               |                                 |                                    |  |
| Level of failing module<br>*Note $2^*$    | <b>HRF2220</b><br>or<br>UW09958 | LVLS/HRF2220<br>or<br>PTFS/UW09958 |  |

*Table 19. Additional Search Symptoms for RACF*

### **Notes:**

- 1. If you receive too many matches on your first search, consider adding a control block field name or other text from a RACF error message. (Avoid use of addresses or other values that would vary between executions of the RACF function.)
- 2. The ID and level at the beginning of a failing module might be pointed to by RACF's PSW at the time of the failure. For abends, the module level might be in the SDWAMLVL field and in DAEDATA output.

# **Application Identity Mapping Considerations**

The conversion utility IRRIRA00 processes a RACF database to activate the function that controls the indexing of application identities for existing databases. IRRIRA00 is responsible for handling the non-RACF application identities that compose the alias index. The term 'alias' refers to any non-RACF application user identity (such as identities for products including Lotus Notes for z/OS, Novell Directory Services for OS/390, and z/OS UNIX System Services) that is part of this index structure.

For more information on the IRRIRA00 utility and the stages of application identity mapping, see *z/OS Security Server RACF System Programmer's Guide*.

IRRIRA00 activates this in four stages controlled by the installation and lists the current stage of the active primary database. Down-level systems do not have any support for application identity mapping, so errors might occur if the RACF database is shared by systems running releases prior to Version 2 Release 10. Therefore, we strongly recommend you make your changes from your Version 2 Release 10 system only. To prevent changes being made from a down-level system inadvertently, do one of the following before running IRRIRA00:

- Migrate all your systems to Version 2 Release 10
- v Use the command protection steps described in *z/OS Security Server RACF Security Administrator's Guide*

The examples below point out problems that can occur when sharing the RACF database with a system running Version 2 Release 10 or higher that has the application identity mapping support at stage 1 or higher and a down-level system system:

- You ADD a user or group profile with an application identity on a down-level system. The IRRUT200 report will run successfully on the Version 2 Release 10 system, but will show that the mapping profiles were created though no alias indices were ever created.
- You ALTER an application identity field in a user or group profile with a different application identity on the down-level system. The IRRUT200 report will run successfully on the Version 2 Release 10 system, but will show that the new mapping profiles were created though the old alias indices still exists. You must also issue the LISTUSER or LISTGRP command or run DBUNLOAD and compare the output to the IRRUT200 output in order to see differences.
- You DELETE a user or group profile with a mapping on the down-level system. The IRRUT200 report will run successfully on the Version 2 Release 10 system, but will show the mapping profiles have been deleted though the old alias indices still exist.

Additionally, if base profiles containing application identities are incorrectly manipulated from a down-level system, the alias index will not be updated.

# **LOGREC data set entries for the alias index**

In all stages the getUMAP, getGMAP, and R-usermap callable services will report unexpected ICHEINTY and RACROUTE return codes (non-zero return codes other than indicating the profile was not found) with a LOGREC entry. Additionally, if locating an alias index entry fails but a mapping profile is found for a database at Stage 2, the callable service will write an entry to the LOGREC data set with a return code of X'0000000C' and a reason code of X'00000000'. The presence of these LOGREC entries indicates that the alias index is not complete and must be corrected before moving to Stage 3. The variable data for services IRRRGM01 (GID to group name mapping service), IRRRUM01 (UID to user ID mapping service) and IRRRIM00 (application ID to RACF user ID mapping service) serves as the RACF group name or user ID and as the entry name specified on the locate request for the alias index entry.

# **Recovering from errors with Application Identity Mapping**

Prior to stage 3, RACF maintains mapping profiles and functionality to ensure mapping compatibility with down-level systems that share a database with higher-level systems. This means the RACF database is susceptible to errors if a mapping profile is inadvertently deleted, or if the mapping profile is modified so that the alias index entry does not match the corresponding USER profile, as seen in the examples above.

With application identity mapping enabled at stage 3, RACF uses an alias index rather than mapping profiles to associate users and groups with specific application identities from products such as Lotus Notes for z/OS, Novell Directory Services for OS/390, or z/OS UNIX System Services. Though unlikely, it is possible that an unexpected error could cause an association mismatch that you can identify by comparing IRRUT200 alias index output with profile information returned from LISTUSER or LISTGRP (or DBUNLOAD). This section suggests methods to correct such inconsistencies.

If the mapping profile exists, and if your database is at stage 3, no profiles in class UNIXMAP, NOTELINK, or NDSLINK should exist. If you find one, you can ignore it just as RACF does. Otherwise, you can delete it using RDELETE. For example: RDELETE UNIXMAP U1

If the mapping profile contains lowercase letters, you cannot specify them on the RDELETE command. You must use BLKUPD or RACROUTE to delete the profile.

If your database is at stage 1 or higher and you believe the profile to be incorrect, consider the following:

- If the alias index entry is missing, and if your database is at stage 0, you should not expect to see any alias index.
- If your database is at stage 1 or higher and you do not find any alias index entry corresponding to a specified application identity, you can regenerate the entry by altering the user or group profile with the desired application identity. For example, you can issue:

ALTUSER YOURID OMVS(UID(1))

• If the mapping profile associated with a user does not exist but the alias index entry does exist (at stage 1 or 2), you can remove the entry by temporarily adding the referenced profile with the indicated application identity, and then deleting the profile. For example, you can issue:

ADDUSER YOURID OMVS(UID(1)) DELUSER YOURID

v If an alias index entry references the incorrect user or group, but the user or group profile references a correct application identity, correct this by altering the user or group with the incorrect application identity, and then altering the user or group putting back the correct application identity. Suppose the alias index entry for the Lotus Notes for z/OS SNAME, USER1, references MYID rather than the desired YOURID. For example, you can issue:

ALTUSER MYID LNOTES(SNAME(USER1)) ALTUSER YOURID LNOTES(SNAME(USER1))

# **Using SAF Trace to debug IBM HTTP server problems**

SAF Trace may be used to debug IBM HTTP server problems related to an incorrect SAF keyring configuration. In this section we will cover the steps needed to provide the appropriate output to be analyzed. We will also provide sample data for you to compare your output to.

# **Before you begin**

You need to determine if the IBM HTTP server is using SAF keyrings.

- Verify the following lines are in httpd.main.conf:
	- sslmode on

sslport 443

keyfile *mysslring* SAF

If the preceeding lines do not exist in httpd.main.conf, **stop**, the following diagnostic procedure does not apply.

- If the operator console says:
	- 00 ICH408I USER(WEBSERV ) GROUP(IMWEB ) NAME(####################) IRR.DIGTCERT.LISTRING CL(FACILITY) INSUFFICIENT ACCESS AUTHORITY ACCESS INTENT(READ ) ACCESS ALLOWED(NONE )

you must give WEBSERV READ access to IRR.DIGTCERT.LSTRING in the FACULTY class. WEBSERV is the ID assigned to the web server process.

# **Starting the trace**

Perform the following steps to use SAF Trace to debug IBM HTTP server problems related to an incorrect SAF keyring configuration.

- 1. Turn SAF Trace on for IRRSDL00: @SET TRACE(CALLABLE(TYPE(41)) JOBNAME(\*))
- 2. Turn on GTF:

start gtfracf.gtf,,,noprompt

# **The order of trace calls**

SSL calls the r\_datalib (IRRSDL00) callable service. For an error free SSL connection, SAF Trace will contain a pre and post record for the r\_datalib functions in the order listed below.

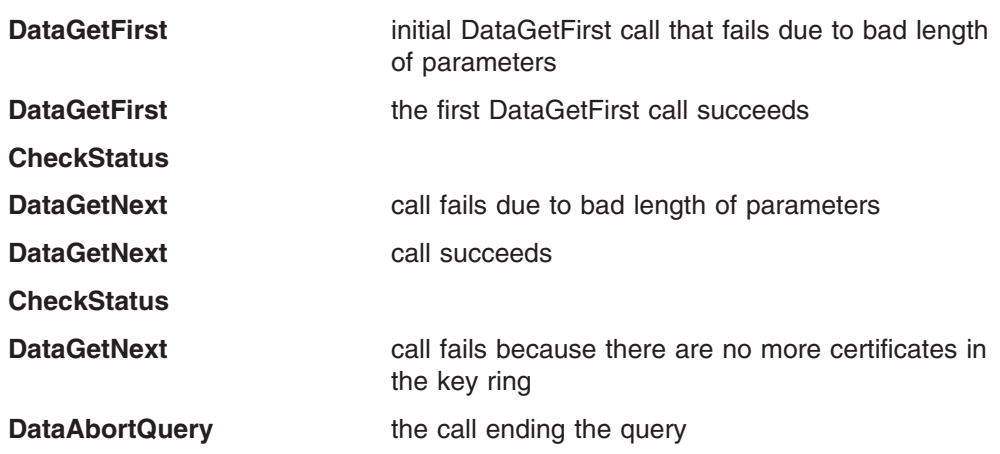

# **Examples of each of the post records**

**Note:** This trace was generated by IRRTRC00 with IDENT(R\_TACE).

### **DataGetFirst**

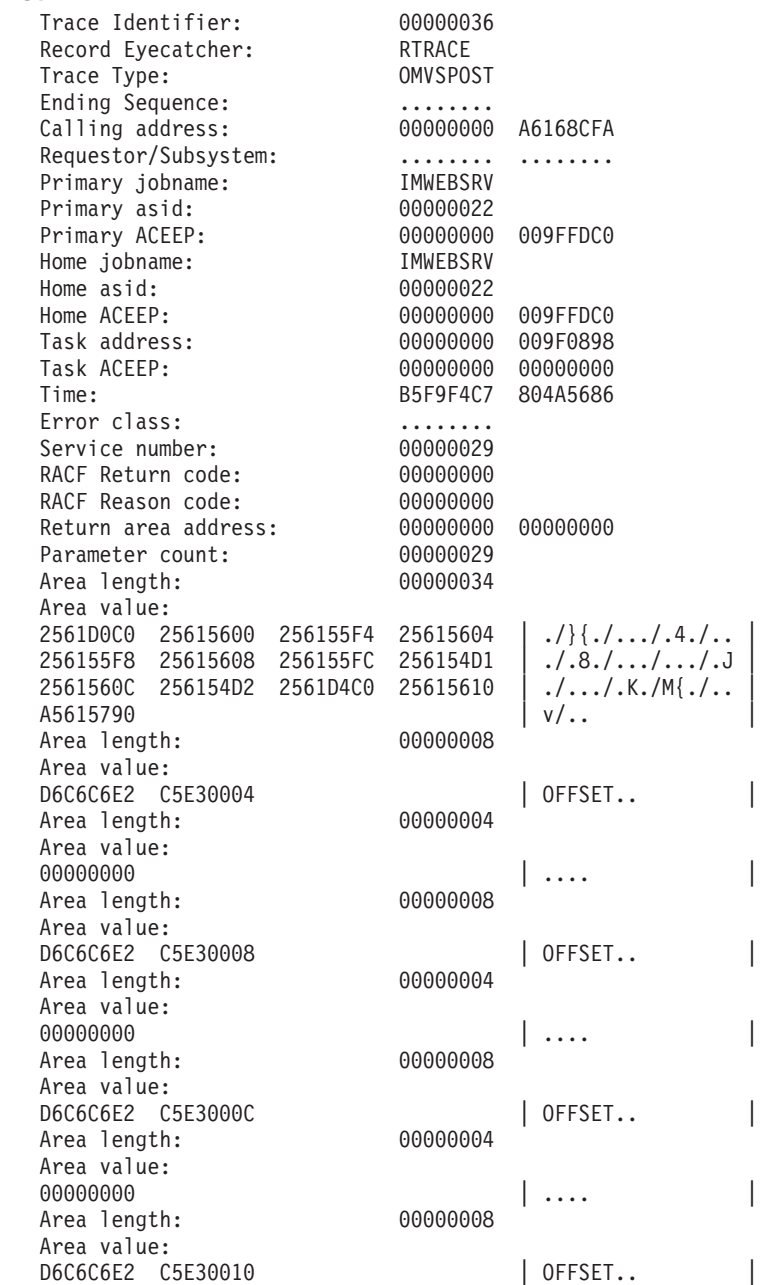

**Note:** Offset 10 is the return code, which in this case is 0.

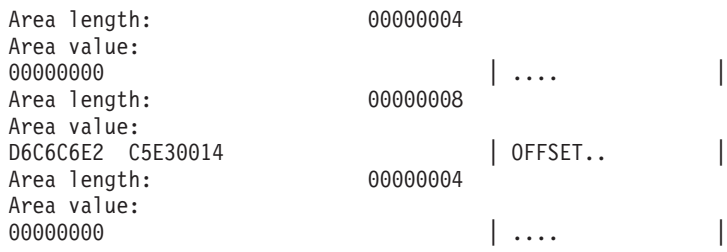

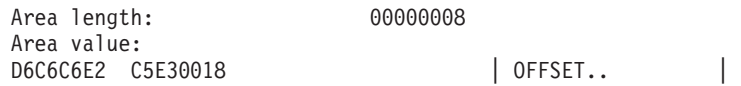

**Note:** Offset 18 is the reason code, which in this case is 0.

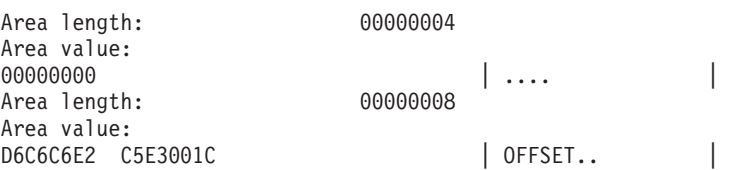

**Note:** Offset 1C is the Function code, which in this case is 01.. 01 is **DataGetFirst** 

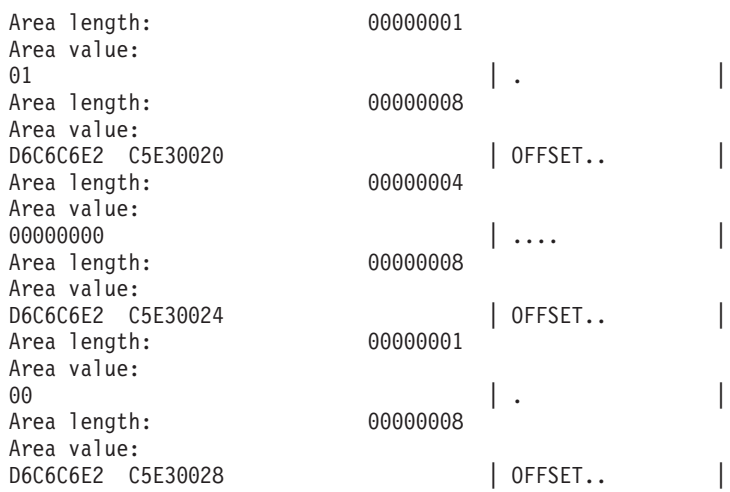

**Note:** Offset 28 is the ring name found in .conf file, which in this case is MYSSLRING.

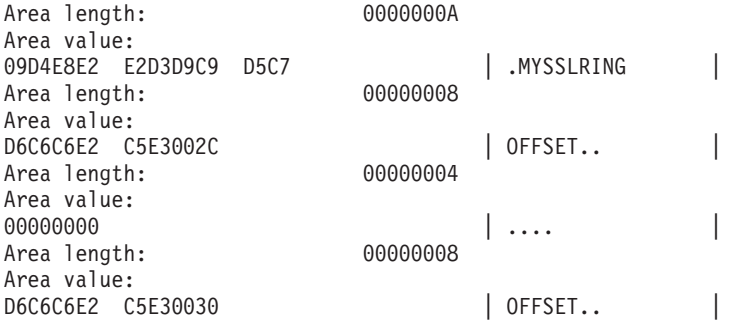

**Note:** Begining with offset 30, the remaining offsets contain the function specific parameter list (FSPL).

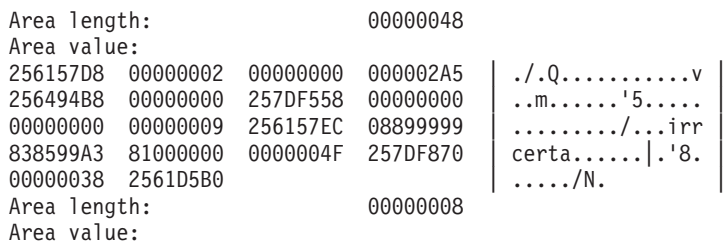

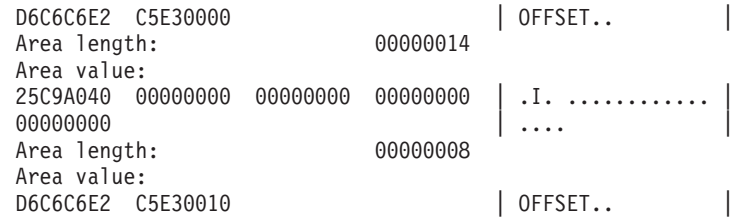

**Note:** Offset 10 is the certificate.

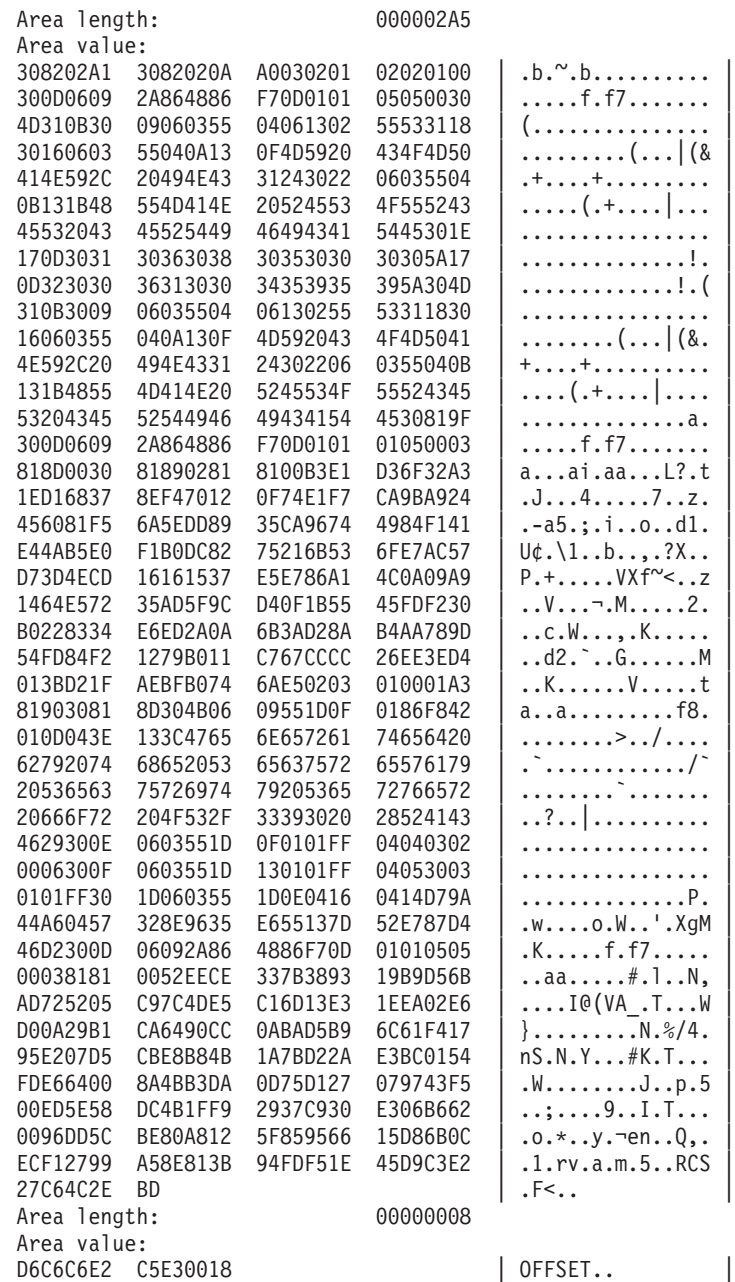

**Note:** Offset 18 is the private\_key\_ptr. In this case, the length of 0 indicates that there is no key.

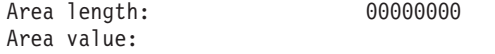

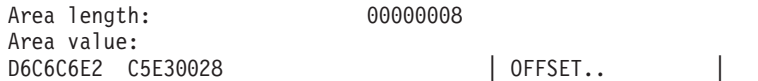

**Note:** Offset 28 is the label.

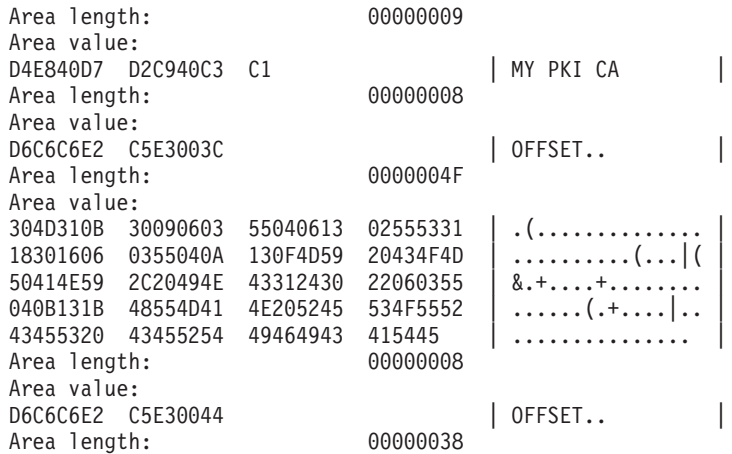

**Note:** Offset 44 is the Subjects\_DN.

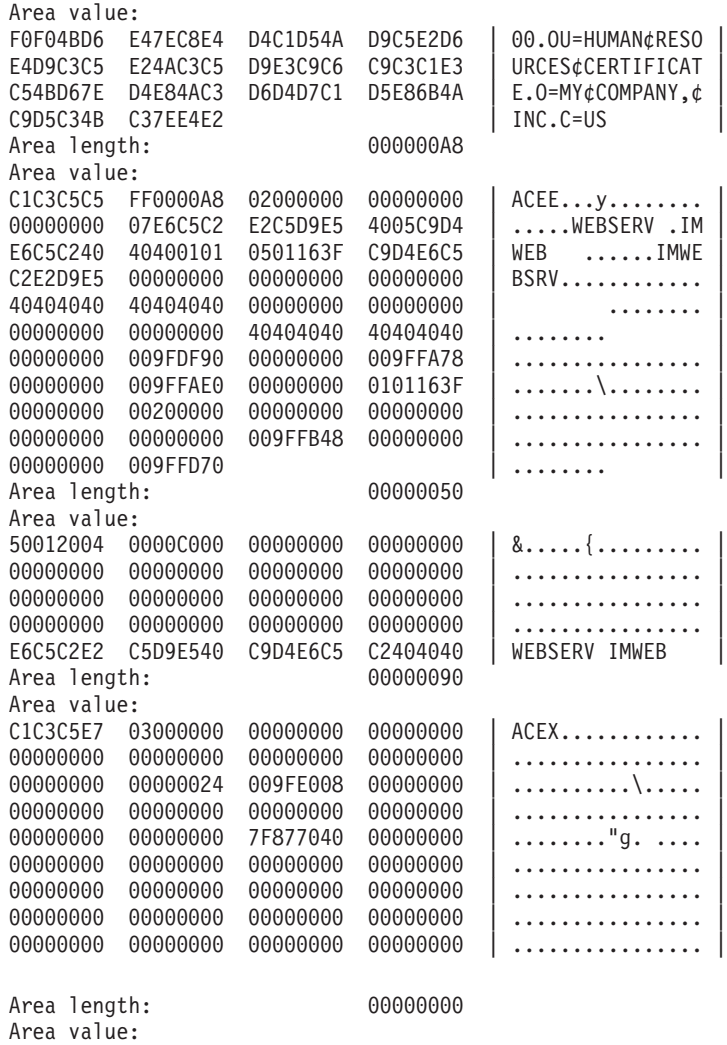
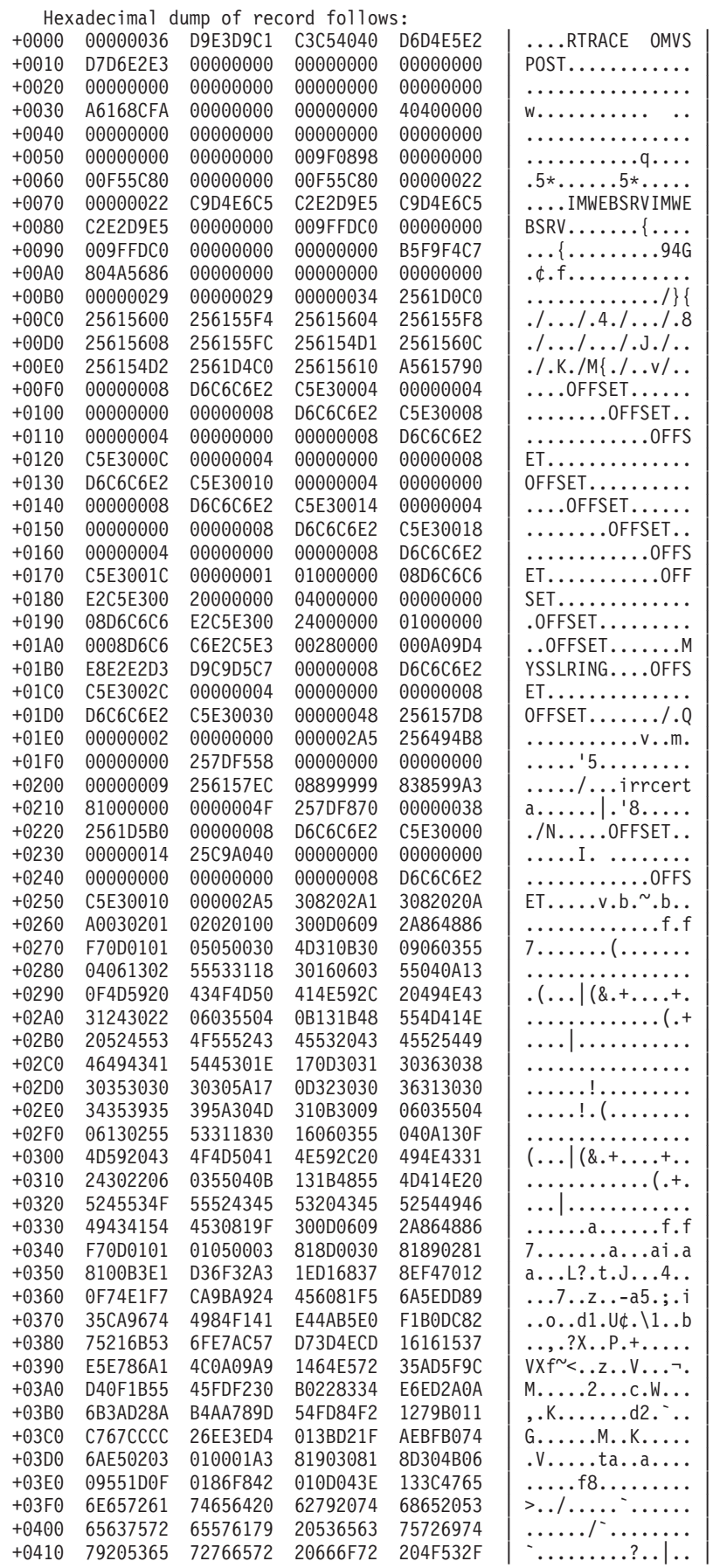

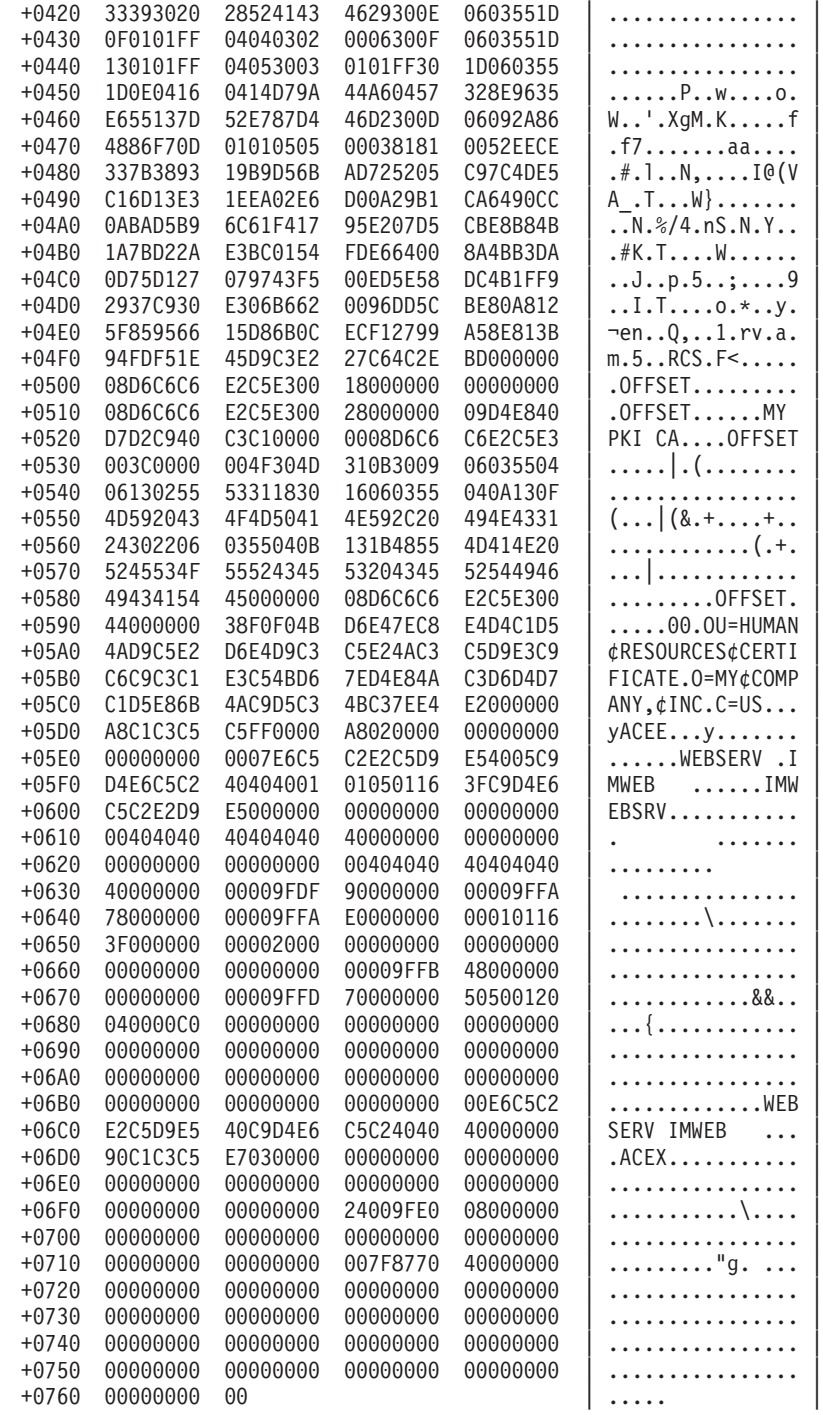

**Note:** All remaining examples will only contain the Function Specific Parameter List (FSPL) part of the trace record. All functions have the same parameter in the r\_datalib parameter list, with different values.

#### **CheckStatus**

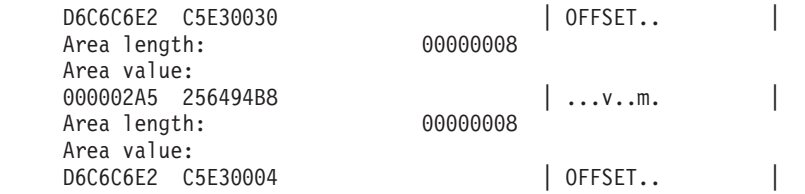

**Note:** Offset 4 is the Certificate.

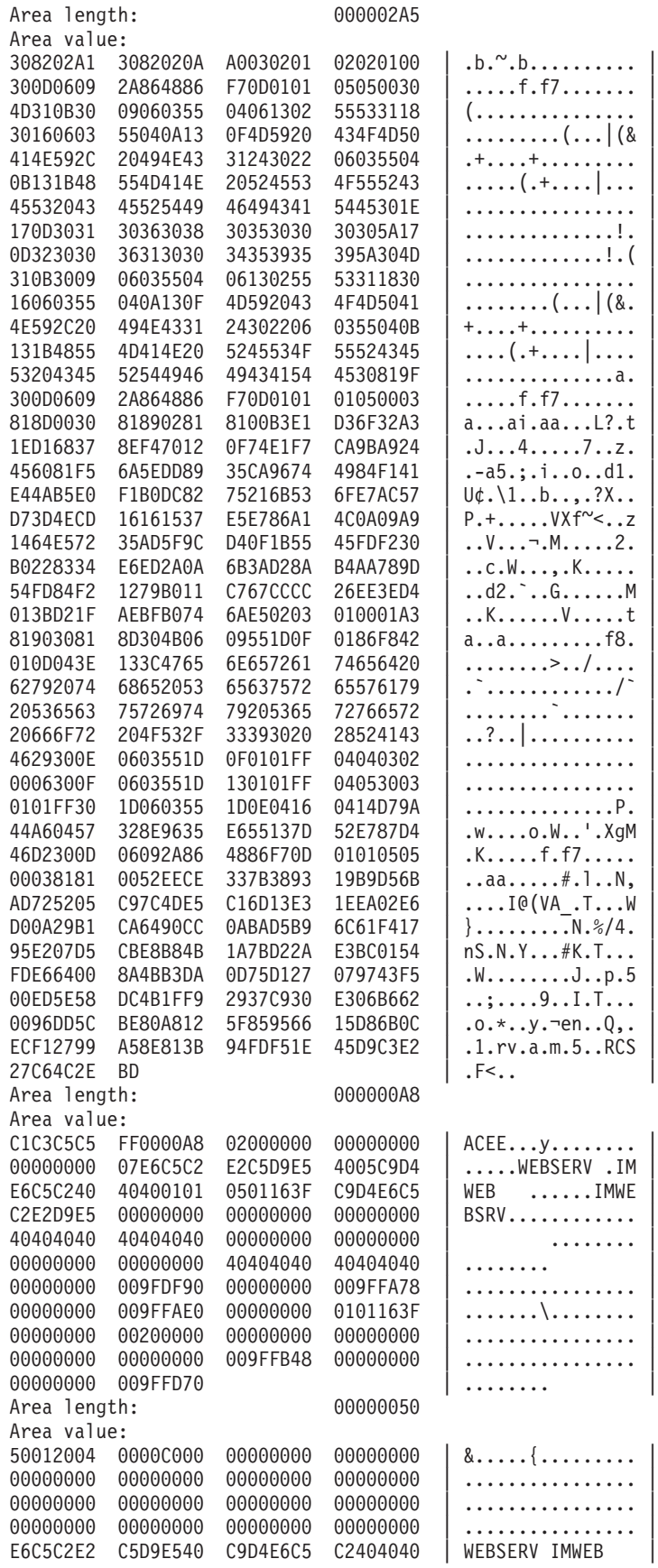

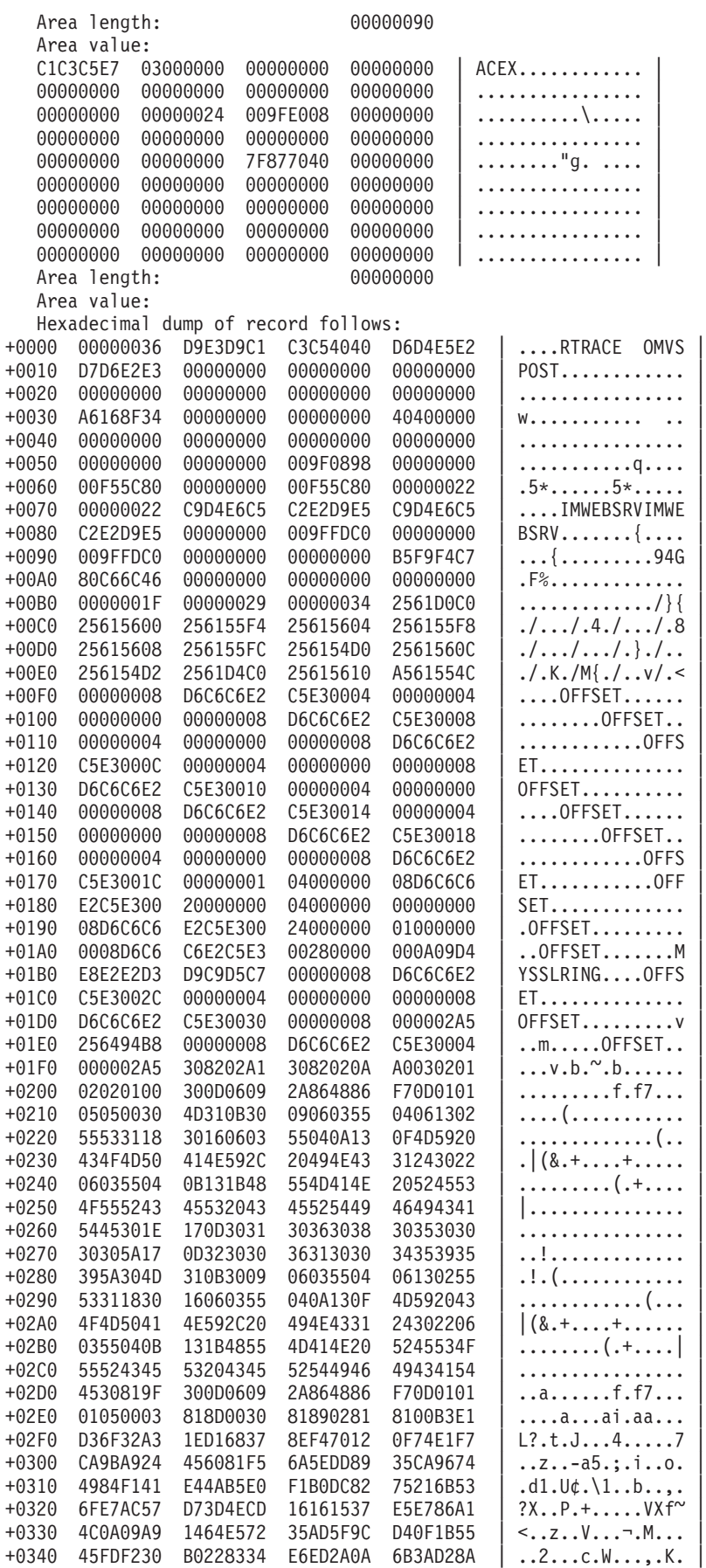

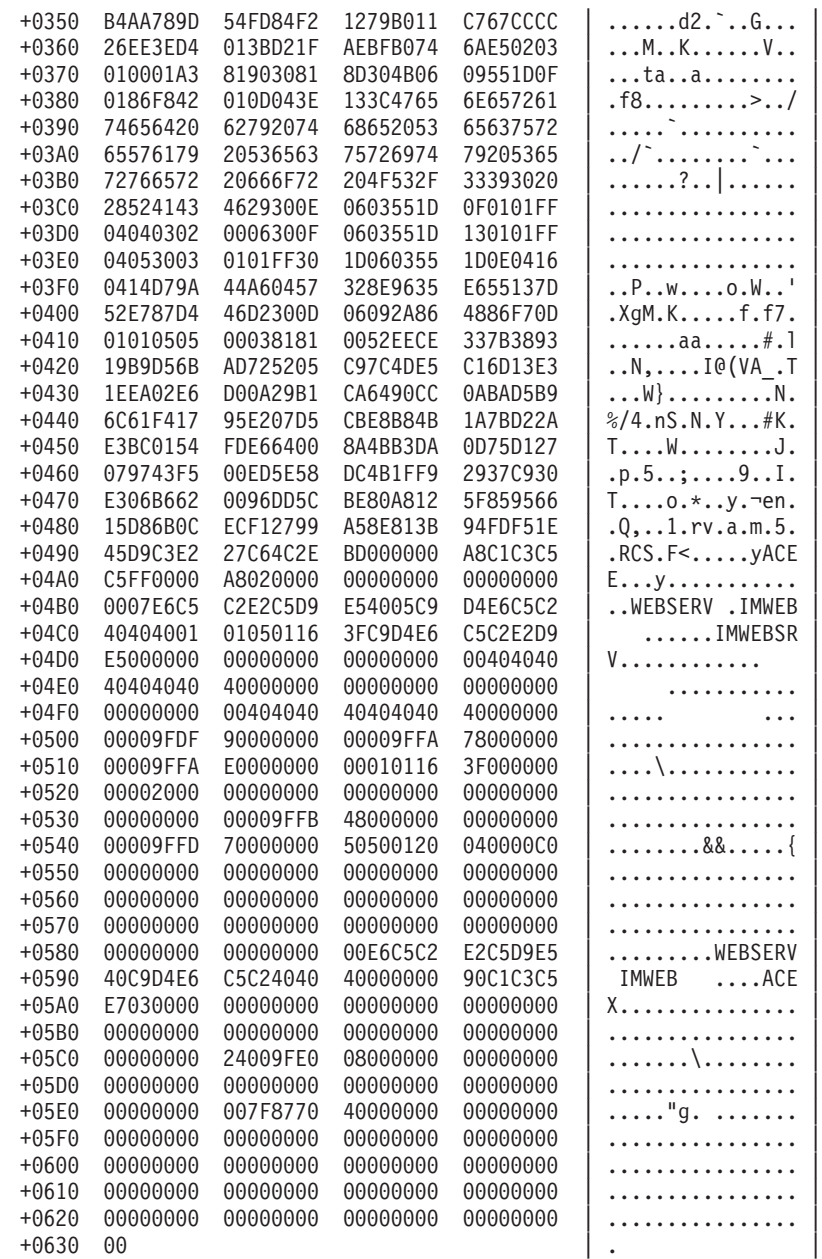

#### **DataGetNext**

The resulting example output is the same as a **DataGetFirst** example.

# **DataAbortQuery**

Your results may contain a certificate. This particular DataAbortQuery follows a DataGetNext that failed because there were no certificates are in the key ring.

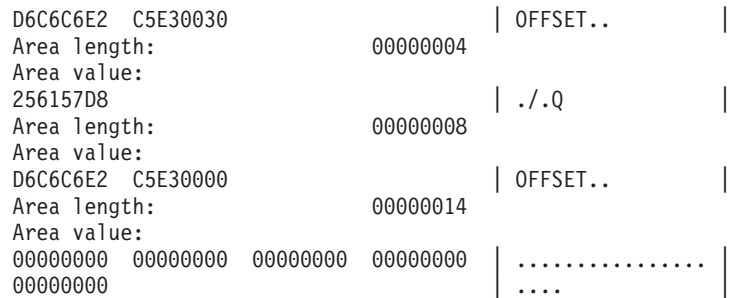

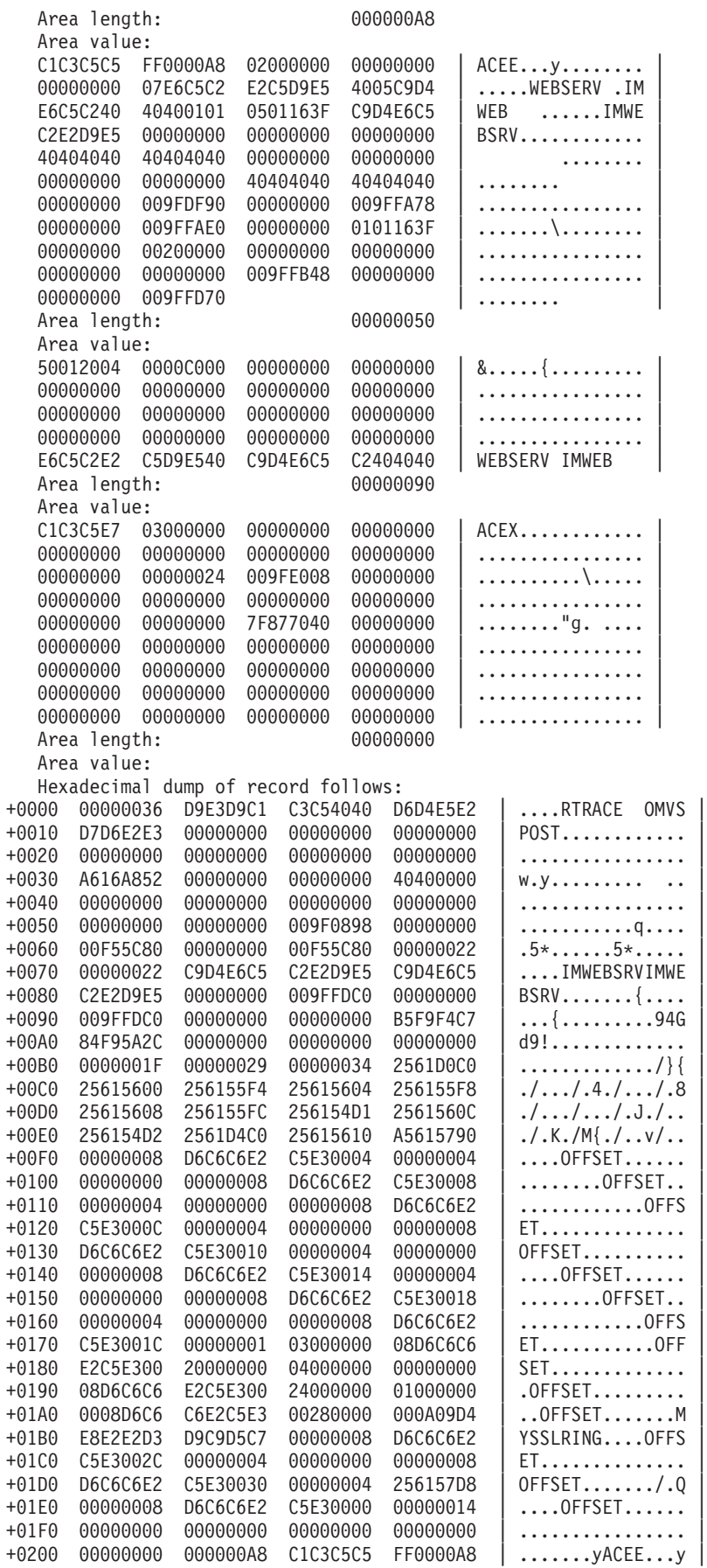

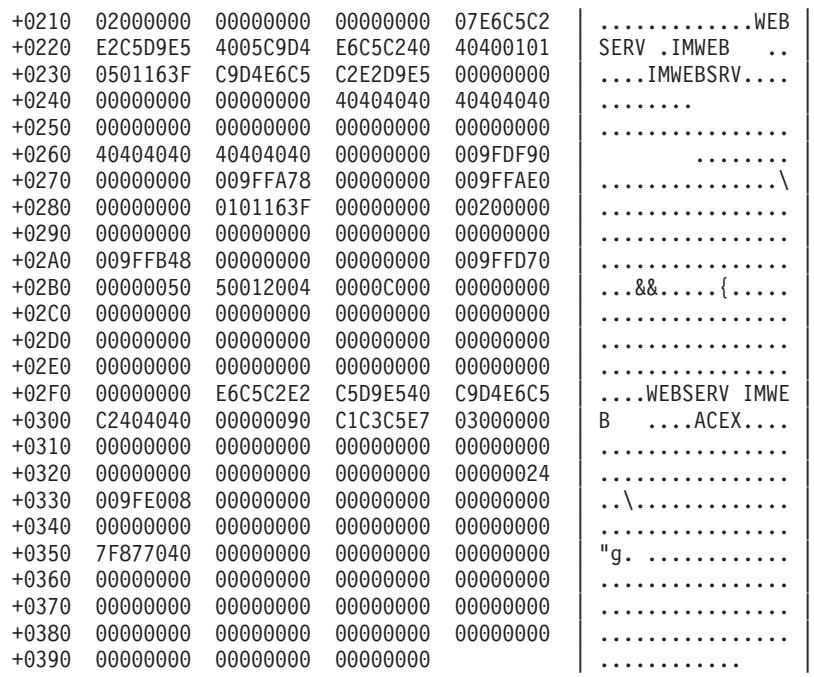

# **Using the trace to find problems**

If SSL doesn't start, or starts but SSL handshake does not occur, turn on trace and restart the web server. Calls to r\_datalib occur when the web server is being started. You should be able to tell from the list below what went wrong based on the trace you received. For the following trace examples, important trace information will be followed by an explanatory note.

# v **First DataGetFirst contains a return code of 8 with a reason code of 54**

All trace results above offset 8 are not shown. The sample trace follows:

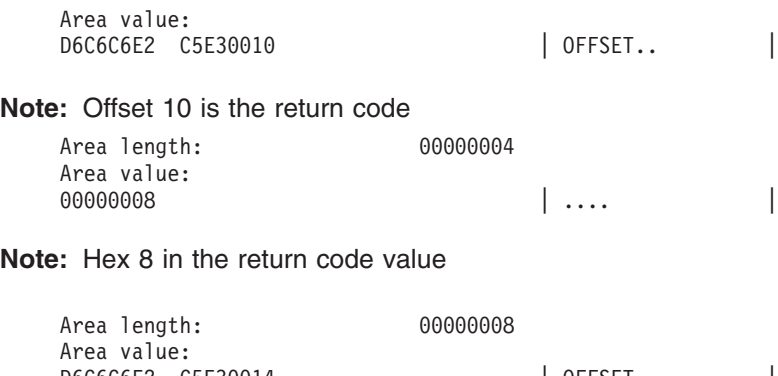

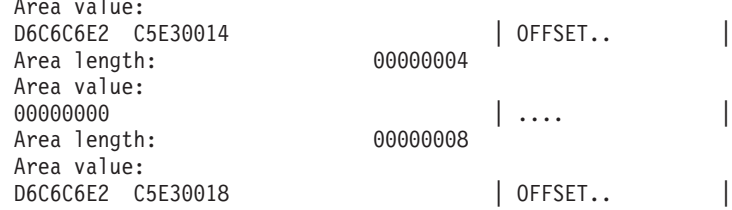

#### **Note:** Offset 18 is the reason code

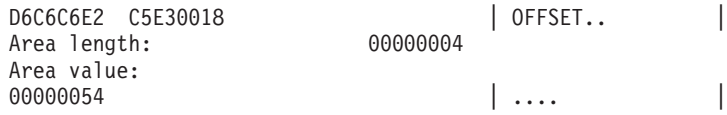

**Note:** Hex 54 is the reason code value

54 in hex is equal to a reason code of 80 which for this function is reason: Profile for ring\_name not found. The next step for fixing this problem would be to look at the trace at offset 28 and compare the ring name found there with the one in the keyfile section of the .conf file. An example of output at offset 28 is the first DataGetFirst example above. Check that the ring name is correct. Note, ring names are case sensitive and must be owned by the web server daemon user ID (WEBSRV by default). This can be checked using the RACDCERT LISTRING TSO command.

### v **SSL doesn't start on the server and there are no traces.**

Check the keyfile like in the http.main.conf file. It should look like this: keyfile MYSSLRING SAF

If the SAF positional parameter is missing, then System SSL treats the name as a GSKKYMAN key file, not a RACF keyring, hence there will be no trace. If the keyfile really is a RACF keyring, add the SAF positional parameter.

#### v **Second DataGetNext has a reason code 2C.**

Hex 2C is reason code 44: Record not found. This means that there is a problem with one of the two certificates attached to the ring. To find out what exactly is wrong, some more research is needed.

In order for SSL to function properly the key ring needs:

- to be owned by the ID who assigned to the web server process
- to contain a signing CERTAUTH certificate with CERTAUTH usage
- to contain a PERSONAL certificate owned by the ID who is assigned to the web server process. This certificate must also be signed by the CERTAUTH certificate and be marked DEFAULT.
- to have neither certificate marked NOTRUST

To learn what could be wrong at this point a RACDCERT should be issued:

RACDCERT ID(webserver-user-id) LISTRING(MYSSLRING)

WEBSERV is the name of the ID who assigned to the web server process. MYSSLRING is the name listed in the keyfile section of the .conf file. The output should be similar to the following example:

Ring:

 $MVCCIDTMO$ 

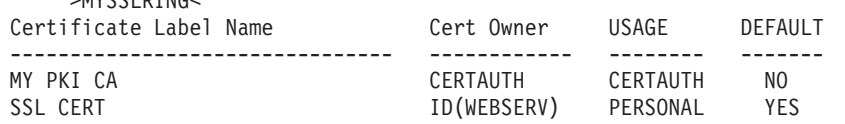

Looking at this output will verify most of the above conditions.

The output: ″IRRD114I Ring MYSSLRING does not exist.″ indicates that the ring in the .conf file doesn't exists, or that it is not owned by the ID assigned to the web server process.

To check the signer of the PERSONAL certificate is the CERTAUTH certificate and that neither certificate is marked NOTRUST, other commands must be used. Using the above certificate label names, the commands and output are listed below.

#### **Command:**

RACDCERT ID(WEBSERV) LIST(LABEL('SSL CERT'))

#### **Output:**

Label: SSL CERT Certificate ID: 2QfmxcLixdnl4uLTQMPF2eNA Status: TRUST Start Date: 2001/06/25 00:00:00 End Date: 2002/06/25 23:59:59 Serial Number:  $>01$ Issuer's Name: >OU=HUMAN RESOURCES CERTIFICATE.O=MY COMPANY, INC.C=US< Subject's Name: >CN=WWW.MYCOMPANY.COM.O=MY COMPANY INC.L=MILLBROOK.SP=NEW YORK.C=US< Private Key Type: Non-ICSF Private Key Size: 1024 Ring Associations: Ring Owner: WEBSERV Ring: >MYSSLRING<

#### **Command:**

RACDCERT CERTAUTH LIST(LABEL('MY PKI CA'))

#### **Output:**

Label: MY PKI CA Certificate ID: 2QiJmZmDhZmjgdToQNfSyUDDwUBA Status: TRUST Start Date: 2001/06/08 00:00:00 End Date: 2020/06/09 23:59:59 Serial Number:  $>00<$ Issuer's Name: >OU=HUMAN RESOURCES CERTIFICATE.O=MY COMPANY, INC.C=US< Subject's Name: >OU=HUMAN RESOURCES CERTIFICATE.O=MY COMPANY, INC.C=US< Key Usage: CERTSIGN Private Key Type: Non-ICSF Private Key Size: 1024 Ring Associations: Ring Owner: WEBSERV Ring: >MYSSLRING<

**Note:** Both certificates have TRUST status and the PERSONAL certificate was issued by the CERTAUTH certificate.

Compare your results with the examples provided to evaluate you situation for common IBM HTTP Server related problems related to an incorrect SAF keyring configuration. If you need additional assistance when you are done, you may want to consider calling the IBM support center.

**SAF Trace**

# **Chapter 3. Reporting RACF problems to IBM**

# **Prerequisites**

See ["Troubleshooting](#page-22-0) the problem" on page 1 and the diagnostic procedures for this type of problem.

You also need to understand the procedures for reporting a problem to the IBM support center.

# **Introduction to reporting RACF problems to IBM**

This section describes the information that you need to collect before you report any RACF problems to IBM. The procedure lists only the information that the IBM support center is most likely to request.

When you report a problem, you need to describe your system and the problem that you experienced. The people at the IBM support center use this information to see whether your problem is already known to IBM and to check whether a fix is available.

**Note:** If you have the Information/MVS or Information/Access product, or a similar problem-search tool, you can do checking for a duplicate known problem yourself. ["Performing](#page-55-0) a preliminary search for a matching problem" on page [34](#page-55-0) and ["Searching](#page-100-0) for a matching problem" on page 79 have advice on which RACF symptoms to use in search arguments for search tools.

If you report a new, unique problem, you need to provide additional problem information.

# **How to report RACF problems to IBM**

Before calling IBM, collect the information called for in the worksheet for your type of problem. See Figures [4](#page-119-0) through [12](#page-124-0) for the applicable worksheet.

Consider collecting all the information on the worksheets before reporting the problem, to speed up your phone conversation if the support center needs the information.

The support center people usually want you to provide the information in the same order as in the checklist.

#### **Recommendations**

- 1. Before you call, you need to have a listing or an interactive display ready that shows any problem information that you obtained from a system dump or another data set.
- 2. For the most efficient phone conversations with IBM, consider having IPCS (Interactive Problem Control System) ready for interactive dump displays during the conversation. ["Formatting](#page-63-0) a system dump" on page 42 has advice about using IPCS.

# <span id="page-119-0"></span>**Procedure**

For the complete list of diagnostic procedures for each type of problem, see ["Troubleshooting](#page-28-0) tables for problems in RACF" on page 7.

Information to Gather before Calling IBM with Abend Problems

You can use this worksheet to write on directly or as a guide for making your own notes elsewhere.

- 1. Level of z/OS: \_\_\_\_\_\_ (Example: z/OS Version 1 Release 1)
- 2. RACF is enabled for sysplex communication:
	- non-data sharing mode
	- data sharing mode \_\_\_\_\_\_
	- $\cdot$  read-only mode  $\_\_$
- 3. System is configured as an RRSF node: \_\_\_\_\_\_
	- local mode
	- remote mode
- 4. PTF level of abending module: \_\_\_\_\_\_ (Example: UW27135)
- 5. Installation exits installed (which exits are used and what they do):
- 6. User modifications, if any (which modules are modified and what the modifications do):
- 7. **Any** recent changes (such as maintenance applied, Security Server options changed, new program products, new hardware):
- 8. A formatted system dump with options: SUMMARY SUMDUMP FORMAT CURRENT TRACE LOGDATA LPAMAP CPUDATA SYMPTOMS
- 9. The message that contains the abend code: \_\_\_\_\_\_\_\_ **Complete** message text:
- 10. Assembler listing, if source is available.
- 11. If a hardware problem is suspected, EREP (error recording and editing program) records.

*Figure 4. Information to Gather before Calling IBM with Abend Problems*

Information to Gather before Calling IBM with Documentation Problems

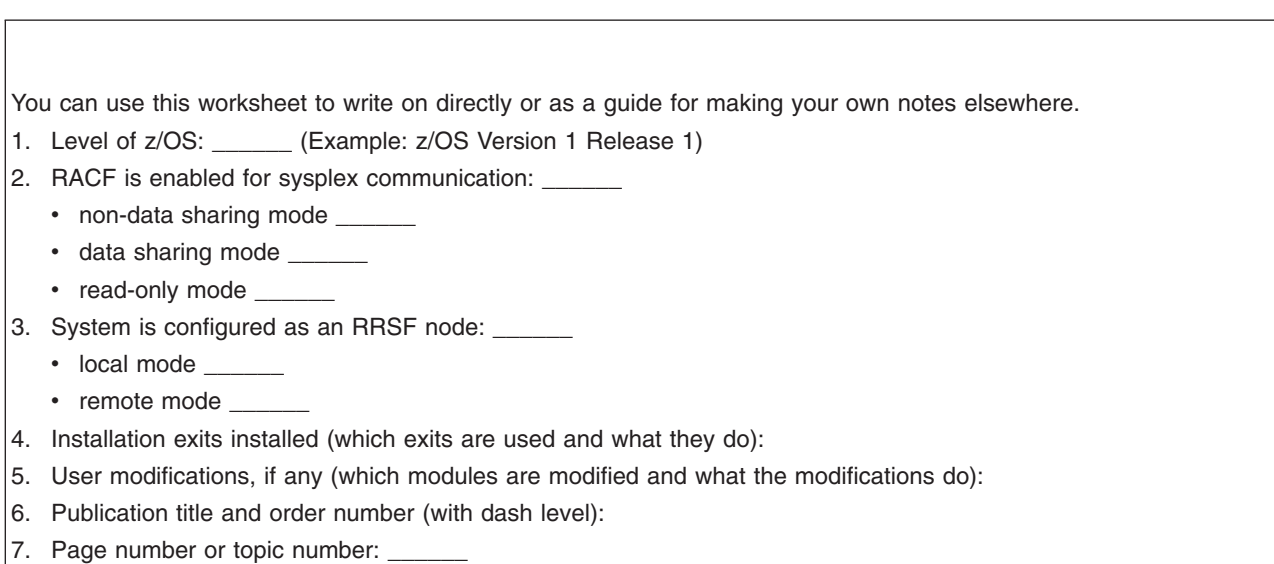

*Figure 5. Information to Gather before Calling IBM with Documentation Problems*

#### Information to Gather before Calling IBM with Output Problems

You can use this worksheet to write on directly or as a guide for making your own notes elsewhere.

- 1. Level of z/OS: \_\_\_\_\_\_ (Example: z/OS Version 1 Release 1)
- 2. RACF is enabled for sysplex communication: \_\_\_\_\_\_
	- non-data sharing mode
	- data sharing mode
	- read-only mode \_\_\_\_
- 3. System is configured as an RRSF node: \_\_\_\_\_\_
	- local mode
	- remote mode
- 4. Installation exits installed (which exits are used and what they do):
- 5. User modifications, if any (which modules are modified and what the modifications do):
- 6. **Any** recent changes (such as maintenance applied, RACF options changed, new program products, new hardware):
- 7. Description of RACF request that caused incorrect output (who did it—user's attributes, routine running, or both—and what was done):
- 8. IBM reference material that explains what correct output should look like:
- 9. Online or printed copy of output, or other indications that the output is incomplete:
- 10. If available, please attach example of good output (before problem occurred).
- 11. If a report writer problem, please attach a listing of the SMF (system management facilities) records.

*Figure 6. Information to Gather before Calling IBM with Output Problems*

#### Information to Gather before Calling IBM with Logon Problems

You can use this worksheet to write on directly or as a guide for making your own notes elsewhere. **Note:** Before filling out this worksheet, make sure the users are not "revoked".

- 1. Level of z/OS: \_\_\_\_\_\_ (Example: z/OS Version 1 Release 1)
- 2. RACF is enabled for sysplex communication: \_\_\_\_\_\_\_
	- non-data sharing mode
	- data sharing mode
	- read-only mode \_\_\_\_\_\_
- 3. System is configured as an RRSF node: \_\_\_\_\_\_
	- local mode \_
	- remote mode
- 4. Installation exits installed (which exits are used and what they do):
- 5. User modifications, if any (which modules are modified and what the modifications do):
- 6. **Any** recent changes (such as maintenance applied, RACF options changed, new program products, new hardware):
- 7. How many users cannot log on? \_
- 8. Are there any aspects that the users having logon problems share, such as group memberships or authorities?
- 9. When users attempt to log on, what message, if any, is displayed?
- 10. If applicable, have SMF records related to the logon problem available.

*Figure 7. Information to Gather before Calling IBM with Logon Problems*

#### Information to Gather before Calling IBM with Loop Problems

You can use this worksheet to write on directly or as a guide for making your own notes elsewhere.

- 1. Level of z/OS: \_\_\_\_\_\_ (Example: z/OS Version 1 Release 1)
- 2. RACF is enabled for sysplex communication: \_\_\_\_\_\_
	- non-data sharing mode \_\_\_\_
	- data sharing mode
	- read-only mode \_
- 3. System is configured as an RRSF node: \_\_\_\_\_\_
	- local mode
	- remote mode
- 4. Installation exits installed (which exits are used and what they do):
- 5. User modifications, if any (which modules are modified and what the modifications do):
- 6. **Any** recent changes (such as maintenance applied, RACF options changed, new program products, new hardware):
- 7. What external symptoms indicate that there is a loop (such as multiple copies of output or poor performance)?
- 8. Description of routines involved in loop, with addresses of instructions, if available:
- 9. What conditions the loop occurs in:
- 10. Whether loop is \_\_\_ enabled or \_\_\_ disabled.
- 11. If loop is enabled, please include a standalone system dump.
- 12. If applicable, please have available online or (preferably) printed output.

*Figure 8. Information to Gather before Calling IBM with Loop Problems*

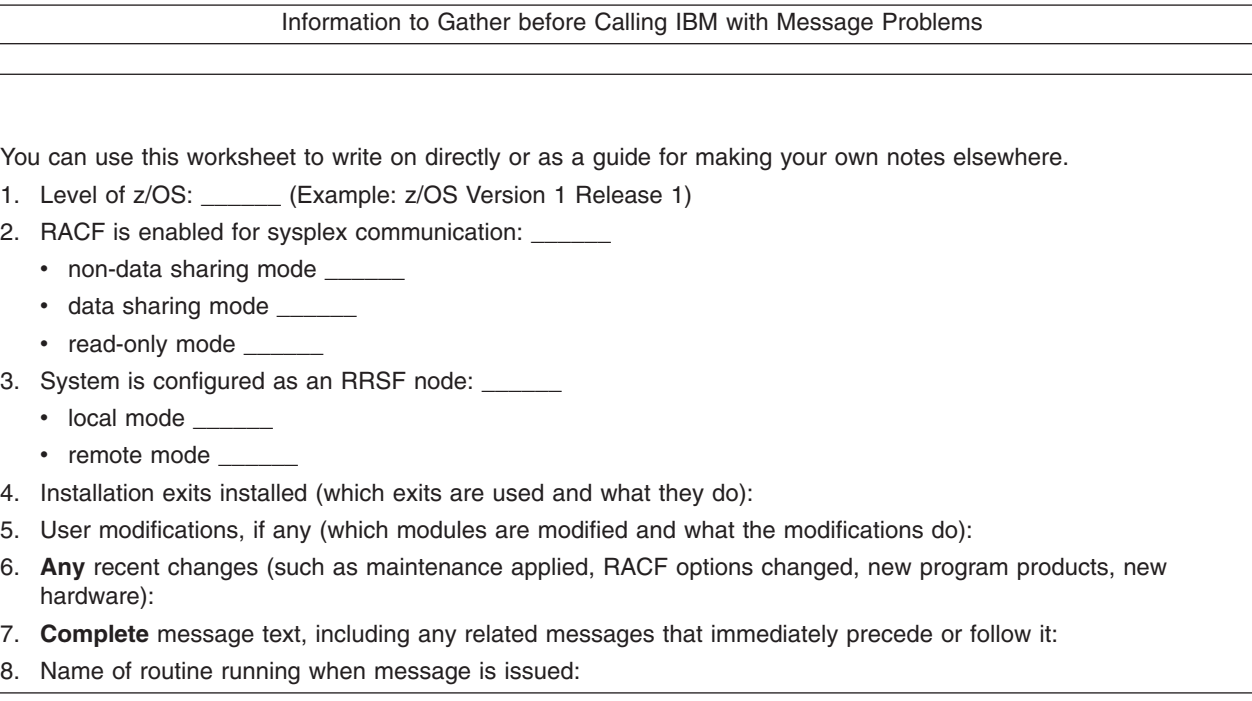

*Figure 9. Information to Gather before Calling IBM with Message Problems*

#### Information to Gather before Calling IBM with Performance Problems

You can use this worksheet to write on directly or as a guide for making your own notes elsewhere.

- 1. Level of z/OS: \_\_\_\_\_\_ (Example: z/OS Version 1 Release 1)
- 2. RACF is enabled for sysplex communication: \_\_\_\_\_\_
	- non-data sharing mode \_\_\_\_
	- data sharing mode
	- read-only mode \_\_\_\_\_
- 3. System is configured as an RRSF node: \_\_\_\_\_\_
	- local mode
	- remote mode
- 4. Installation exits installed (which exits are used and what they do):
- 5. User modifications, if any (which modules are modified and what the modifications do):
- 6. **Any** recent changes (such as maintenance applied, RACF options changed, new program products, new hardware):
- 7. Description of the conditions in which degradation occurs:
- 8. Any console messages (please attach).

*Figure 10. Information to Gather before Calling IBM with Performance Problems*

Information to Gather before Calling IBM with Return Code Problems

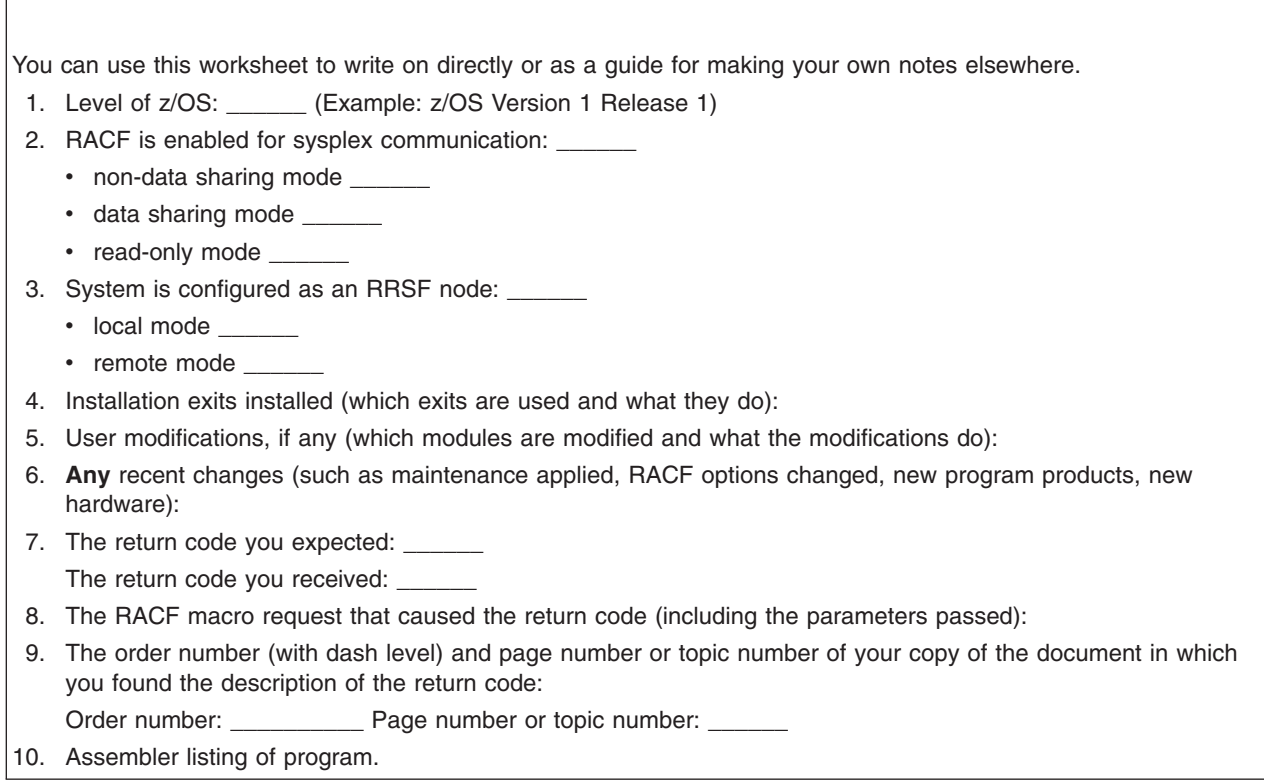

*Figure 11. Information to Gather before Calling IBM with Return Code Problems*

#### Information to Gather before Calling IBM with Wait Problems

<span id="page-124-0"></span>You can use this worksheet to write on directly or as a guide for making your own notes elsewhere.

- 1. Level of z/OS: \_\_\_\_\_\_ (Example: z/OS Version 1 Release 1)
- 2. RACF is enabled for sysplex communication: \_\_\_\_\_\_
	- non-data sharing mode \_\_\_\_
	- data sharing mode \_\_\_\_\_\_
	- read-only mode \_\_\_\_\_
- 3. System is configured as an RRSF node: \_\_\_\_\_\_
	- local mode
	- remote mode \_\_\_\_
- 4. Installation exits installed (which exits are used and what they do):
- 5. User modifications, if any (which modules are modified and what the modifications do):
- 6. **Any** recent changes (such as maintenance applied, RACF options changed, new program products, new hardware):
- 7. PSW (program status word): \_
- 8. Source and assembler listing of routine in which wait occurred, if available.

*Figure 12. Information to Gather before Calling IBM with Wait Problems*

# <span id="page-126-0"></span>**Chapter 4. Troubleshooting your RACF database**

This chapter describes the organization of the RACF database and explains how you can troubleshoot and repair it by using some of the RACF utilities.

You can get a better understanding of the contents of your RACF database by running the database unload utility, IRRDBU00. If you unload your RACF database to a sequential file (using the IRRDBU00 utility), you might uncover problems in your database that you find only when reading the profile. This utility reads every profile.

For more information on using the IRRDBU00 utility, see *z/OS Security Server RACF Macros and Interfaces* and *z/OS Security Server RACF Security Administrator's Guide*.

You might also find it advantageous to use the IRRUT200 RACF database verification utility program to assist in locating problems in your RACF database. For more details, see *z/OS Security Server RACF System Programmer's Guide*.

# **Format of the RACF database**

This section describes the format of the RACF database.

Each RACF database is a non-VSAM single extent data set that is made up of 4KB blocks and must be cataloged.

A RACF database consists of several types of records:

#### **Header block (inventory control block, ICB)**

Is the first block in a RACF database and provides a general description of the database.

#### **Templates**

Contain mappings of the entity records for the RACF database.

#### **Segment table block**

Contains mappings of individual segments from within a template.

#### **BAM (block availability mask) blocks**

Determine allocation of space within the RACF database.

#### **Index blocks**

Locate entity records (profiles) in the RACF database.

If you are using application identity mapping and it is in stage 1, 2, or 3, there will be an alternative alias index to consider. This alias index correlates an application identity (a set field defined within a non-base segment within the RACF templates, such as the OMVS UID field) to a base profile (the user or group profile which has an application identity field set to a particular value).

### **Profiles (entity records)**

Contain descriptions of the attributes and authorities for every entity defined to RACF. These entities are:

- User profiles
- Group profiles
- DASD data set profiles

• Profiles for resources defined by entries in the class descriptor table

Figure 13 illustrates the format of the database.

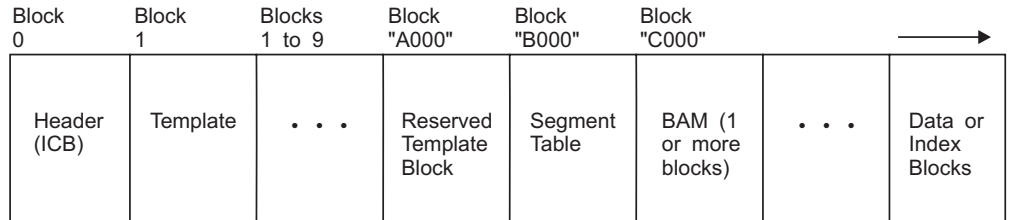

*Figure 13. Format of the RACF Database*

The first byte in each block is an identifier. Possible values you might use to locate blocks are:

- X'02'-segment table
- X'00'—BAM
- $\cdot$  X'83'—data
- X'8A'—index
- X'C3'-empty block

# **Header block (ICB)**

The ICB (inventory control block) has a relative byte address of zero. RACF uses the ICB to locate the other blocks in a RACF database. Each RACF database has an ICB, but RACF uses only the ICB for the master primary data set when determining the setting of options.

See [Appendix](#page-258-0) A, "The Inventory Control Block (ICB)," on page 237 for the fields shown in the data area, ICB.

# **Templates**

| | | | | IRRTEMP2 contains database profile mappings. When your installation creates the database, IRRMIN00 reads the mappings, formats them, and writes them to the RACF database.

RACF provides a template for each type of profile (user, group, data set, and general resource). Each profile consists of a BASE segment, plus other potential segments, for example, the DFP segment. In turn, each template contains a number that corresponds to the type of profile that it is mapping. The template maps the fields that are contained in each segment of the profile by describing the field name and field length.

If a template block is continued into another block, the last three bytes of the template block will contain the block number of the template expansion block. The following figure illustrates how the templates would look if Template 2 expanded into Block *xxx* of the database:

# **Database format**

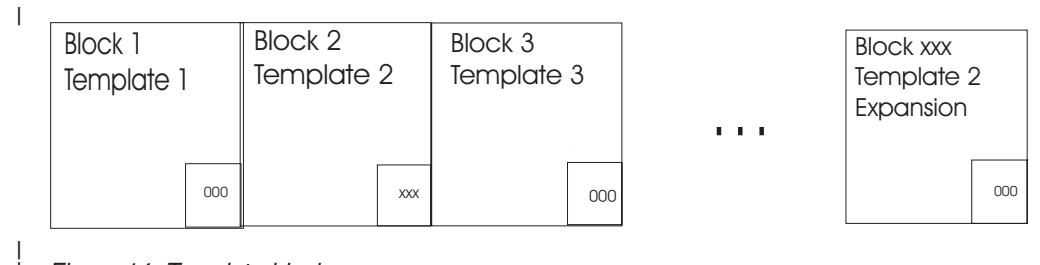

*Figure 14. Template blocks*

| |

**Attention**

Do not modify the template definitions that IBM supplies, or unpredictable results might occur.

# **Segment table block**

The segment table block contains mappings of individual segments from within a template. These describe the segments associated with the profiles.

# **BAM blocks**

A block availability mask (BAM) block is a 4KB block that describes the availability of the corresponding blocks in a RACF database. Each BAM block starts with a header followed by a table of two-byte "block masks".

The BAM high-water mark contained in the ICB is the address of the BAM block from which segments were last allocated or deallocated. This BAM block is used first when starting a search for space for a new allocation.

# **BAM block header**

The BAM block header contains the following information:

#### **Bytes Description**

#### **Bytes 0-5:**

Relative byte address (RBA) of the previous BAM block (or 0 if this is the first block).

#### **Bytes 6-11:**

RBA of the next BAM block (or 0 if this is the last block).

#### **Bytes 12-17:**

RBA of the first 4KB block whose space this BAM block defines.

#### **Bytes 18-19:**

Number of 4KB blocks whose space this BAM block defines. This is also the number of two-byte block masks which follow. A BAM block can correspond to a maximum of 2038 blocks of 4096 bytes each.

# **BAM block masks**

Following the BAM block header is a table of block masks. A block mask is a two-byte field (16 bits) that corresponds to one 4KB block in the RACF database. The first block mask corresponds to the block whose RBA is defined in Bytes 12-17 of the BAM header. Subsequent block masks in the BAM correspond successively to the 4KB blocks following this RBA. Bytes 18-19 of the BAM header contains the number of block masks in this BAM.

Each bit in the block mask corresponds, successively, to a 256-byte slot within the mask's corresponding 4KB block. If a bit is set to 1, its corresponding slot in the block is free. Otherwise, this slot is in use. Figure 15 is an example of a block mask for a block whose first six slots are in use.

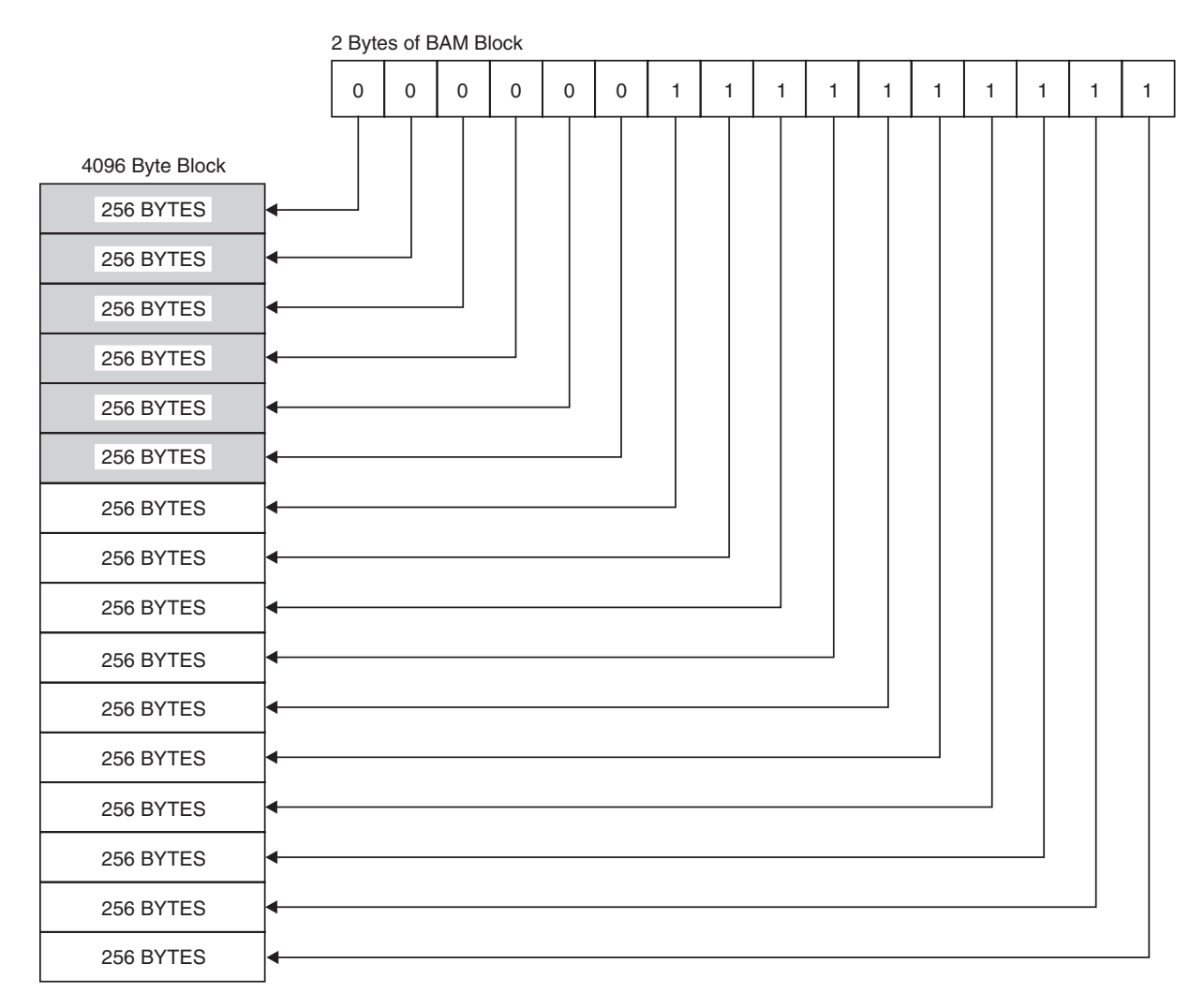

*Figure 15. Block Masks of the RACF Database*

# **Index blocks**

RACF uses a multilevel index set to locate profiles. There can be up to 10 levels on a RACF database. All index searches begin with the highest level index block, whose RBA (relative byte address) is contained in the ICB (inventory control block). At every level but the lowest, the first entry in a block that is equal to or alphabetically greater than the requested profile name is used to reach the next lower-level index block. If no entry is greater than or equal to the profile name, the index search continues with the RBA pointed to by the last index entry in the block being searched. This situation can occur because of previous index-entry deletions.

The lowest level of index blocks (level 1) is known as the sequence set. Index entries in the sequence set contain the RBAs of the actual profile segments. Each block then points to the next block in succession.

**Note:** The pointer in the ICB that is pointing to the first block in the sequence set is for use by BLKUPD if the database index structure is corrupted. The sequence set pointer is also used by IRRUT400 when reorganizing the database.

Figure 16 is an example of part of a RACF index, and it illustrates the path RACF uses to find the profile named FAL.N. This example assumes 3 levels. The level-1 blocks for the first and third level-2 blocks are partially shown in the figure.

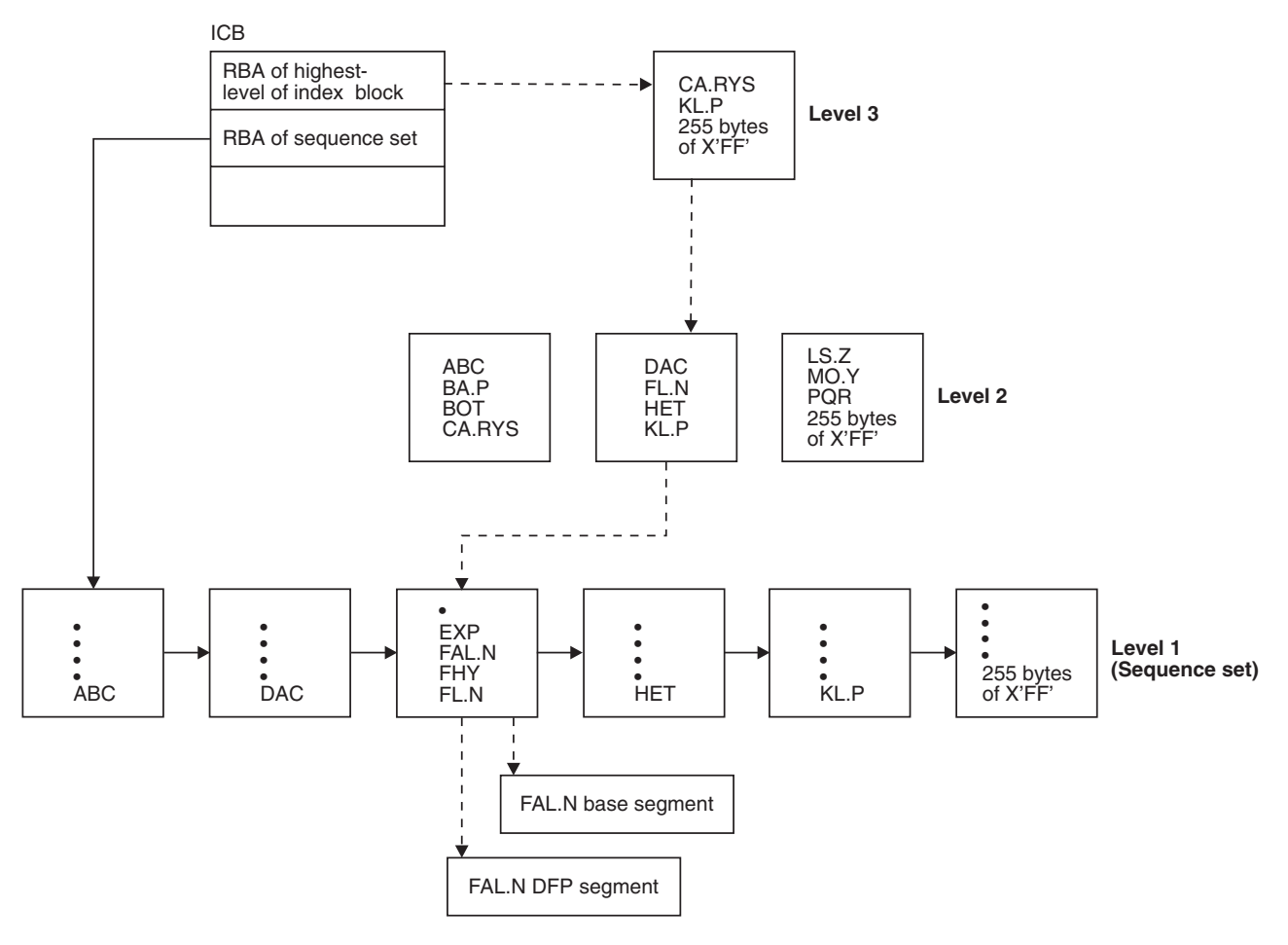

*Figure 16. Example of a RACF Index*

# **Alias index blocks**

A companion to the existing index structure is the alias index structure. For alias indices, there are four notable differences to consider:

- There are alternate anchors in the ICB
- There is a new format identifier
- There is a new index entry identifier
- The index entries in the sequence set of the alias index contain a base profile data area that names the base profile that corresponds to the particular alias index.

# **Overview**

An index block (regular or alias) is a 4KB block whose overview is composed of the following parts:

### <span id="page-131-0"></span>**Database format**

- Header
- Table of index entries.
- Sequence set chain pointer entry. For level-1 index blocks only. Follows last index entry.
- X'0C' Delimiter
- (At end of block) Table of two-byte offsets to the index entries.

Figure 17 is an example of an overview of a level-1 index block. The first 14 bytes is the header. In this example, *n* (in the header) is the number of index entries. Offset X'0EF8' is the sequence set chain pointer entry (which follows the last index entry). This offset value is also found in the header.

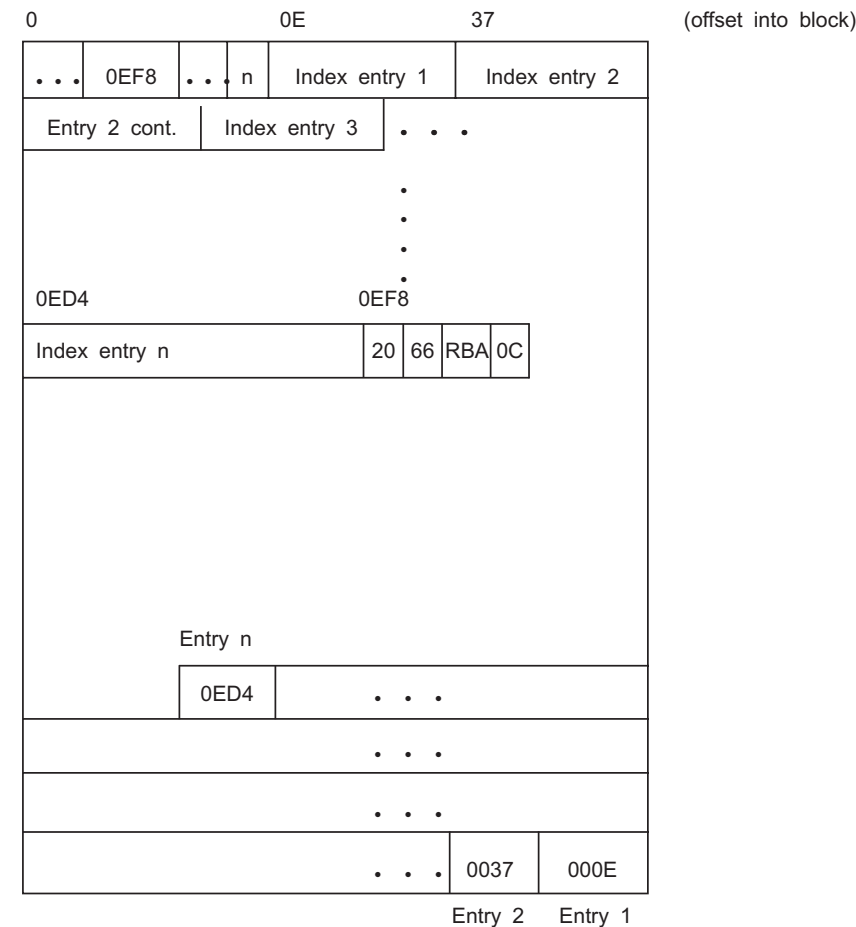

*Figure 17. Example Overview of a Level-1 Index Block*

#### **Index block header**

The format of an index block header in the index block is as follows:

### **Bytes Description**

#### **Byte 0:**

X'8A' Index block identifier

#### **Bytes 1-2:**

X'1000' Length of the index block

#### **Byte 3:**

X'4E' Index block identifier

#### **Byte 4:**

X'00' Format identifier for regular index block; X'01' Format identifier for alias index block

#### **Byte 5:**

Index-level number (01-0A)

#### **Bytes 6-7:**

Offset to the last entry in the index block. In a level-1 index block, the last entry is a sequence set chain pointer entry. In an upper-level index block, the last entry is the last index entry of the block.

#### **Bytes 8-9:**

Offset to free space in the index block

#### **Bytes 10-11:**

Offset to a table of index-entry offsets

#### **Bytes 12-13:**

Count of index entries in the block. This is also equivalent to the count of entries in the table of index-entry offsets (the bottom part of the block).

Figure 18 shows an example of the index block header set up for the example of the level-1 index block in [Figure](#page-131-0) 17 on page 110.

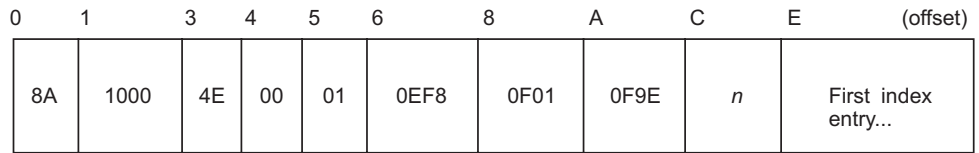

*Figure 18. Example of an Index Block Header*

### **Index entries**

Following the index block header is a table of index entries. The format of an index entry is as follows:

#### **Bytes Description**

#### **Byte 0:**

Entry identifier, as follows:

- **X'21'** Normal index entry (non-duplicate entry). In a set of duplicate index entries, this identifier marks the last index entry of the set.
- **X'22'** Duplicate index entry. This entry is a duplicate of the next index entry. Index entries can be duplicates of one another until one marked by the X'21' identifier is reached.

A duplicate index entry can exist only in a level-1 index block and only for data set profiles with the same name.

**X'23'** Alias index entry.

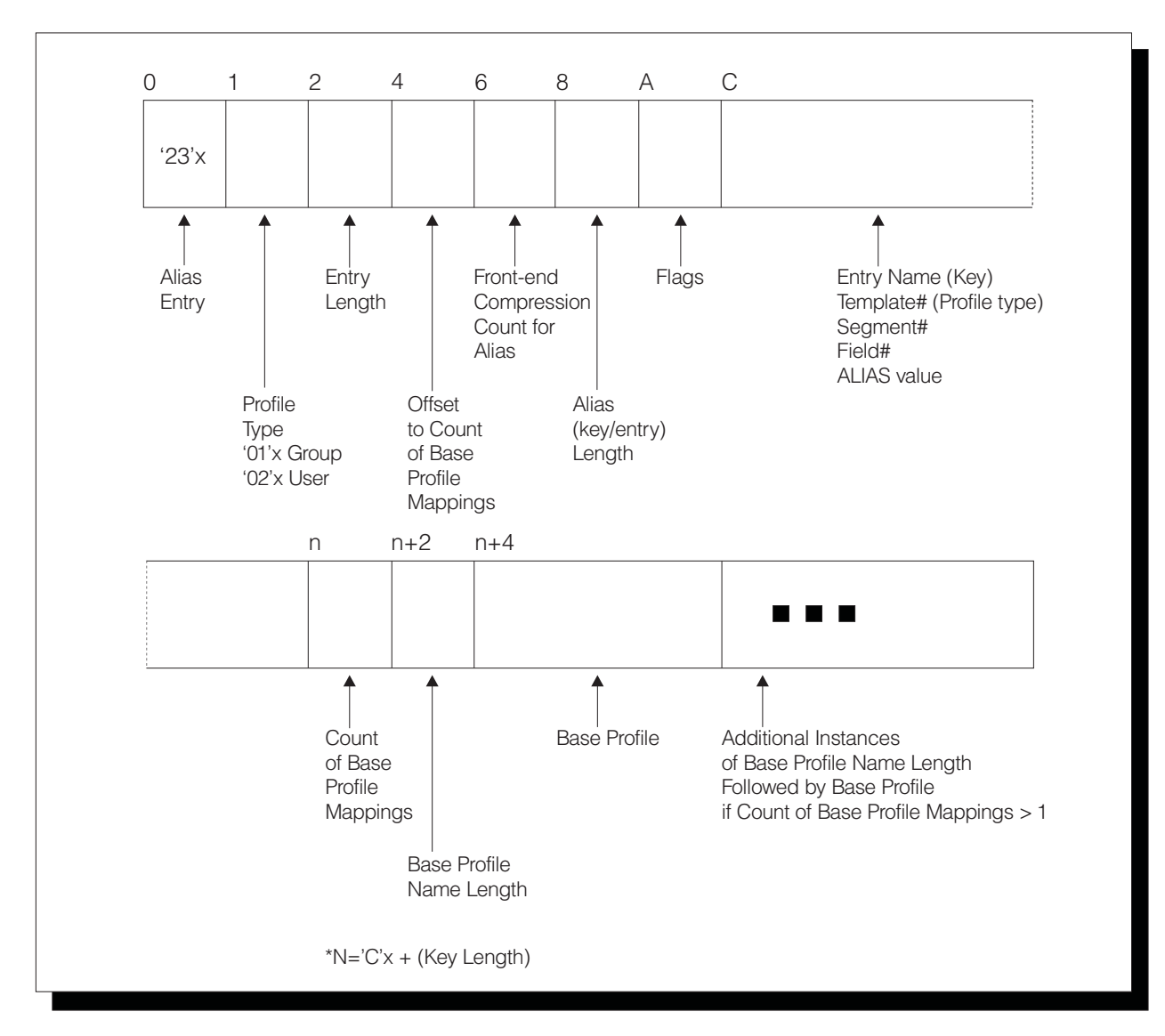

*Figure 19. Example Overview of an Alias Index Block*

**Byte 1:**

Type of profile for this index entry, as follows:<br> $X'01'$  Group

- **X'01'** Group
- **X'02'** User
- **X'04'** Data set
- **X'05'** General resource

#### **Bytes 2-3:**

Length of this index entry

#### **Bytes 4-5:**

Offset from the beginning of the entry to the segment data area for regular index entries, and offset from the beginning of the entry to the base profile data area for alias index.

### **Bytes 6-7:**

Front-end compression count. Number of leftmost characters that had been suppressed from the profile name in the index entry's name field. To save space in the database, RACF suppresses the leftmost characters that are identical to those in the preceding index entry.

To find the suppressed characters, trace the index entries backward to the one with front-end compression count of zero. In this index entry, all leftmost characters would still be intact in its name field.

The first index entry of the index block always has a front-end compression count of zero. A name that is exactly the same as one in the previous entry might be totally compressed.

Figure 20 shows an example of front-end compression counts.

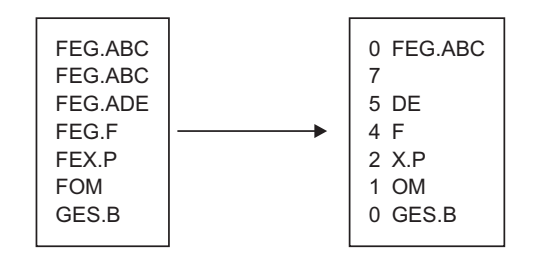

*Figure 20. Example of Front-End Compression in an Index Block*

**Note:** Not all entry names are necessarily compressed at all times. For example, when a new name is added, it might not be compressed until the database is reformatted (such as through the IRRUT400 utility).

#### **Bytes 8-9:**

Length of index entry name

#### **Bytes 10-11:**

Reserved

#### **Bytes 12-***n***:**

Index entry name, 0-255 bytes. Bytes 8-9 contain the actual length.

An index entry name corresponds to either a profile name or application identity, but it does not always match letter by letter or byte by byte. It might have been compressed (see Bytes 6-7, for example), or some of its characters might have been substituted by RACF for internal purposes (such as to save space or to facilitate the search).

For an alias index entry, the first 3 bytes of the entry name are non-EBCDIC and specifies the particular alias field within the template as follows:

- v **Byte 0**: Template identifier. Describes the type of base profile associated with this alias entry.
- v **Byte 1**: Segment identifier. See [Table](#page-135-0) 20 on page 114.
- v **Byte 2**: Field identifier. See the template descriptions in *z/OS Security Server RACF Macros and Interfaces* for field identifiers.

In an upper-level (that is, not level 1) index block, the index entry name might correspond to the entry name of the last index entry of the next-lower level block. Its rightmost characters might have been compressed if RACF determines that they are not essential to finding the correct index block at the next-lower block.

An index entry name of 255 bytes of X'FF' signifies the end of index blocks for that level number.

#### <span id="page-135-0"></span>**Bytes** *n***+1:**

Segment data area. In an upper-level regular or alias index block, the segment data area has the following format:

**Byte 0:**

X'62' Identifier byte

**Bytes 1-6:**

RBA of the next-lower-level index block

In a regular level-1 index block, the segment data area has the following format:

**Byte 0:**

Number of segment-data fields in this data area. This is also the number of segments in this profile.

#### **Bytes 1-7:**

Segment-data field. This field is repeated successively for each segment in the profile. The format of a segment-data field is: **Byte 0:**

> Segment Identifier. See Table 20 for a list of identifiers. Profile type is indicated in Byte 1 of the index entry.

#### **Bytes 1-6:**

RBA of the segment.

In an alias level-1 index block, the segment data area has the following format:

#### **Bytes 0–1:**

Number of base profile fields in this data area.

**Bytes 2–***n***:**

Base profile data field. This field is repeated successively for each base profile reference for this application identity.

#### **Bytes 2–3**

Denotes the 1–8 character length of the user or group profile name immediately following this field.

#### **Bytes 4–***m***:**

Base profile name.

*Table 20. Segment Identifiers*

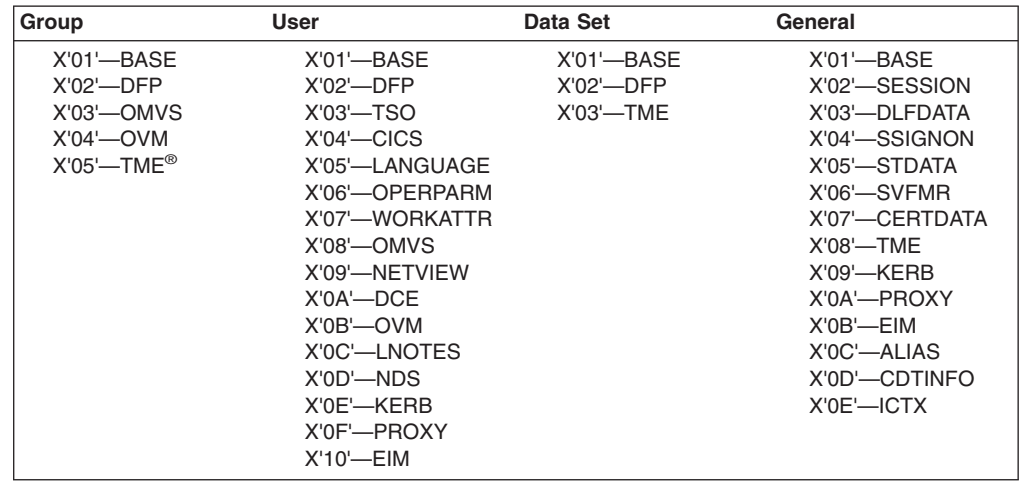

[Figure](#page-136-0) 21 on page 115 shows an example of a normal index entry in a level-1 index block for a user profile named USR26, which contains three segments: Base, TSO, and DFP.

|

<span id="page-136-0"></span>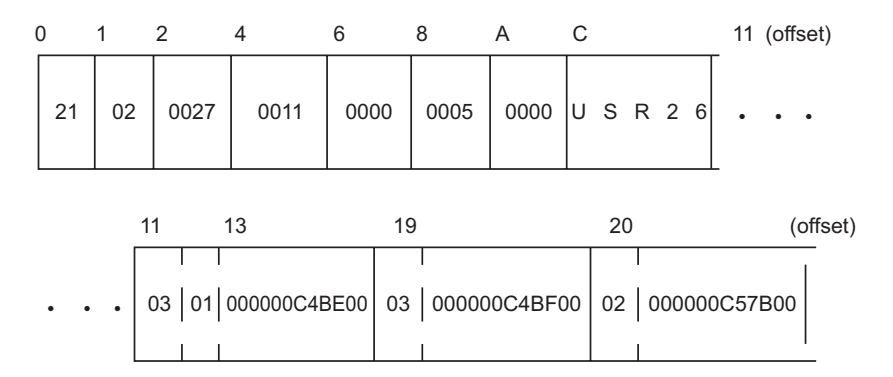

*Figure 21. Example of Index Entry for USR26 with a Base, TSO, and DFP Segment*

# **Sequence set chain pointer entry**

A sequence set chain pointer entry is an entry that references to the next level-1 index block. This entry follows the last index entry of the index block and is applicable only in level-1 index blocks. It has the following format:

### **Bytes Description**

### **Bytes 0-1:**

X'2066' Sequence Set Chain Pointer Entry Identifier

#### **Bytes 2-7:**

RBA of next level-1 index block (0 if last one of the set)

An example of a sequence set chain pointer entry is illustrated in [Figure](#page-131-0) 17 on page [110.](#page-131-0)

### **X'0C' delimiter**

A 1-byte X'0C' delimiter marks the end of the list of entries in an index block. In an upper-level index block, it follows the last index entry. In a level-1 index block, it follows the sequence set chain pointer entry.

The X'0C' delimiter is then followed by a series of zeros until the beginning of the table of index-entry offsets at the end of the block.

#### **Index-Entry offset table**

At the end of an index block is a table of two-byte offsets to the index entries. This table starts from the bottom of the block and grows inward so that the last offset of the table is the offset for index entry 1, the next-to-last offset of the table is for index entry 2, and so on. RACF uses this table to perform a search on index entries.

In the example in [Figure](#page-131-0) 17 on page 110, note that the last offset of the table is the offset of the first index entry and the first one of the table is the offset of the last index entry.

# **Profiles**

The profiles, or entity records, contain the actual descriptions of the attributes and authorities for every entity (users, groups, DASD data sets, and resource classes defined in the class descriptor table) defined to RACF. The number in the entry-type field identifies the type of profile and corresponds to the number of the template that maps this type of profile.

### **Database format**

The record data (including the type of profile that it is) follows the header. This data consists of the fields that are mapped by a template. See the template description corresponding to each type of profile for the contents of these fields. The template descriptions are in *z/OS Security Server RACF Macros and Interfaces*.

Because there can be duplicate entry names in different classes, the RACF manager adds a class identifier to the beginnings of general-resource entry names (for example; DASDVOL -, TAPEVOL -, or TERMINAL- for DASD volumes, tape volumes, or terminals, respectively). General-resource class names that are not eight characters in length are padded with trailing blanks.

**Note:** If you define a profile and use generic characters such as (\*) to add members to the profile, RLIST RESGROUP does not return any of the matching profiles in its output because it does not support generic matches.

Generic profile names have the first period in a DATASET profile replaced by X'01', and the dash in the class identifier for general-resource classes replaced by X'02'. Although these expanded names are transparent to the user, they appear when using the block update utility command or the IRRUT200 utility. You also need to be aware of them when constructing a database range table.

When a tape volume profile is initially created, RACF places the tape volume serial in the volume list of the profile. RACF creates an index entry and profile name in the standard way. If another tape volume is to be added (creating a volume set), RACF adds its volume serial to the volume list in the profile and creates an index entry for the volume that points to the profile.

For example, if there are six tape volumes in a tape volume set, there are six index entries pointing to the same profile and six volume serials in the profile's volume list. When a tape volume is deleted, RACF removes the volume serial from the volume list in the profile and deletes the index entry. The profile name does not change, even if the volume after which the profile might have been named is deleted.

It is possible to have a profile name of TAPEVOL -TAPE01 without having a corresponding index entry and without having TAPE01 in the volume serial list.

The database profiles consist of segments that are made up of fields and repeat groups that follow a record header. The record header, the field structure, and the repeat group structure are described on the pages that follow.

v **Record header**

The record header consists of the following fields:

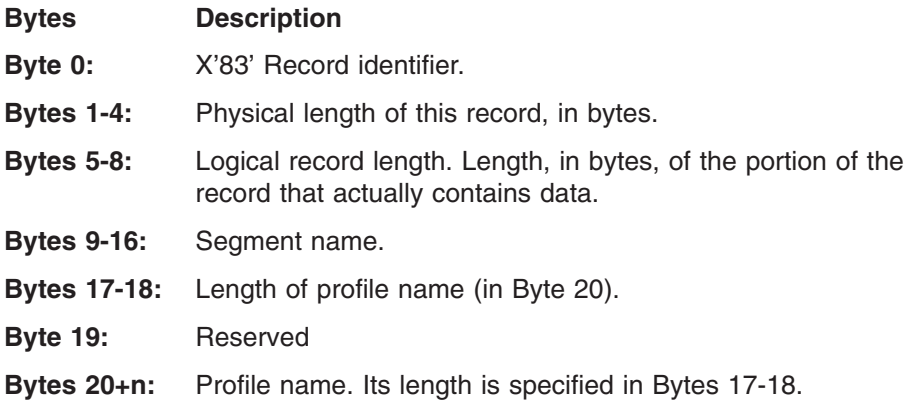

### v **Field structure**

Following the record header is a set of one or more segment data fields. Although the potential total length of these fields is 2GB, that might be limited by the type of DASD and the amount of virtual storage available to the user.

All data fields are in a variable-length format. The first byte is the field ID. See the template descriptions in *z/OS Security Server RACF Macros and Interfaces* for field identifiers. Where indicated in the template descriptions, the field can be a member of a repeat group.

If the field is not a member of a repeat group, the field ID is followed by a field indicating the length of the data that follows. If the high-order bit of the length field is zero, this field is one byte and the data can be up to 127 bytes; if the high-order is set, the length field is 4 bytes (for example, X'80000022'), and the data can be up to 2 to the 31st power.

The following figure shows the structure of a profile field when the length field is one byte. The structure is:

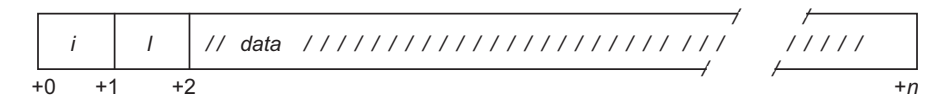

where:

- *i* is the field ID. *i* is 1 byte.
- *l* is the length of the data that follows. *l* is 1 byte.
- The high-order bit of this field is zero.
- *data* is 1 to 127 bytes of data.

The following figure shows the structure of a profile field when the length field is 4 bytes. The structure is:

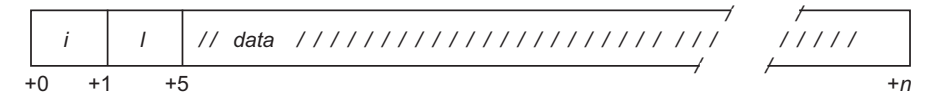

where:

- *i* is the field ID. *i* is 1 byte.
- *l* is the length of the data that follows. *l* is 4 bytes.
- The high-order bit of this field is set to one.
- $-$  *data* is up to  $2^{31}$  bytes of data.

# v **Repeat group structure**

A repeat group structure contains a set of fields that are part of a repeat group. It contains all occurrences of a repeat group and, for each occurrence, it contains the count of fields and every field in the occurrence, *including those with null values.*

The field ID (first byte) is associated with the entire repeat group. Fields in a repeat group structure do not have individual ID fields.

Each repeat group is limited to 64KB of installation data.

The structure of a repeat group is:

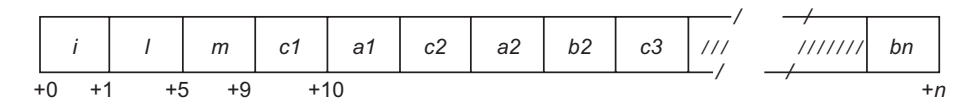

### **Database format**

where:

- *i* is the field ID. *i* is 1 byte.
- *l* is the length of the entire repeat group. *l* is 4 bytes.
- *m* is the count of repeat group occurrences. *m* is 4 bytes.
- *c1, c2,* and *c3* are counts of fields in each occurrence. Each is 1 byte.
- $-$  *a1, a2,* and *b2* are data, up to  $2^{31}$  bytes each.

Each data field has the following format:

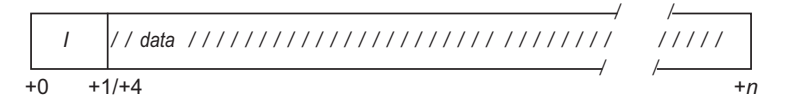

where:

- *l* is the length of data that follows. If its high-order bit is zero, *l* is one byte and the data length can be up to 127 bytes. If its high-order bit is set to one, *l* is 4 bytes.
- $-$  *data* is up to  $2^{31}$  bytes of data.

When displaying a profile with the BLKUPD command, you might want to have the RACF database templates available for reference. These can be found in *z/OS Security Server RACF Macros and Interfaces*. They include a list of the field IDs in numeric order. The field IDs are in decimal in *z/OS Security Server RACF Macros and Interfaces* but in hexadecimal when displayed by the BLKUPD command.

### **Example of a profile**

[Figure](#page-140-0) 22 on page 119 shows a profile and identifies the record header, the first profile field structure, and the first repeat group structure. The field IDs of the other fields are shaded. You can use BLKUPD to display a profile. See "Block [Update](#page-141-0) command for a RACF database [\(BLKUPD\)"](#page-141-0) on page 120.

<span id="page-140-0"></span>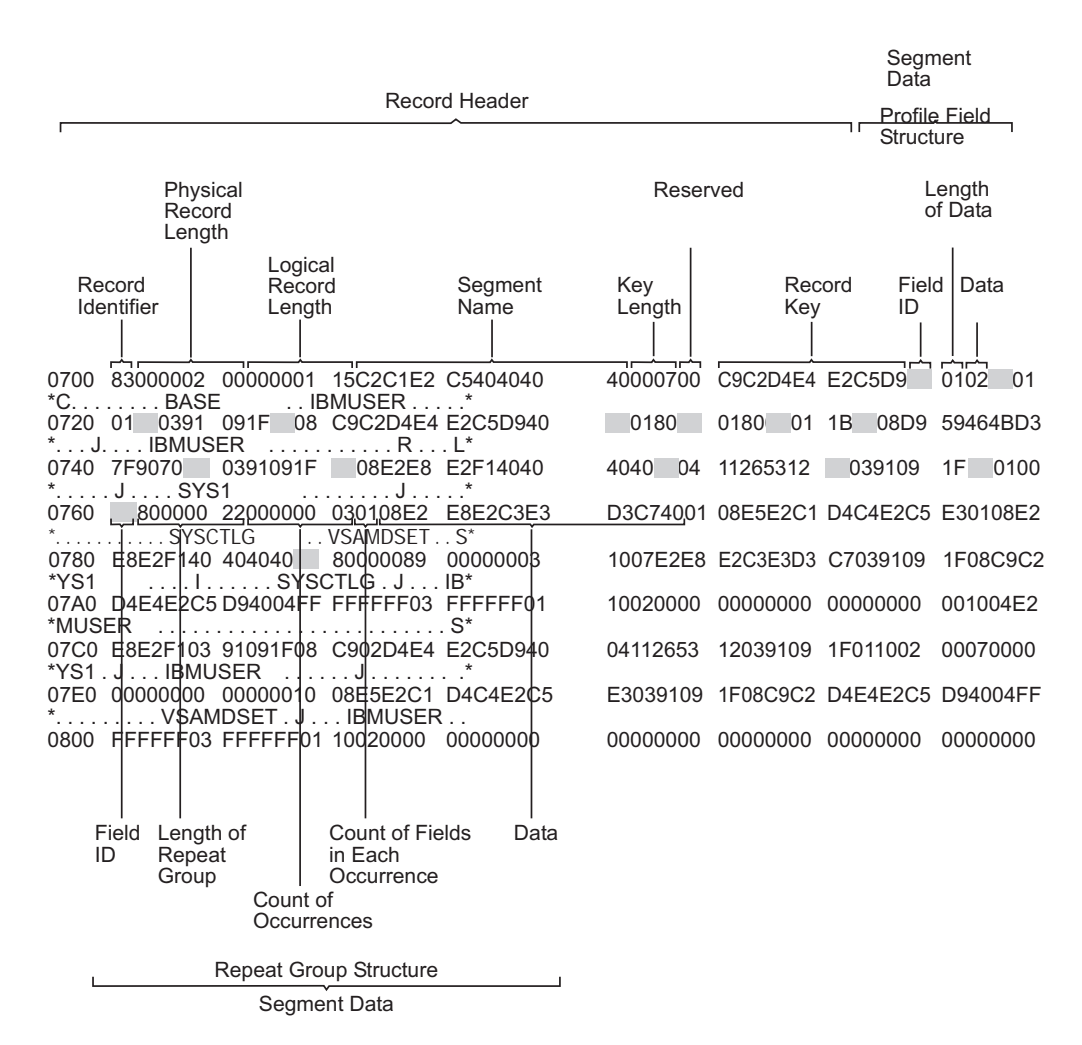

*Figure 22. Example of a Profile Displayed by BLKUPD*

# **Database Unload Utility for a RACF Database (IRRDBU00)**

If you plan to use the block update (BLKUPD) command to update your database, you might want to get a better understanding of what your current database looks like.

The database unload utility (IRRDBU00) reads every profile as it unloads your RACF database to a sequential file. This can uncover problems in your database that you find only when reading the profile.

For more information on using the utility, see *z/OS Security Server RACF Macros and Interfaces* and *z/OS Security Server RACF Security Administrator's Guide*.

**Note:** RACF creates a member HWM for the SECDATA CATEGORY profile, which is reserved for IBM's use. The HWM member and a corresponding 0503 record exist if you have added any categories to the SECDATA CATEGORY profile. Deleting the record will impact RACF behavior.

| | | |

| | | | |

# <span id="page-141-0"></span>**Block Update command for a RACF database (BLKUPD)**

You can use BLKUPD to examine or modify any block in a RACF database: a data block, index block, BAM block, or unallocated block.

In order to use BLKUPD you must have at least UPDATE authority to the RACF database.

#### **Attention**

If you are sharing a RACF database between a z/OS V1R8 system and a z/OS V1R4 system, do not run this utility from the z/OS V1R4 system. You should run it from z/OS V1R8, or from a z/OS V1R5, V1R6, or V1R7 system with APAR OA12443 installed.

Before using the BLKUPD command, you should be very familiar with the RACF database and its configuration, because using BLKUPD improperly can damage the RACF database. (See "Format of the RACF [database"](#page-126-0) on page [105.\)](#page-126-0)

Before entering the BLKUPD command, you should read and understand the pages on the format of the database. Then, before using the BLKUPD command to perform updates to your RACF database, try to use one of the other RACF commands to alter or delete the entry in question.

This section describes the following topics:

- Considerations when using the BLKUPD command
- Hierarchy and uses of the BLKUPD command
- Examples

# **Considerations for using BLKUPD**

The following considerations apply to using the block update command (BLKUPD):

- In general:
	- Do not use BLKUPD during hours of peak activity on the active RACF database because the command uses hardware RESERVES or enqueues (GRS ENQs) to serialize access to the database.
	- BLKUPD can only be issued as a TSO command.
	- $-$  BLKUPD cannot be directed to run on another system using the AT<sup>®</sup> or ONLYAT keywords or automatic command direction.
	- Whenever you need to run BLKUPD against a database that is active on a system that is a member of the RACF sysplex data sharing group, always run the utility from a system in the group, and make sure you use the real name of the dataset and not an alias. If you do not, you might damage your RACF database, or receive unpredictable results from the utility.
- Before using BLKUPD:
	- Try to correct the error by using other RACF commands.
	- Make a copy of the RACF database. Use BLKUPD on the copy. IBM might be able to use the copy for further diagnosis.
	- Run IRRUT200. The output might be useful in identifying the damaged portion of the database.
- Document all changes made for future reference and diagnosis.
- RVARY the "repaired" database online and test your fix.
- After the fix has been verified, apply the fix to the "real" database and RVARY this database ONLINE.
- v If a profile is in question, delete the index entry that points to the profile, rather than trying to repair the profile itself. Use a RACF command to add the profile and index entry.
- Do not use BLKUPD to modify the BAM blocks. Instead, run the IRRUT400 utility, which rebuilds the BAM blocks.
- If a RACF database is RACF-protected, you must have at least UPDATE authority to the database.
- When executing BLKUPD under control of command procedures, you must add the DATA and ENDDATA command procedure statements around each BLKUPD command and subcommand that is also a command procedure statement. See *z/OS TSO/E Command Reference* for a description of command procedures.
- When executing BLKUPD under a TMP (terminal monitor program) that allows multitasking, you cannot have any other active task in your session. Allow the BLKUPD command to complete before executing any other TSO command.
- BLKUPD does not support attention handling. If an attention interrupt occurs and the user does not enter any data other than a null line or TIME command, the RACF database remains enqueued.
- v The subcommands of BLKUPD follow the TSO syntax rules. See *z/OS TSO/E Command Reference* for a description of TSO command syntax rules.
- BLKUPD runs as an APF-authorized TSO command.
- TSO prompt must be set on.
- When RACF is enabled for sysplex communication, you cannot use BLKUPD to update the database if your system is operating in read-only mode.

If you need assistance in using BLKUPD, contact the IBM support center.

# **Hierarchy of the BLKUPD command**

[Figure](#page-143-0) 23 on page 122 shows the relationship between the BLKUPD command and its levels of subcommands.

<span id="page-143-0"></span>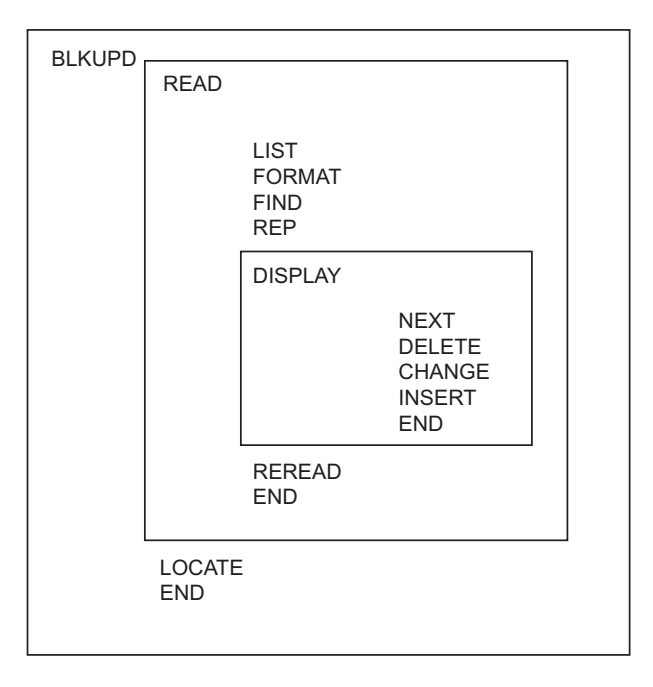

*Figure 23. The Relationship between the BLKUPD Command and Its Levels of Subcommands*

# **Using the BLKUPD command**

Use the BLKUPD command to access the RACF database. Do *not* use BLKUPD during hours of peak activity on the active RACF database because the command uses hardware RESERVES or enqueues (GRS ENQs) to serialize access to the database.

#### **The Syntax of the BLKUPD command**

BLKUPD [*racfbname*]

where *racfbname* specifies the name of a data set in the RACF database. The name can be from 1 to 44 characters.

If the name is not specified, the RACF database must be allocated to the TSO session with the SYSRACF file name.

*Working with the RACF database:* To update or examine a data set in the RACF database, perform the following steps:

1. Decide which data set in the RACF database you want to work with, and enter BLKUPD.

**Note:** After entering the BLKUPD command, you can use the following subcommands: LOCATE, READ, or END.

- 2. Decide which block on the database you want to work with. If needed, use the LOCATE subcommand to assist you in finding the specific block.
- 3. Enter the READ subcommand, specifying either UPDATE or NOUPDATE.
- 4. Enter the subcommands of READ necessary to accomplish your task.
- 5. Issue the END command to end the utility.
*The LOCATE subcommand:* Use the LOCATE subcommand when you do not know the relative byte address (RBA) of the block you want to address. This subcommand locates an index entry in the sequence set and displays a formatted list of the contents of the level-1 index block containing the entry name. Optionally, the LOCATE subcommand displays a listing of all the index blocks in the chain from the highest-level index block to the appropriate level-1 block.

#### **The syntax of the LOCATE subcommand (of BLKUPD)**

LOCATE ENTRY(*entryname*) CLASS(*classname*) [GENERIC] [LISTALL]

where:

#### **ENTRY(***entryname***)**

specifies the index entry to be located; *entryname* can be from 1 to 255 characters, which can be enclosed in quotation marks or not, and can contain hexadecimal data. For example:

ENTRY(I X'C2' MUSER)

is equivalent to:

ENTRY(IBMUSER)

To specify a mixed-case entry name, you must enclose *entryname* in quotes. If you do not enclose *entryname* in quotes, alphabetic characters in *entryname* are treated as uppercase characters, regardless of the case in which you enter them. For example, if you enter:

LOCATE ENTRY(irrsitec) CLASS(USER)

RACF looks for the index entry IRRSITEC, but if you enter: LOCATE ENTRY('irrsitec') CLASS(USER)

RACF looks for the index entry irrsitec.

#### **CLASS(***classname***)**

is one of the following:

- $\cdot$  GROUP
- $\cdot$  USER
- DATASET
- The class name of the general resource

#### **GENERIC**

specifies that *entryname* is generic.

#### **LISTALL**

specifies that all the index blocks in the hierarchy chain are to be displayed.

The formatted list contains the same information as that produced by the FORMAT subcommand of READ (see "The FORMAT [subcommand"](#page-147-0) on page 126).

If an index block in the chain contains an error, BLKUPD produces a hexadecimal dump of the block. If the name is not found in a level-1 block, BLKUPD displays the block that should contain it.

#### **Database format**

If the block containing the name is not found by a hierarchy index search because of errors in the chain, BLKUPD searches the sequence set.

*The READ subcommand:* The READ subcommand reads the block specified by the RBA (relative block address) into storage and copies it into a work area.

This subcommand allows you to examine or change the database.

Note that it is recommend that customers avoid using the class name ALIAS in the class descriptor table since it violates the class name guidelines documented for customer classes. BLKUPD will use existing error messages for alias index processing.

For more information on the alias indices, see "Alias index [blocks"](#page-130-0) on page 109.

```
The syntax of the READ subcommand (of BLKUPD)
 READ rba [UPDATE]
          [NOUPDATE]
```
where:

*rba*

specifies the relative byte address of the block to be read.

If the RBA does not represent an address on a 4KB boundary, the block on the 4KB boundary that contains the RBA is read. You can enter the RBA value as a hexadecimal (X'nn') or decimal (*nnn*) number. Hexadecimal numbers can be from 1 to 8 characters; decimal numbers can be from 1 to 10 characters.

#### **UPDATE**

specifies you are planning to update one of the blocks in the RACF database.

Specifying the UPDATE keyword imposes an exclusive RESERVE on the database, meaning the issuing system has exclusive control of the RACF database and only that system can update it. Any system that shares the database cannot read the database or update it. In addition, no other user on the issuing system can read or update the database.

If RACF is enabled for sysplex communication:

- 1. You cannot update the RACF database when you are operating in read-only mode.
- 2. When running in data sharing mode, RACF uses global resource serialization (ENQ/DEQ), rather than hardware RESERVEs.

#### **NOUPDATE**

specifies you are examining one of the blocks in the RACF database.

Specifying the NOUPDATE keyword imposes a shared RESERVE on the RACF database, meaning that if you are sharing the RACF database with another system, both systems can read the database, but neither system can update it.

The NOUPDATE keyword on the READ command permits you to examine the database block without making any changes. NOUPDATE is the default. Should you make changes and then end BLKUPD, the changes are not recorded.

If RACF is enabled for sysplex communication and running in data sharing mode, RACF uses global resource serialization (ENQ/DEQ) rather than hardware RESERVEs.

*Using the subcommands of READ:* The UPDATE keyword on the READ subcommand allows you to use the subcommands to update the block. The subcommands are explained in detail in the pages that follow. The subcommands are:

- **LIST**—displays portions of the block in hexadecimal.
- **FORMAT**—produces a formatted listing of the contents of an index block.
- **FIND**—locates the offset of data in the block.
- REP-replaces data in the block (valid only with the UPDATE command).
- **DISPLAY**—displays the entries of an index block one at a time (it has several subcommands associated with it).
- **REREAD**—overlays the new block in the work area with the old block (valid only with the UPDATE keyword).
- **END**—terminates the READ function

*The FIND subcommand:* The FIND subcommand finds the hexadecimal offset of a string in the block.

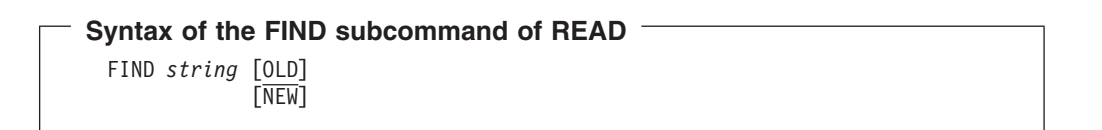

where:

#### *string*

specifies the string that is to be located.

The string can be hexadecimal (which is specified as X'*string*') or characters (which can be enclosed in quotation marks or not). Hexadecimal strings are right-justified and padded with zeros to a byte boundary. Character strings are left justified and padded with zeros to a byte boundary.

If *string* contains lowercase characters, *string* must be enclosed in quotation marks. If *string* is not enclosed in quotation marks, all characters are treated as uppercase characters, regardless of the case in which you enter them.

#### **OLD**

specifies the original block obtained by the READ command. OLD is the default.

#### **NEW**

specifies the copy of the block. **NEW is valid only with the READ UPDATE function.**

After entering the FIND subcommand, enter the LIST subcommand to see the actual data.

*The LIST subcommand:* The LIST subcommand displays a hexadecimal dump of all or part of the RACF block. It allows you to see exactly what is inside the block and where it is located.

**Syntax of the LIST Subcommand of READ**

```
LIST [NEW|OLD]
     RANGE(xxx,yyy)
     ALL
```
<span id="page-147-0"></span>where:

#### **NEW**

specifies the copy of the original block (it might or might not have been updated). **NEW is valid only with the READ UPDATE function.**

#### **OLD**

specifies the original block that was copied into storage when you entered the READ command. OLD is the default.

### **RANGE**

defines the parts of the block to be listed.

- v *xxx* specifies the offset into the block where the listing is to start. The default is 0.
- v *yyy* specifies the number of bytes to be listed. The default is 16.

The values for *xxx* and *yyy* can be hexadecimal or decimal numbers. If the sum of *xxx* and *yyy* exceeds 4096, the dump ends at the end of the block.

#### **ALL**

specifies a hexadecimal listing of the entire RACF block.

*The FORMAT subcommand:* The FORMAT subcommand displays a formatted list of the contents of an index block. Use the FORMAT subcommand if you have read an index block and need to see the all the entries in this block and their RBAs (relative block addresses).

The list contains the following information:

- The RBA of the block
- The level of the block
- The offset to the last entry
- The offset to free space
- The offset of each entry within the block
- The front-end compression count of each entry
- The name of each entry (generic names are identified by a G in parentheses after the name)
- The last qualifier encode byte of each entry
- The RBA of the next-level index block for each entry or, for level-1 blocks, the RBA of the profile

If the block obtained by the READ command is not a valid index block, the request is rejected.

#### **Syntax of the FORMAT subcommand of READ**

FORMAT [OLD|NEW]

where:

### **OLD**

specifies the original index block obtained by the READ command. OLD is the default.

#### **NEW**

specifies the index block that was updated. **NEW is valid only with the READ UPDATE function.**

*The REP subcommand:* The REP subcommand replaces a string in the new block with another string. Optionally, this subcommand verifies the original string before making the replacement. **This subcommand is valid only with the READ UPDATE function.**

**Syntax of the REP subcommand of READ UPDATE**

```
REP new-string
   OFFSET(xxx)
    [VER(old-string)]
```
where:

### *new-string*

specifies the new string of data.

The data can be hexadecimal (which is specified as X'*string*') or characters (which can be enclosed in quotation marks or not). Hexadecimal strings are right-justified and padded with zeros to a byte boundary. Character strings are left-justified and padded with zeros to a byte boundary.

If *new-string* contains lowercase characters, *new-string* must be enclosed in quotation marks. If *new-string* is not enclosed in quotation marks, all characters are treated as uppercase characters, regardless of the case in which you enter them.

#### **OFFSET(***xxx***)**

specifies the offset into the block where the string is to be replaced.

#### **VER(***old-string***)**

specifies the original string that is to be verified. If the string is not found at offset *xxx* into the new block, the replacement is not made.

If *old-string* contains lowercase characters, *old-string* must be enclosed in quotation marks. If you do not enclose *old-string* in quotation marks, all characters are treated as uppercase characters, regardless of the case in which you enter them.

**Note:** The verify (VER) operand only verifies the characters specified; it does not verify the whole string. Be sure to enter the entire string you want verified.

*The DISPLAY subcommand:* The DISPLAY subcommand displays an entry of the index block that was read by the READ command.

When you enter the DISPLAY subcommand (after specifying READ UPDATE), the BLKUPD command copies the original block to a new block in storage. This copy is referred to as a **new** index block. You can then use the DELETE, CHANGE, and INSERT subcommands of the DISPLAY subcommand to modify the displayed entries.

If the block obtained by the READ command is not a valid index block, RACF rejects your DISPLAY request.

### **Syntax of the DISPLAY subcommand of READ**

DISPLAY [ENTRY(*entryname*) CLASS(*classname*)] [GENERIC]

#### where:

#### **ENTRY(***entryname***)**

specifies the index entry where the display begins. If you do not specify an entry name, the display begins at the first entry in the index block; the entry name can be from 1 to 255 alphanumeric characters, which can be enclosed in quotation marks or not, and can contain hexadecimal data.

To specify a mixed-case entry name, you must enclose *entryname* in quotes. If you do not enclose *entryname* in quotes, alphabetic characters in *entryname* are treated as uppercase characters, regardless of the case in which you enter them.

If you specify an entry name, you must specify a class name.

#### **CLASS(***classname***)**

must be one of the following:

- $\cdot$  GROUP
- $\cdot$  USER
- DATASET
- The class name of the general resource

#### **GENERIC**

indicates that the index specified in ENTRY(*entryname*) is a generic name.

*Using the Subcommands of DISPLAY:* The subcommands of the DISPLAY subcommand are:

#### **CHANGE**

Changes the displayed entry (valid only with the READ UPDATE function).

#### **INSERT**

Inserts a new index entry immediately preceding the entry that is displayed (valid only with the READ UPDATE function).

**NEXT** Displays the next entry.

#### **DELETE**

Deletes the displayed entry (valid only with the READ UPDATE function).

**END** Ends the DISPLAY function.

#### *The CHANGE subcommand of DISPLAY:* **This subcommand is valid only with the READ UPDATE function.**

The CHANGE subcommand allows you to change the following:

- The name
- The RBA (relative byte address) of the index entry displayed
- The RBA of the segment specified
- The compression count (or the entry identifier byte or both)

The changed entry is displayed. Enter the NEXT subcommand or a null line to display the next entry.

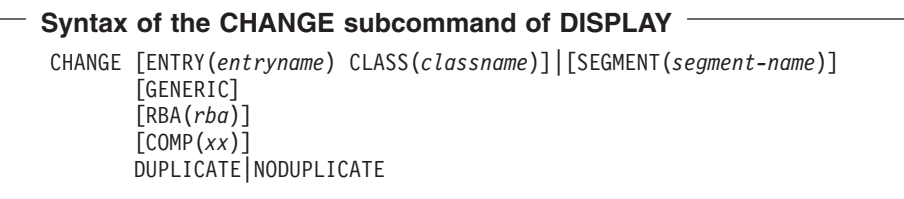

#### where:

#### **ENTRY(***entryname***)**

specifies the index entry where the display begins. If you do not specify an entry name, the display begins at the first entry in the index block; the entry name can be from 1 to 255 alphanumeric characters, which can be enclosed in quotation marks or not, and can contain hexadecimal data.

To specify a mixed-case entry name, you must enclose *entryname* in quotes. If you do not enclose *entryname* in quotes, alphabetic characters in *entryname* are treated as uppercase characters, regardless of the case in which you enter them.

If you specify an entry name, you must specify a class name.

#### **CLASS(***classname***)**

must be one of the following:

- $\cdot$  GROUP
- $\cdot$  USER
- DATASET
- The class name of the general resource

The length of name plus the compression count cannot exceed 255. To create a fully compressed name, specify ENTRY (''), where the entry name is a null string, with a nonzero compression count. For a discussion of compression and an explanation of index blocks and encoding, see "Index [entries"](#page-132-0) on page 111.

#### **SEGMENT(***segment-name***)**

specifies the segment RBA to be changed.

The BASE segment cannot be specified as the segment name.

The ENTRY and CLASS keywords and the SEGMENT keyword are mutually exclusive. If both are specified, SEGMENT is ignored.

If you specify SEGMENT, only the RBA (relative byte address) of the SEGMENT is changed.

#### **GENERIC**

indicates that the index entry name specified in ENTRY(*entryname*) is a generic name.

#### **RBA(***rba***)**

the value of *rba* can be from 1 to 8 hexadecimal characters or from 1 to 10 decimal characters.

#### **COMP(***xx***)**

the front-end compression count. *xx* is limited to one less than the length of the entry, and never exceeds 254. *xx* can be specified as decimal or hexadecimal characters.

#### **DUPLICATE**

means that you want to make the entry a duplicate of the entry immediately following. This entry that immediately follows might be on the same block or appear at the beginning of the next block.

#### **NODUPLICATE**

means that you do not want the current entry to be a duplicate of the entry immediately following.

There is no default on this keyword; if you do not specify DUPLICATE or NODUPLICATE, the entry identifier byte is not changed. It remains at its previous setting.

Specify only those keywords that you want to change. The others remain at their previous settings.

The BLKUPD command does not perform any checking to see if you have specified the appropriate keyword values to be changed. You must be very careful because specifying an incorrect keyword value or omitting a keyword and its value can produce unpredictable results.

### *The INSERT subcommand of DISPLAY:* **This subcommand is valid only with the READ UPDATE function.**

The INSERT subcommand inserts a new index entry immediately preceding the entry that is displayed if SEGMENT is not specified. When SEGMENT is specified, the new segment ID is placed at the end of the segment array.

**Note:** The BLKUPD command cannot be used to insert the first entry in the database.

BLKUPD displays the new entry; entering the NEXT subcommand displays the original entry again.

#### **Syntax of the INSERT subcommand of DISPLAY**

```
INSERT [ENTRY(entryname) CLASS(classname)]|[SEGMENT(segment-name)]
       [GENERIC]
       RBA(rba)
       [COMP(xx)]
       [DUPLICATE|NODUPLICATE]
```
where:

#### **ENTRY(***entryname***)**

specifies the index entry where the display begins. If you do not specify an entry name, the display begins at the first entry in the index block. The entry name can be from 1 to 255 alphanumeric characters, which can be enclosed in quotation marks or not, and can contain hexadecimal data.

To specify a mixed-case entry name, you must enclose *entryname* in quotes. If you do not enclose *entryname* in quotes, alphabetic characters in *entryname* are treated as uppercase characters, regardless of the case in which you enter them.

If you specify an entry name, you must specify a class name.

#### **CLASS(***classname***)**

must be one of the following:

- $\cdot$  GROUP
- $\cdot$  USER
- DATASET
- The class name of the general resource

The length of name plus the compression count cannot exceed 255. To create a fully compressed name, specify ENTRY (''), where the entry name is a null string, with a nonzero compression count. For a discussion of compression, see "Index [entries"](#page-132-0) on page 111.

#### **SEGMENT(***segment-name***)**

specifies the new segment to be inserted.

The BASE segment cannot be specified as the segment name.

The ENTRY and CLASS keywords and the SEGMENT keyword are mutually exclusive. If both are specified, SEGMENT is ignored.

#### **GENERIC**

indicates that the index specified in ENTRY(*entryname*) is a generic name.

#### **RBA(***rba***)**

the value of *rba* can be from 1 to 8 hexadecimal characters or from 1 to 10 decimal characters.

#### **COMP(***xx***)**

the front-end compression count. *xx* is limited to one less than the length of the entry, and never exceeds 254. *xx* can be specified as decimal or hexadecimal characters.

#### **DUPLICATE**

means that you want to make the entry a duplicate of the entry immediately following. This entry that immediately follows might be on the same block or appear at the beginning of the next block.

#### **NODUPLICATE**

means that you do not want the current entry to be a duplicate of the entry immediately following.

*The NEXT subcommand of DISPLAY:* The NEXT subcommand displays the next entry.

#### **Syntax of the NEXT subcommand of DISPLAY (READ)**

```
NEXT
N
```
Entering a null line also displays the next entry.

#### *The DELETE subcommand of DISPLAY:* **This subcommand is valid only with the READ UPDATE function.**

The DELETE subcommand deletes the current index entry or segment, and the next entry is displayed.

### **Attention**

Before you change or delete the first entry in the index, or insert a new first entry, you must first decompress any compressed entries that follow in the index block.

The best way to decide which entries to decompress is to display the index block and then examine the names and their compression counts, paying attention to the second entry in the block. If the second entry is compressed, or does not match the first entry enough to allow for proper decompression of the following entries, you must first delete the first entry and then do the following to each entry that needs decompression:

• If the entry has a compression count, enter a CHANGE command: CHANGE COMP(0) ENTRY(*xxxyyy*) CLASS(*classname*)

where *xxx* is the compressed front-end characters as indicated by the old compression count, and *yyy* is the name that the BLKUPD command gave you as the name of this entry. (Note that you need the GENERIC keyword on the CHANGE command if the entry is generic.)

The second entry (now the new first entry) has now been changed.

- If this entry matches the old (first) entry for enough characters to decompress the remaining entries, you can stop. If it doesn't, you must decompress any entry that this new first entry does not match.
- To do so, enter NEXT commands until you get to the next entry that has to be changed. Then enter the CHANGE command to alter it as in the step above. Continue with the NEXT and CHANGE commands until all the entries in question have been resolved.

It might only be necessary to decompress that second entry; however, based on your examination of the listing, you might have to decompress all the entries. For an explanation of compression, see "Index [entries"](#page-132-0) on page 111.

#### **Syntax of the DELETE subcommand of DISPLAY**

D

DELETE [SEGMENT(*segmentname*)]

#### where:

#### **SEGMENT(***segment-name***)**

deletes the specified segment from the current index entry.

*The END subcommand of DISPLAY:* This subcommand ends the DISPLAY subcommand.

You can continue to examine or update the block under the READ subcommand.

#### **Syntax of the END subcommand of DISPLAY**

END SAVE NOSAVE where:

**SAVE**

tells RACF to update the new index block to reflect the changes made under the DISPLAY subcommand. Specifying SAVE means that you want the new index block to replace the old one.

#### **NOSAVE**

tells RACF to ignore all the changes you made under the DISPLAY subcommand with the UPDATE keyword specified on the READ subcommand.

If you did n4ot specify UPDATE on the READ command, then the NOSAVE option is forced.

#### *The REREAD subcommand:* **The REREAD subcommand is valid only with the READ UPDATE function.**

The REREAD subcommand allows you to overlay the new RACF block in the work area with the old block. Use this function when you have made errors to the new block while using the DISPLAY or REP subcommands. This subcommand gives you a new copy of the old block.

#### **Syntax of the REREAD subcommand of READ UPDATE**

REREAD

*The END subcommand of READ:* The END subcommand ends processing on the RACF database block that you obtained by entering the READ command.

#### **Syntax of the END subcommand of READ**

END SAVE NOSAVE

where:

#### **SAVE**

specifies that you want the new block to be written back to the RACF database to replace the old one that was read.

#### **NOSAVE**

specifies that the RACF database not be updated with the new block. The NOSAVE option is forced if you did not specify the UPDATE keyword on the READ command or if you did not make any changes to the block.

If you want to use the READ function to examine or update another block, enter another subcommand.

*The END subcommand of BLKUPD:* The END subcommand ends BLKUPD.

**The syntax of the END subcommand (of BLKUPD)**

END

If you want to read another block, do not enter this final end statement (just enter another subcommand of the BLKUPD command).

### **The BLKUPD command—A scenario**

This example illustrates the functions of BLKUPD. It is not meant to be used for repairing your RACF database.

1. Issue the BLKUPD command on the RACF data set that you want to work with.

BLKUPD 'SYS1.RACF' BLKUPD:

2. Replace a string in the block located at RBA X'E000'.

READ X'E000' UPDATE BLKUPD:

reads the block at RBA X'E000' and specifies that changes are to be made to the block.

FORMAT

produces a formatted listing of the OLD index block obtained by the READ command.

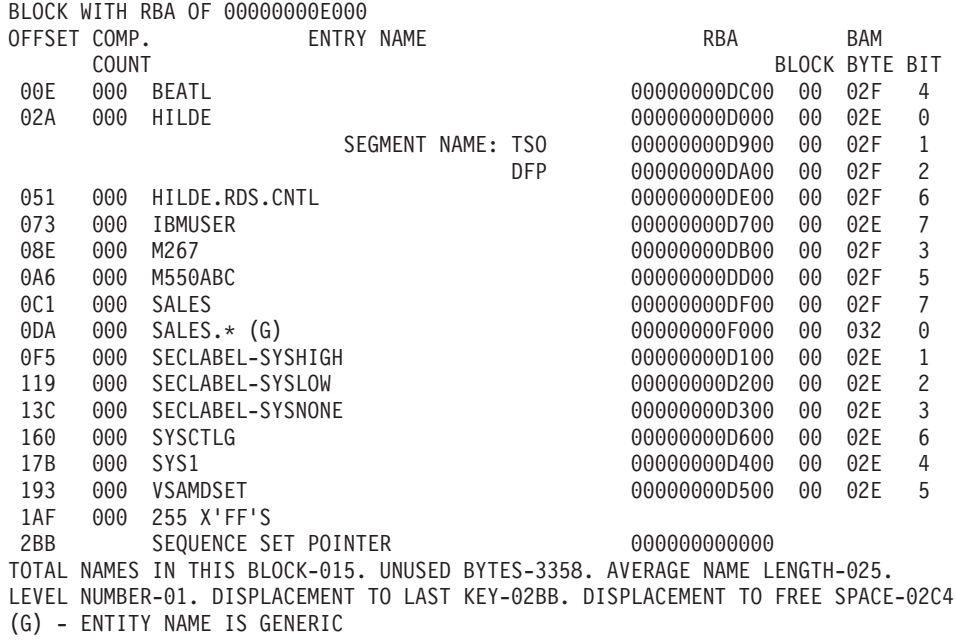

3. Find the string in the old block.

FIND M267 IRR63002I Offset is X'0000009A' BLKUPD:

locates the offset of the character string 'M267' in the old block.

4. Verify that offset X'9A' in the new block contains the character string 'M267' and replace that string with the character string 'M270'.

REP M270 OFFSET(X'9A') VER(M267) IRR63004I REPLACE complete.

- 5. List the modified area of the new block (8 bytes beginning at offset X'9A').
	- LIST NEW RANGE(X'9A',8)00000000E000 009A D4F2F7F0 01010000  $*$ M270....
- 6. Delete the first entry in the index block.

### **Database format**

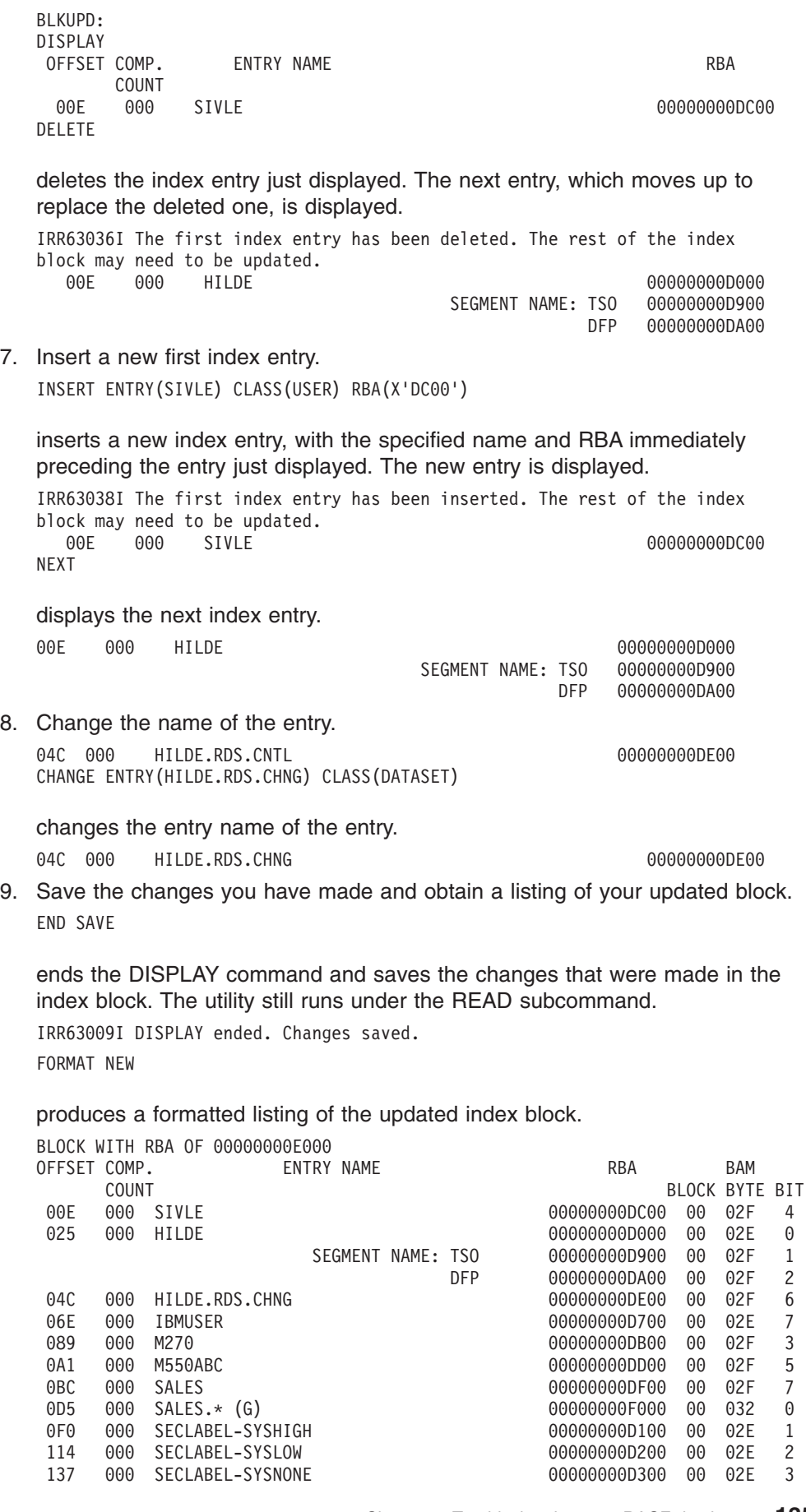

Chapter 4. Troubleshooting your RACF database **135**

15B 000 SYSCTLG 00000000D600 00 02E 6 176 000 SYS1 00000000D400 00 02E 4 18E 000 VSAMDSET 00000000D500 00 02E 5 1AA 000 255 X'FF'S<br>2B6 SEOUENCE SI 2B6 SEQUENCE SET POINTER 000000000000 TOTAL NAMES IN THIS BLOCK-015. UNUSED BYTES-3363. AVERAGE NAME LENGTH-024. LEVEL NUMBER-01. DISPLACEMENT TO LAST KEY-02B6. DISPLACEMENT TO FREE SPACE-02BF (G) - ENTITY NAME IS GENERIC

10. Save the changes made and write them back to the RACF database.

END SAVE

IRR63013I READ ended. Block saved.

ends the READ command and writes the new block out to the RACF database.

11. Locate the block that contains the generic name of SALES.\*.

LOCATE ENTRY(SALES.\*) CLASS(DATASET) GENERIC

displays a formatted list of the level one block that contains the generic entry name 'SALES.\*'.

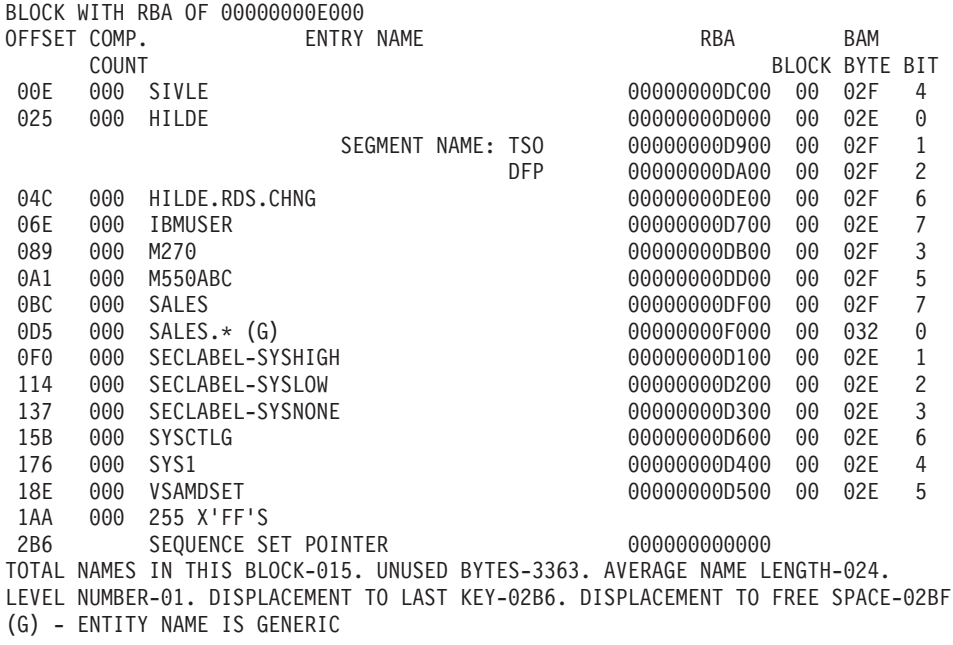

12. End the BLKUPD session.

BLKUPD: END READY

terminates the BLKUPD command.

# **Chapter 5. Error recovery for RACF Remote Sharing Facility (RRSF)**

This chapter describes:

- The flow of a directed command in a RACF remote sharing facility (RRSF) environment
- The types of errors experienced in an RRSF environment
- Handshaking between RRSF nodes
- v The connection states of RRSF nodes and the transitions between them
- Actions to recover from an RRSF failure
- The recording of RRSF errors

RRSF moves the RACF command between the user who initiated the command and the RACF subsystem address space where the transaction is processed (either on a local or a remote node) and moves the RACF command output between the RACF subsystem address space where the transaction was processed (on a local or a remote node) and the node where the user was logged on when the transaction was initiated.

The INMSG data set is used to temporarily hold requests that are being sent to the local node from itself or a remote node, such as commands directed to the local node or output from RACF commands that were directed to a remote node. The OUTMSG data set is used to temporarily hold requests that are being sent to a target node, such as commands directed from the local node. If RRSF experiences a failure, it:

- Detects the error when it first occurs. This:
	- Prevents additional damage to the RACF subsystem address space and the RACF database.
	- Allows either the system programmer or the IBM support center to diagnose and fix the problem.
- Protects the rest of the RRSF network from damage by isolating the error to the failing node.
- Saves the work request for retry when the error has been corrected.

[Figure](#page-159-0) 24 on page 138 shows an illustration of the flow of a directed command in an RRSF environment. The steps shown in this figure are:

- 1. A user issues a RACF command. This command enters the local node's OUTMSG data set while waiting to be sent to the remote node.
- 2. When this command is sent to the remote node to be processed, it enters the remote node's INMSG data set.
- 3. The command is processed in the remote node's RACF subsystem address space and the results are placed in the remote node's OUTMSG data set while waiting to be sent to the local node.
- 4. The results are sent to the local node and placed in the local node's INMSG data set until the output is returned to the user.

## <span id="page-159-0"></span>**Types of errors**

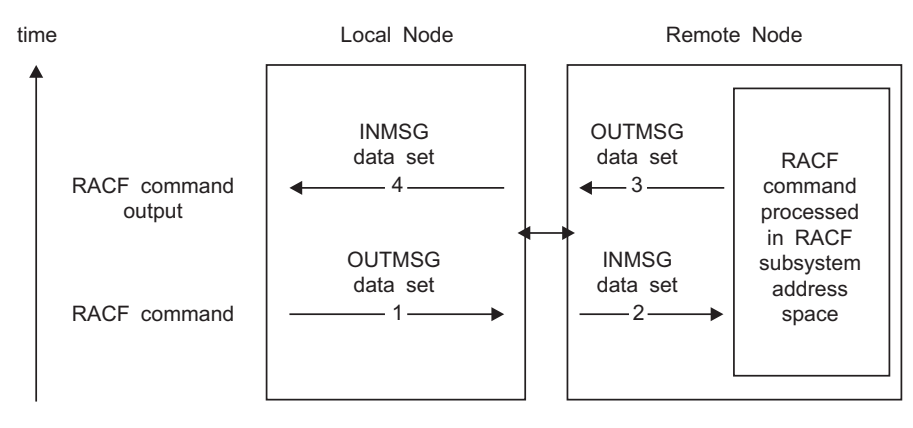

*Figure 24. Flow of a Directed Command in an RRSF Environment*

# **Types of errors in an RRSF environment**

The following types of errors can be experienced by an RRSF network:

# **Definition errors**

For RRSF, typical definition errors are local or remote nodes not being correctly defined to the system or to each other. In general, definitions need to be accurate and consistent on both the local and target node. Problems occur when there are:

- $\cdot$  Incorrect VTAM<sup>®</sup> DFFINITIONS
- Incorrect LU names
- Down-level versions of RACF or RACF database templates
- Differences between node definitions to RACF (that is, something specified on the TARGET command at a local node was specified differently on a corresponding TARGET command at a remote node)
- Incorrect security information for APPC conversation
- Incorrect security information to access VSAM data sets
- Differences between node status (NODEA is operative while NODEB thinks NODEA is dormant).

# **Environmental errors**

Typical environmental errors are MVS resources not being available. These can occur when MVS or RACF is being restarted or can occur because of high volumes of directed commands (including automatically directed commands) or password changes that are being synchronized. This type of error can occur on either the local or remote node, and includes:

- VTAM not yet active
- APPC address space not yet active
- Insufficient main memory
- Insufficient VSAM space
- Retryable APPC errors
- Remote RACF subsystem address space not active

## **Program errors**

Overlaid control blocks, overlaid in-storage data, or programming errors within RRSF, and the portions of RACF invoked within the RACF subsystem address space can also cause an abend. Non-fatal errors detected by RRSF can have the following symptoms:

- Units of work being lost
- Units of work being done multiple times
- All tasks in the RACF subsystem address space being in wait state
- v Resources are allocated to a request and the request has completed either normally or abnormally and the resources are not released or deallocated

## **Transmission and line errors**

Transmission and line errors are external to the application, such as a car hitting a telephone pole.

# **Handshaking and state changes**

Handshaking involves verifying that two RRSF nodes can communicate with each other and are compatible. Handshaking occurs whenever a TARGET command is issued to activate the connection between the local node and a remote node and if sufficient information has been provided. Activating a remote node connection requires sufficient information to do all of the following:

- Allocate and open the VSAM data sets (INMSG and OUTMSG data sets)
- Register the RACF subsystem address space as an APPC/MVS server
- Define the connection to the remote node (LUNAME, and optionally TPNAME and MODENAME)

# **Connection states of RRSF nodes**

While at a high level there are two types of connections between nodes, operative and dormant, at a lower level the connection between two nodes can be in any one of a number of states.

The state of the connection between nodes and the transitions between the states used by RRSF have the following characteristics:

- Controls whether information is sent to the remote node.
- v Respects the state change request of the last person who issued such a request; that is, the connection status is not changed from dormant to active without an explicit human action.
- Provides available information on how the connection reached the current state.
- Recognizes that certain state changes do not occur immediately because they need to check with the partner node to determine if the new state is allowed.

The following table shows the potential states that can exist on a local node to describe the connection between that node and a remote node:

*Table 21. Connection States between Nodes*

| <b>Name</b>                  | <b>Abbreviation</b> | <b>Description</b>                                                                                                    |
|------------------------------|---------------------|----------------------------------------------------------------------------------------------------|
| operative pending connection | $O-P-C$             | The local node has requested that the connection<br>be activated and is attempting to activate the<br>conversation. The local node has not yet received a<br>confirmation that the remote node will accept the<br>connection. |

### **Handshaking and states**

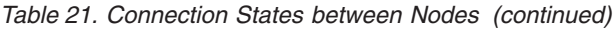

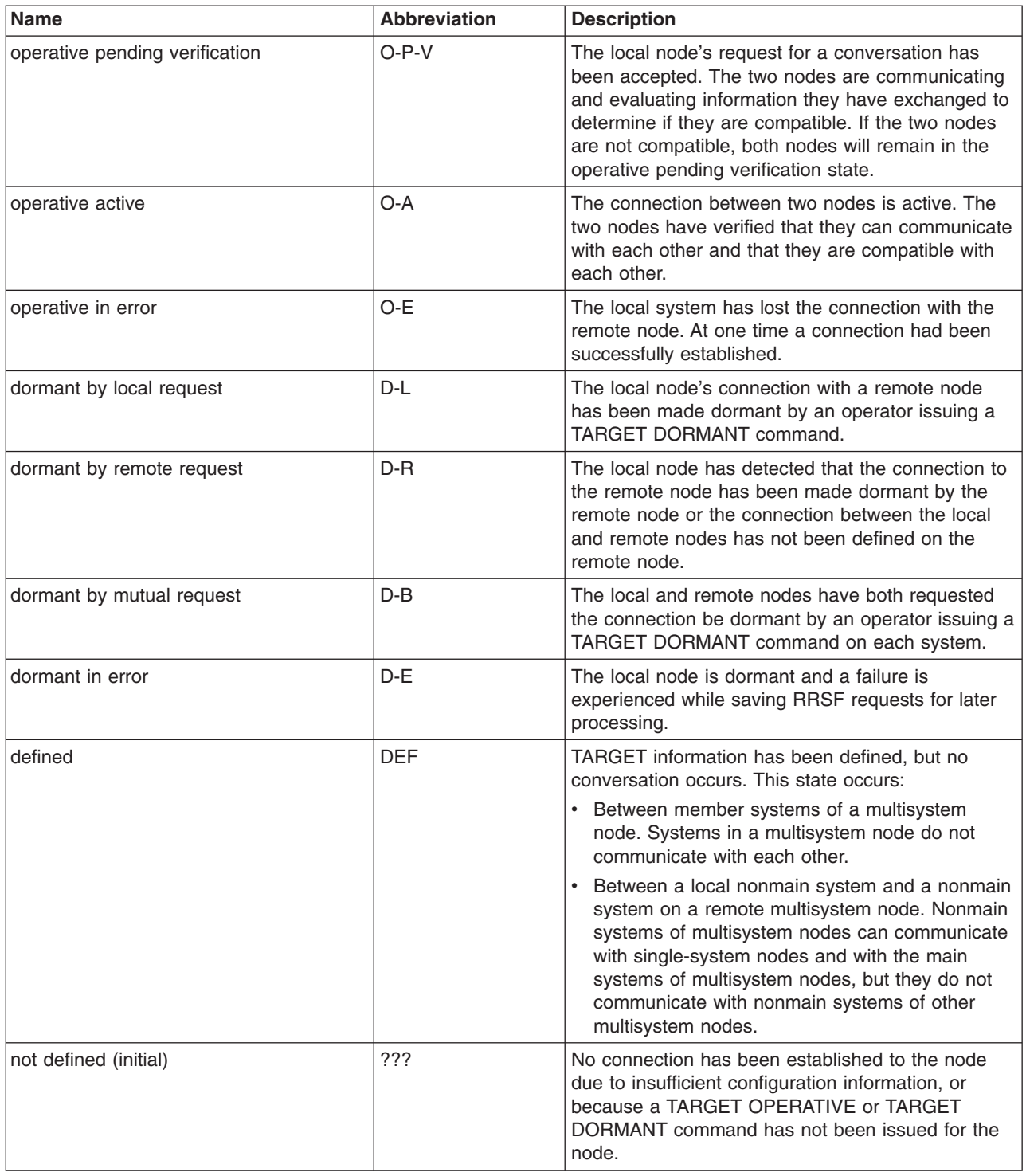

These connection states describe the state of the local node as well as the state of a connection between the local node and a remote node.

For example, from the local node perspective, operative active (O–A) means that the local node is now an APPC server and is able to accept connections to remote nodes. Dormant by local request (D–L) means that it is no longer an APPC server (or never was an APPC server) and no NEW conversations are accepted (existing O–A conversations are unaffected).

These connection states also describe the state of the local node when you have no remote node connection because you haven't specified PROTOCOL information. The local node can be operative active (O–A), but will NOT be an APPC server. The local node can be dormant by local request (D–L), but not dormant by remote request (D–R) or dormant by mutual request (D–B). If VSAM errors occur, the local node can be either operative in error (O–E) or dormant in error (D–E).

# **Connection state changes after a successful TARGET command**

The following table shows the connection state as seen on the local node after a successful TARGET command is issued on the local node to change the connection state between the local and remote nodes.

For example, if the connection state as seen on the local node is operative in error (O–E) and the local node issues a successful TARGET DORMANT command, the connection state, as seen by the local node, would be dormant by local request  $(D-L)$ .

| <b>Previous</b><br><b>Connection State</b> | After a successful<br><b>TARGET</b><br><b>OPERATIVE</b><br>command                              | After a successful<br><b>TARGET DORMANT</b><br>command   | After a successful<br><b>TARGET DELETE</b><br>command |
|--------------------------------------------|-------------------------------------------------------------------------------------------------|----------------------------------------------------------|-------------------------------------------------------|
| O-A                                        | $O-P-C$                                                                                         | $D-L$                                                    | error message<br>received                             |
| $O-P-C$                                    | $O-P-C$                                                                                         | $D-I$                                                    | error message<br>received                             |
| $O-P-V$                                    | $O-P-C$                                                                                         | $D-I$                                                    | error message<br>received                             |
| $O-F$                                      | $O-P-C$                                                                                         | $D-I$                                                    | error message<br>received                             |
| $D-L$                                      | $O-P-C$                                                                                         | $D-L$                                                    | connection deleted                                    |
| $D - R$                                    | $O-P-C$                                                                                         | $D - B$                                                  | error message<br>received                             |
| $D - B$                                    | $O-P-C$                                                                                         | $D - B$                                                  | connection deleted                                    |
| $D-F$                                      | O-P-C if INMSG and D-L if INMSG and<br>OUTMSG workspace<br>data sets can be<br>opened, else D-E | OUTMSG workspace<br>data sets can be<br>opened, else D-E | connection deleted                                    |
| DEF                                        | <b>DEF Message</b><br>IRRM035Lis issued<br>to syslog.                                           | <b>DEF Message</b><br>IRRM035Lis issued<br>to syslog.    | connection deleted                                    |

*Table 22. Table of New Connection States Based on a Successful TARGET Command*

# **Actions to recover from an RRSF failure**

RRSF can experience the following types of failures:

1. An ABEND that causes ESTAE processing. For detailed information, see ["RRSF](#page-163-0) ESTAE [processing"](#page-163-0) on page 142.

- 2. An error return code from an MVS system service. For detailed information, see "Failure of MVS System Service."
- 3. An error return code from APPC/MVS. For detailed information, see ["APPC](#page-165-0) return code [handling"](#page-165-0) on page 144.
- 4. An error return code from a request to VSAM. For detailed information, see "VSAM [failures"](#page-166-0) on page 145.

# <span id="page-163-0"></span>**RRSF ESTAE processing**

ESTAE or ESTAI processing occurs when MVS detects an abnormal end during processing of a task within the RACF subsystem address space.

The actions indicated in the following section are normally done internally by RACF itself. However, in some cases, a manual RESTART command might be necessary.

The following is done during recovery processing:

- 1. If the task that failed had not abended during recovery processing:
	- a. If the task is initializing:
		- 1) The task terminates to clean up its resources.
		- 2) Another attempt is made to re-create the task.
	- b. If the task is processing an item:
		- 1) The queue of waiting work is preserved.
		- 2) The current task is marked as being in recovery processing.
		- 3) In-use resources for the current item are freed.
		- 4) The current item is restarted.
	- c. If the task is terminating, termination continues and the abend is ignored.
	- d. If the task that failed is in recovery processing:
		- 1) Resources in use for the task are released.
		- 2) If the failure occurs when processing the same item for the second time, the item is deleted and output to be returned to the originator is created.
		- 3) The task that has failed is restarted.

## **Failure of MVS System Service**

When an error return code from an MVS system service is detected, an attempt is made to recover the work being done by RRSF. The basic retry scheme depends on where the error is detected. Most of the tasks within RRSF have the following structure:

- 1. An initialization section
- 2. A processing loop
- 3. A termination section

If errors are detected in the initialization section, the error is recorded and the task is restarted.

**Note:** The RACF subsystem address space currently attempts to restart a task *five* times before an abend is issued.

The actions indicated in the following section are normally done internally by RRSF itself. However, in some cases, a manual RESTART command might be necessary.

If errors are detected within the processing loop, the following steps are done:

- 1. An entry is created in the LOGREC data set at the time of failure.
- 2. The element is retried.
- 3. If retry fails,
	- a. Another entry is created in the LOGREC data set.
	- b. The failing item is discarded.
	- c. If possible, returned output is sent to the originator.
	- d. The task is restarted.

If errors are detected in the termination section, the error is recorded and termination continues. The termination code is usually entered when the task in the RACF subsystem address space is being restarted or stopped.

# **APPC errors**

APPC is the communications vehicle for sending and receiving messages from one RRSF node to another. This section discusses:

- Initializing connection errors
- APPC return code handling
- APPC and the RACF RESTART command
- VSAM failures

### **Initializing of connections**

There is a class of problems that occur because of the order that the MVS address spaces become activated during a system IPL. As an MVS system is being IPLed, address spaces reach a state in which they are able to service requests at different rates. Therefore, there is no assurance that the VTAM and APPC address spaces, that are necessary to service RRSF requests, are available when the RACF subsystem address space issues its first request.

Attempting to activate the connections or send information to remote nodes when the RACF subsystem address space is started, but before VTAM and APPC have completed initialization, result in APPC failures. Normally, such APPC failures cause the connections between the two nodes to become operative in error when the first attempt is made. Instead, RRSF allows the RACF subsystem address space to continue to poll for APPC/MVS availability and when available, attempts to register the RACF subsystem address space as an APPC/MVS server.

If the RRSF APPC server fails to successfully register with APPC/MVS, error message IRRC023I is issued to the MVS operator console and RRSF initialization discontinues.

A registration attempt to APPC/MVS also occurs if:

- A local node is in a dormant state,
- A TARGET command is issued to make the connection operative, and
- Protocol information has been supplied.

A subsequent TARGET LIST command against the node would show a connection state of operative active.

**Note:** If MODENAME is not specified in the TARGET command, RACF sends a default name to APPC that allows the connection to complete successfully. This default name, IRRMODE, is placed in IRRNODE. However, since there was no explicit specification by the user and the default name is a RACF internal, the TARGET LIST output shows "NOT SPECIFIED".

### <span id="page-165-0"></span>**APPC return code handling**

The actions indicated in the following section are normally done internally by RRSF itself. However, in some cases, a manual RESTART command might be necessary.

The MVS callable system services, that are used to implement the APPC or LU6.2 protocols, provide return codes to report the status of the request. Normally, a failure causes:

- The connection to be marked as operative in error
- A symptom record to be created in the LOGREC data set. See ["Creation](#page-168-0) of [LOGREC](#page-168-0) data set entries" on page 147 for details.

However, if RACF receives one of the following three error conditions back from APPC, RACF retries the error:

- Allocate\_failure\_retry
- TP\_not\_available\_retry
- Resource failure retry

If after 10 times, RACF still receives an error return code, it is considered a non-retryable error and:

- The connection is marked as operative in error.
- A symptom record is created in the LOGREC data set. See ["Creation](#page-168-0) of [LOGREC](#page-168-0) data set entries" on page 147 for details.

*APPC missing interrupts:* Another type of APPC error occurs when the MVS callable system service that attempts to perform an APPC function never completes. One way this can occur is if the partner remote RACF subsystem address space starts the TP program, but doesn't complete the request. A missing interrupt handler (MIH) uses a timer to wait for the transaction to complete. When the timer expires, the MIH breaks the connection and declares an error. The connection between the two nodes is marked as operative in error and message IRRC022I is issued.

### **APPC and the RACF RESTART command**

The RESTART command provides a way to recycle or recover a hung or stopped task. See *z/OS Security Server RACF Command Language Reference* for the syntax of the RESTART command.

The preferred way to recycle a connection is not to use the RESTART command. Instead, the operator should use the TARGET command to make the connection to the node dormant and then operative. This method fails if the task is hung waiting for outstanding work. Use the RESTART command to recycle a connection only after an unsuccessful attempt at using the TARGET command to make that connection dormant and then operative.

On restart, the partner node always marks the sender as operative in error. The node being restarted then attempts to handshake with the partner to restore the connection.

*Deleted node:* A command can be executing in the RACF subsystem address space and the node definition for the node on which the command originated can be removed. While requiring the connection to the node to be dormant before it can be deleted reduces the probability of this occurring, it is still possible.

If a message is targeted to a node that is no longer defined to RRSF, the following actions are done:

• A symptom record is created.

<span id="page-166-0"></span>• The command output or the command is discarded.

### **VSAM failures**

The checkpoint information is stored in a VSAM key-sequenced data set (KSDS). These files can be unusable for a number of operational reasons, such as:

- There are I/O errors on the device that contains the VSAM data set.
- The operator has made the device inactive or unavailable.
- There is insufficient space to store the next record.

The actions indicated in the following section are normally done internally by RRSF itself. However, in some cases, a manual RESTART command might be necessary.

If VSAM errors occur on the INMSG or OUTMSG data set, that prevent the records from being written to or deleted from the data sets, RRSF does the following:

- Shuts down the connection by:
	- Rejecting all INBOUND APPC transactions by marking all affected successfully established connections as operative in error
	- Marking all dormant connections as dormant in error
	- Rejecting all directed commands that would require the use of the damaged VSAM data set
- Notifies the appropriate people by:
	- Writing a message to the system console
	- Creating a symptom record in the LOGREC data set
- Allows for correction by:
	- Attempting to close and de-allocate the VSAM data set that is experiencing errors

An error message is issued to the MVS operator console when a VSAM data set experiences an error. Some common error messages are IRRC029I and IRRC030I, which indicate problems in trying to write to the workspace data sets, and IRRC031I, which indicates that a workspace data set is full. Associated messages IRRC032I and IRRC033I are also issued, indicating that the specified connection has received a DORMANT ERROR or OPERATIVE ERROR.

After the error has been corrected, the following commands must be processed to reactivate the connection:

TARGET NODE(nodename) DORMANT TARGET NODE(nodename) WORKSPACE([current or new settings]) TARGET NODE(nodename) OPERATIVE

**Note:** RACF profiles are recommended to protect the INMSG and OUTMSG data sets.

*Automatic direction and VSAM errors:* Automatic direction should be transparent to most persons who issue RACF commands, change their passwords, or take actions that result in application updates. They are usually not aware that their actions have caused an RRSF request to be automatically directed. Therefore, VSAM errors are not reported to the issuer of the request. Instead, the users who are specified on the NOTIFY and OUTPUT keywords of the RACF SET command (which might include the command issuer via &RACUID) receive an error message that the RRSF request was not sent to the appropriate remote node because of a VSAM file failure.

Why are VSAM failures treated differently than APPC failures or even failures within the RACF subsystem address space? VSAM failures are special and critical because the request and the returned output are checkpointed in the VSAM files. If the VSAM files are unusable, there is no record of the RACF request or the output.

When an RRSF request generated by automatic direction is processed and it experiences a hard VSAM failure (that is, it cannot be written to the file and has not already been saved somewhere else) the standard failure output is sent to the users who are specified on the NOTIFY and OUTPUT keywords of the RACF SET command. This hard VSAM failure can only occur on the node where the request originated and before it is stored in the OUTMSG data set for the target node. In all other cases of a VSAM failure, a copy of the request or output exists in another VSAM file.

*Password synchronization and VSAM failures:* If possible, VSAM failures for password synchronization requests are processed the same as a VSAM failure for a directed command. A password synchronization failure generates RRSFLIST output and an error message to the TSO user.

*IRRBRW00 utility and VSAM data sets:* If you have a DASD problem or have a need for off-line diagnosis of the RRSF VSAM data sets, RACF has an APF-authorized utility called IRRBRW00 that allows you to dump the RACF data contained within the VSAM data sets. Because this utility provides the capability to dump sensitive RACF data such as RACF command text and returned output, be careful to control access to this utility.

In order to prevent inadvertent disclosure of the data in the VSAM data sets, RACF requires that a user have read access to the resource name IRRBRW00 in the RRSFDATA class in order to run the IRRBRW00 utility. If the class is not active or no profile is defined, the user is denied access to run the utility. The user also needs RACF access to the VSAM data set to be dumped. VSAM data sets can be protected via normal data set protection using profiles that protect the data set names:

- v *prefix.sysname*\_or\_*wdsqual*.INMSG
- *prefix.sysname* or *wdsqual*.OUTMSG
- v *prefix.local\_luname.remote\_luname*\_or\_*wdsqual*.INMSG
- v *prefix.local\_luname.remote\_luname*\_or\_*wdsqual*.OUTMSG

To ensure the integrity of the data in these files, it is recommended that you set up these profiles and limit the access to only those with a need to know. You can use the RACF TARGET command to determine the VSAM data set names being used by the RACF remote sharing facility.

The IRRBRW00 utility is provided for diagnostic purposes only. For complete instructions on running IRRBRW00, see the RACJCL member of SYS1.SAMPLIB and read the IRRBRW00 sample.

## **Recording of errors**

Environmental errors and transmission errors need to be reported to allow for their correction. When the RACF subsystem address space is unable to access a requested system resource, it records this type of error. Further, the RACF subsystem address space attempts to notify the originator of the command that it was unsuccessful. It might also need to stop transmitting to the affected node. The following mechanisms are used:

- <span id="page-168-0"></span>• A symptom record is created on the system experiencing the failure and stored in the LOGREC data set.
- If possible, an error message reporting the failure is sent back in the RRSFLIST data set (standard returned output) when the failure is not in RRSF. If the failure is in RRSF, then only a symptom record is created. This returned output is an error message. If the failing request is in storage, the failing request is added to the output. To the system where the request originated, the returned output is identical to the output returned when a command has successfully processed.
- RRSF attempts to retry the error after creating the appropriate record of the failure.

APPC failures that reflect either transmission errors or definition errors do not cause an abend. Instead they cause the connection between the two nodes to be marked as operative in error. This prevents attempts to send commands until either the operator fixes the problem or the remote node activates the connection.

### **Creation of LOGREC data set entries**

When the RACF subsystem address space requests an MVS system resource or uses an MVS system service and is unsuccessful, this failure is recorded. If the failure is not recorded by MVS, RACF puts the symptom records in the LOGREC data set.

*z/OS MVS Programming: Assembler Services Guide* categorizes information contained within the symptom records as:

- Component Data This section identifies the application in which the error occurred (that is, RACF subsystem address space).
- Primary SDB symptoms This section contains the primary string of problem symptoms. This data is used for duplicate problem recognition (See Table 23).
- Secondary SDB symptoms This section contains any additional diagnostic values saved at the time of the error.
- Variable Data This section contains diagnostic data, such as portions of data areas or parameter lists pertinent to the error.

Table 23 shows the contents of the primary symptom string that the symptom record contains.

| <b>SDB Key Literal</b> | <b>Usage</b>                                                                                      |
|------------------------|---------------------------------------------------------------------------------------------------|
| RIDS/                  | Module CSECT name                                                                                 |
| <b>RIDS</b>            | Load module name                                                                                  |
| PCSS/                  | System service (MVS or RACF macro) that failed                                                    |
| <b>PRCS/</b>           | Return code from service                                                                          |
| <b>PRCS/</b>           | Reason code from service (if no reason code is available, this field<br>contains a value of zero) |

*Table 23. Contents of Primary Symptom String for a RACF Subsystem Address Space Error*

Table 24 shows the contents of the secondary symptom string that the symptom record contains.

*Table 24. Contents of Secondary Symptom String for a RACF Subsystem Address Space Error*

| <b>SDB Key Literal</b> | Usage                         |
|------------------------|-------------------------------|
| ADRS/                  | Offset of service that failed |

### **Recovery actions**

Table 25 shows the contents of the variable symptom string that the symptom record contains.

*Table 25. Potential Contents of Variable Symptom String for a RACF Subsystem Address Space Error*

| Field            | <b>Description</b>                               |
|------------------|--------------------------------------------------|
| <b>LUNAME</b>    | APPC partner LUNAME                              |
| <b>ITPNAME</b>   | APPC partner TPNAME                              |
| <b>IMODENAME</b> | APPC partner MODE NAME                           |
| IMISC STRING     | Additional information for some service failures |

Table 26 shows the additional information that the symptom record contains.

*Table 26. Additional LOGREC Data for a RACF Subsystem Address Space Error*

| <b>Field</b>   | Value                        |
|----------------|------------------------------|
| <b>COMPDSC</b> | RACF subsystem address space |
| <b>PROBLEM</b> | Name of failing service      |
| <b>SERVLEV</b> | Service level of module      |
| <b>COMPID</b>  | Component ID (5752XXH00)     |
| <b>COMPLEV</b> | Component level (260)        |

# **Chapter 6. Diagnosis reference for RACF**

This chapter contains:

- Parameter list descriptions (see "Parameter list descriptions")
- Process flows (see ["Process](#page-204-0) flows for RACF" on page 183)

# **Parameter list descriptions**

This section describes parameter lists passed to RACF when a RACF macro is invoked. Installation exits, which are described in *z/OS Security Server RACF System Programmer's Guide*, also use parameter lists, which are described in *z/OS Security Server RACF Data Areas*. See [Appendix](#page-258-0) A, "The Inventory Control Block [\(ICB\),"](#page-258-0) on page 237 for information on the ICB (inventory control block).

The parameter lists used by RACF in processing RACF commands and the RACF report writer are standard TSO/E parameter lists. See *z/OS TSO/E Customization* for information on these parameter lists.

The parameter lists used by RACF in processing RACF utilities and DSMON are standard MVS parameter lists.

Table 27 is a quick reference that identifies the system macro-request types that are replacements for the independent RACF system macros. For more information on both types, see *z/OS Security Server RACROUTE Macro Reference*.

| <b>RACROUTE REQUEST=type</b> | <b>Independent RACF System</b><br><b>Macro</b> | <b>Parameter List</b> |
|------------------------------|------------------------------------------------|-----------------------|
| REQUEST=AUDIT                | None                                           | <b>AUDIT</b>          |
| REQUEST=AUTH                 | <b>RACHECK</b>                                 | AUTH                  |
| REQUEST=DEFINE               | <b>RACDEF</b>                                  | <b>DEFINE</b>         |
| REQUEST=DIRAUTH              | None                                           | <b>DIRAUTH</b>        |
| REQUEST=EXTRACT              | <b>RACXTRT</b>                                 | <b>EXTRACT</b>        |
| REQUEST=FASTAUTH             | <b>FRACHECK</b>                                | <b>FASTAUTH</b>       |
| REQUEST=LIST                 | <b>RACLIST</b>                                 | <b>LIST</b>           |
| REQUEST=SIGNON               | None                                           | <b>SIGNON</b>         |
| REQUEST=STAT                 | <b>RACSTAT</b>                                 | <b>STAT</b>           |
| REQUEST=TOKENBLD             | None                                           | <b>TOKENBLD</b>       |
| REQUEST=TOKENMAP             | None                                           | <b>TOKENMAP</b>       |
| REQUEST=TOKENXTR             | None                                           | <b>TOKENXTR</b>       |
| REQUEST=VERIFY               | <b>RACINIT</b>                                 | <b>VERIFY</b>         |
| REQUEST=VERIFYX              | None                                           | <b>VERIFYX</b>        |

*Table 27. Cross-Reference for RACROUTE REQUEST=type, the Independent RACF System Macros, and the Parameter List Name*

The following are the parameter lists in this section:

- ["RACROUTE](#page-171-0) parameter list" on page 150
- "AUDIT service [parameter](#page-174-0) list" on page 153
- "AUTH service [parameter](#page-175-0) list" on page 154
- "DEFINE service [parameter](#page-179-0) list" on page 158
- ["DIRAUTH](#page-185-0) Service Parameter List" on page 164
- <span id="page-171-0"></span>• ["EXTRACT](#page-186-0) service parameter list" on page 165
- ["FASTAUTH](#page-188-0) service parameter list" on page 167
- "LIST service [parameter](#page-189-0) list" on page 168
- "SIGNON service [parameter](#page-190-0) list" on page 169
- "STAT service [parameter](#page-191-0) list" on page 170
- ["TOKENBLD](#page-192-0) service parameter list" on page 171
- ["TOKENMAP/TOKENXTR](#page-196-0) service parameter list" on page 175
- ["VERIFY/VERIFYX](#page-197-0) service parameter list" on page 176
- ["ICHEINTY](#page-201-0) parameter list" on page 180

"Checking the [parameter](#page-98-0) list passed to RACF" on page 77 goes into detail to show you how to locate parameters in a dump. To do this, you find the contents of register 1.

If register 1 is zero, then the RACROUTE macro was issued, and module ICHRFR00 issued the RACF macro. In this case, register zero points to a two-word parameter list. The first word of this parameter list points to the RACF SVC parameter list, and the second word of this parameter list points to the SAF parameter list. This is shown in the following:

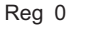

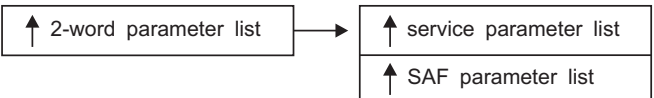

If register 1 is not zero, then this is the address of the parameter list passed with the macro request.

# **RACROUTE parameter list**

The RACROUTE parameter list is also called the SAF router parameter list or the MVS router parameter list. It is mapped by macro ICHSAFP. For another description of this parameter list that includes field names, see *z/OS Security Server RACF Data Areas*.

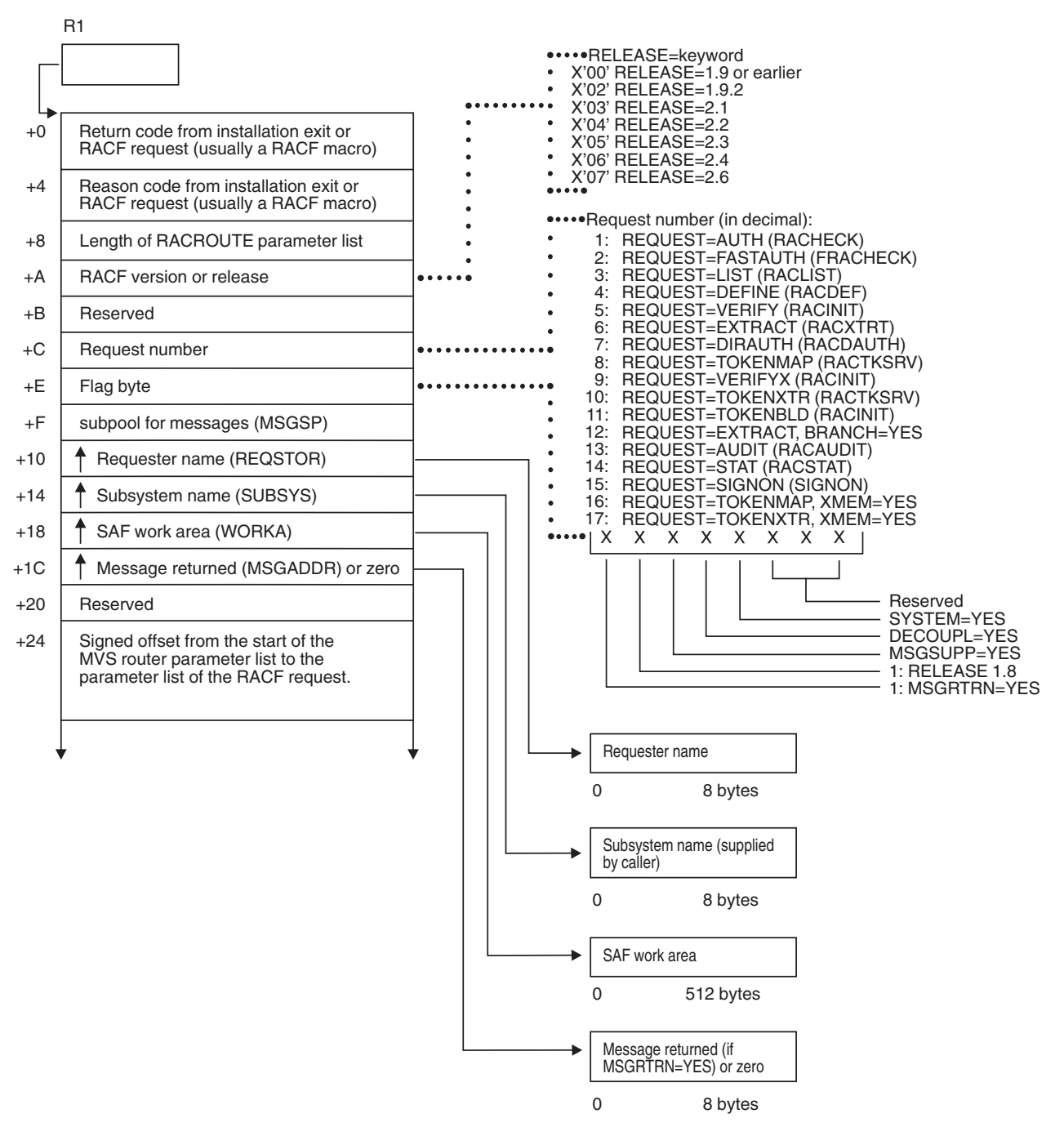

*Figure 25. RACROUTE Parameter List (Part 1 of 2)*

### **Parameter descriptions**

These areas show up on both MVS and VM systems, but they are used only on VM.

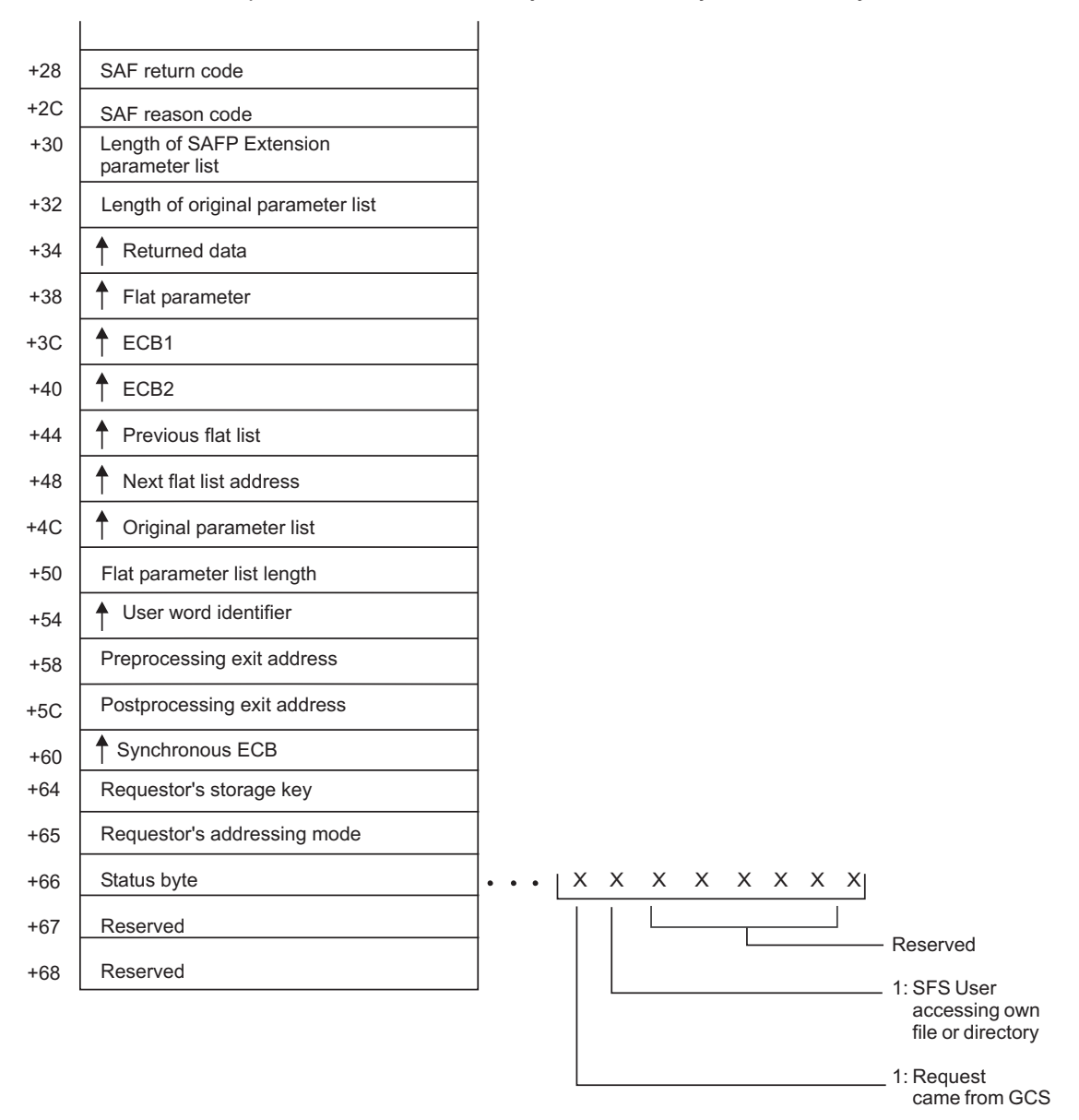

*Figure 25. RACROUTE Parameter List (Part 2 of 2)*

# <span id="page-174-0"></span>**AUDIT service parameter list**

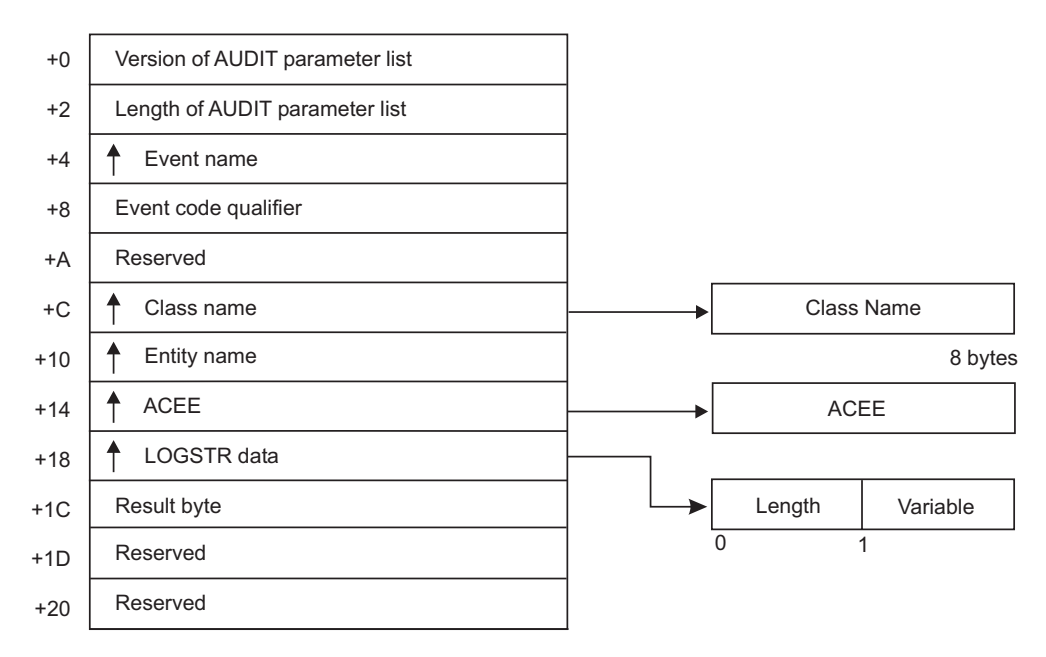

*Figure 26. AUDIT Service Parameter List*

### <span id="page-175-0"></span>**AUTH parameters**

# **AUTH service parameter list**

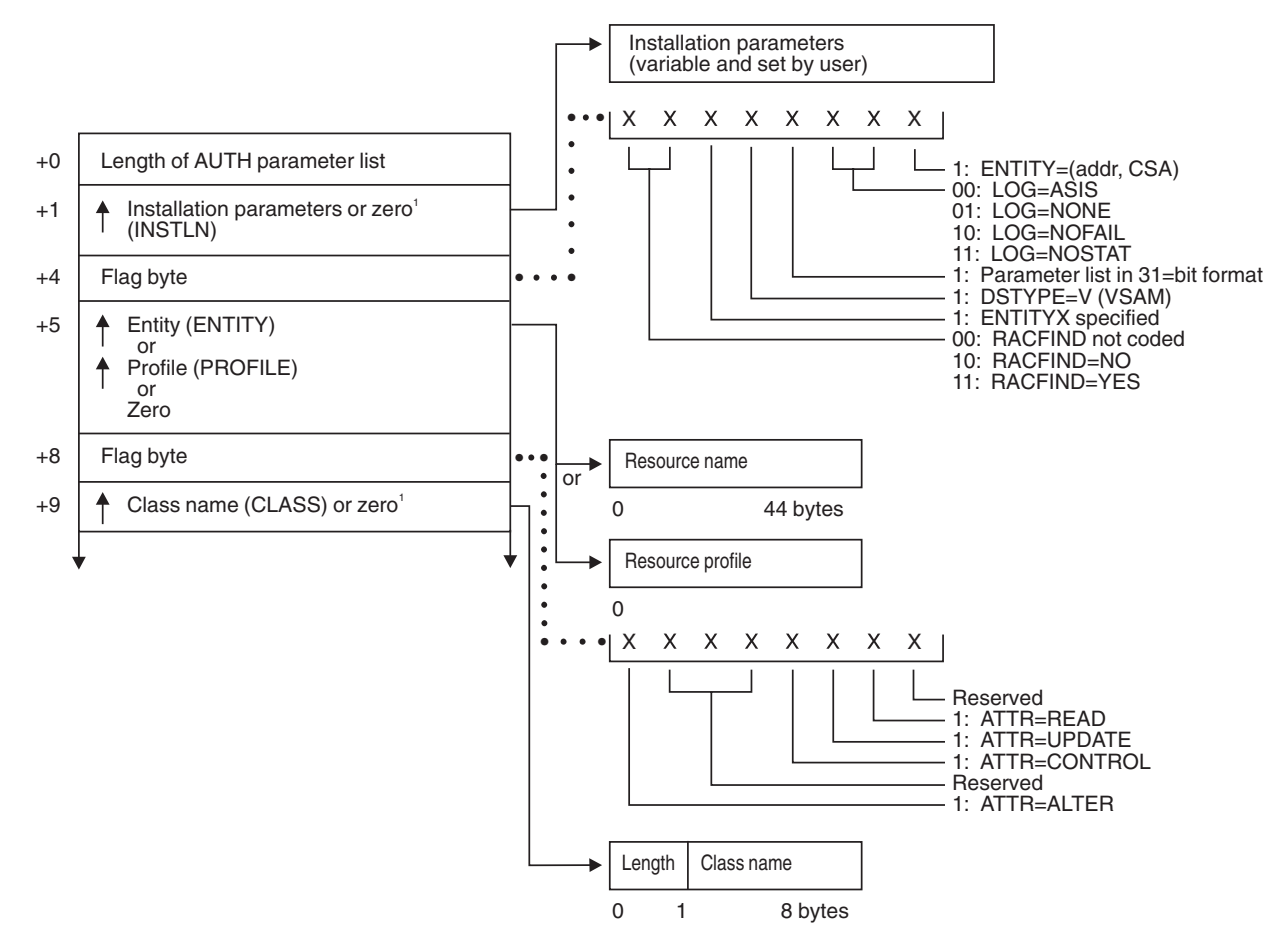

1 This field is zero if bit 4 of the flag byte at offset 4 is one (input was RACROUTE REQUEST=AUTH).

*Figure 27. AUTH Service Parameter List (Part 1 of 4)*

#### **AUTH parameters**

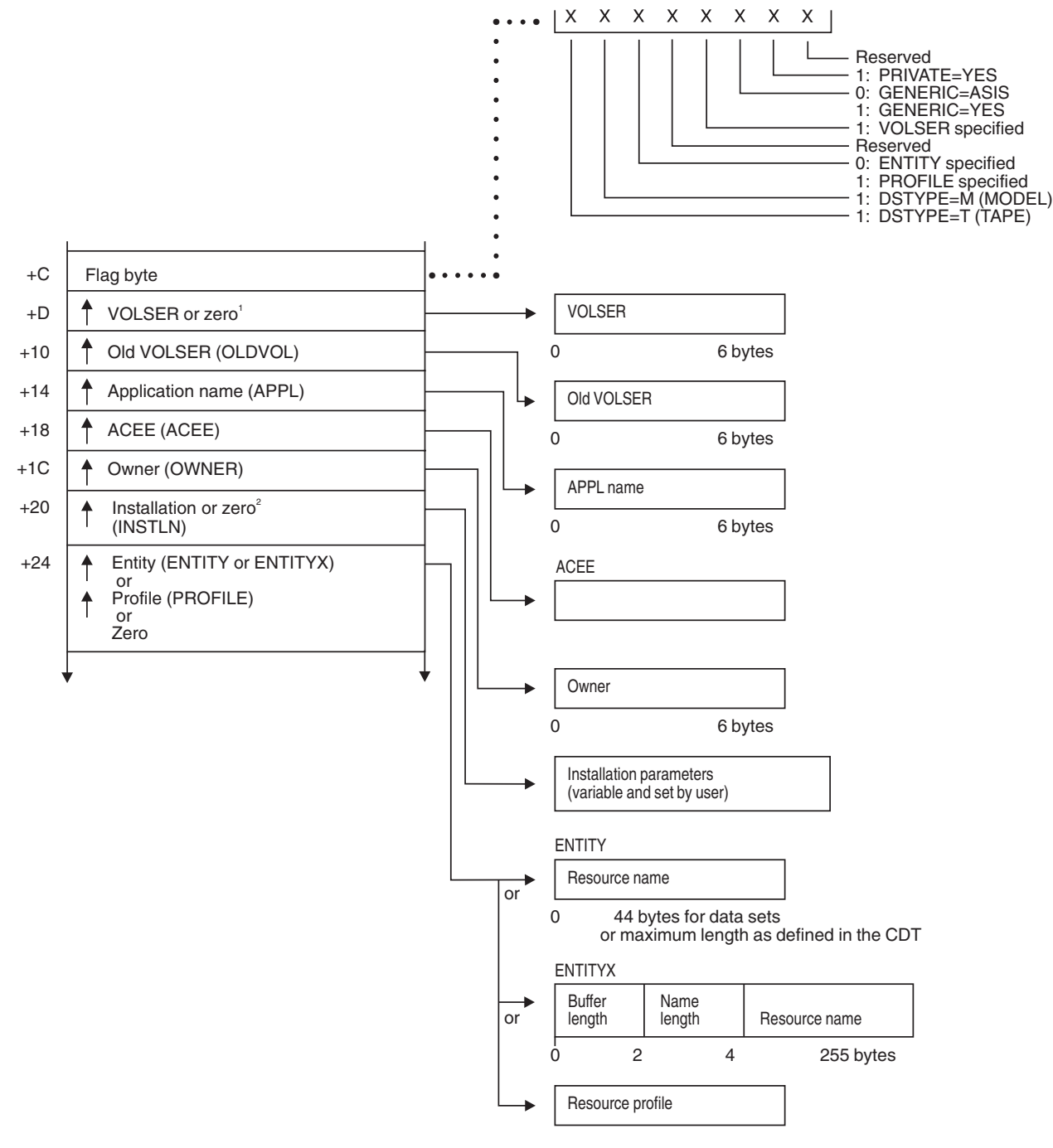

 $^{\rm t}$  This field is zero if bit 4 of the flag byte at offset 4 is one (input was RACROUTE REQUEST=AUTH).<br><sup>2</sup> This field is zero if bit 4 of the flag byte at offset 4 is zero (input was RACHECK macro).

*Figure 27. AUTH Service Parameter List (Part 2 of 4)*

### **AUTH parameters**

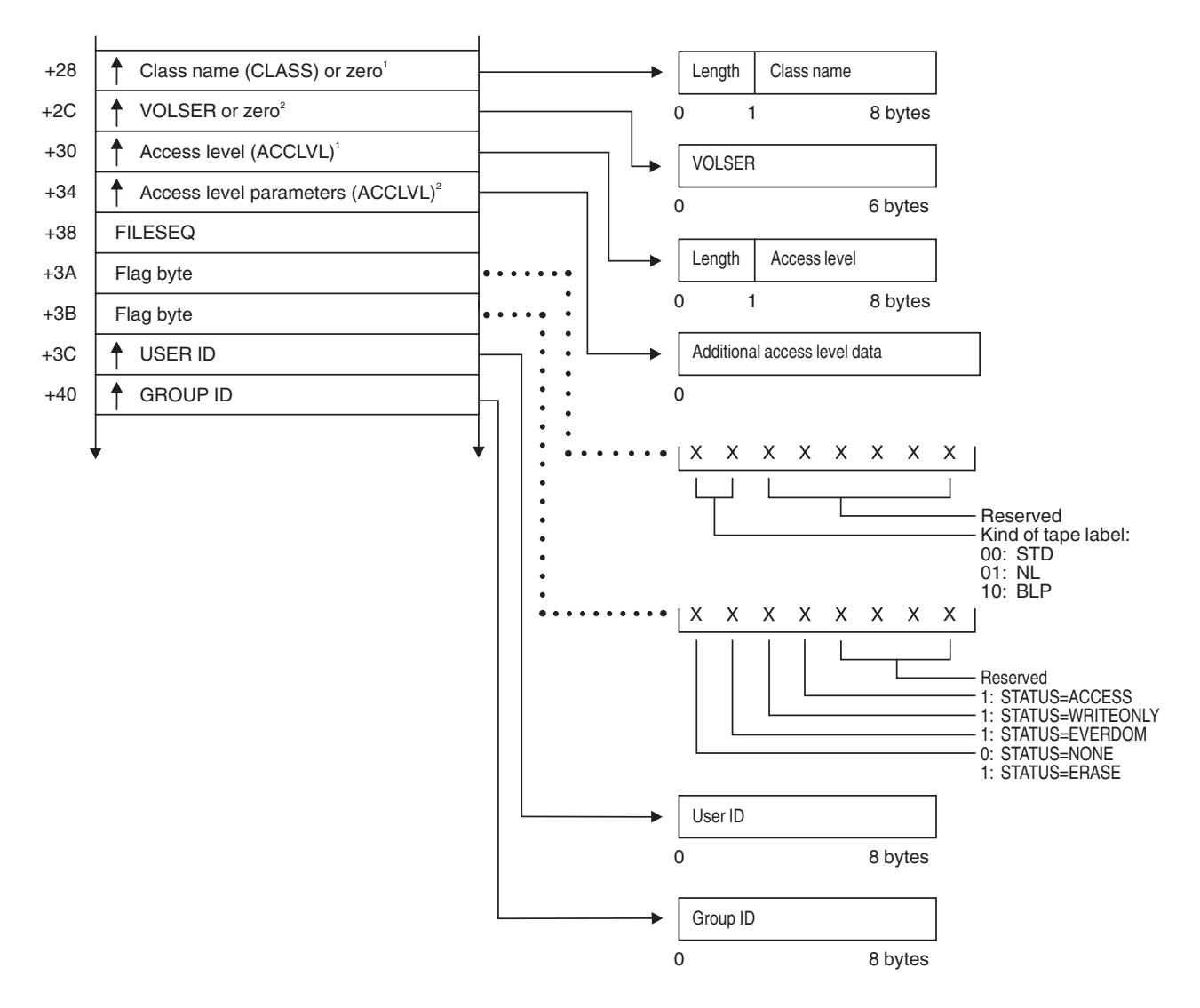

<sup>1</sup> This field is zero if bit 4 of the flag byte at offset 4 is one (input was RACROUTE REQUEST=AUTH).<br><sup>2</sup> This field is zero if bit 4 of the flag byte at offset 4 is zero (input was RACHECK macro).

*Figure 27. AUTH Service Parameter List (Part 3 of 4)*

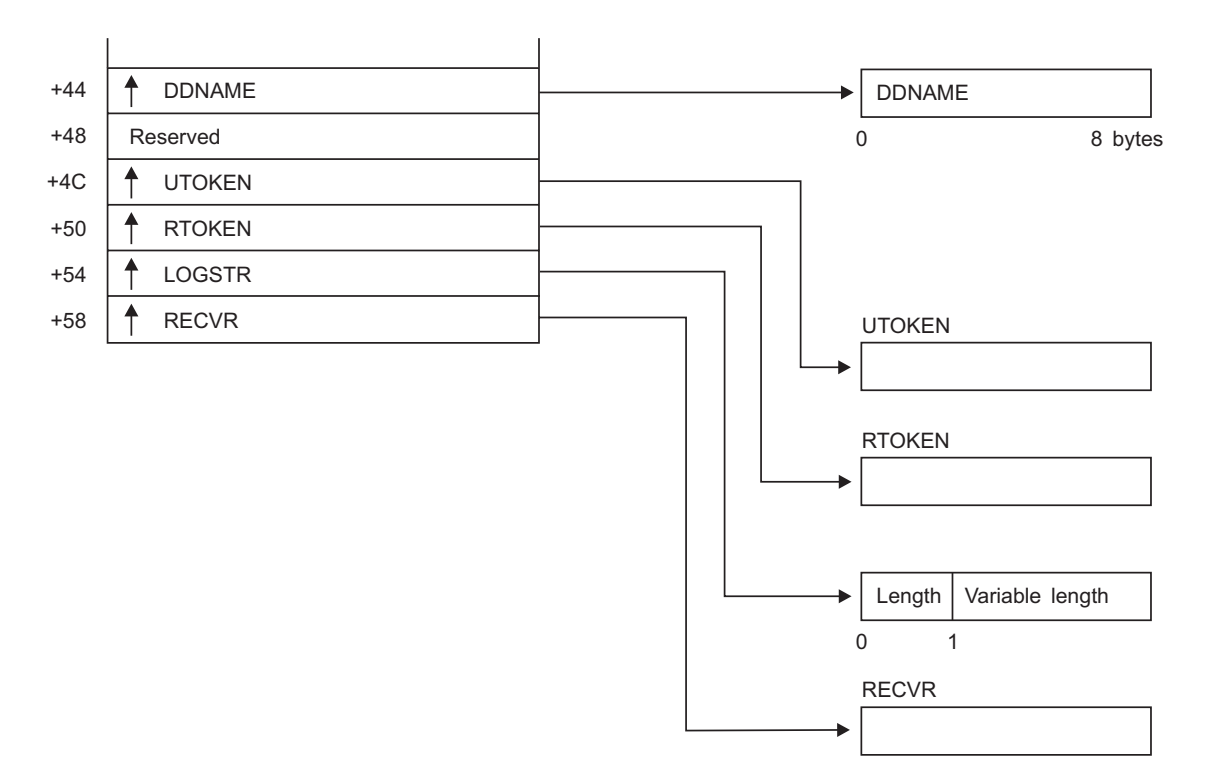

*Figure 27. AUTH Service Parameter List (Part 4 of 4)*

# <span id="page-179-0"></span>**DEFINE service parameter list**

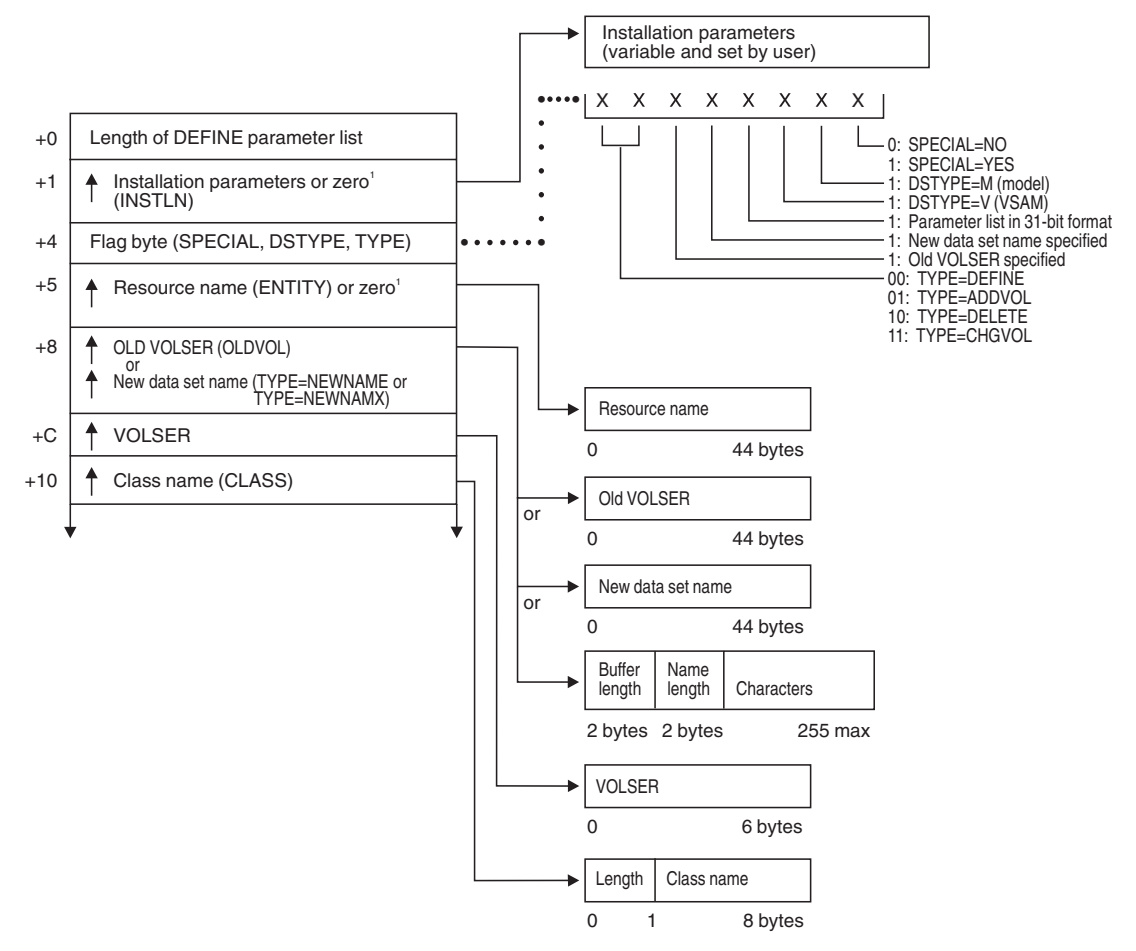

1 This field is zero if bit 4 of the flag byte at offset 4 is one (input was RACROUTE REQUEST=DEFINE).

*Figure 28. DEFINE Service Parameter List (Part 1 of 6)*
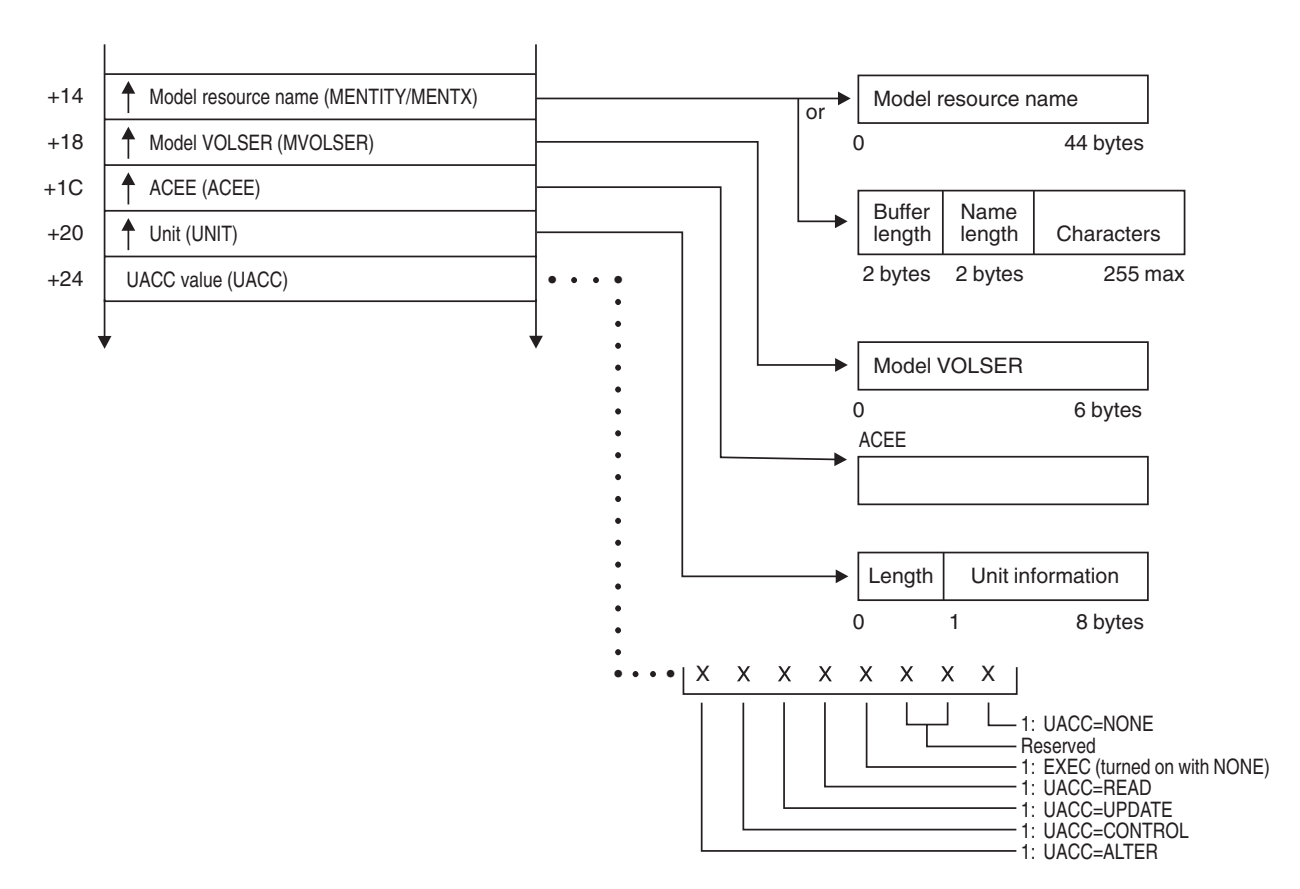

*Figure 28. DEFINE Service Parameter List (Part 2 of 6)*

#### **DEFINE parameters**

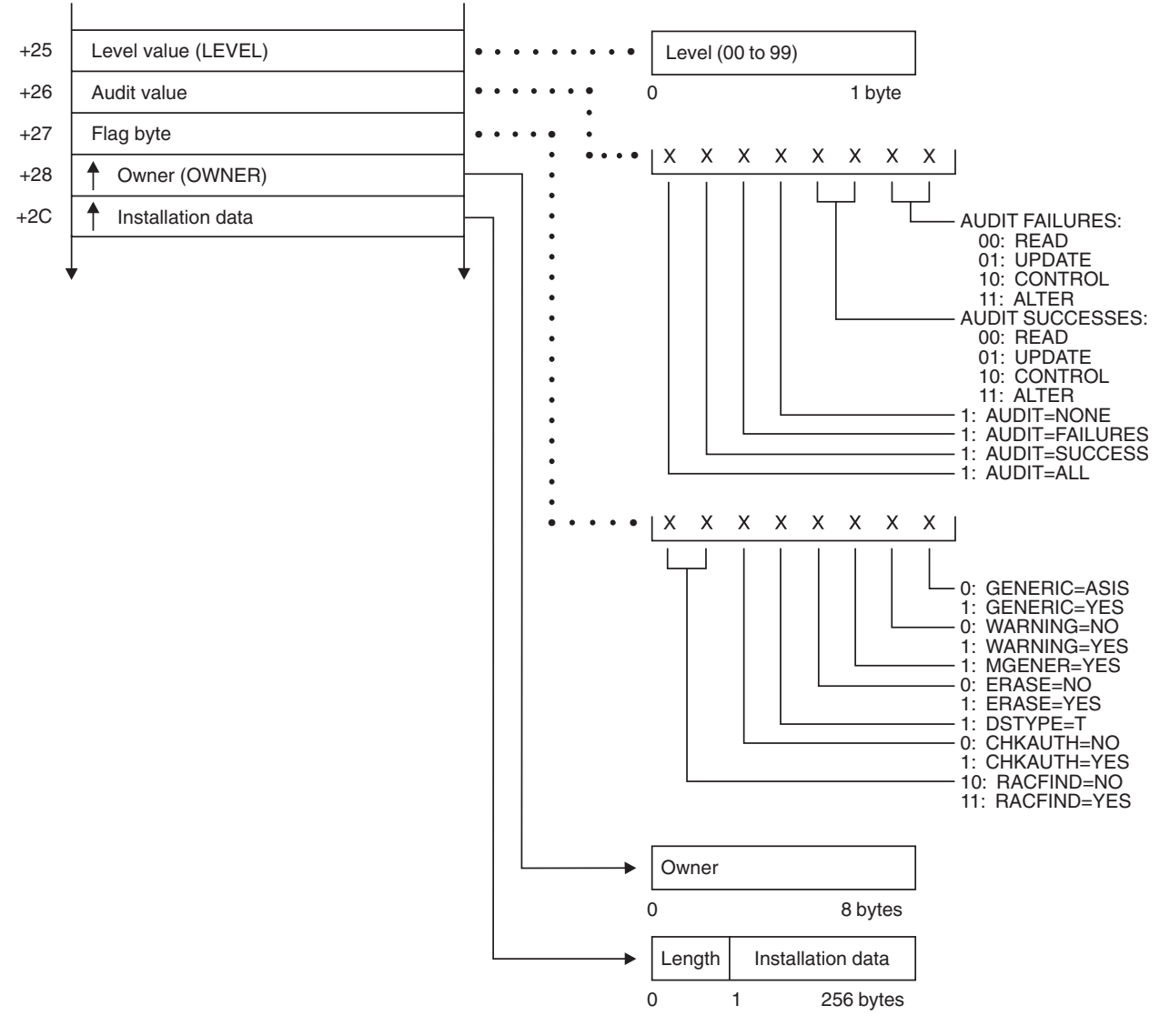

*Figure 28. DEFINE Service Parameter List (Part 3 of 6)*

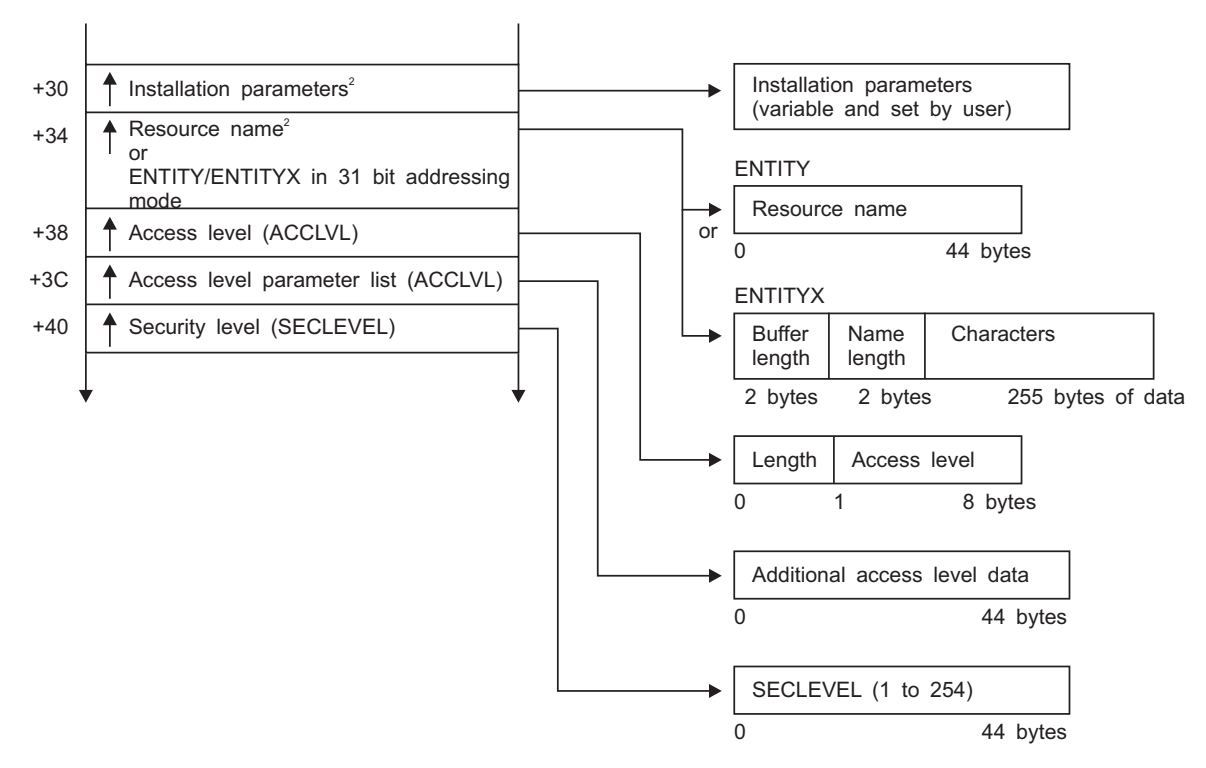

 $2$  This field is zero if bit 4 of the flag byte at offset 4 is zero (input was RACDEF macro).

*Figure 28. DEFINE Service Parameter List (Part 4 of 6)*

#### **DEFINE parameters**

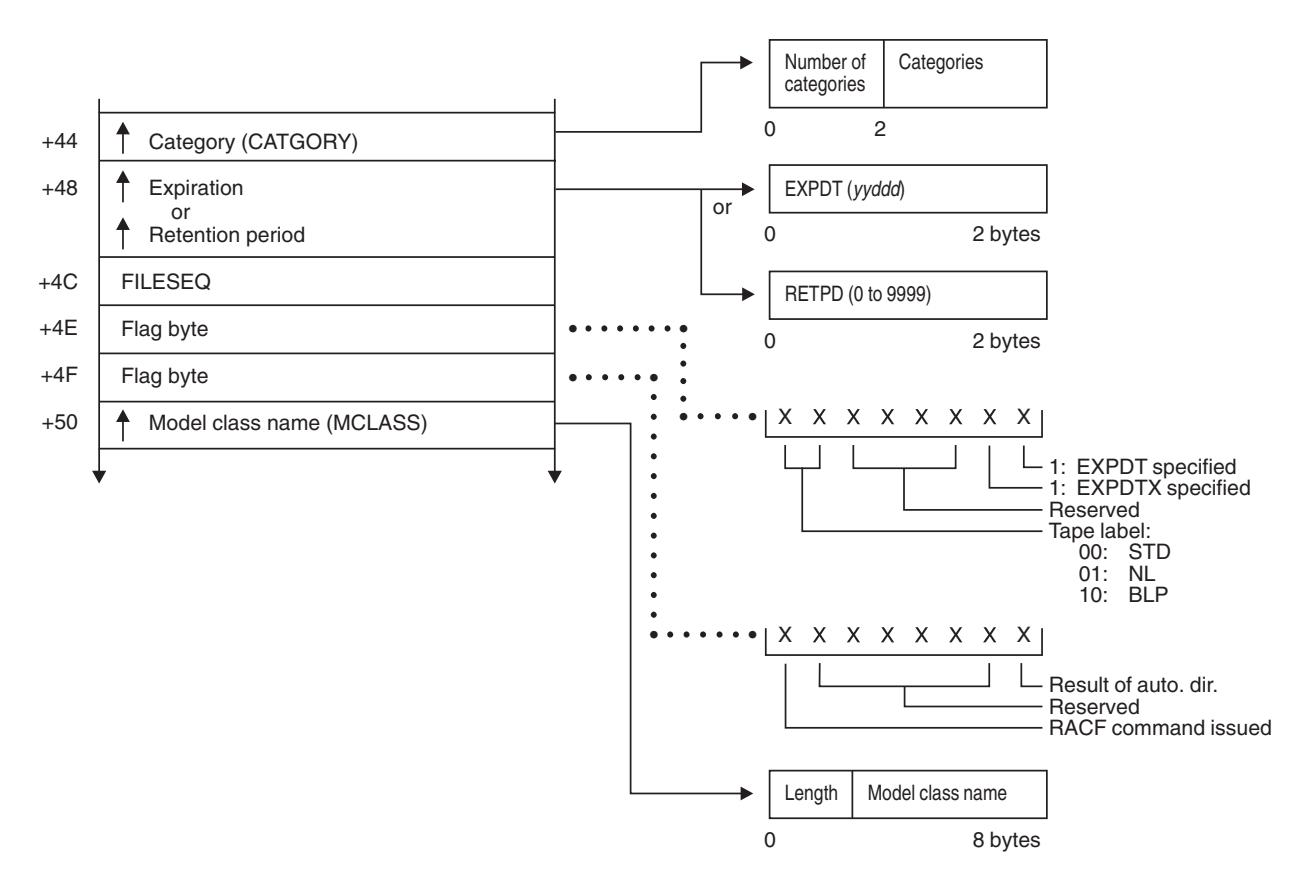

*Figure 28. DEFINE Service Parameter List (Part 5 of 6)*

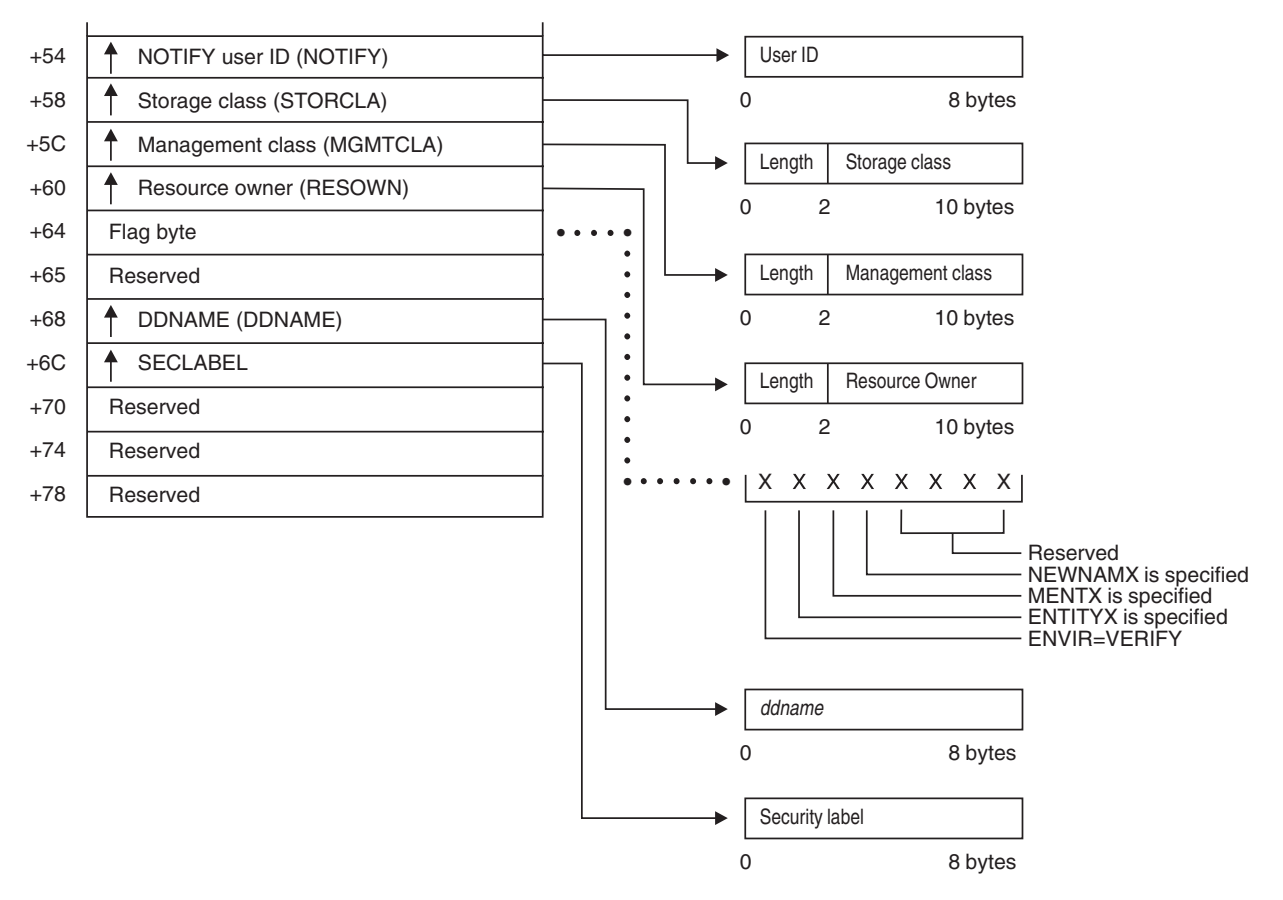

*Figure 28. DEFINE Service Parameter List (Part 6 of 6)*

# **DIRAUTH Service Parameter List**

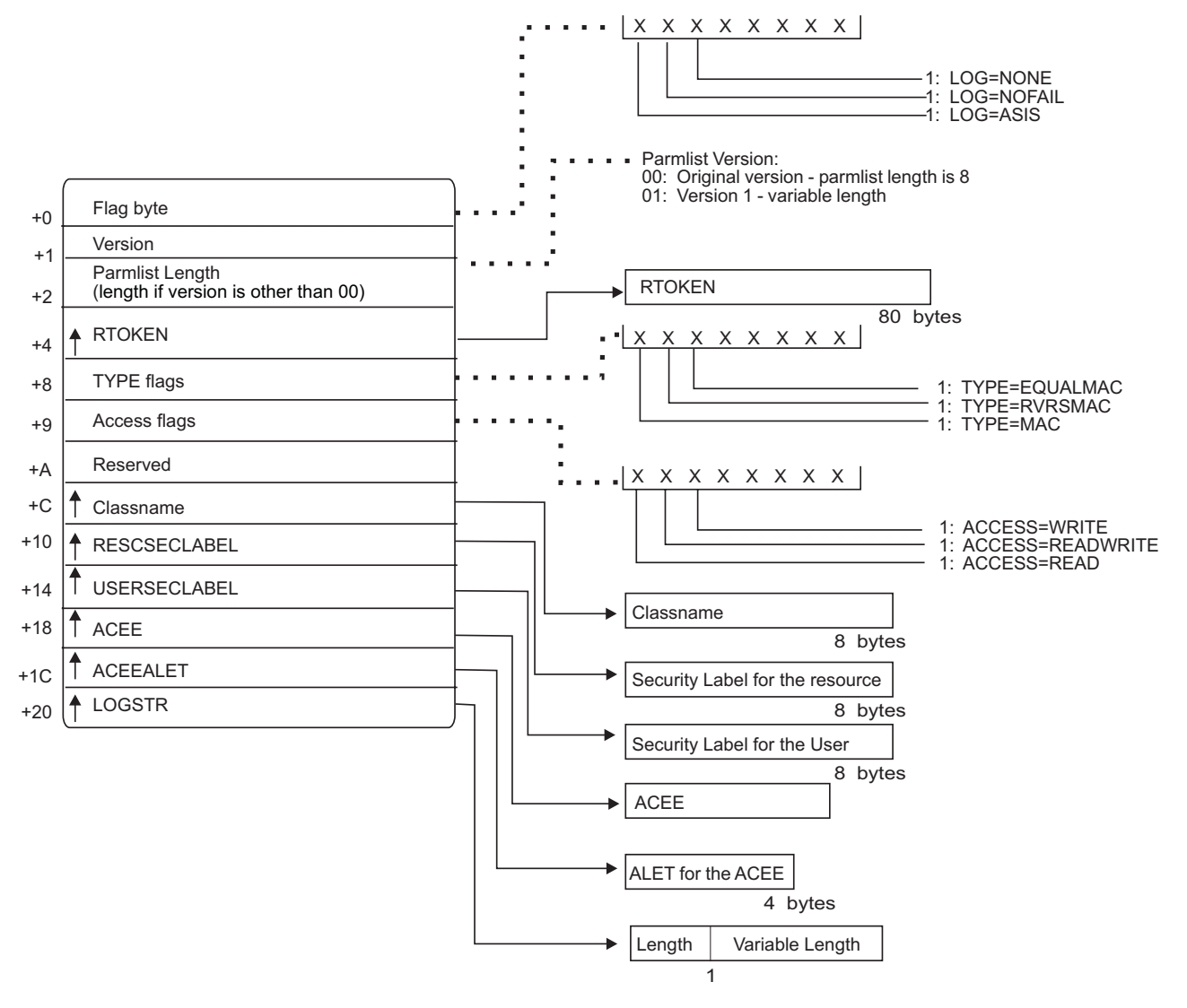

*Figure 29. DIRAUTH service parameter list*

## **EXTRACT service parameter list**

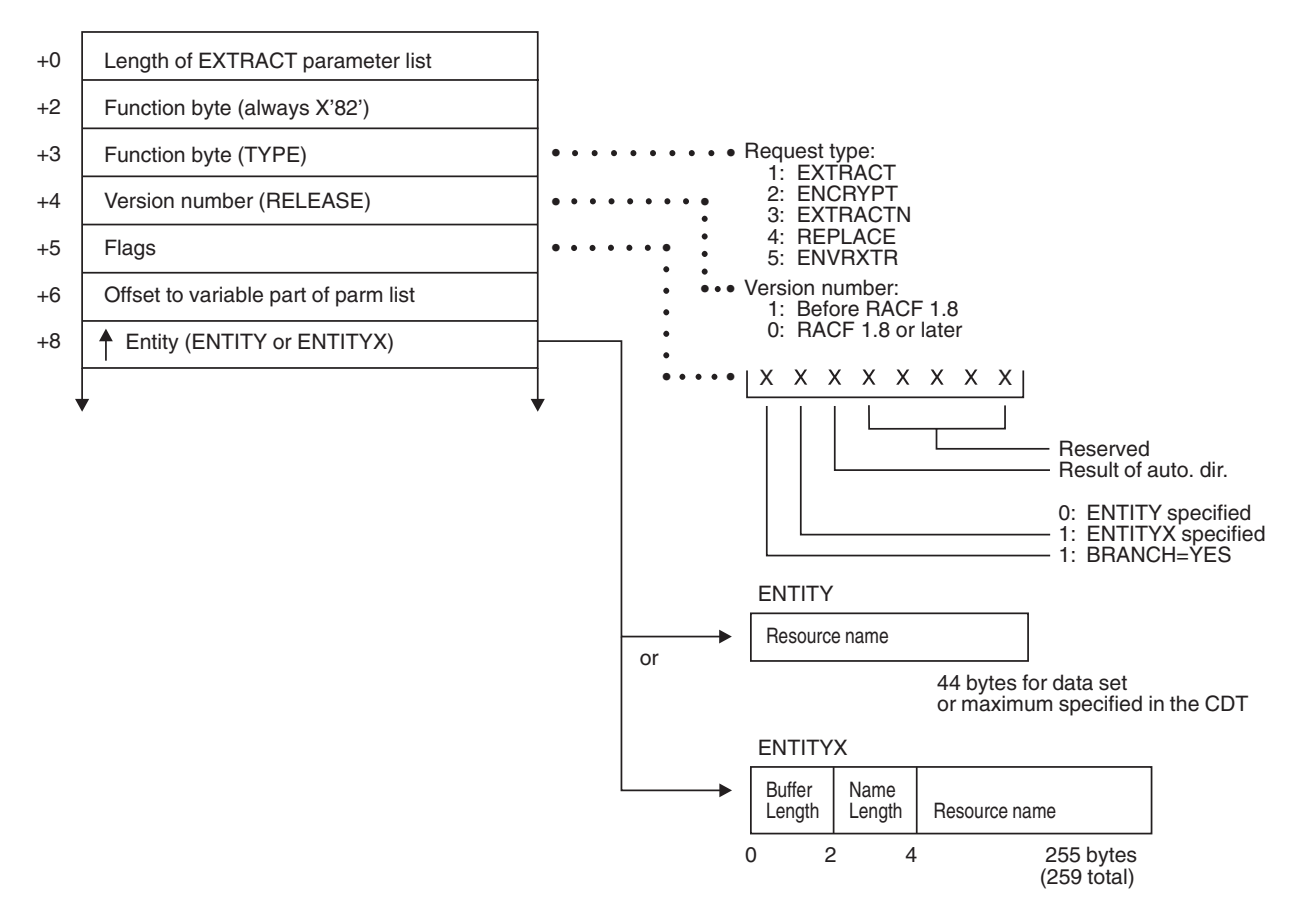

*Figure 30. EXTRACT Service Parameter List (Part 1 of 3)*

(The following is used when TYPE = ENVRXTR.)

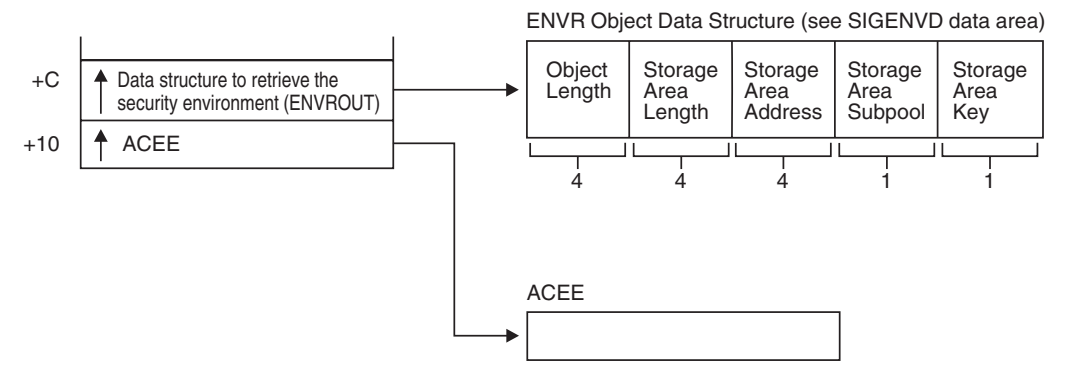

*Figure 30. EXTRACT Service Parameter List (Part 2 of 3)*

#### **EXTRACT parameters**

(The following is used when TYPE=ENCRYPT.)

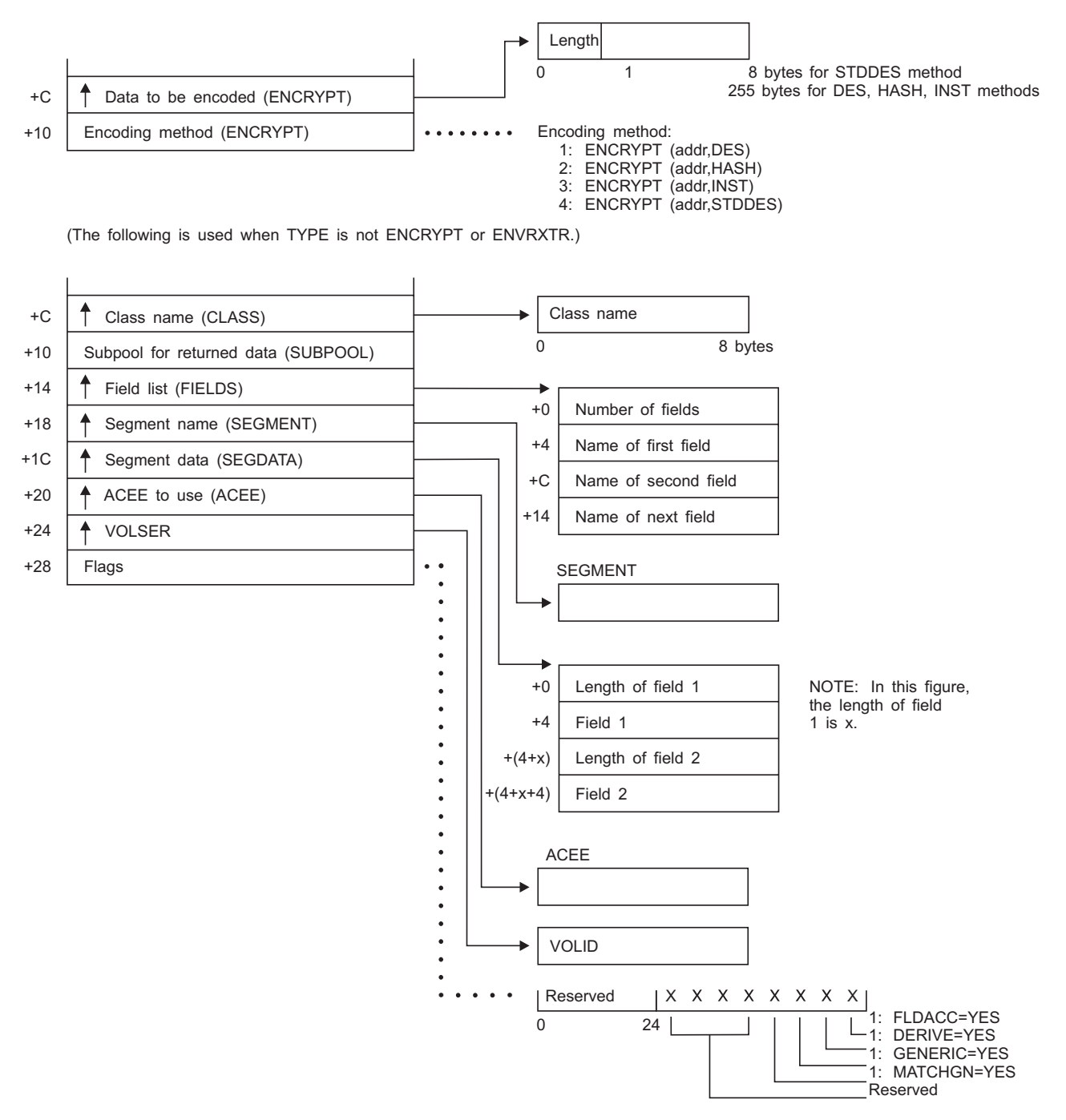

*Figure 30. EXTRACT Service Parameter List (Part 3 of 3)*

### **FASTAUTH service parameter list**

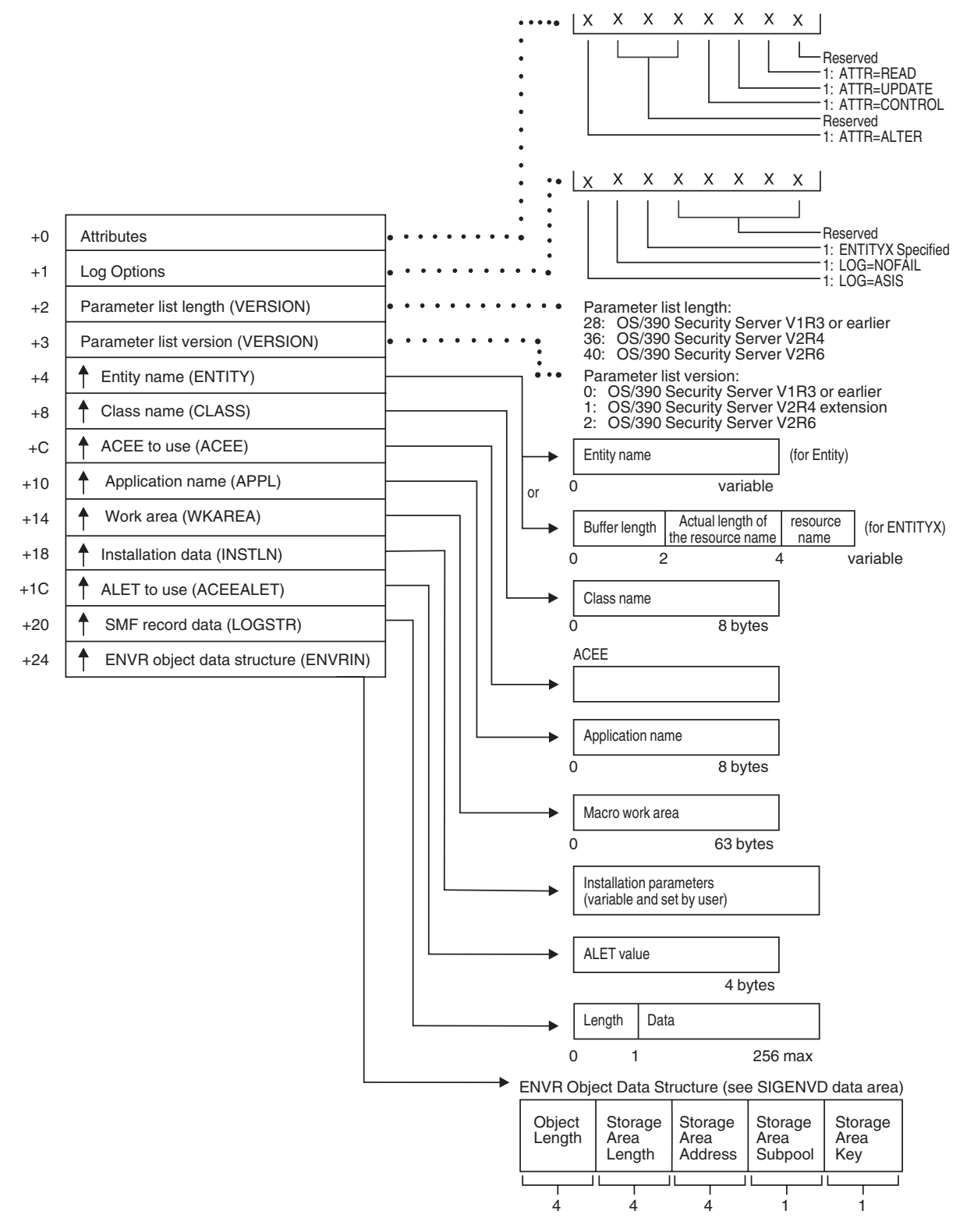

*Figure 31. FASTAUTH Service Parameter List*

## **LIST service parameter list**

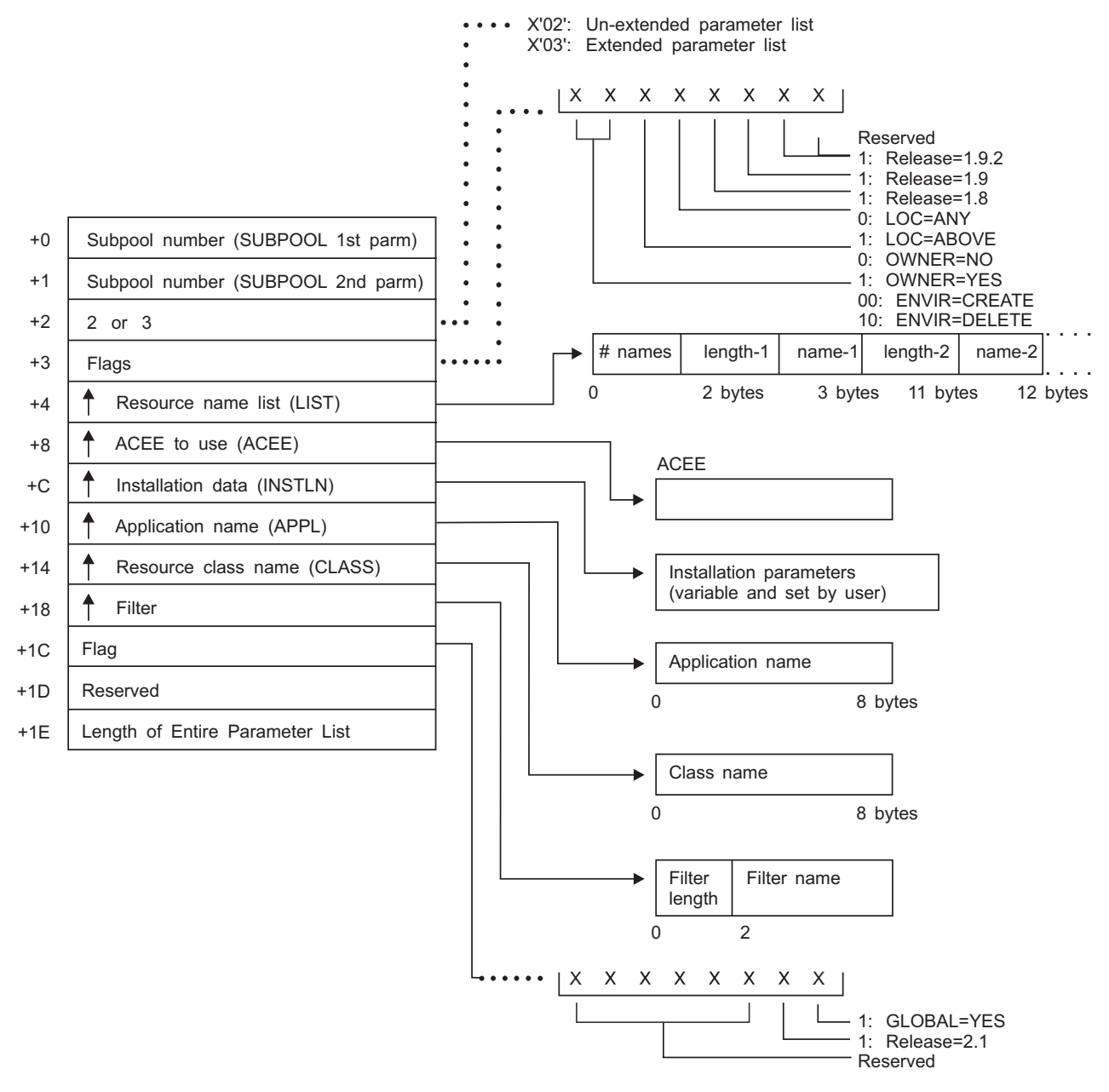

*Figure 32. LIST Service Parameter List*

### **SIGNON service parameter list**

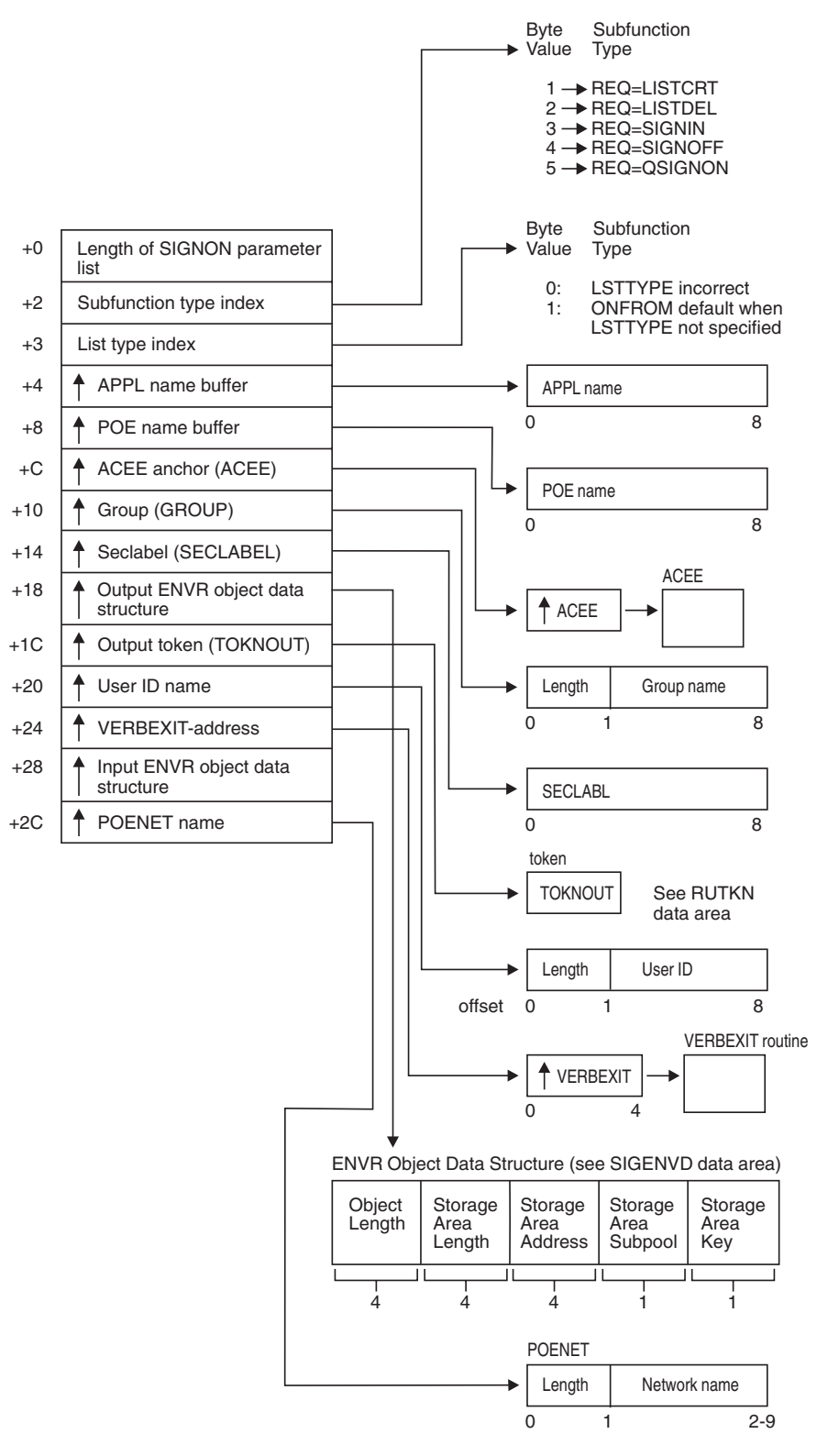

*Figure 33. SIGNON Service Parameter List*

# **STAT service parameter list**

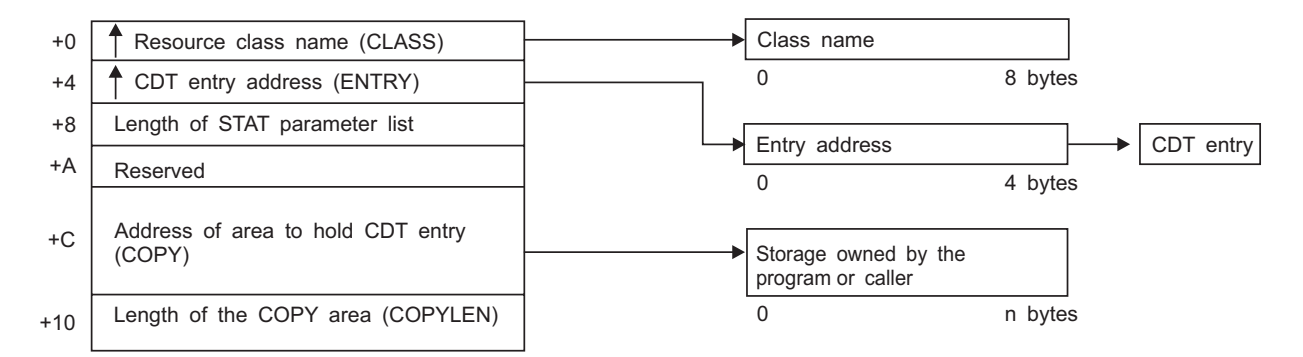

*Figure 34. STAT Service Parameter List*

### **TOKENBLD service parameter list**

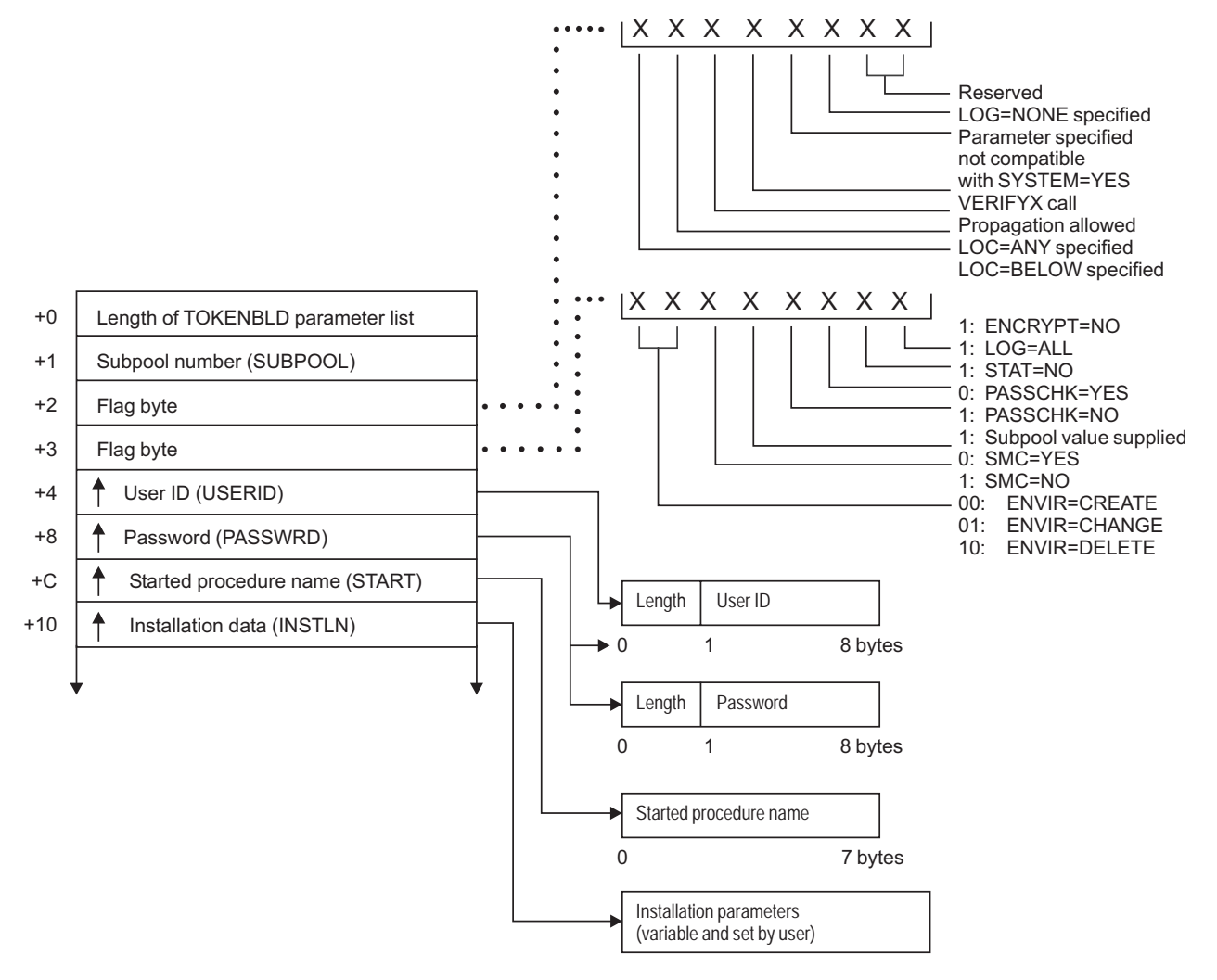

*Figure 35. TOKENBLD Service Parameter List (Part 1 of 4)*

#### **TOKENBLD parameters**

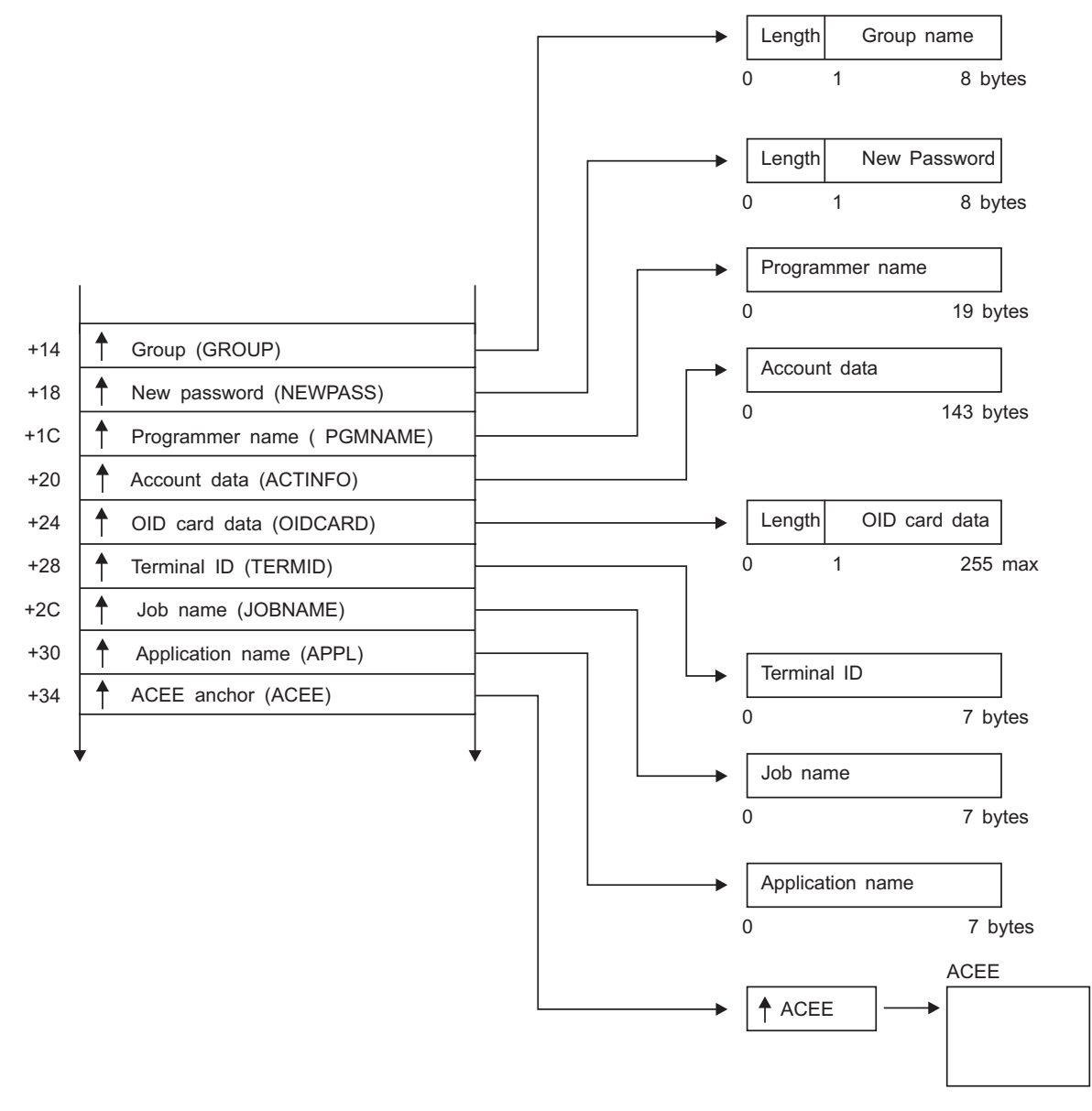

*Figure 35. TOKENBLD Service Parameter List (Part 2 of 4)*

#### **TOKENBLD parameters**

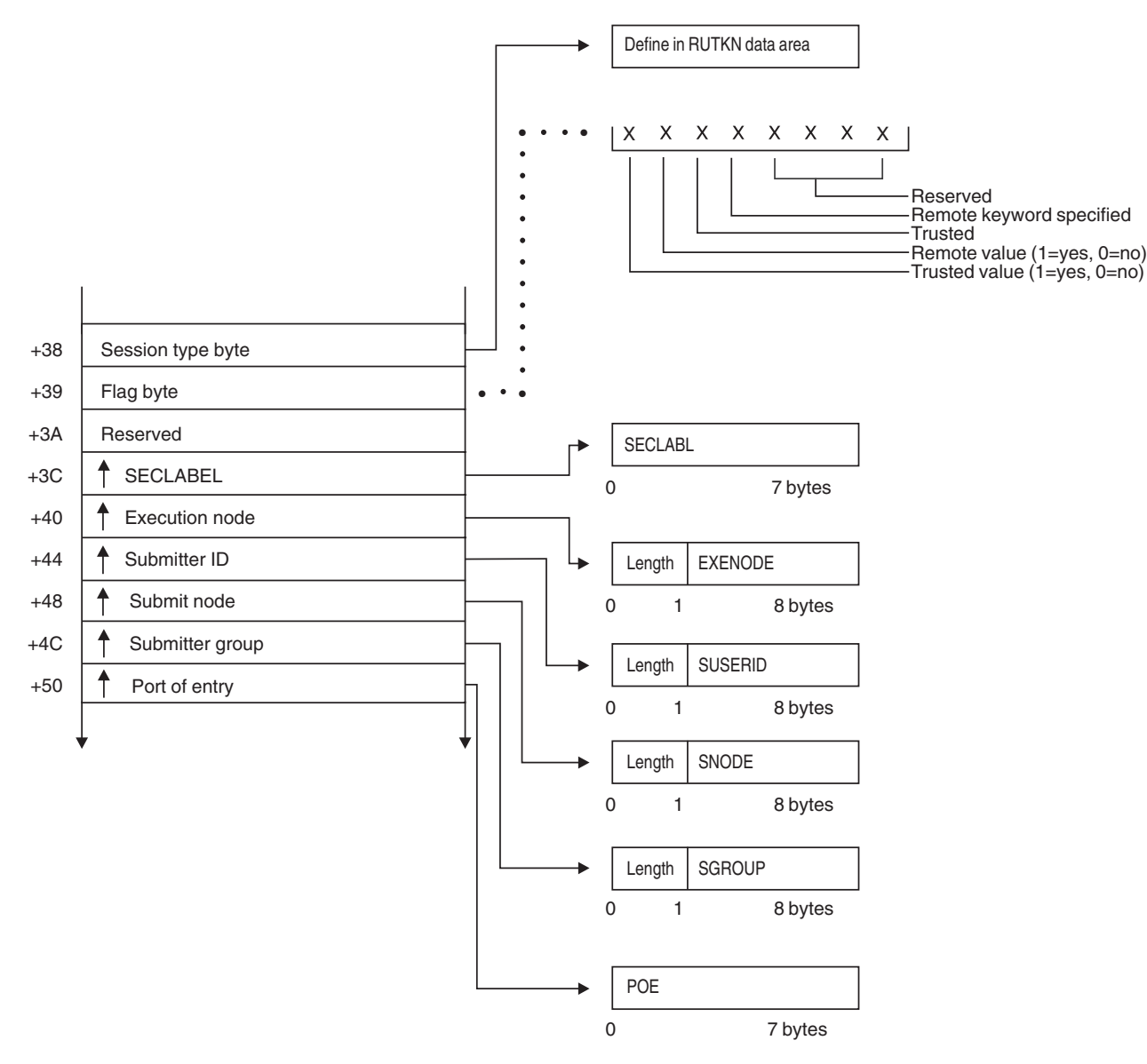

*Figure 35. TOKENBLD Service Parameter List (Part 3 of 4)*

### **TOKENBLD parameters**

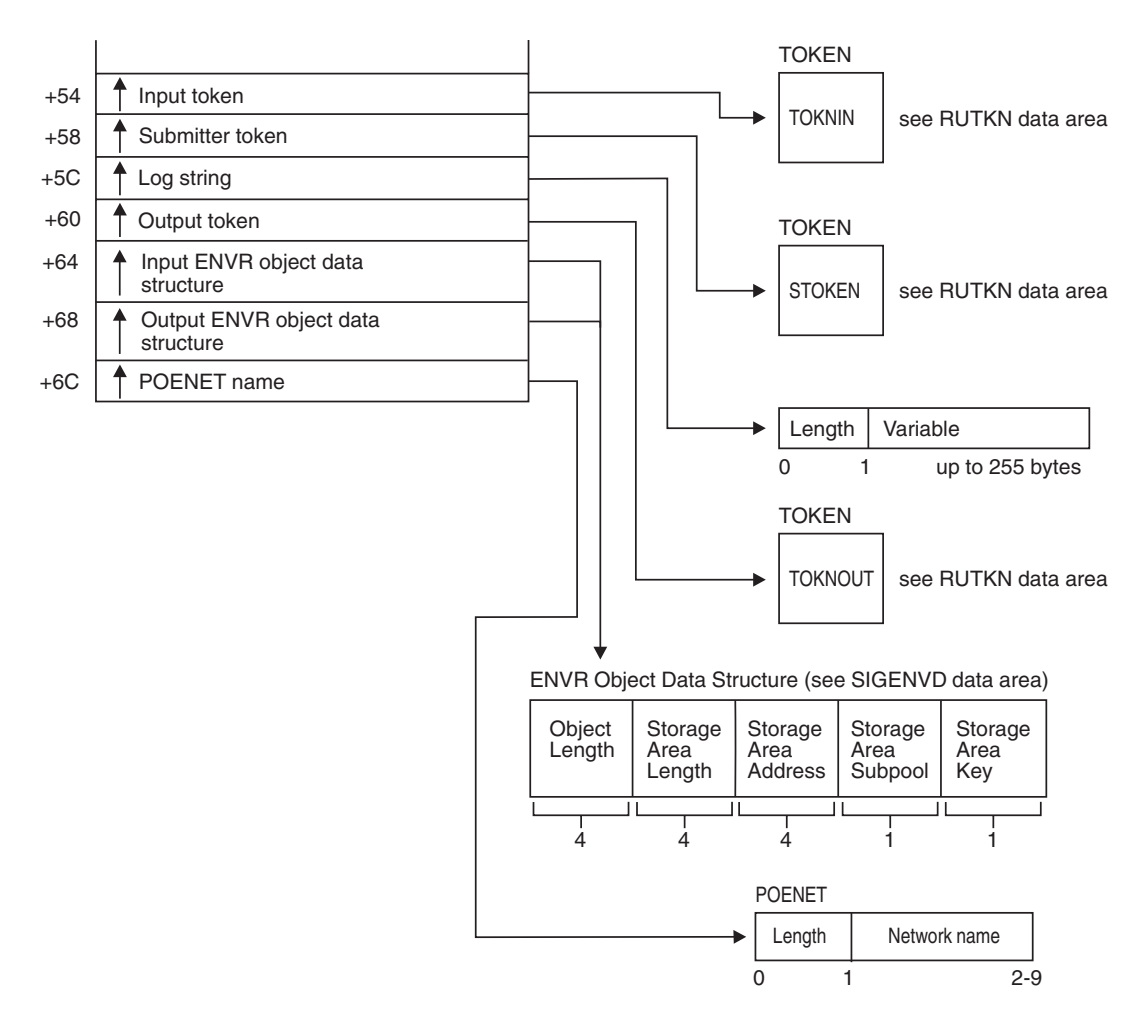

*Figure 35. TOKENBLD Service Parameter List (Part 4 of 4)*

# **TOKENMAP/TOKENXTR service parameter list**

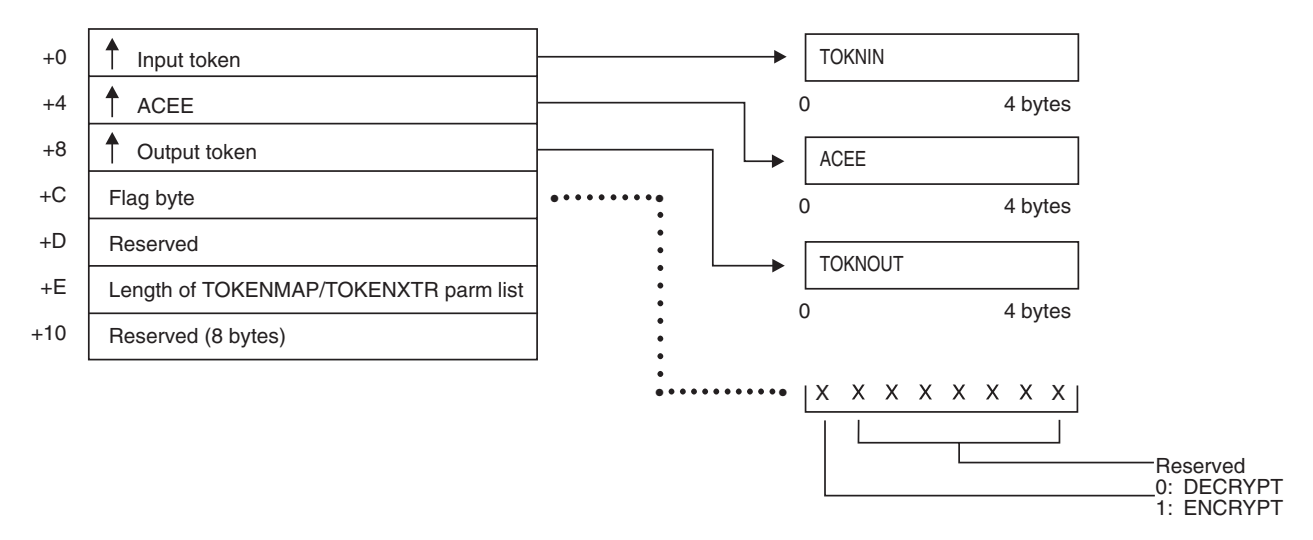

*Figure 36. TOKENMAP/TOKENXTR Service Parameter List*

## **VERIFY/VERIFYX service parameter list**

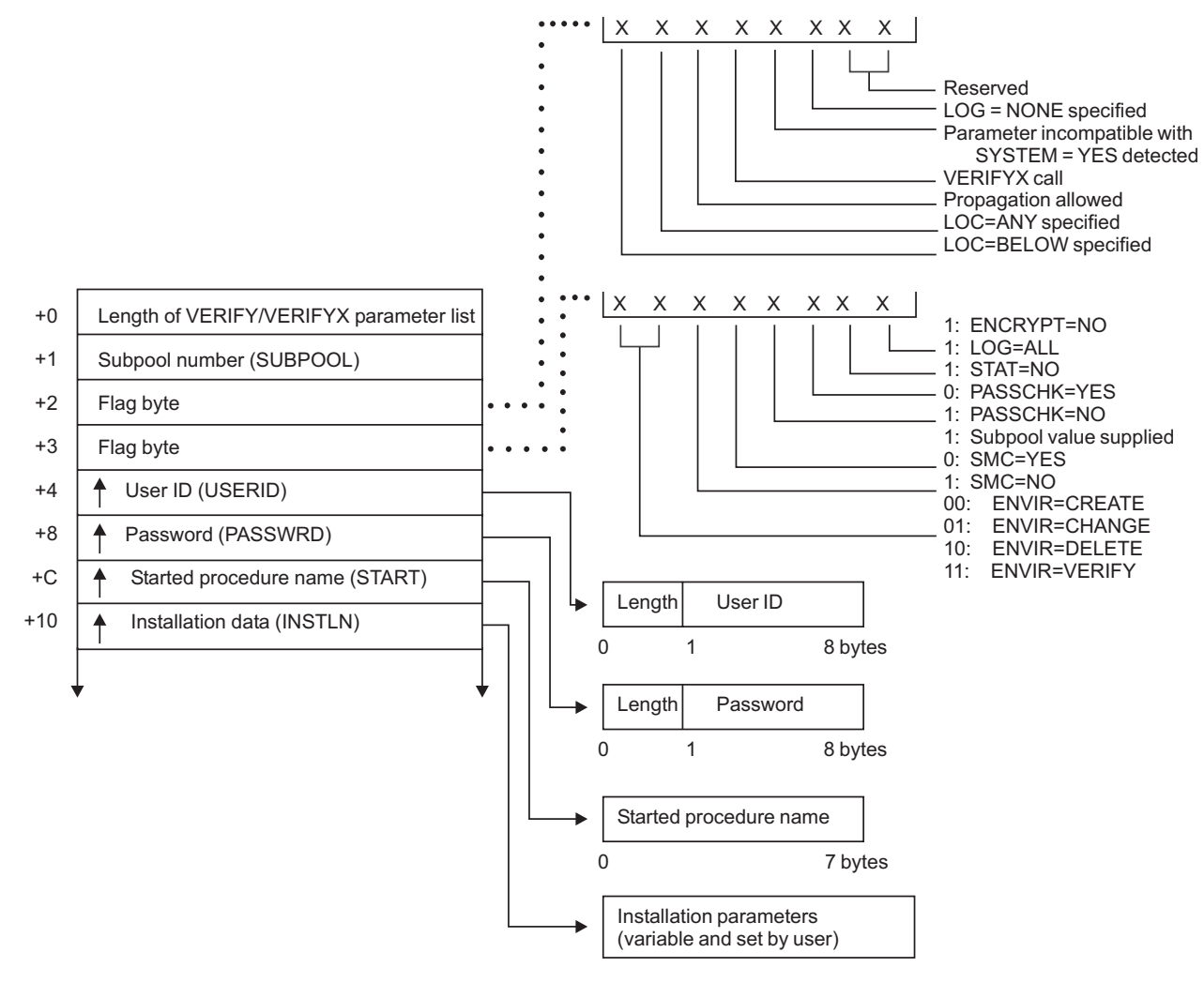

*Figure 37. VERIFY/VERIFYX Service Parameter List (Part 1 of 4)*

#### **VERIFY/VERIFYX parameters**

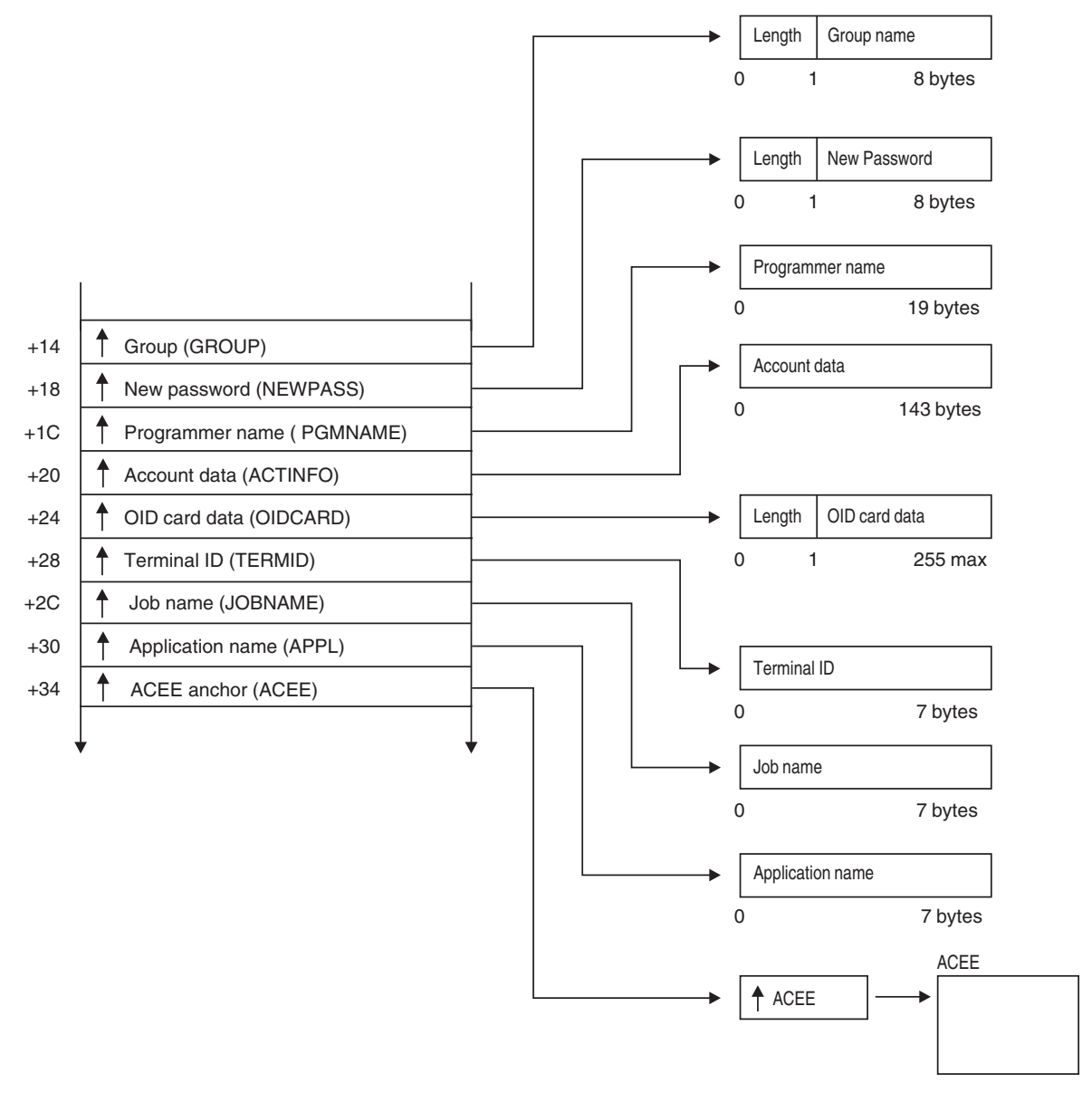

*Figure 37. VERIFY/VERIFYX Service Parameter List (Part 2 of 4)*

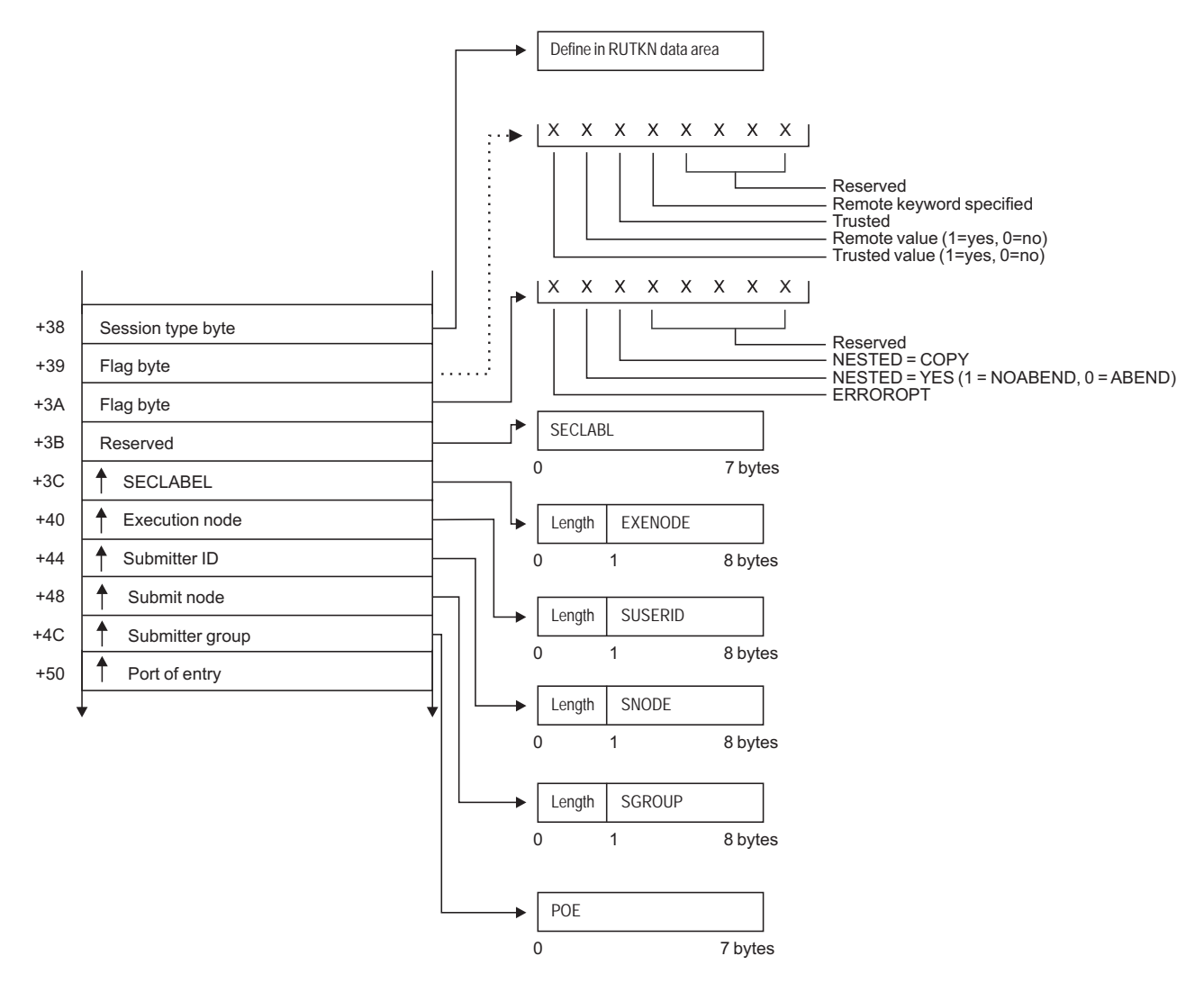

*Figure 37. VERIFY/VERIFYX Service Parameter List (Part 3 of 4)*

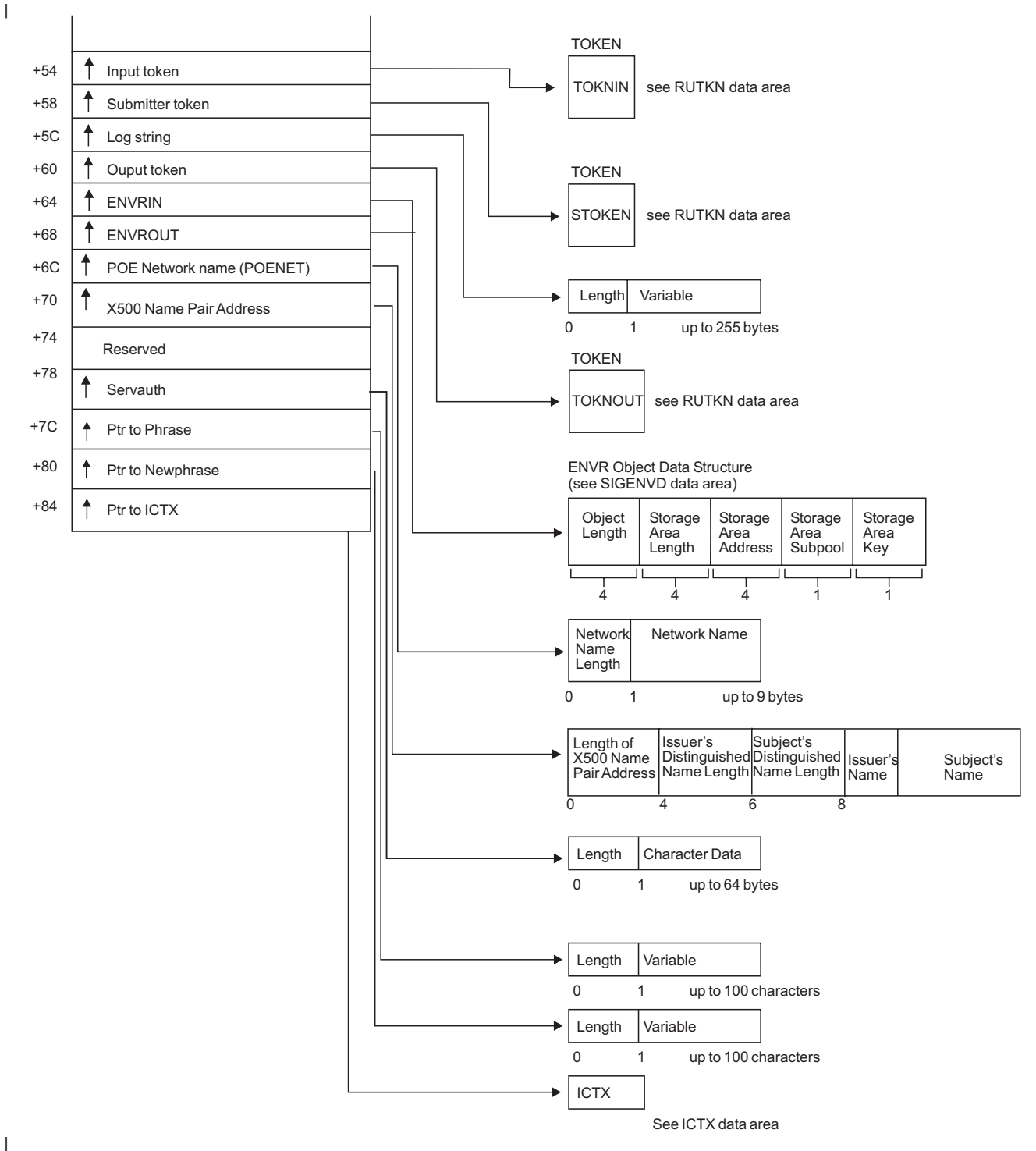

*Figure 37. VERIFY/VERIFYX Service Parameter List (Part 4 of 4)*

# **ICHEINTY parameter list**

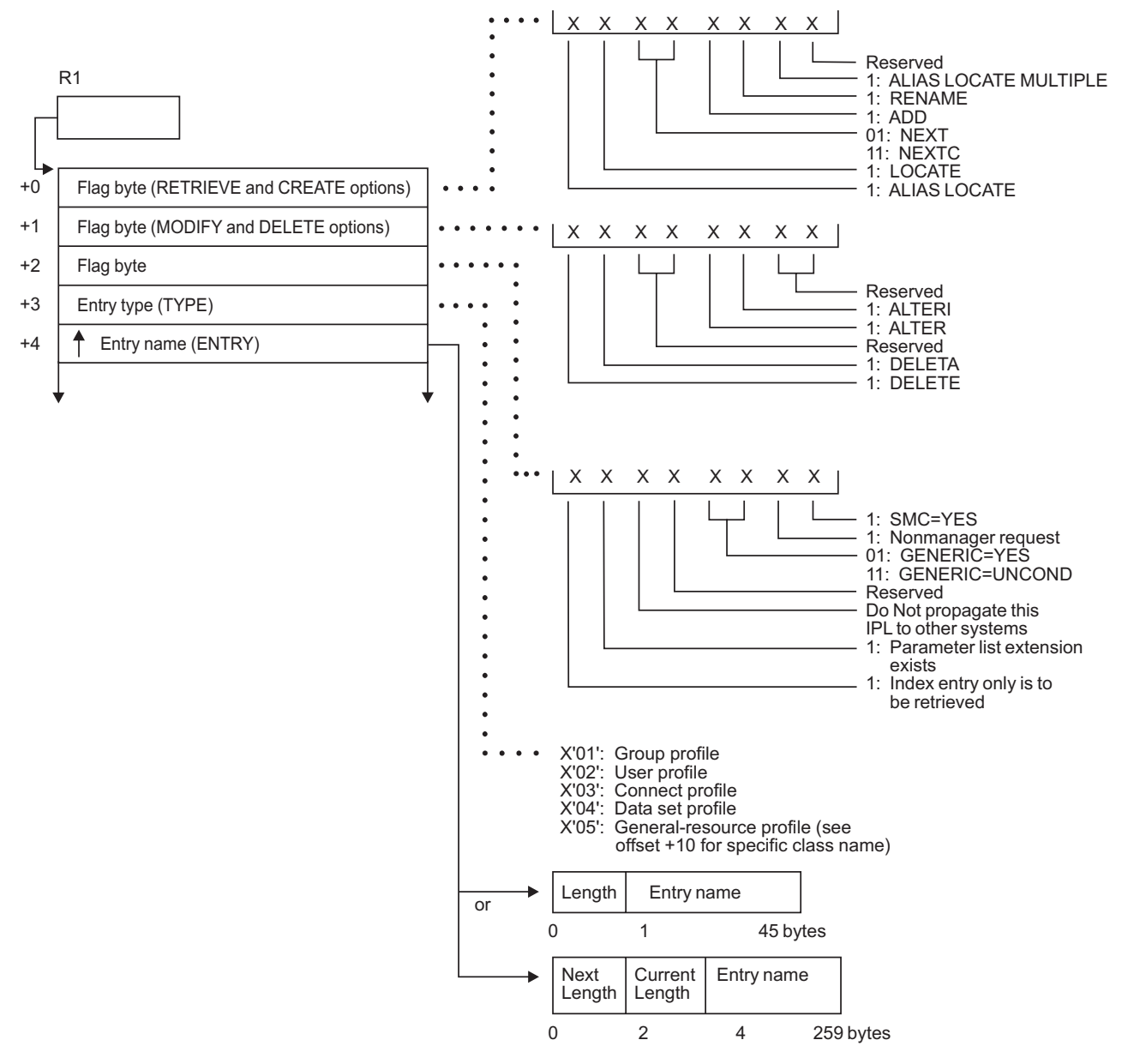

*Figure 38. ICHEINTY Parameter List (Part 1 of 3)*

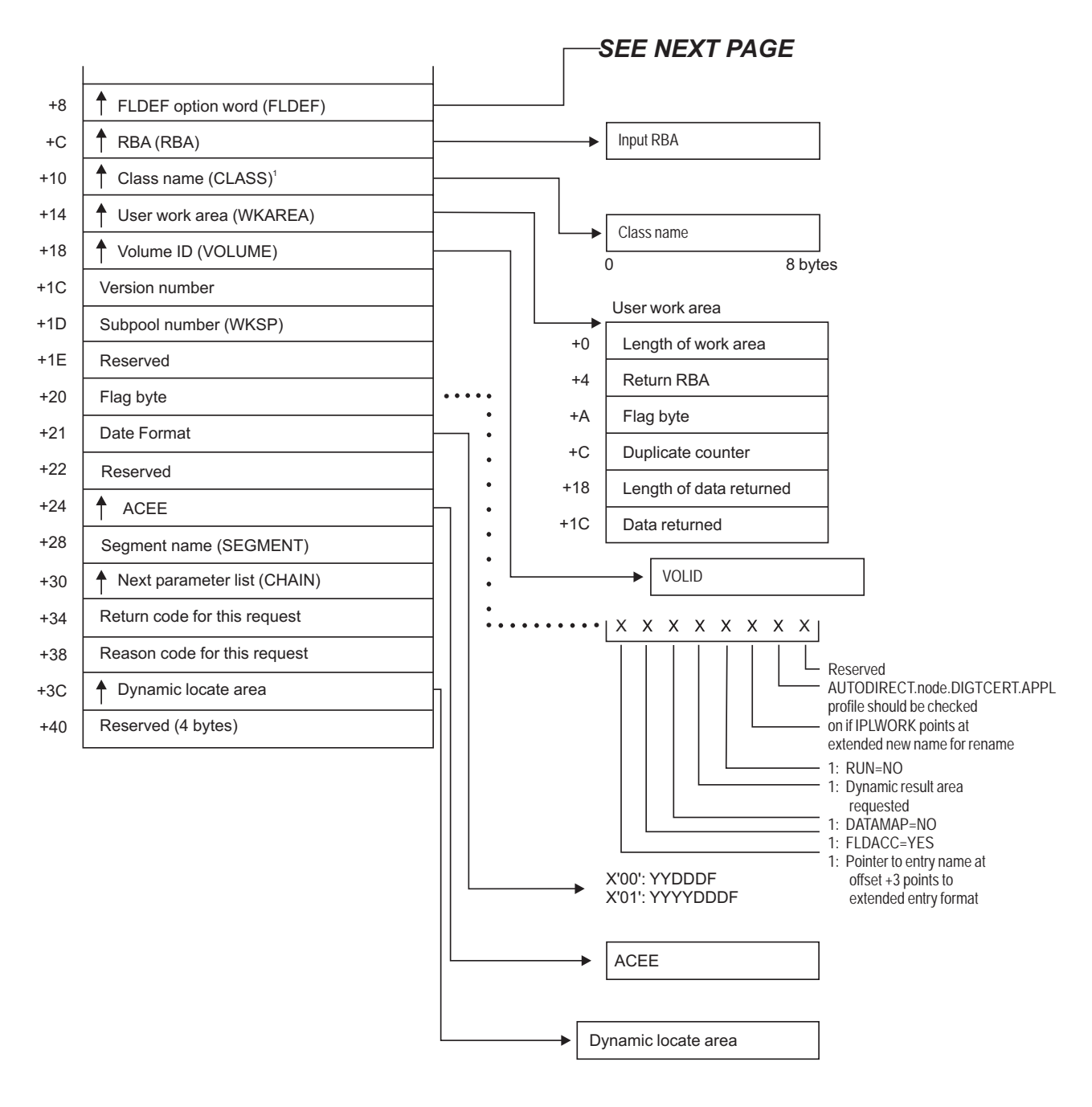

<sup>1</sup> This field has a value only when the byte at  $+3$  (entry type) has a value of X'05'.

*Figure 38. ICHEINTY Parameter List (Part 2 of 3)*

#### **ICHEINTY parameters**

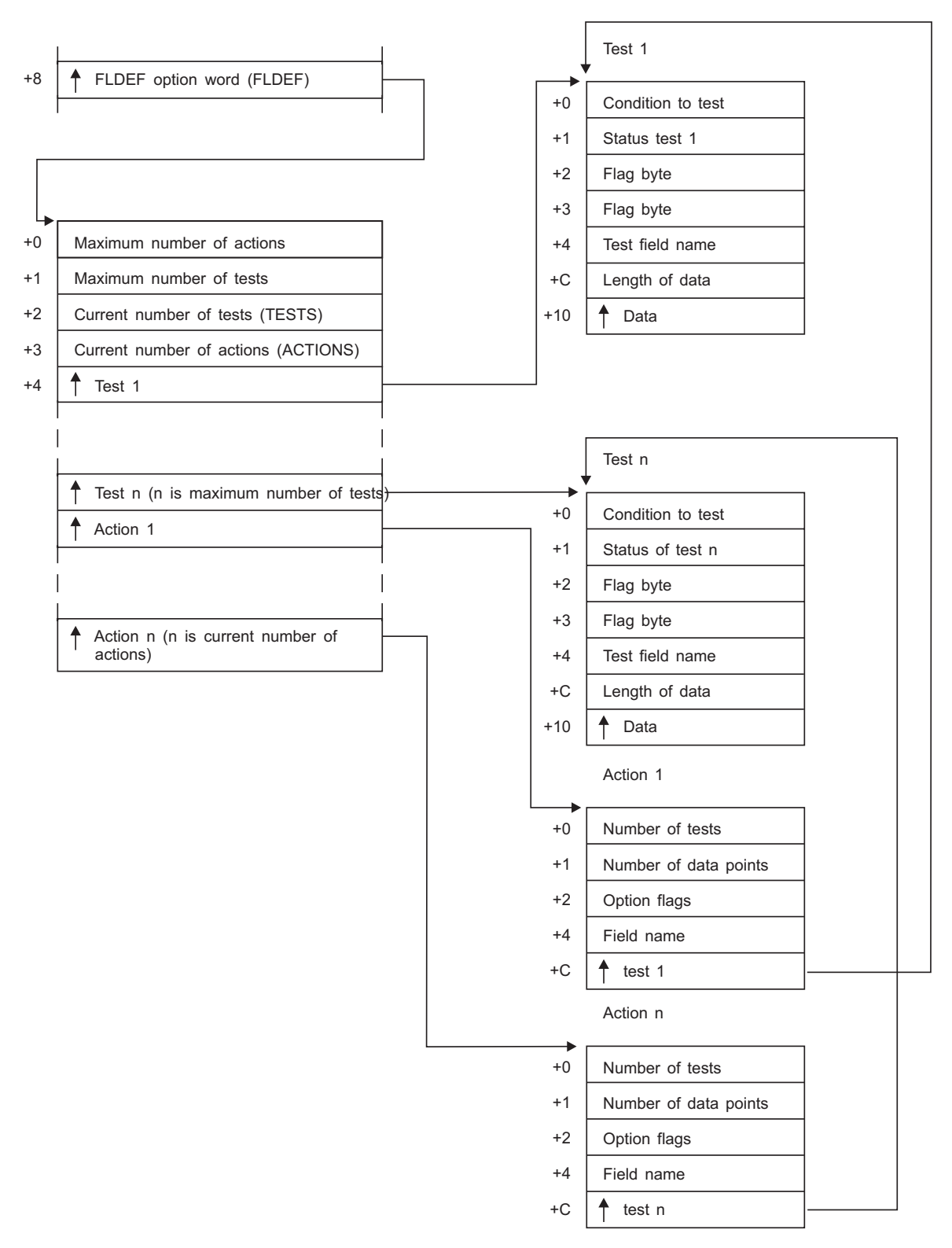

*Figure 38. ICHEINTY Parameter List (Part 3 of 3)*

### **Process flows for RACF**

This section provide process flows for:

- Commands
- Directed commands
- Macros
- Installation exits
- Utilities
- The report writer
- The SMF data unload utility
- Callable services

# **Process flow for RACF commands**

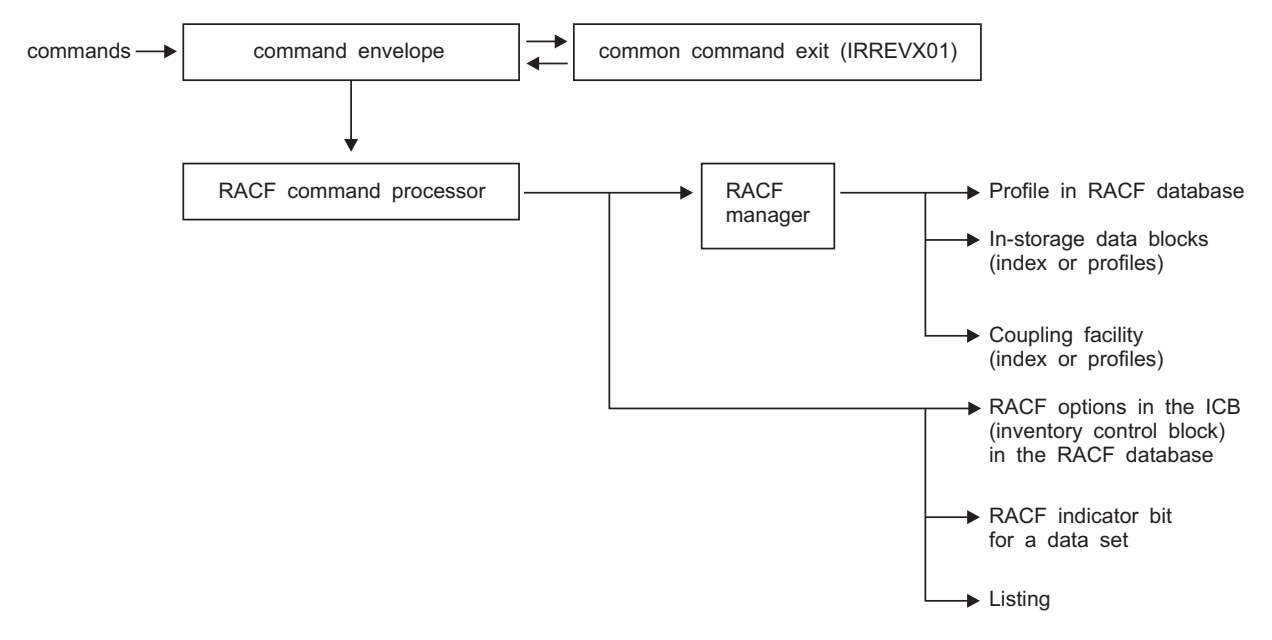

*Figure 39. Process Flow for RACF Commands*

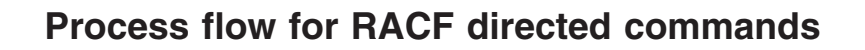

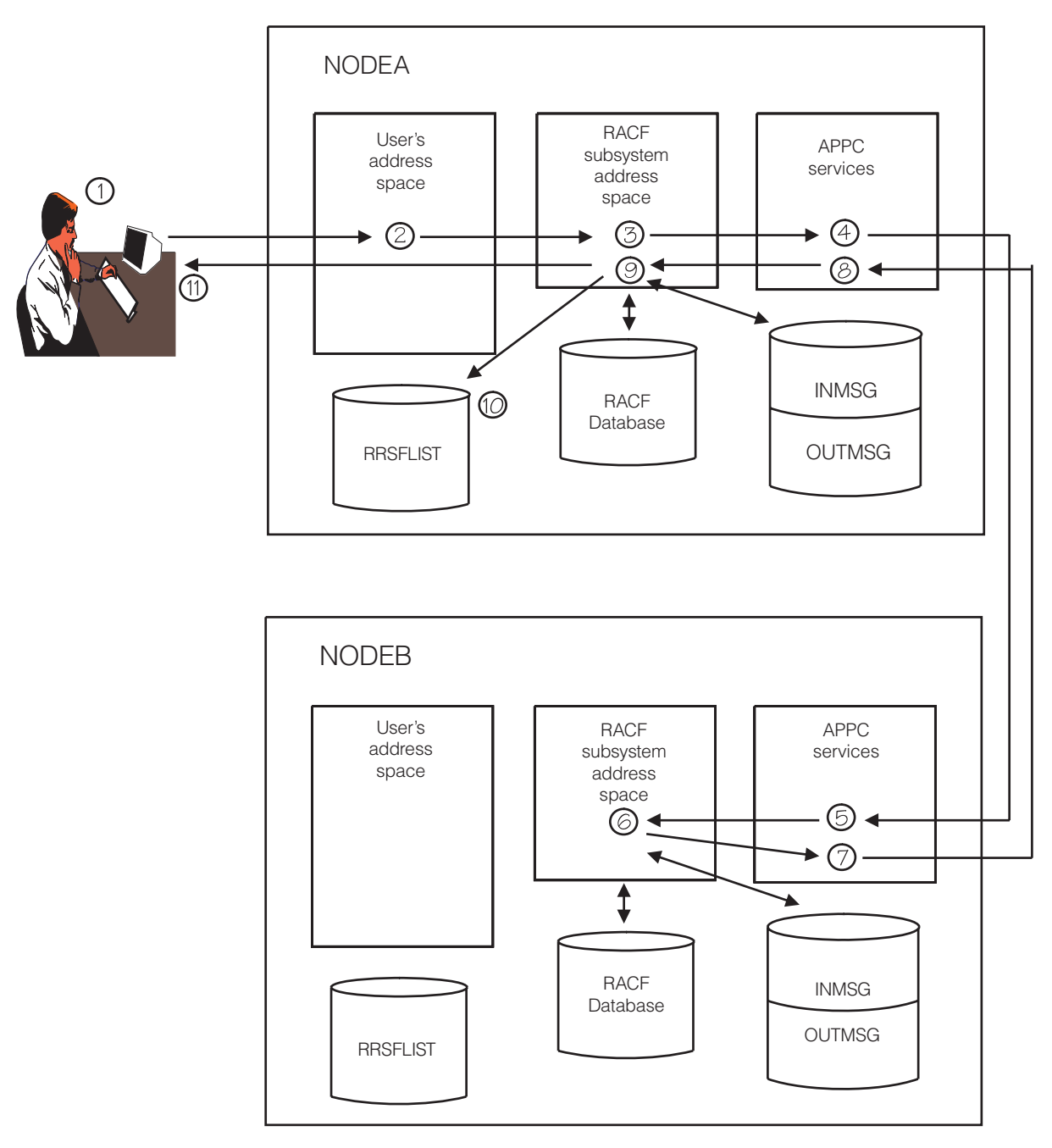

*Figure 40. Process Flow for RACF Directed Commands*

## **Process flow for RACF macros**

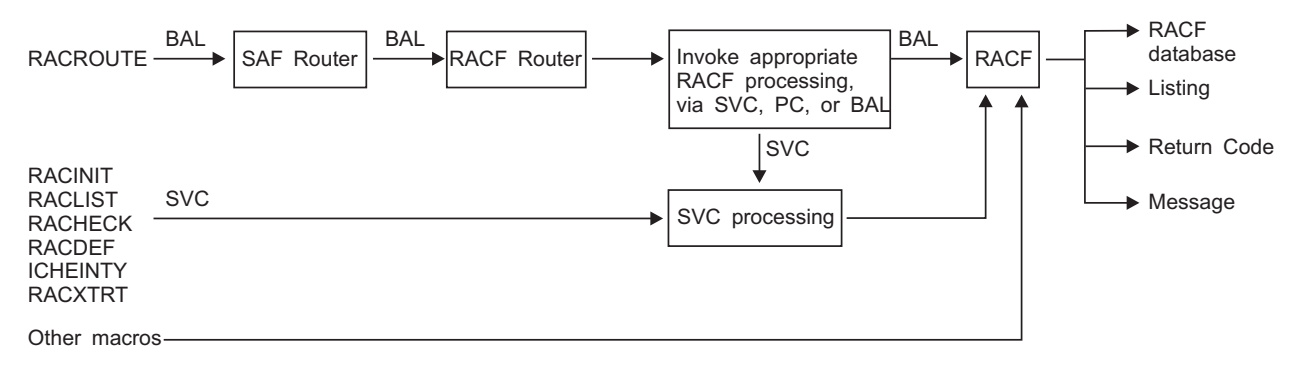

*Figure 41. Process Flow for RACF Macros*

# **Process flow for RACF installation exits**

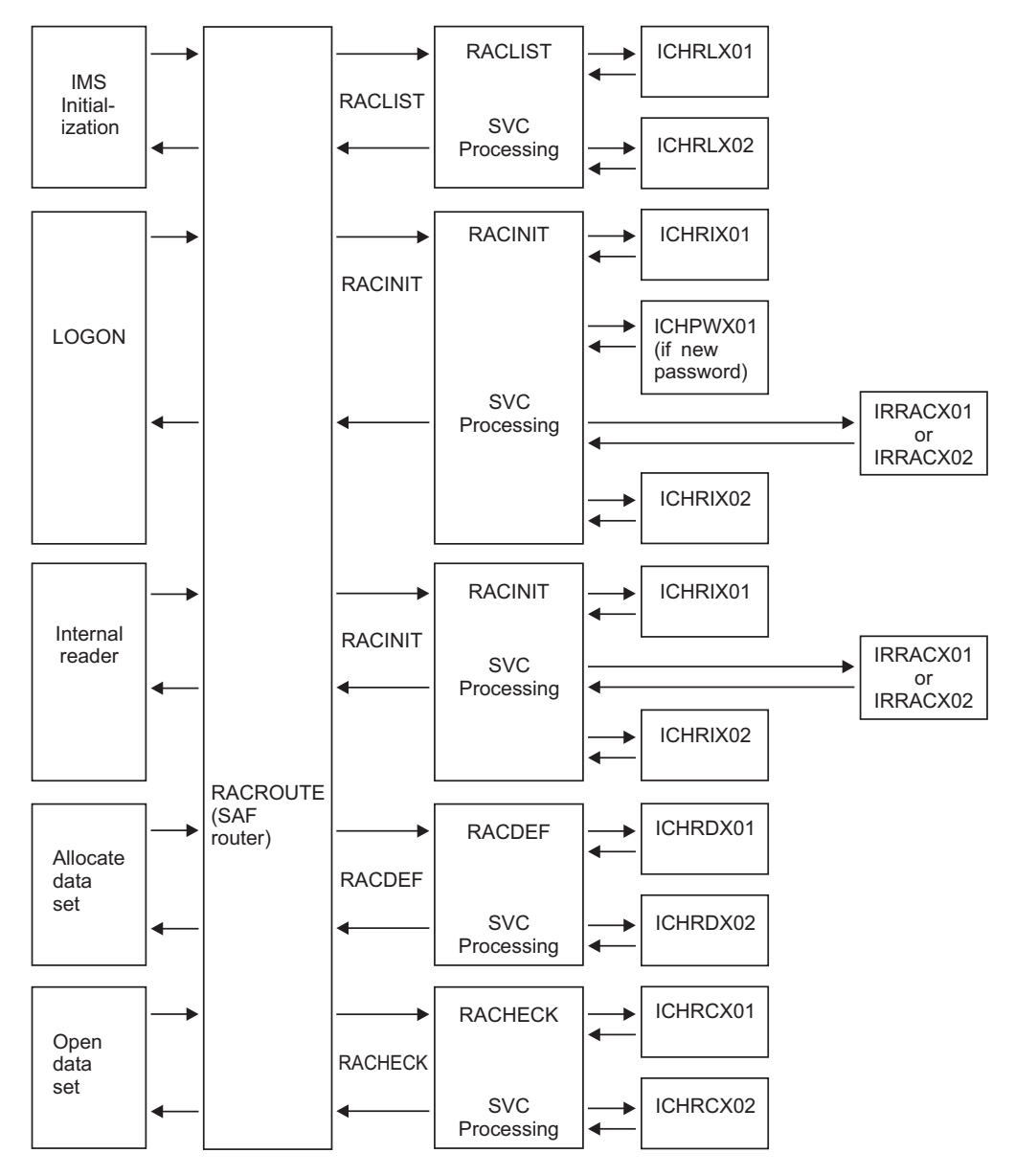

*Figure 42. Process Flow for RACF Installation Exits (Part 1 of 2)*

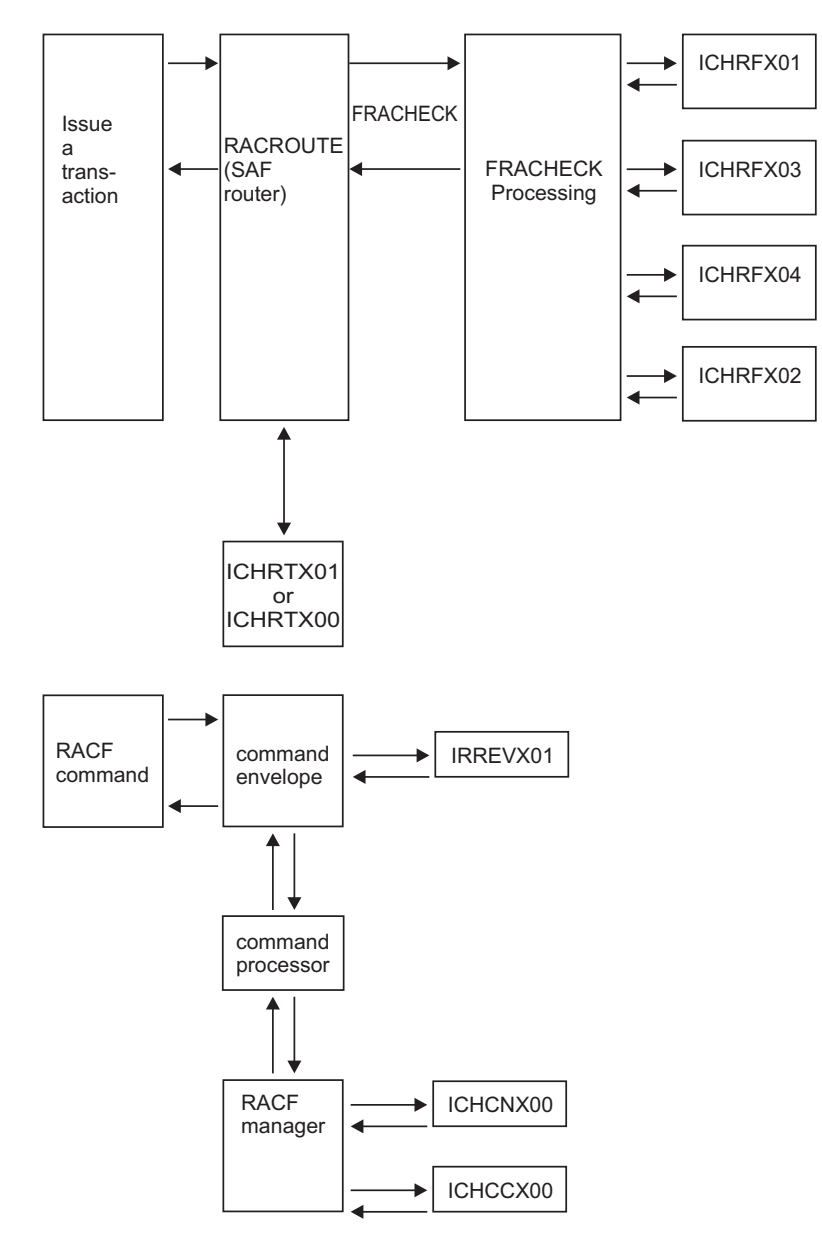

*Figure 42. Process Flow for RACF Installation Exits (Part 2 of 2)*

# **Process flow for RACF utilities**

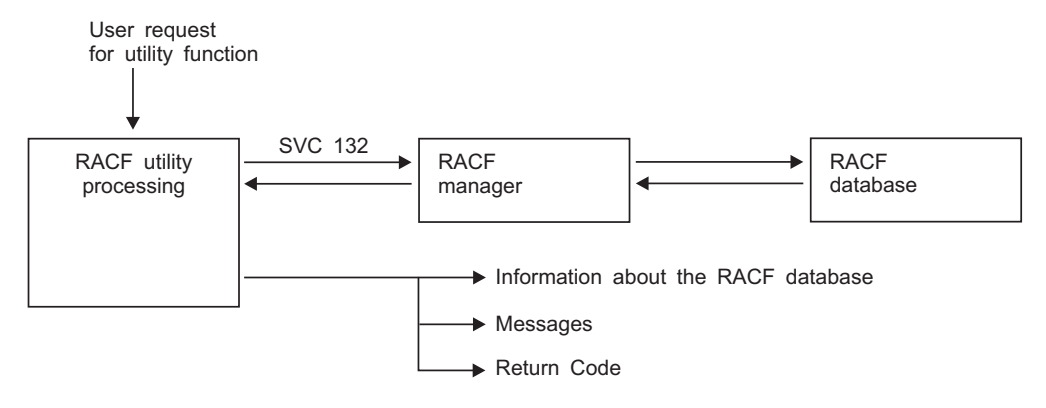

*Figure 43. Process Flow for RACF Cross-Reference and Database Unload Utilities*

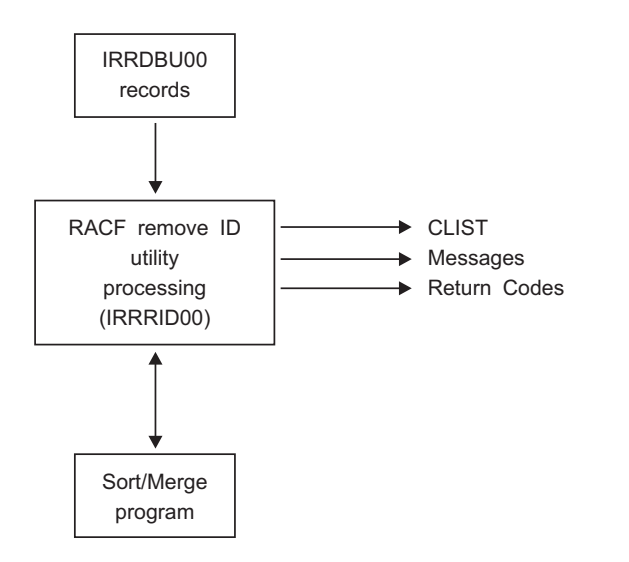

*Figure 44. Process Flow for RACF Remove ID Utility*

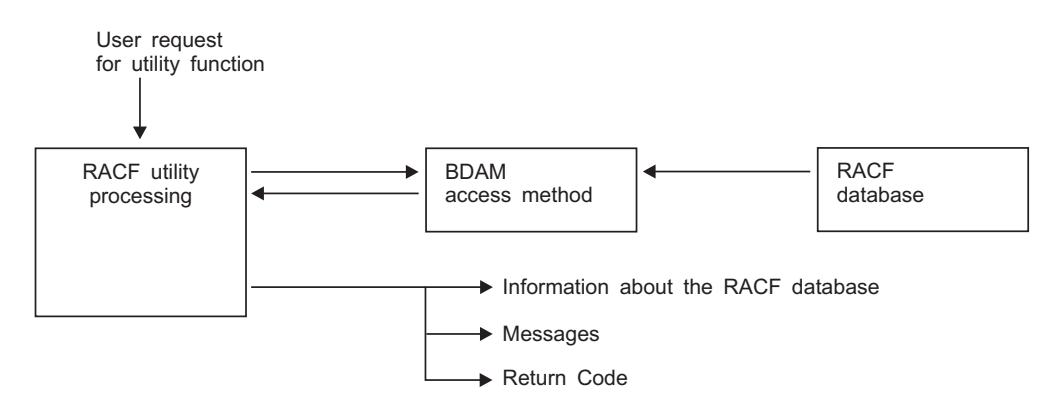

*Figure 45. Process Flow for Other RACF Utilities*

## **Process flow for the RACF Report Writer**

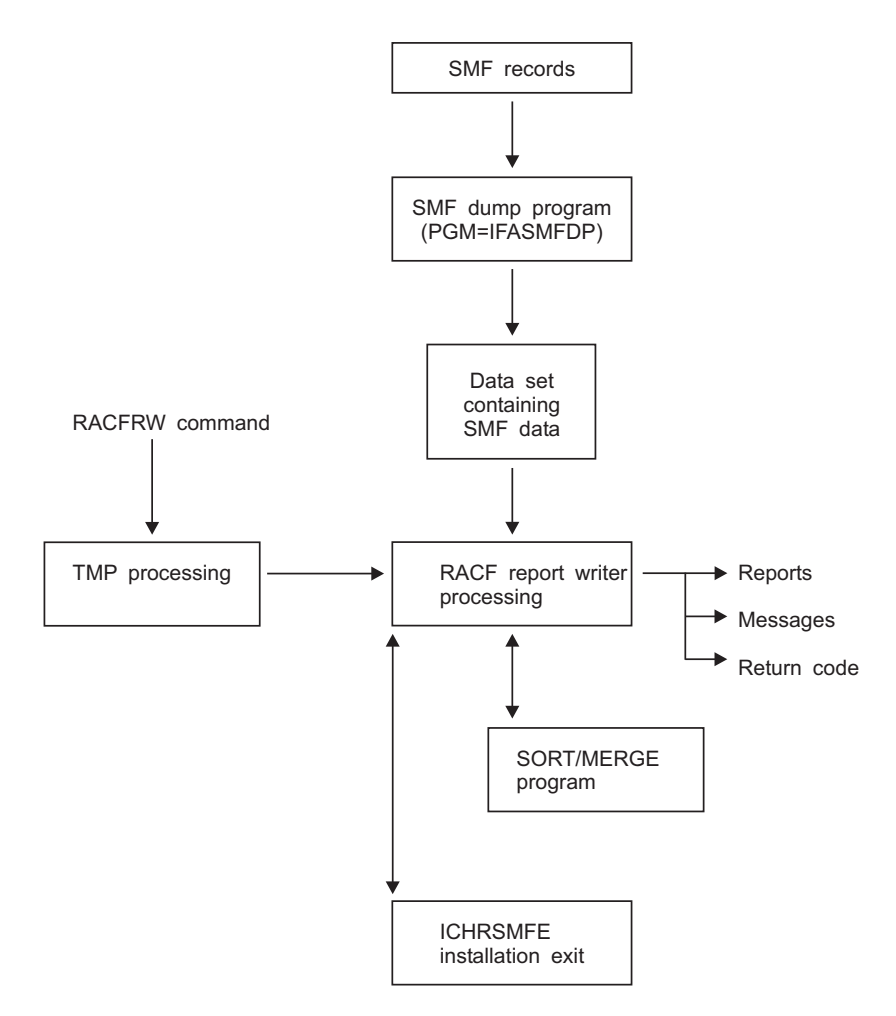

*Figure 46. Process Flow for RACF Report Writer*

# **Process flow for SMF Data Unload Utility (IRRADU00)**

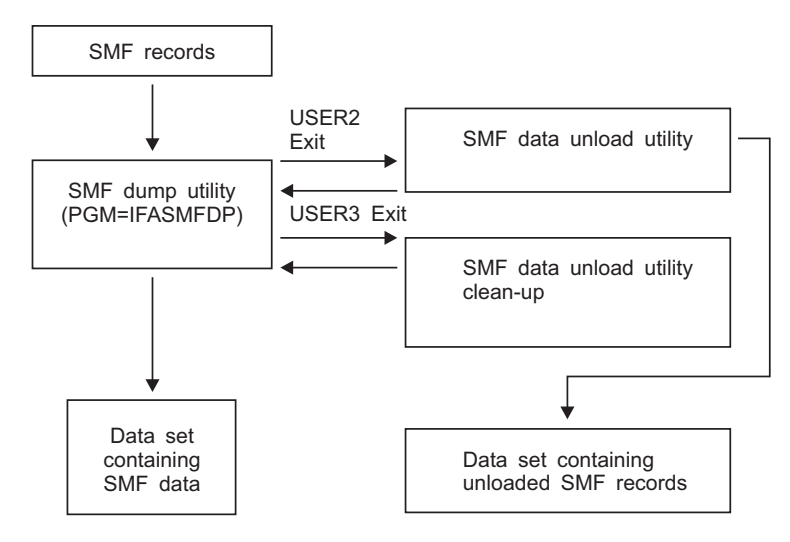

*Figure 47. Process Flow for SMF Data Unload Utility. The USER2 exit is invoked once for each record that meets the criteria in the IFASMFDP control statements. See z/OS MVS System Management Facilities (SMF) for more information. The USER3 exit is invoked once.*

### **Process flow for RACF Callable Services**

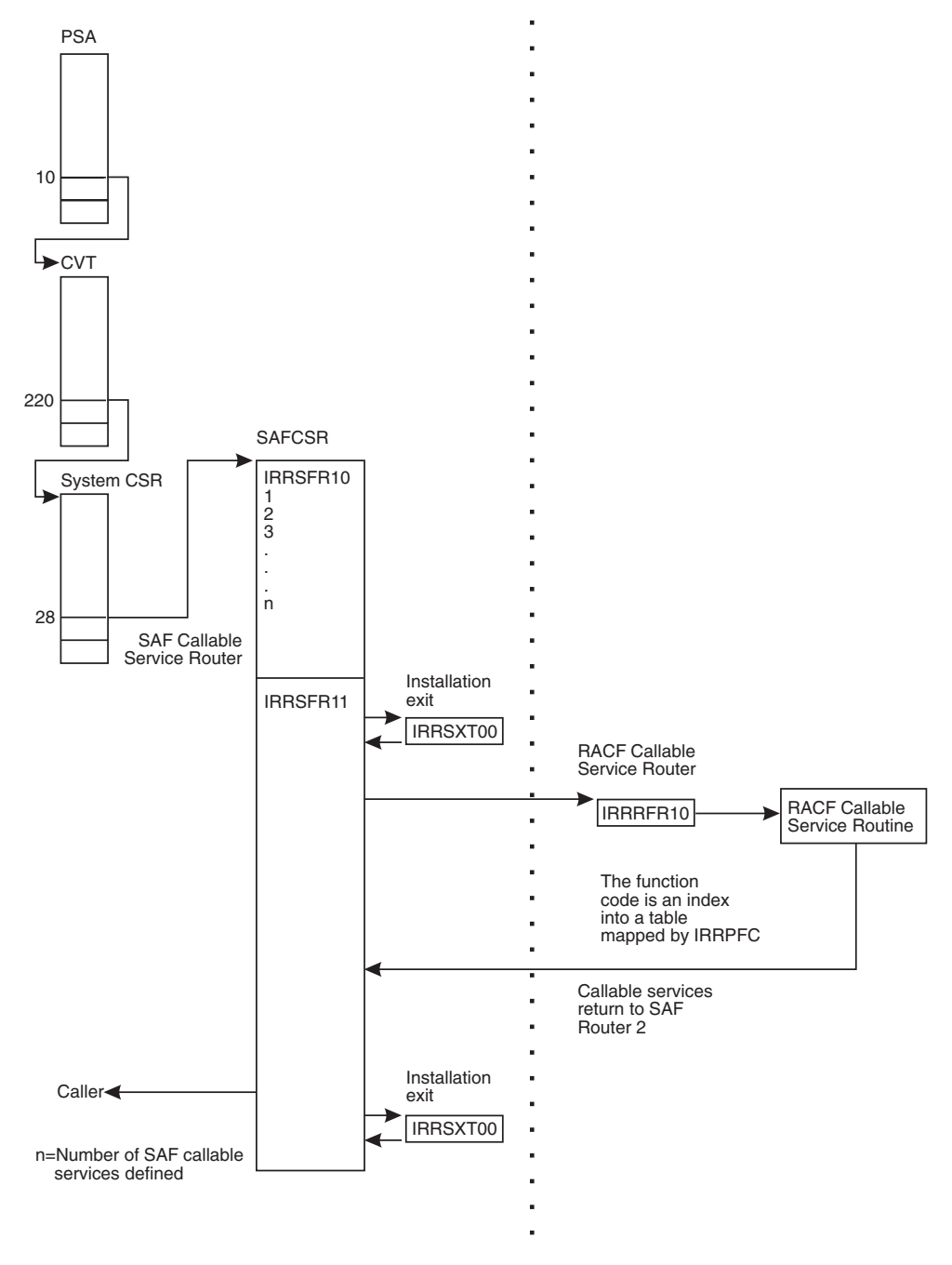

*Figure 48. Process Flow for RACF Callable Services*

### **Error recording for Callable Services**

Environmental errors must be reported to allow their correction. Some of the RACF callable services create symptom records for errors and store them in the LOGREC data set.

*z/OS MVS Programming: Assembler Services Guide* categorizes information contained in the symptom records as:

• Component data

### **Error recording**

This section identifies the application in which the error occurred (that is, the RACF subsystem address space).

• Primary SDB symptoms

This section contains the primary string of problem symptoms. This data is used for duplicate problem recognition (see Table 28).

• Secondary SDB symptoms

This section contains any additional diagnostic values saved at the time of the error. See Table 29.

• Variable data

This section contains diagnostic data, such as portions of data areas or parameter lists pertinent to the error. See Table 30.

Table 28 shows the contents of the primary symptom string in the symptom record.

*Table 28. Contents of Primary Symptom String for a Callable Service Error*

| <b>SDB Key Literal</b> | <b>Usage</b>                                                                                      |
|------------------------|---------------------------------------------------------------------------------------------------|
| RIDS/                  | Module CSECT name                                                                                 |
| RIDS/                  | Load module name (IRRRFR10)                                                                       |
| PCSS/                  | System service (MVS or RACF macro) that failed                                                    |
| PRCS/                  | Return code from service                                                                          |
| PRCS/                  | Reason code from service (if no reason code is available, this field<br>contains a value of zero) |

Table 29 shows the contents of the secondary symptom string.

*Table 29. Contents of Secondary Symptom String for a Callable Service Error*

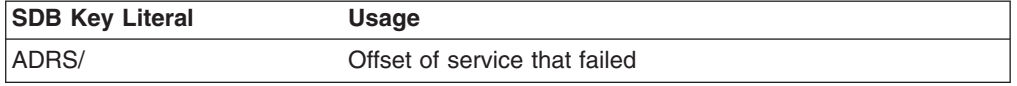

Table 30 shows the additional information that the symptom record contains.

*Table 30. Additional LOGREC Data for a Callable Service Error*

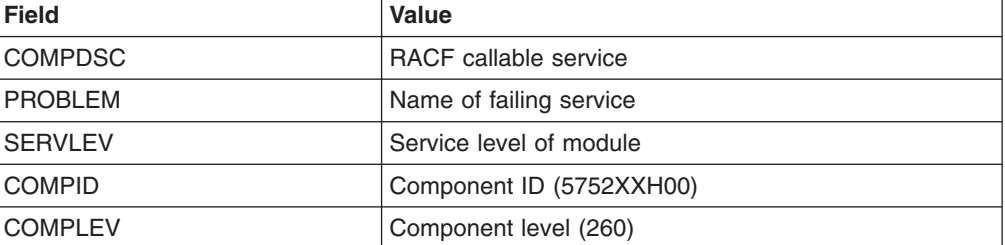

### **Variable data recorded by RACF Callable Services**

Each RACF callable service records additional variable data specific to the problem: **R\_usermap (CSECT IRRRIM00)**

- Error determining the RACF user ID associated with an application user identity
	- Service name: RACXTRT or ICHEINTY
	- Variable data: The string 'IRRRIM00\_XXXX:', where XXXX is the procedure name from which error occurs
- Additional variable data: application user identity and field names, such as SNAME or UNAME
- Error determining the application user identity associated with a RACF user ID – Service name: RACXTRT
	- Variable data: The string 'IRRRIM00\_XXXX:', where XXXX is the procedure name from which error occurs
	- Additional variable data: RACF user ID and field names, such as SNAME or UNAME
- [Figure](#page-215-0) 49 on page 194 shows an example of a symptom record when the user name is not found in an alias index entry but is found in the mapping profile.

#### <span id="page-215-0"></span>**Error recording**

TYPE: SYMPTOM RECORD REPORT: SOFTWARE EDIT REPORT DAY YEAR REPORT DATE: 032 00 SCP: VS 2 REL 3 ERROR DATE: 032 00 MODEL: 4381 HH MM SS.TH SERIAL: 127685 TIME: 08:28:48.85 SEARCH ARGUMENT ABSTRACT: PIDS/5752XXH00 PRCS/0000000C PRCS/00000000 RIDS/IRRRIM00 RIDS/IRRRFR10#L SYSTEM ENVIRONMENT: CPU MODEL: 4381 DATE: 032 00<br>
CPU SERIAL: 127685 TIME: 08:28:48.85 CPU SERIAL: 127685<br>SYSTEM: RACFR10 BCP: MVS SYSTEM: RACFR10 RELEASE LEVEL OF SERVICE ROUTINE: HBB7703 SYSTEM DATA AT ARCHITECTURE LEVEL: 10 COMPONENT DATA AT ARCHITECTURE LEVEL: 10 SYSTEM DATA: 00000000 00000000 |.......| COMPONENT INFORMATION: COMPONENT ID: 5752XXH00 COMPONENT RELEASE LEVEL: 7703 SERVICE RELEASE LEVEL: HRF7703 DESCRIPTION OF FUNCTION: RACF z/OS UNIX SYSTEM CALLABLE SERV. PROBLEM ID: ICHEINTY PRIMARY SYMPTOM STRING: PIDS/5752XXH00 PRCS/0000000C PRCS/00000000 RIDS/IRRRIM00 RIDS/IRRRFR10#L SYMPTOM SYMPTOM DATA EXPLANATION --------------- ------------- ----------- PIDS/5752XXH00 5752XXH00 COMPONENT IDENTIFIER PRCS/0000000C 0000000C RETURN CODE PRCS/00000000 00000000 RETURN CODE RIDS/IRRRIM00 IRRRIM00 ROUTINE IDENTIFIER RIDS/IRRRFR10#L IRRRFR10#L ROUTINE IDENTIFIER SECONDARY SYMPTOM STRING: ADRS/0000140C SYMPTOM SYMPTOM DATA EXPLANATION --------------- ------------- ----------- ADRS/0000140C 0000140C STORAGE ADDRESS FREE FORMAT COMPONENT INFORMATION: KEY = F000 LENGTH = 000100 (0064) +000 C9D9D9D9 C9D4F0F0 6DC19389 81A26DD3 |IRRRIM00\_ALIAS\_L| +010 96837A40 E2D5C1D4 C540D4E8 40D3D596 |OC: SNAME MY LNO| +020 A385A240 C9958696 40404040 40404040 |TES INFO | +030 LENGTH(0048) ==> ALL BYTES CONTAIN X'40'. +060 40404040 | | HEX DUMP OF RECORD: HEADER +000 4C831800 00000000 0000032F 08284885 |<C.............E| +010 FF127685 43810000

Figure 49. An Example of a Symptom Record when an SNAME is not found in the alias index entry but is found in the *mapping profile (Part 1 of 2)*
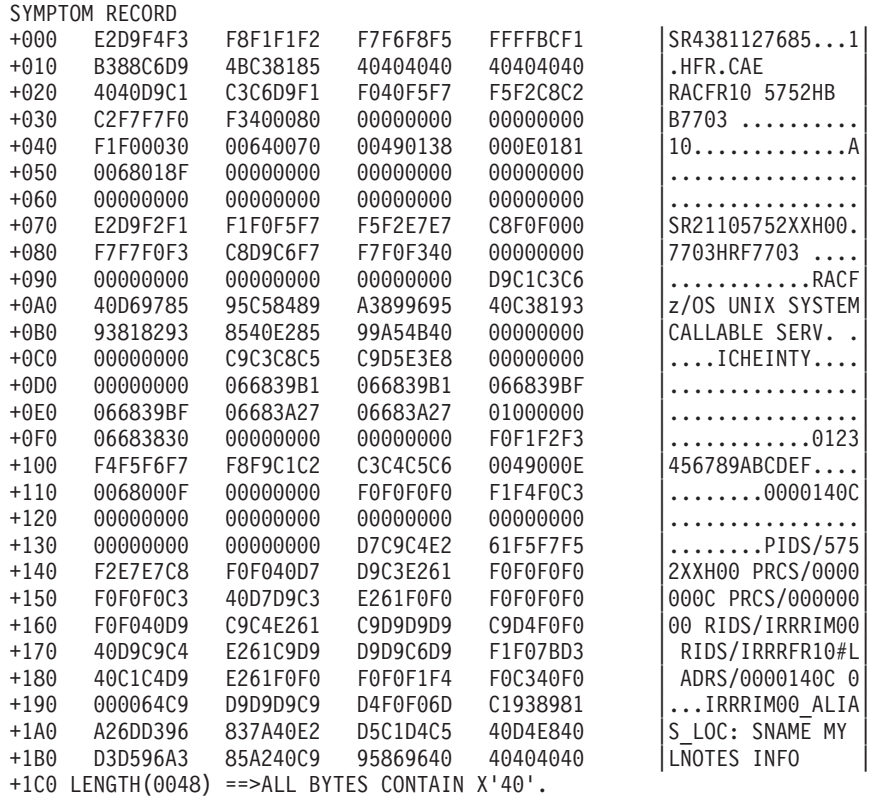

Figure 49. An Example of a Symptom Record when an SNAME is not found in the alias index entry but is found in the *mapping profile (Part 2 of 2)*

#### **getGMAP (CSECT IRRRGM01)**

- Error extracting the group name corresponding to the input group ID
	- Service name: RACXTRT or ICHEINTY
	- Variable data: The string 'IRRRGM01\_XXXX: YYYY', where XXXX is the procedure name from which error occurs and YYYY is the GROUP mapping profile name for RACXTRT service or is the GROUP Alias name for ICHEINTY service
- Error extracting the group ID corresponding to the input group name
	- Service name: RACXTRT
	- Variable data: The string 'IRRRGM01\_XXXX: YYYY', where XXXX is the procedure name from which error occurs and YYYY is the GROUP profile name

#### **getUMAP (CSECT IRRRUM01)**

- Error extracting the user name corresponding to the input user ID
	- Service name: RACXTRT or ICHEINTY
	- Variable data: The string 'IRRRUM01\_XXXX: YYYY', where XXXX is the procedure name from which error occurs and YYYY is the USER mapping profile name for RACXTRT service or is the USER application identity name for ICHEINTY service
- Error extracting the user ID corresponding to the input user name
	- Service name: RACXTRT
	- Variable data: The string 'IRRRUM01\_XXXX: YYYY', where XXXX is the procedure name from which the error occurs and YYYY is the USER profile name
- [Figure](#page-217-0) 50 on page 196 shows an example of a symptom record when the user name is not found in an alias index entry but is found in the mapping profile.

## <span id="page-217-0"></span>**Error recording**

TYPE: SYMPTOM RECORD REPORT: SOFTWARE EDIT REPORT DAY YEAR REPORT DATE: 032 00 SCP: VS 2 REL 3 ERROR DATE: 032 00 HH MM SS.TH SERIAL: 127685 TIME: 09:16:23.25 SEARCH ARGUMENT ABSTRACT: PIDS/5752XXH00 PRCS/0000000C PRCS/00000000 RIDS/IRRRUM01 RIDS/IRRRFR10#L SYSTEM ENVIRONMENT: CPU MODEL: 4381 DATE: 032 00<br>CPU SERIAL: 127685 TIME: 09:16:23.25 CPU SERIAL: 127685<br>
CPU SERIAL: 127685<br>
SYSTEM: RACFR10 BCP: MVS SYSTEM: RACFR10 RELEASE LEVEL OF SERVICE ROUTINE: HBB7703 SYSTEM DATA AT ARCHITECTURE LEVEL: 10 COMPONENT DATA AT ARCHITECTURE LEVEL: 10 SYSTEM DATA: 00000000 00000000 |.......| COMPONENT INFORMATION: COMPONENT ID: 5752XXH00 COMPONENT RELEASE LEVEL: 7703 SERVICE RELEASE LEVEL: HRF7703 DESCRIPTION OF FUNCTION: RACF z/OS UNIX SYSTEM CALLABLE SERV. PROBLEM ID: ICHEINTY PRIMARY SYMPTOM STRING: PIDS/5752XXH00 PRCS/0000000C PRCS/00000000 RIDS/IRRRUM01 RIDS/IRRRFR10#L SYMPTOM SYMPTOM DATA EXPLANATION -------------- --------------- ------------- PIDS/5752XXH00 5752XXH00 COMPONENT IDENTIFIER PRCS/0000000C 0000000C RETURN CODE PRCS/00000000 000000000 RETURN CODE RIDS/IRRRUM01 IRRRUM01 ROUTINE IDENTIFIER RIDS/IRRRFR10#L IRRRFR10#L ROUTINE IDENTIFIER SECONDARY SYMPTOM STRING: ADRS/00000BAA SYMPTOM SYMPTOM DATA EXPLANATION --------------- ------------- ----------- ADRS/00000BAA 00000BAA STORAGE ADDRESS FREE FORMAT COMPONENT INFORMATION: KEY = F000 LENGTH = 000100 (0064) +000 C9D9D9D9 E4D4F0F1 6DC1D3C9 C1E26DE4 |IRRRUM01\_ALIAS\_U| +010 D3D6C37A 40F1F2F3 F4F5F6F7 F8404040 |LOC: 12345678 | +020 LENGTH(0064) ==> ALL BYTES CONTAIN X'40'. +060 40404040 | | HEX DUMP OF RECORD: HEADER +000 4C831800 00000000 0000032F 09162325 |<C..............| +010 FF127685 43810000 |...E.A.. |

Figure 50. An Example of a Symptom Record when a UID is not found in the alias index entry but is found in the *mapping profile (Part 1 of 2)*

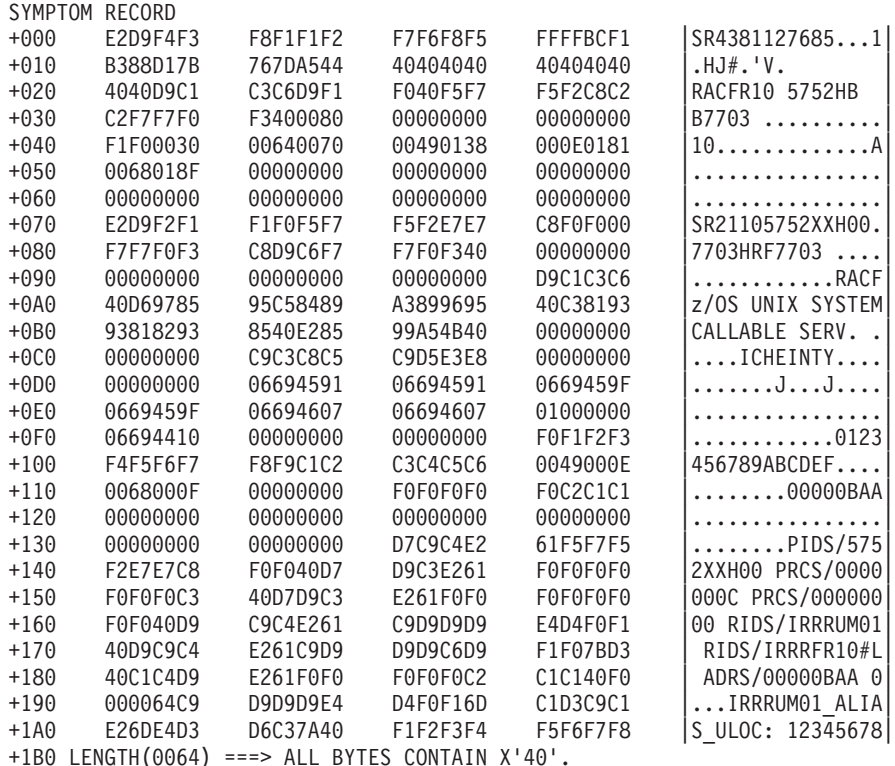

Figure 50. An Example of a Symptom Record when a UID is not found in the alias index entry but is found in the *mapping profile (Part 2 of 2)*

### **InitACEE (CSECT IRRRIA00)**

- Certificate decoding problem
	- Service name: DECX509B
	- Variable data: The following 6 fullwords:
		- 1. Address of the certificate passed to InitACEE
		- 2. Length of the certificate passed to InitACEE
		- 3. Address of the byte found to be in error
		- 4. Internal diagnostic word
		- 5. Number of certificate bytes recorded in the next 4 variable data sections
		- 6. Number of certificate bytes skipped at the beginning of the certificate when recording
	- Additional variable data: up to 1024 bytes of the certificate
- Error in certificate profile (user ID not valid)
	- Service name: GETUSERI
	- Variable data: The string 'Bad DIGTCERT Class Profile'
	- Additional variable data: The name of the DIGTCERT class profile found to be in error
- Error in certificate profile (user ID not defined to RACF)
	- Service name: RACINIT
	- Variable data: The string 'Bad DIGTCERT Class Profile'
	- Additional variable data: The name of the DIGTCERT class profile found to be in error
- Unexpected return code from R\_cacheserv SAF callable service

# **Error recording**

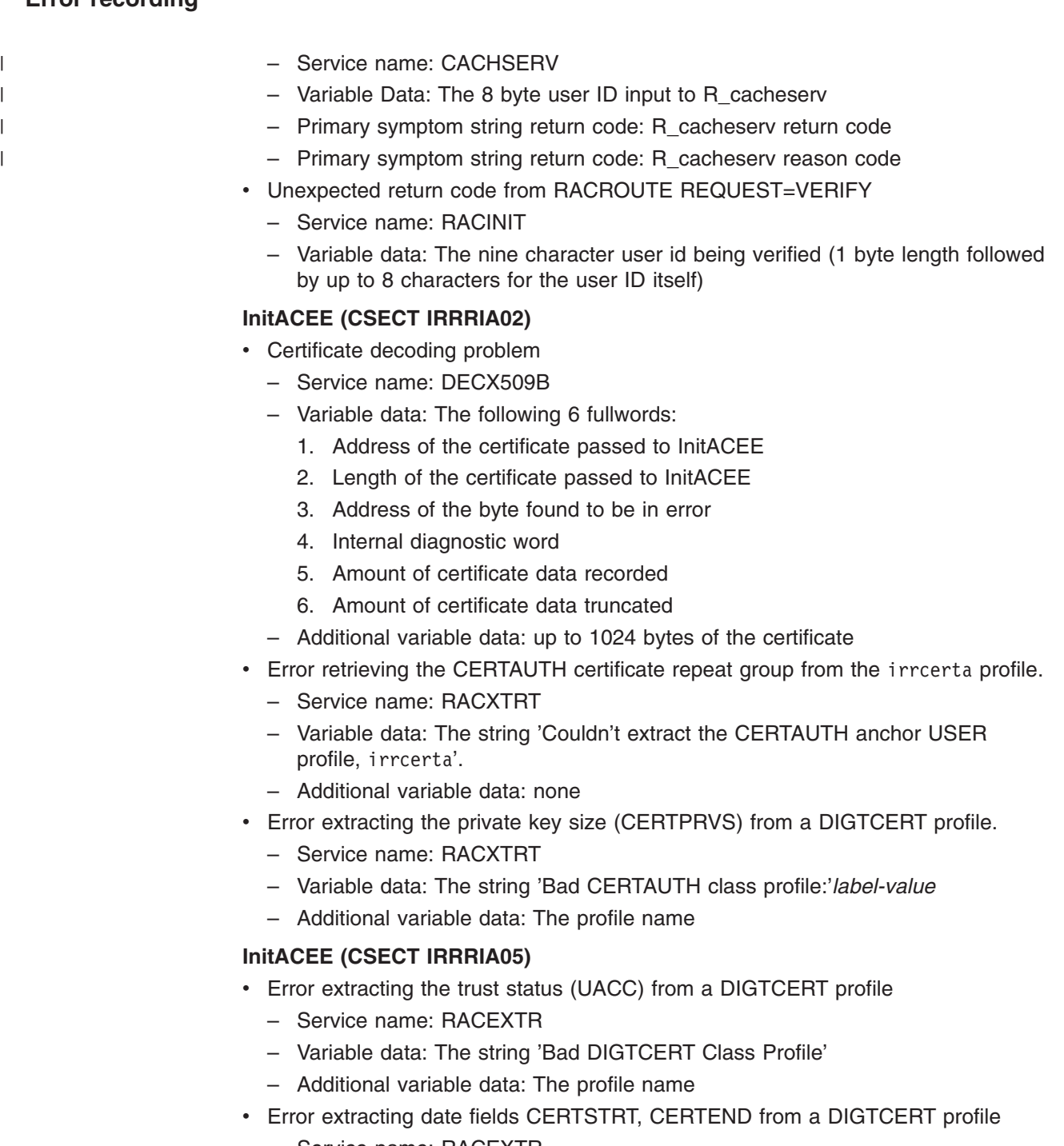

- Service name: RACEXTR
- Variable data: The string 'Bad DIGTCERT Class Profile'
- Additional variable data: The profile name
- Error extracting the CERTAUTH anchor in the USER profile.
	- Service name: RACEXTR
	- Variable data: The string 'Bad USER class profile irrcerta'

## **R\_cacheserv (CSECT IRRRCH12)**

- Physical error accessing the CACHECLS profile on the RACF database
	- Service name: ICHEINTY
	- Variable data: The string ″LOCATE CACHECLS profile xxxx″ where xxxx is the 16 byte profile name.
- Logical error with the contents of the CACHECLS profile read from the RACF database
	- Service name: Database (not a real Service, rather an indicator something was wrong with the profile read from the RACF database)
	- Variable data: The string ″CACHECLS profile xxxx not valid:″ where xxxx is the 16 byte profile name. Following that string is one of the following reasons the profile was determined not to be valid.
		- missing profile
		- profile not valid
		- timestamp is not correct
		- dataspace offset is not correct
		- dataspace size is not correct
		- dataspace count is not correct
		- cache version is not correct

## **R\_cacheserv (CSECT IRRRCH13)**

- Physical error accessing the CACHECLS profile on the RACF database
	- Service name: ICHEINTY
	- Variable data: The string ″{LOCATE | ALTER | ADD} CACHECLS profile xxxx″ where xxxx is the 16 byte profile name.

# **R\_cacheserv (CSECT IRRRCH14)**

- Physical error accessing the CACHECLS profile on the RACF database
	- Service name: ICHEINTY
	- Variable data: The string ″{NEXT | DELETE} CACHECLS profile xxxx″ where xxxx is the 16 byte profile name.

#### **R\_cacheserv (all CSECTs IRRRCHQx in IRRRCH16)**

- Error occurred in dataspace layer
	- Service name: DISPLAYER
	- Variable data: xxxxxxxx yyyyyyyy zzzzzzzz aaaaaaaa bbbbbbbb: cccccccc
		- xxxxxxxx = Internal subroutine identifier
			- The following are possible values for xxxxxxxx. These identify the failing dataspace layer subroutine:

*Table 31. Failing dataspace layer for an internal subroutine identifier*

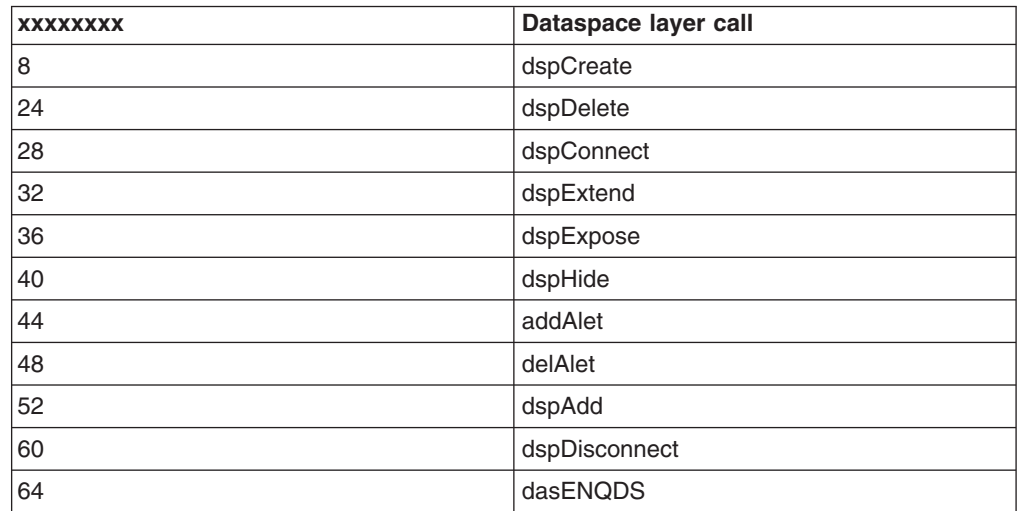

| 68 | dasDEQDs  |
|----|-----------|
| 76 | dasSetVer |
| 80 | dasGetVer |
| 84 | dasCopyDS |

*Table 31. Failing dataspace layer for an internal subroutine identifier (continued)*

- yyyyyyyy = Failing system service

The following are possible values for yyyyyyyy. These identify the failing system service or internal request:

*Table 32. Failing system service for a failing system service identifier*

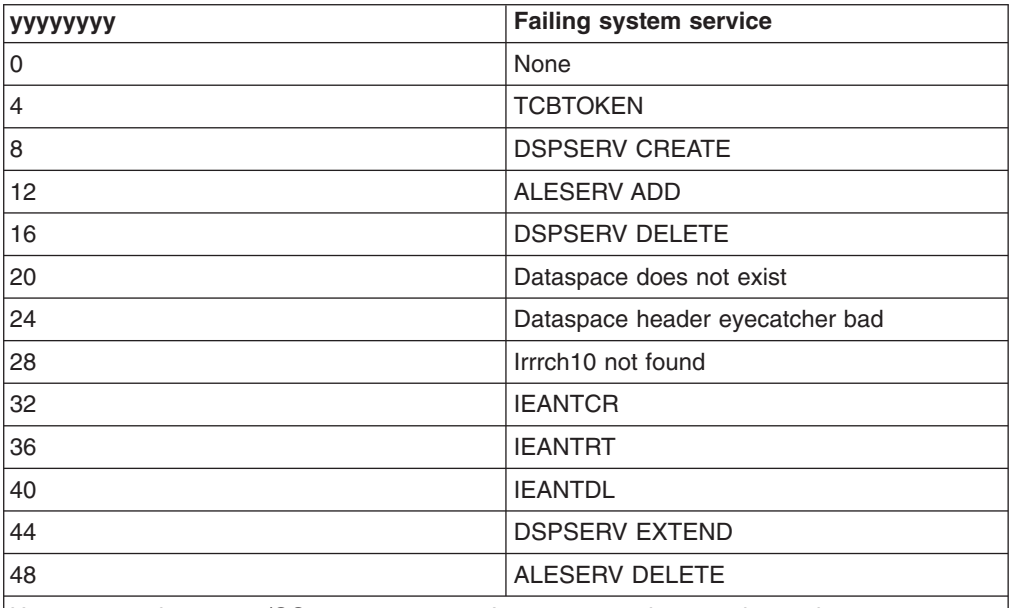

Uppercase values are z/OS system macros. Lower case values are internal requests.

- zzzzzzzz = failing system service return code
- aaaaaaaa = failing system service reason code
- bbbbbbbb = identifies R\_cacheserv subroutine
- cccccccc = additional diagnostic text, such as "dspCreate failed"

## **R\_cacheserv (CSECTs IRRRCHQx in IRRRCH16)**

- Error occurred in dataspace layer
	- Service name: DSPLAYER
	- Variable data: bbbbbbbb: cccccccc
		- bbbbbbbb = identifies R\_cacheserv subroutine
		- cccccccc = additional diagnostic text

## **R\_cacheserv (CSECTs IRRRCHQC in IRRRCH16)**

- Recovery attempted after a failure during cache creation
	- Service name: REEXPOSE
	- Variable data: bbbbbbbb: RE–EXPOSE cccccccc dddddddd
		- bbbbbbbb = identifies  $R$  cacheserv subroutine
		- cccccccc = identifies failing object
		- dddddddd = successful or failed

## <span id="page-222-0"></span>**R\_cacheserv (CSECT IRRRCHQD, IRRRCHQG, IRRRCHQE in IRRRCH16)**

- Name/token service failure
	- Service name: IEANTRT
	- Variable data: bbbbbbbb: IEANTRT error
		- bbbbbbbb = identifies R\_cacheserv subroutine

### **R\_cacheserv (CSECT IRRRCHQG in IRRRCH16)**

- Name/token service failure
	- Service name: IEANTCR
	- Variable data: bbbbbbbb: IEANTCR Error
		- bbbbbbbb = identifies  $R$  cacheserv subroutine

### **R\_cacheserv (CSECT IRRRCHQJ in IRRRCH16)**

• Error restoring cache

| | | | | | | | | | | | | | |

||<br>||||<br>|||||<br>|||||||

I

 $\mathsf{l}$ ı  $\mathsf{I}$ ı I I ı I I ı I I

|

- Service name: RESTORE
- Variable data: Restore: IRRRCH12 Restore DS error

### **R\_cacheserv (CSECT IRRRCH18)**

- Unable to use ICSF for random number generation, therefore, a software pseudo random number generator (SW PRNG) will be used. It is possible that CSNBRNG is not found in LPA. See 'FINDMOD:' logrec for more information.
	- Service name: RANDNUM
	- Variable Data: IRRRCH18: USING SW PRNG, NOT CSNBRNG
	- Primary symptom string return code: 4
	- Primary symptom string reason code: 0
- Unable to find module in LPA using CSVQUERY
	- Service name: name of the module that was not found
	- Variable Data: *aaaaaaaa bbbbbbbb cccccccc dddddddd* FINDMOD: UNABLE TO FIND MODULE IN LPA.
		- *aaaaaaaa* is an indicator of R\_cacheserv operation.
			- The following are possible values for *aaaaaaaa*:

*Table 33. Indicator of R\_cacheserv operation*

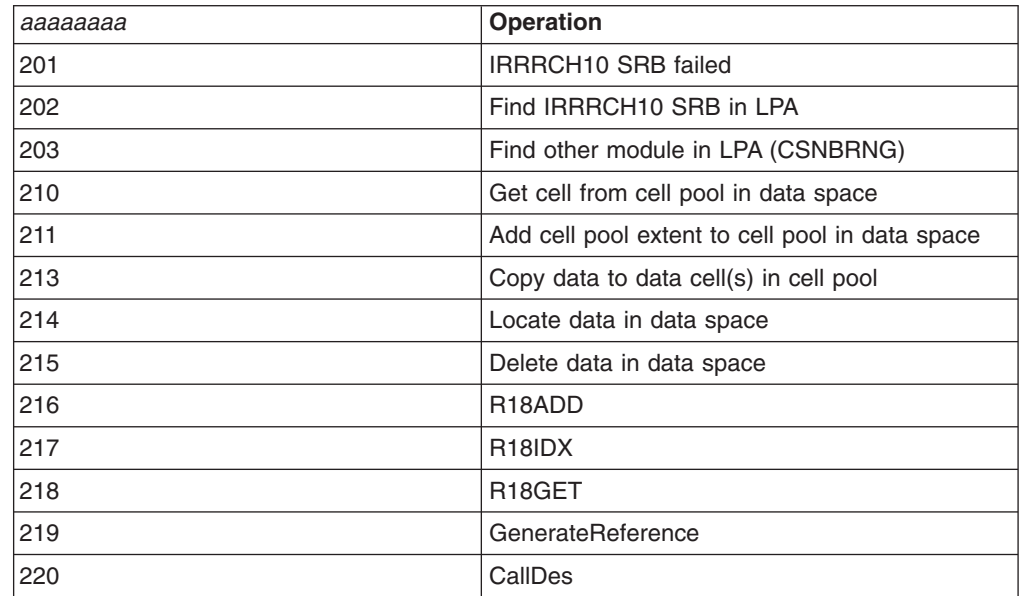

<span id="page-223-0"></span>| | |

||||||

 $\mathbf{I}$ 

|

H  $\mathbf{I}$ 

|<br>|<br>|<br>|

|

||||||

| | | | | | | | | | | | | | | | | | | | | | |

# - *bbbbbbbb* is the system service or internal check being performed. The following are possible values for *bbbbbbbb*:

*Table 34. System service or internal check being performed*

| bbbbbbbb | <b>Service</b>                                                              |
|----------|-----------------------------------------------------------------------------|
| 8        | DSPSERV create - Create data space                                          |
| 10       | CSRPGT1 - Get cell pool cell                                                |
| 11       | CSRPEXP - Add cell pool extent                                              |
| 12       | ALESERV Add                                                                 |
| 13       | CHKEXT - Check if data space is full (does EXTent area hit data<br>area)    |
| 14       | Search - Find node in cache                                                 |
| 15       | PLO instruction #1                                                          |
| 16       | DSPSERV delete – delete data space                                          |
| 17       | PLO instruction #2                                                          |
| 18       | $CSRPFR1$ – Free cell pool cell (dddddddd = address of cell being<br>freed) |
| 19       | Not used                                                                    |
| 20       | Expiration time check for data or reference                                 |
| 21       | CSNBRNG - ICSF random number function                                       |
| 22       | Not used                                                                    |
| 23       | CSVQUERY - Find mod in LPA                                                  |
| 24       | RACROUTE TYPE=ENCRYPT                                                       |

- *cccccccc* is return code from service *bbbbbbbb*.
- *dddddddd* is reason code from service *bbbbbbbb*.
- Primary symptom string return code: 4
- Primary symptom string reason code: 0
- CSNBRNG failure, using software pseudo random number generator (PRNG)
	- Service name: RANDNUM
	- Variable Data: *aaaaaaaa bbbbbbbb cccccccc dddddddd* GENREF: USE SOFTWARE PRNG, NOT CSNBRNG
		- *aaaaaaaa* = indicator of R\_cacheserv operation
			- See [Table](#page-222-0) 33 on page 201 for possible values.
		- *bbbbbbbb* = system service or internal check being performed See Table 34 for possible values.
		- *cccccccc* = return code from service *bbbbbbbb*
		- *dddddddd* = reason code from service *bbbbbbbb*
	- Primary symptom string return code: 0
	- Primary symptom string reason code: 0
- v RACROUTE TYPE=ENCRYPT *failure*
- Service name: CALLDES
	- Variable Data: *aaaaaaaa bbbbbbbb cccccccc dddddddd* RACROUTE REQ=EXTRACT,TYPE=ENCRYPT FAIL
		- *aaaaaaaa* = indicator of R\_cacheserv operation
			- See [Table](#page-222-0) 33 on page 201 for possible values.

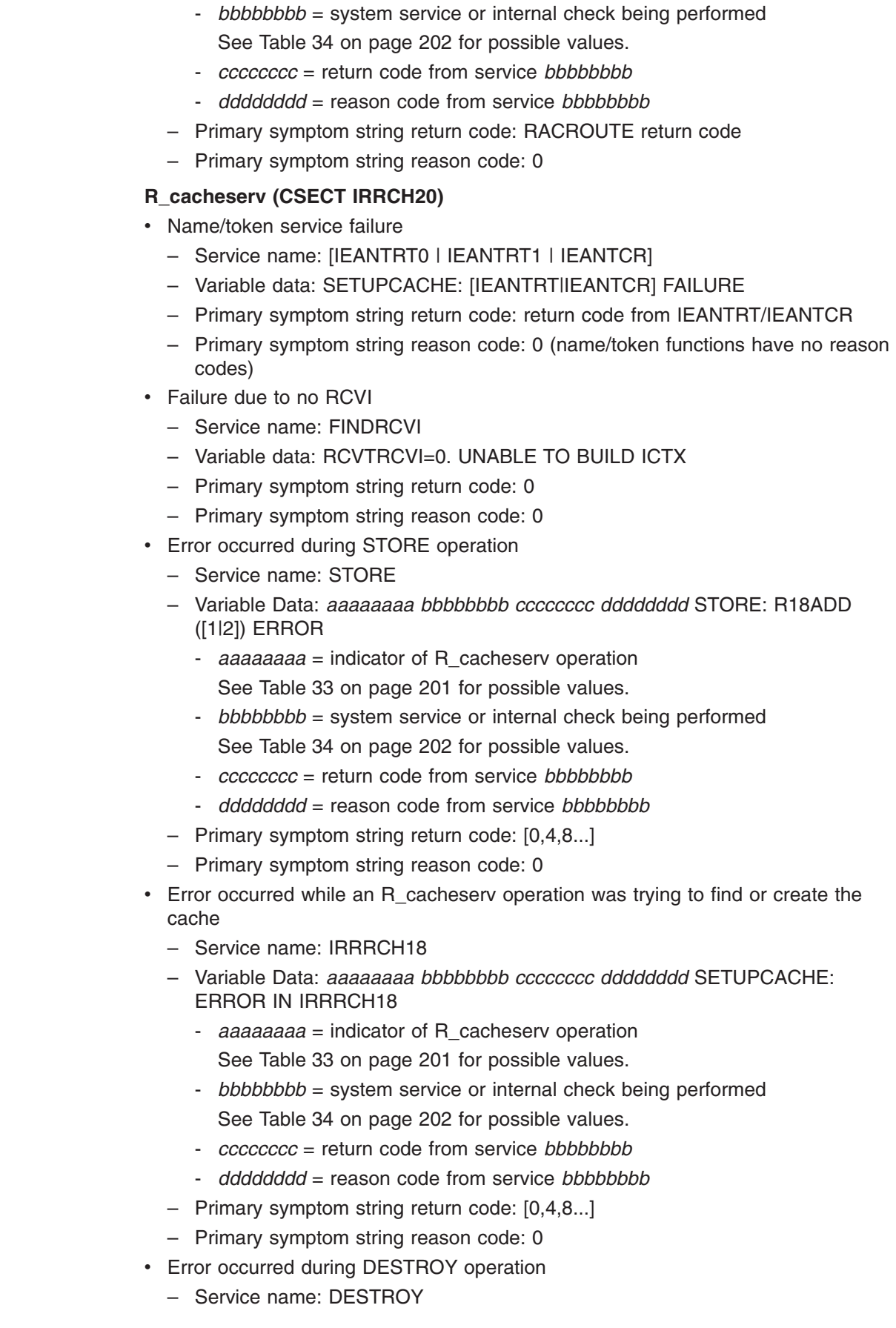

 $\|$  $\|$ |  $\|$  $\vert$  $\vert$  $\,$   $\,$  $\begin{array}{c} \hline \end{array}$  $\vert$ | |  $\begin{array}{c} \hline \end{array}$ |  $\vert$  $\vert$  $\begin{array}{c} \hline \end{array}$  $\begin{array}{c} \hline \end{array}$  $\vert$  $\begin{array}{c} \hline \end{array}$  $\vert$  $\vert$  $\begin{array}{c} \hline \end{array}$  $\begin{array}{c} \hline \end{array}$  $\vert$ |  $\,$   $\,$  $\,$   $\,$  $\vert$  $\vert$  $\,$   $\,$ |  $\vert$ | |  $\vert$ |  $\begin{array}{c} \hline \end{array}$  $\vert$  $\begin{array}{c} \hline \end{array}$  $\vert$  $\vert$  $\begin{array}{c} \hline \end{array}$  $\begin{array}{c} \hline \end{array}$  $\|$  $\|$ 

# **Error recording**

 $\,$   $\,$  $\vert$  $\vert$  $\vert$  $\vert$ | | | | | | | |  $\vert$ | | | | |  $\begin{array}{c} \hline \end{array}$  $\begin{array}{c} \hline \end{array}$ | | | | | | |  $\mid$ | | | | | | |  $\begin{array}{c} \hline \end{array}$  $\begin{array}{c} \hline \end{array}$ | |  $\begin{array}{c} \hline \end{array}$  $\begin{array}{c} \hline \end{array}$  $\begin{array}{c} \hline \end{array}$  $\vert$  $\|$  $\vert$ 

 $\overline{1}$ 

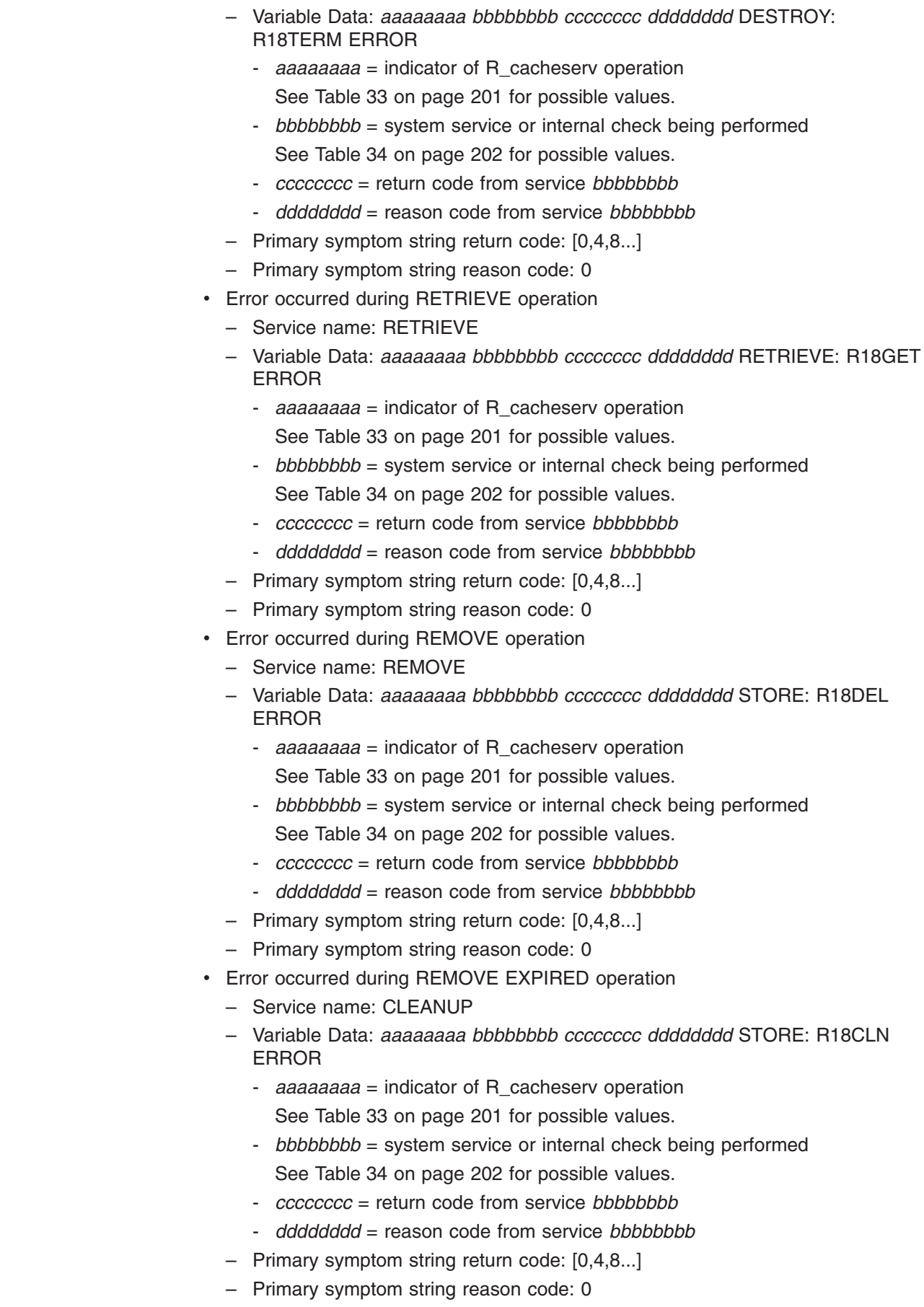

- Error occurred during LOCATE operation
	- Service name: LOCATE

| | | | | | | | | | | | | | | | | | | | | | | | | | | | | | | | | | | | | | | | | | | | | |

 $\overline{1}$ 

- Variable Data: *aaaaaaaa bbbbbbbb cccccccc dddddddd* STORE: R18IDX ERROR
	- *aaaaaaaa* = indicator of R\_cacheserv operation
	- See [Table](#page-222-0) 33 on page 201 for possible values.
	- *bbbbbbbb* = system service or internal check being performed See [Table](#page-223-0) 34 on page 202 for possible values.
	- *cccccccc* = return code from service *bbbbbbbb*
	- *dddddddd* = reason code from service *bbbbbbbb*
- Primary symptom string return code: [0,4,8...]
- Primary symptom string reason code: 0

### **R\_cacheserv (CSECT IRRCH22)**

- Error occurred obtaining storage for a DSG block
	- Service name: OBTAIN1
	- Variable data: *aaaaaaaa bbbbbbbb cccccccc dddddddd* STORAGE OBTAIN FOR DSG FAILURE
		- *aaaaaaaa* = STORAGE OBTAIN length
		- *bbbbbbbb* = STORAGE OBTAIN subpool
		- *cccccccc* = unused
		- *dddddddd* = unused
	- Primary symptom string return code: storage obtain return code. See *z/OS MVS Programming: Assembler Services Reference IAR-XCT* for the description of the return codes for the STORAGE OBTAIN macro.
	- Primary symptom string reason code: 0
- No active TTAB was found
	- Service name: TTAB1
	- Variable data: *aaaaaaaa bbbbbbbb cccccccc dddddddd* NO ACTIVE TTAB FOUND
		- *aaaaaaaa* = address of the DSCA
		- *bbbbbbbb* = TTAB anchor
		- *cccccccc* = active TTAB pointer
		- *dddddddd* = unused
	- Primary symptom string return code: 0
	- Primary symptom string reason code: 0
- Inconsistency found in TTAB slot
	- Service name: MEMTOKCK
	- Variable data: *aaaaaaaa bbbbbbbb cccccccc dddddddd* TTAB SLOT INCONSISTENCY system-name
		- *aaaaaaaa* = TTAB anchor
		- *bbbbbbbb* = active TTAB pointer
		- *cccccccc* = index into the active TTAB
		- *dddddddd* = system token for system name
		- system-name = system name of sysplex member
	- Primary symptom string return code: 0
	- Primary symptom string reason code: 0

# **Error recording**

 $\mid$  $\begin{array}{c} \hline \end{array}$  $\vert$  $\vert$  $\vert$ | | | | | | | | | | | | | |  $\begin{array}{c} \hline \end{array}$ | | | | |  $\mid$  $\vert$  $\mid$ | | | | | | | | | | | | | |  $\begin{array}{c} \hline \end{array}$  $\begin{array}{c} \hline \end{array}$ | |

 $\overline{1}$ 

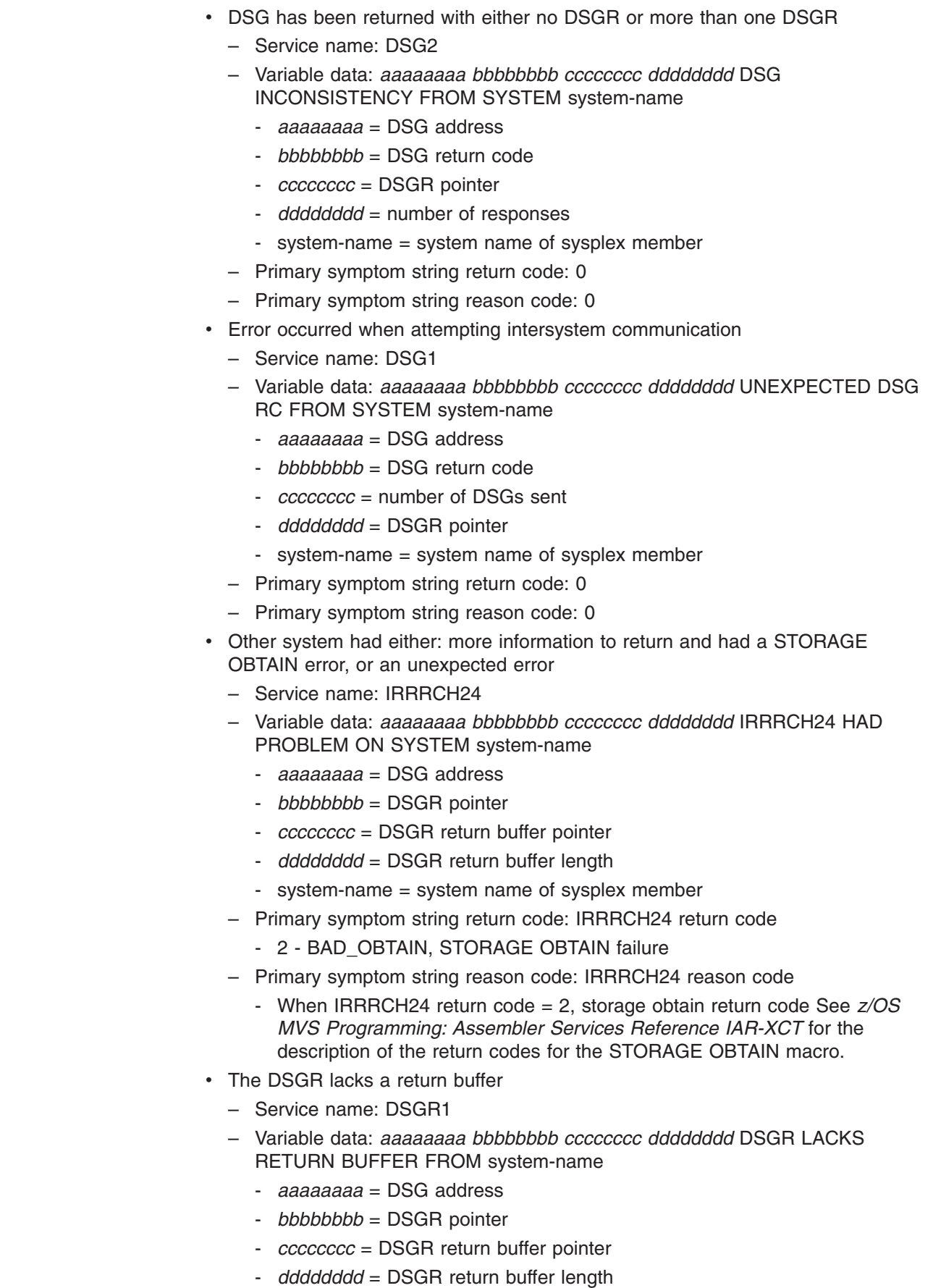

- system-name = system name of sysplex member
- Primary symptom string return code: 0
- Primary symptom string reason code: 0
- STORAGE OBTAIN failure on R\_cacheserv return buffer for record name
	- Service name: OBTAIN2

| | | | | | | | | | | | | | | | | | | | | | | | | | | | | | | | | | | | | | | | | | | | | | |

- Variable data: *aaaaaaaa bbbbbbbb cccccccc dddddddd* STORAGE OBTAIN FOR RECORD NAME FAILURE
	- *aaaaaaaa* = STORAGE OBTAIN length
	- *bbbbbbbb* = STORAGE OBTAIN subpool
	- *cccccccc* = unused
	- *dddddddd* = unused
- Primary symptom string return code: storage obtain return code. See *z/OS MVS Programming: Assembler Services Reference IAR-XCT* for the description of the return codes for the STORAGE OBTAIN macro.
- Primary symptom string reason code: 0
- STORAGE OBTAIN failure on R cacheserv return buffer for date
	- Service name: OBTAIN3
	- Variable data: *aaaaaaaa bbbbbbbb cccccccc dddddddd* STORAGE OBTAIN FOR DATA FAILURE
		- *aaaaaaaa* = STORAGE OBTAIN length
		- *bbbbbbbb* = STORAGE OBTAIN subpool
		- *cccccccc* = unused
		- *dddddddd* = unused
	- Primary symptom string return code: storage obtain return code. See *z/OS MVS Programming: Assembler Services Reference IAR-XCT* for the description of the return codes for the STORAGE OBTAIN macro.
	- Primary symptom string reason code: 0
- STORAGE OBTAIN failure on R\_cacheserv return buffer for source
	- Service name: OBTAIN4
	- Variable data: *aaaaaaaa bbbbbbbb cccccccc dddddddd* STORAGE OBTAIN FOR SOURCE FAILURE
		- *aaaaaaaa* = STORAGE OBTAIN length
		- *bbbbbbbb* = STORAGE OBTAIN subpool
		- *cccccccc* = unused
		- *dddddddd* = unused
	- Primary symptom string return code: storage obtain return code. See *z/OS MVS Programming: Assembler Services Reference IAR-XCT* for the description of the return codes for the STORAGE OBTAIN macro.
	- Primary symptom string reason code: 0
- Error from a R cacheserv operation on another system
	- Service name: IRRRCH24
	- Variable data: *aaaaaaaa bbbbbbbb cccccccc dddddddd \*\*xx* password ERROR ON SYSTEM system-name
		- *aaaaaaaa* = R\_cacheserv option
		- *bbbbbbbb* = unused
		- *cccccccc* = unused
		- *dddddddd* = unused

# **Error recording**

 $\vert$  $\begin{array}{c} \hline \end{array}$  $\vert$  $\,$   $\,$  $\|$  $\vert$  $\|$ | | |  $\|$ | |  $\vert$  $\begin{array}{c} \hline \end{array}$  $\|$  $\vert$  $\|$ |

 $\overline{\phantom{a}}$ 

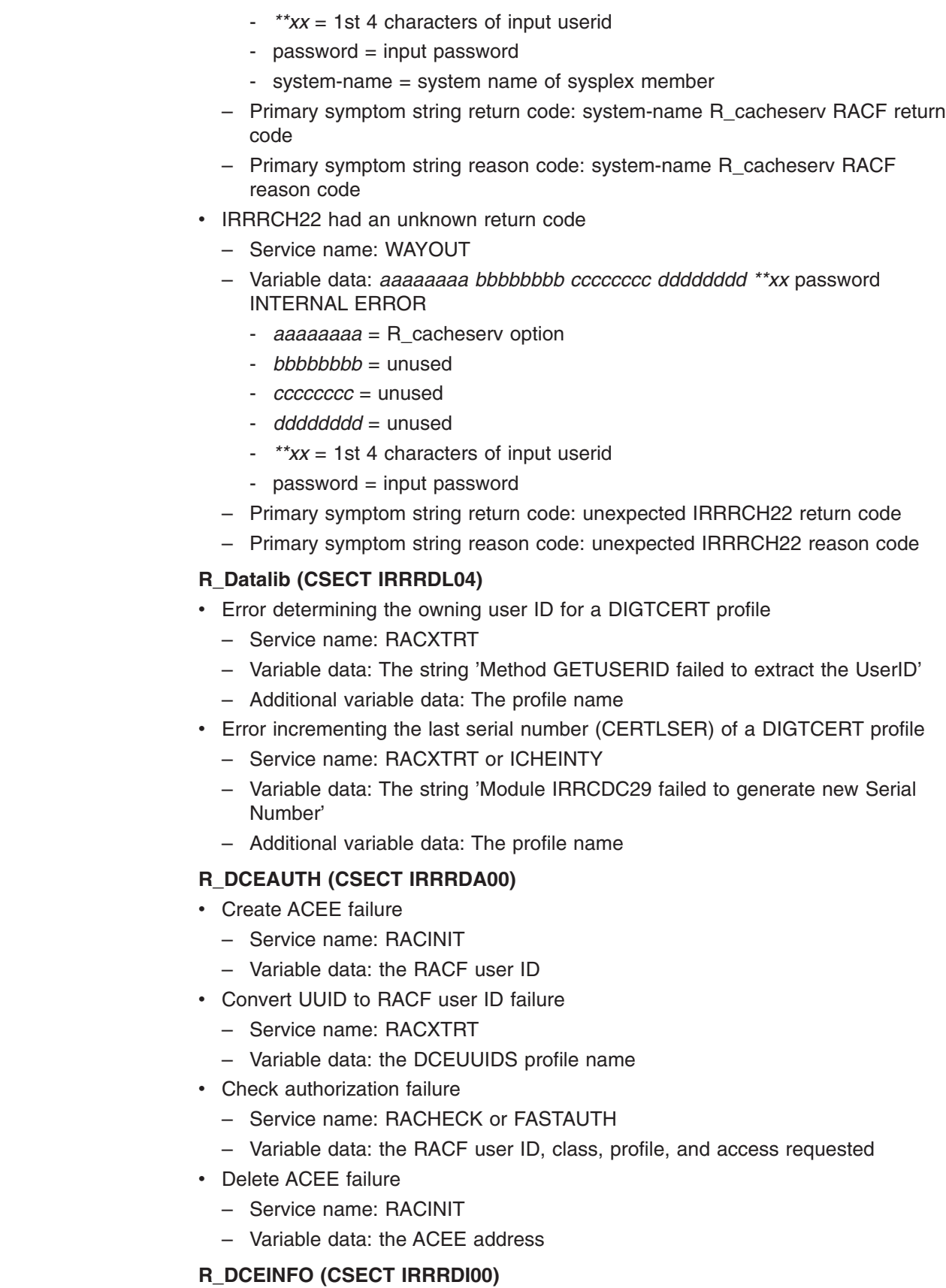

- Extract DCE fields failure
	- Service name: RACXTRT
- Variable data: the RACF user ID and the names of the fields
- Replace DCE fields failure
	- Service name: RACXTRT
	- Variable data: the RACF user ID and the names of the fields

## **R\_DCERUID (CSECT IRRRUD00)**

- Extract DCEUUIDS APPLDATA failure
	- Service name: RACXTRT
	- Variable data: the DCEUUIDS profile name

### **R\_DCEKEY (CSECT IRRRDK00)**

- Extract DCE key failure
	- Service name: RACXTRT
	- Variable data: the RACF user ID
- Replace DCE key failure
	- Service name: RACXTRT
	- Variable data: the RACF user ID

## **R\_DCEKEY (CSECT IRRCPT01)**

- Extract KEYSMSTR key failure
	- Service name: ICHEINTY
	- Variable data: the class and profile name
- ICSF CSNBENC callable service failure
	- Service name: CSNBENC
	- Variable data: the RACF user ID
- ICSF CSNBDEC callable service failure
	- Service name: CSNBDEC
	- Variable data: the RACF user ID

#### **R\_PKIserv (CSECT IRRRPX00)**

- Error calling RACROUTE REQUEST=AUTH to determine the caller's access to a FACILITY class profile
	- Service name: RACHECK
	- Variable data: The string 'Error in R\_PKIserv attempting to check a caller's authority to the service'
	- Additional variable data: The FACILITY class profile name, the ACEE address, and the user ID from the ACEE

### **R\_PKIserv (CSECT IRRRPX02)**

- Error calling RACROUTE REQUEST=AUTH to determine the caller's access to a FACILITY class profile
	- Service name: RACHECK
	- Variable data: The string 'Error in R\_PKIserv GENCERT attempting to check a caller's authority to the service'
	- Additional variable data: The FACILITY class profile name, the ACEE address, and the user ID from the ACEE
- Unexpected return code from RACDCERT internal subroutine IRRCDC23
	- Service name: IRRCDC23
	- Variable data: The string 'Error in R\_PKIserv GENCERT attempting to call RACDCERT subroutine. Unexpected return code'

# **Error recording**

- Additional variable data: The first 942 bytes of the RACDCERT internal work area
- Error calling RACROUTE REQUEST=EXTRACT to retrieve the PGMRNAME field from the USER profile
	- Service name: RACXTRT
	- Variable data: The string 'Error in R\_PKIserv GENCERT attempting to extract PGMRNAME field to build Common Name'
	- Additional variable data: The user ID

### **R\_PKIserv (CSECT IRRRPX04)**

- Error calling RACROUTE REQUEST=AUTH to determine the caller's access to a FACILITY class profile
	- Service name: RACHECK
	- Variable data: The string 'Error in R\_PKIserv EXPORT attempting to check the caller's authority to the service'
	- Additional variable data: The FACILITY class profile name, the ACEE address, and the user ID from the ACEE
- Unexpected return code from RACDCERT internal subroutine IRRCDC25
	- Service name: IRRCDC25
	- Variable data: The string 'Error in R\_PKIserv EXPORT attempting to call RACDCERT subroutine. Unexpected return code'
	- Additional variable data: The first 942 bytes of the RACDCERT internal work area

#### **R\_PKIserv (CSECT IRRRPX06)**

- Error calling RACROUTE REQUEST=AUTH to determine the caller's access to a FACILITY class profile
	- Service name: RACHECK
	- Variable data: The string 'Error in R\_PKIserv GENCERT attempting to check the caller's authority to the service'
	- Additional variable data: The FACILITY class profile name, the ACEE address, and the user ID from the ACEE
- Unexpected return code from RACDCERT internal subroutine IRRCDC27
	- Service name: IRRCDC27
	- Variable data: The string 'Error in R\_PKIserv GENCERT attempting to call RACDCERT subroutine. Unexpected return code'
	- Additional variable data: The first 942 bytes of the RACDCERT internal work area
- Error calling RACROUTE REQUEST=EXTRACT to retrieve the PGMRNAME field from the USER profile
	- Service name: RACXTRT
	- Variable data: The string 'Error in R\_PKIserv GENCERT attempting to extract PGMRNAME field to build Common Name'
	- Additional variable data: The user ID
- Error calling MVS Name/Token Service
	- Service name: IEANTRT
	- Variable data: The string 'Name/Token service failed'
	- Additional variable data: The first 942 bytes of the RACDCERT internal work area
- Error on PC to PKI Services
- Service name: PKIGENC
- Variable data: The string 'PKI Services Failed for function GENCERT'
- Additional variable data: Additional information word returned from PKI Services (register 1) followed by the parameter list used on the PC

### **R\_PKIserv (CSECT IRRRPX07)**

- Error calling RACROUTE REQUEST=AUTH to determine the caller's access to a FACILITY class profile
	- Service name: RACHECK
	- Variable data: The string 'Error in R\_PKIserv EXPORT attempting to check the caller's authority to the service'
	- Additional variable data: The FACILITY class profile name, the ACEE address, and the user ID from the ACEE
- Error calling IRRCDC67 to find parent CERTAUTH chain to input certificate and build PKCS7 package.
	- Service name: IRRCDC67
	- Variable data: The string 'Error in R\_PKIServ EXPORT attempting to call RACDCERT subroutine. Unexpected return code.'
	- Additional variable data: RACDCERT failing module and service in form of diagnostic data from the RACDCERT internal work area:
		- 4 bytes internal service code
		- 4 bytes service return code
		- 4 bytes service reason code
		- 8 bytes RACF class name
		- 8 bytes RACF segment name
		- 81 bytes blank
		- 8 bytes csect name
		- 71 bytes diagnostic message text
		- 4 bytes RACF entity length
		- 4 bytes number of extracted fields
		- 56 bytes array of 8 byte field names (max 7 entries)
		- 256 bytes RACF entity name
- Error calling MVS Name/Token Service
	- Service name: IEANTRT
	- Variable data: The string 'Name/Token service failed'
	- Additional variable data: None
- Error on PC to PKI Services
	- Service name: PKIEXPT
	- Variable data: The string 'PKI Services Failed for function EXPORT'
	- Additional variable data: Additional information word returned from PKI Services (register 1) followed by the parameter list used on the PC

#### **R\_PKIserv (CSECT IRRRPX08)**

- Error calling MVS Name/Token Service
	- Service name: IEANTRT
	- Variable data: The string 'Name/Token service failed'
	- Additional variable data: None
- Error on PC to PKI Services

# **Error recording**

- Service name: PKIQRYR or PKIQRYC
- Variable data: The string 'PKI Services Failed for function {QUERYREQS | QUERYCERTS}'
- Additional variable data: Additional information word returned from PKI Services (register 1) followed by the parameter list used on the PC

### **R\_PKIserv (CSECT IRRRPX10)**

- Error calling MVS Name/Token Service
	- Service name: IEANTRT
	- Variable data: The string 'Name/Token service failed'
	- Additional variable data: None
- Error on PC to PKI Services
	- Service name: PKICRTR or PKICRTD
	- Variable data: The string 'PKI Services Failed for function {REQDETAILS | CERTDETAILS}'
	- Additional variable data: Additional information word returned from PKI Services (register 1) followed by the parameter list used on the PC

## **R\_PKIserv (CSECT IRRRPX12)**

- Error on PC to PKI Services
	- Service name: PKIMODR or PKIMODC
	- Variable data: The string 'PKI Services Failed for function {MODIFYREQS | MODIFYCERTS}'
	- Additional variable data: Additional information word returned from PKI Services (register 1) followed by the parameter list used on the PC
- Error calling MVS Name/Token Service
	- Service name: IEANTRT
	- Variable data: The string 'Name/Token service failed'
	- Additional variable data: None

## **R\_PKIserv (CSECT IRRRPX13)**

- Error calling RACROUTE REQUEST=AUTH to determine the caller's access to a FACILITY class profile
	- Service name: RACHECK
	- Variable data: The string 'Error in R\_PKIServ VERIFY attempting to check the caller's authority to the service'
	- Additional variable data: The FACILITY class profile name, the ACEE address, and the User ID from the ACEE
- Error calling MVS Name/Token Service
	- Service name: IEANTRT
	- Variable data: The string 'Name/Token service failed'
	- Additional variable data: None
- Error on PC to PKI Services
	- Service name: PKIVERF
	- Variable data: The string 'PKI Services Failed for function VERIFY'
	- Additional variable data: Additional information word returned from PKI Services (register 1) followed by the parameter list used on the PC

## **R\_PKIserv (CSECT IRRRPX14)**

- Error calling RACROUTE REQUEST=AUTH to determine the caller's access to a FACILITY class profile
	- Service name: RACHECK
	- Variable data: The string 'Error in R\_PKIServ REVOKE attempting to check the caller's authority to the service'
	- Additional variable data: The FACILITY class profile name, the ACEE address, and the User ID from the ACEE
- Error calling MVS Name/Token Service
	- Service name: IEANTRT
	- Variable data: The string 'Name/Token service failed'
	- Additional variable data: None
- Error on PC to PKI Services
	- Service name: PKIREVOKE
	- Variable data: The string 'PKI Services Failed for function REVOKE'
	- Additional variable data: Additional information word returned from PKI Services (register 1) followed by the parameter list used on the PC

# **R\_PKIserv (CSECT IRRRPX15)**

- Error calling RACROUTE REQUEST=AUTH to determine the caller's access to a FACILITY class profile
	- Service name: RACHECK
	- Variable data: The string 'Error in R\_PKIServ RENEW attempting to check the caller's authority to the service'
	- Additional variable data: The FACILITY class profile name, the ACEE address, and the User ID from the ACEE
- Error on PC to PKI Services
	- Service name: PKIRENW
	- Variable data: The string 'PKI Services Failed for function RENEW'
	- Additional variable data: Additional information word returned from PKI Services (register 1) followed by the parameter list used on the PC
- Error calling MVS Name/Token Service
	- Service name: IEANTRT
	- Variable data: The string 'Name/Token service failed'
	- Additional variable data: None

# **R\_PKIserv (CSECT IRRRPX18)**

- Error calling RACROUTE REQUEST=AUTH to determine the caller's access to a FACILITY class profile
	- Service name: RACHECK
	- Variable data: The string 'Error in R\_PKIServ RESPOND attempting to check the caller's authority to the service'
	- The FACILITY class profile name, the ACEE address, the User ID from the ACEE
- Error calling MVS Name/Token Service
	- Service name: IEANTRT
	- Variable data: The string 'Name/Token Service, IEANTRT, failed'
	- Additional variable data: None
- Error on PC to PKI Services
	- Service name: R\_PKIServ RESPOND
- Variable data: The string 'PKI Services failed for function RESPOND'
- Additional variable data: Additional information word returned from PKI Services (register 1) followed by the parameter list used on the PC.

### **R\_proxyserv (CSECT IRRRPY00)**

- Name/token service failure
	- Service name: IEANTRT
	- Variable data: The string ″Name/token service failure″
	- Additional variable data: The name for the requested token

#### **R\_proxyserv (CSECT IRRRPY01 and IRRRPY02)**

- Error response from LDAP
	- Service name: LDAP
	- Variable data: Up to 100 bytes of the LDAP error message
- LDAP message response decoding failure
	- Service name: LDAPMSG
	- Variable data: One of the following strings
		- ″Error in LDAP message Incorrect ASN.1 syntax″
		- ″Error in LDAP message Expected field not found″
		- ″Error in LDAP message Unsupported character set detected″
	- Additional variable data: Up to 1024 bytes of the returned LDAP message

### **R\_proxyserv (CSECT IRRCPT01)**

- Extract KEYSMSTR key failure
	- Service name: ICHEINTY
	- Variable data: the class and profile name
- ICSF CSNBENC callable service failure
	- Service name: CSNBENC
	- Variable data: the RACF user ID
- ICSF CSNBDEC callable service failure
	- Service name: CSNBDEC
	- Variable data: the RACF user ID

#### **R\_admin (CSECT IRRREQ00)**

• The R admin callable service makes use of the RACF subsystem address space. RACF command images generated by the callable service or by the caller are passed to the RACF subsystem for execution by invoking the internal macro IRRREQ. The IRRREQ macro utilizes the IEFSSREQ macro to communicate with the RACF subsystem.

In this environment the following errors could occur:

- IRRREQ is unable to communicate with the RACF subsystem (for example, the RACF subsystem hasn't been started).
- IRRREQ is able to communicate with the RACF subsystem, but the RACF command fails in the RACF subsystem (for example, an ADDUSER command specifying a class that is not valid).
- The R admin callable service differentiates between these two errors. For the first error, the callable service returns a SAF return code of 8, a RACF return code of 12, and a RACF reason code set equal to the return code from IEFSSREQ. For the second error, the callable service returns a SAF return code of 8, a RACF return code of 16, and a RACF reason code set equal to the return code returned from the command's execution in the RACF

subsystem. Additionally, the R\_admin callable service writes symptom records to SYS1.LOGREC for the above errors. The symptom records contain the following information:

- Primary symptom string:
	- Component identifier (PIDS) 5752XXH00
	- 1st return code (PRCS) RACF return code from the callable service
	- 2nd return code (PRCS) RACF reason code from the callable service
	- Csect routine identifier (RIDS) IRRREQ00
	- Loadmod routine identifier (RIDS) IRRRFR10#L

– Secondary symptom string:

- Storage address (ADRS) Error offset into IRRREQ00
- Free format component information: Specific to the error

For the first error (unable to communicate with the RACF subsystem), RACF records the following additional information in the free format area:

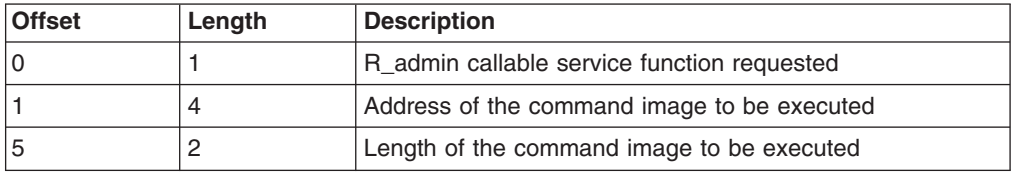

[Figure](#page-237-0) 51 on page 216 shows an example of a symptom record created when the R\_admin callable service is unable to communicate with the RACF subsystem.

<span id="page-237-0"></span>TYPE: SYMPTOM RECORD REPORT: SOFTWARE EDIT REPORT DAY YEAR REPORT DATE: 348 96 SCP: VS 2 REL 3 ERROR DATE: 348 96 MODEL: 4381 HH MM SS.TH<br>SERIAL: 111606 TIME: 15:24:51.20 TIME: 15:24:51.20 SEARCH ARGUMENT ABSTRACT: PIDS/5752XXH00 PRCS/0000000C PRCS/00000004 RIDS/IRRREQ00 RIDS/IRRRFR10#L SYSTEM ENVIRONMENT: CPU MODEL: 4381 DATE: 348 96<br>CPU SERIAL: 111606 TIME: 15:24:51.20 CPU SERIAL: 111606<br>SYSTEM: NODE1 BCP: MVS SYSTEM: NODE1 BCP: MVS<br>RELEASE LEVEL OF SERVICE ROUTINE: JBB6604 RELEASE LEVEL OF SERVICE ROUTINE: SYSTEM DATA AT ARCHITECTURE LEVEL: 10 COMPONENT DATA AT ARCHITECTURE LEVEL: 10 SYSTEM DATA: 00000000 00000000 |.......| COMPONENT INFORMATION: COMPONENT ID: 5752XXH00 COMPONENT RELEASE LEVEL: 240 SERVICE RELEASE LEVEL: HRF2240 DESCRIPTION OF FUNCTION: RACF z/OS UNIX SYSTEM CALLABLE SERV. PROBLEM ID: IRRREQ PRIMARY SYMPTOM STRING: PIDS/5752XXH00 PRCS/0000000C PRCS/00000004 RIDS/IRRREQ00 RIDS/IRRRFR10#L SYMPTOM SYMPTOM DATA EXPLANATION --------------- ------------- ----------- PIDS/5752XXH00 5752XXH00 COMPONENT IDENTIFIER PRCS/0000000C 0000000C RETURN CODE PRCS/00000004 00000004 RETURN CODE RIDS/IRRREQ00 IRRREQ00 ROUTINE IDENTIFIER RIDS/IRRRFR10#L IRRRFR10#L ROUTINE IDENTIFIER SECONDARY SYMPTOM STRING: ADRS/00000734 SYMPTOM SYMPTOM DATA EXPLANATION --------------- ------------- ----------- ADRS/00000734 00000734 STORAGE ADDRESS FREE FORMAT COMPONENT INFORMATION: KEY = F000 LENGTH = 000100 (0064) +000 0204803C A2000D40 40404040 40404040 |....S.. | +010 LENGTH(0080) ==> ALL BYTES CONTAIN X'40'. +060 40404040 | |

*Figure 51. An Example of a Symptom Record when the Callable Service Cannot Communicate with RACF*

The IRRREQ (IEFSSREQ) return code is 4. Looking at the free format component information, the first byte has a value of X'02', indicating this was an ADMN\_DEL\_USER request. The next 4 bytes contain the address of the generated command image (X'04803CA2'). The sixth and seventh bytes contain the two byte length of the generated command image (X'000D').

For the second error (execution of the RACF command failed), the main intent of the symptom record is to capture the command image that was executed, because it might not be available elsewhere. Therefore, to limit the amount of user error information written to SYS1.LOGREC, RACF does not write symptom records for ADMN\_RUN\_COMD requests that fail. RACF also does not write symptom records for ADMN\_ADD\_USER requests where the RACF user ID already exists and ADMN\_DEL\_USER requests where the RACF user

ID doesn't exist. For the cases where RACF does write a symptom record, the following additional information is recorded in the free format area:

- First X'64' byte area–Command message output (if any). This is the first message text string only and is truncated if it exceeds X'64' bytes in length.
- Next four X'100' byte areas–A copy of the command image that was executed. The command image is truncated if it exceeds 1024 (decimal) bytes in length.

You can trace the R\_admin callable service to obtain information not included in the symptom records. For information on tracing, see "Tracing the [R\\_admin](#page-71-0) callable [service"](#page-71-0) on page 50.

[Figure](#page-239-0) 52 on page 218 shows an example of a symptom record created when the R\_admin callable service is able to communicate with the RACF subsystem, but the command fails.

<span id="page-239-0"></span>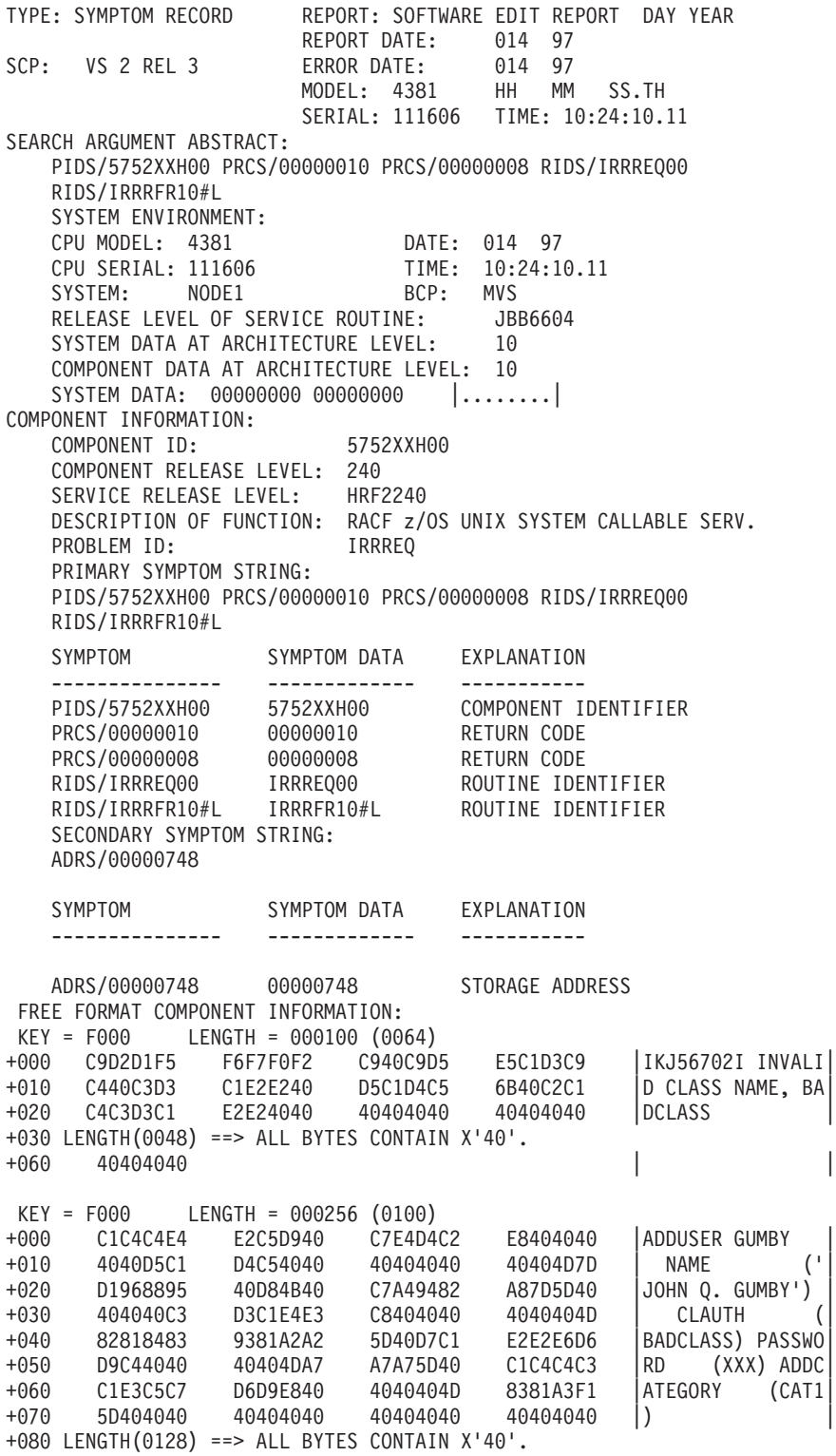

*Figure 52. An Example of a Symptom Record when a Command Fails*

In this example, the RACF subsystem return code is 8. In the free format component information, the first X'64' byte area contains the diagnostic message (″IKJ56702I INVALID CLASS NAME, BADCLASS″) produced by executing the command image. The next four X'100' areas (only 1 in this case) contain the command image itself (ADDUSER GUMBY NAME('JOHN Q. GUMBY') CLAUTH(BADCLASS) PASSWORD(XXX) ADDCATEGORY(CAT1)). Note that the actual password value is not recorded.

# **Control Block overviews for RACF**

This section presents the links between control blocks that can be useful when diagnosing problems related to RACF.

# **RCVT and SAF Router Vector Table**

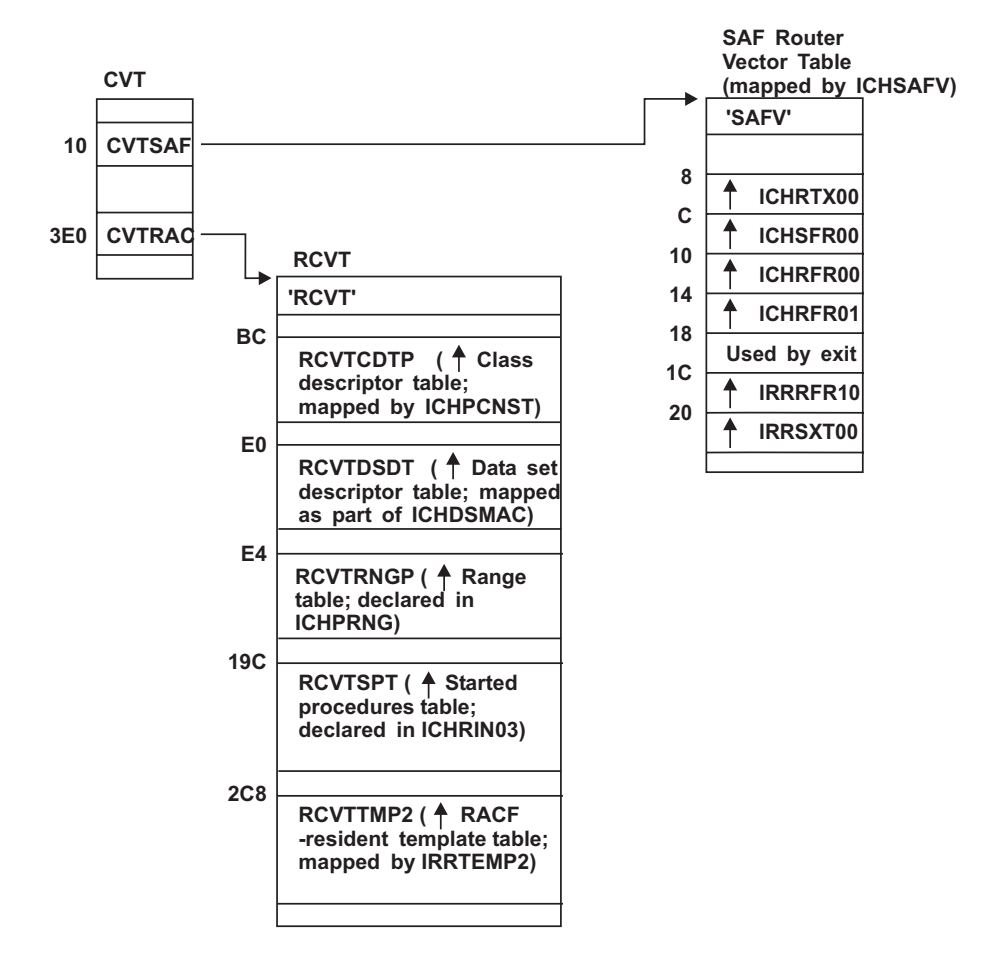

*Figure 53. Control Block Overview: RCVT and SAF Router Vector Table*

# **ACEE and related Control Blocks**

The first time a RACROUTE REQUEST=VERIFY is issued for an address space, there is only one ACEE (accessor environment element), and it is pointed to by the ASXB (see [Figure](#page-241-0) 54 on page 220).

For any subsequent task in the address space (multiple users), the following cases could occur:

- A table of pointers to ACEEs is set up in the address space. This occurs for CICS (Customer Information Control System) or IMS (Information Management System) address spaces.
- Another ACEE is created when the VERIFY request is issued. This ACEE is pointed to only by the TCB for that task. See [Figure](#page-241-0) 55 on page 220.

<span id="page-241-0"></span>• When a third-party AUTH request is used (USERID was specified on the RACROUTE REQUEST=AUTH), the ACEE is pointed to by an existing ACEE. See Figure 56.

For more information on how ACEEs are created and which ACEE is used, see *z/OS Security Server RACF System Programmer's Guide*.

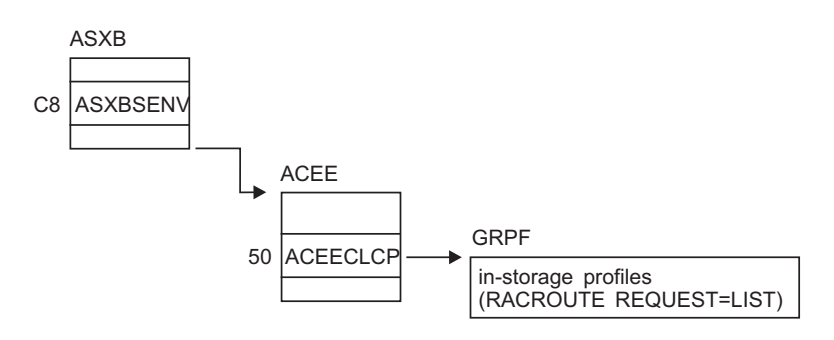

*Figure 54. Control Block Overview: ACEE in a Single-User Address Space*

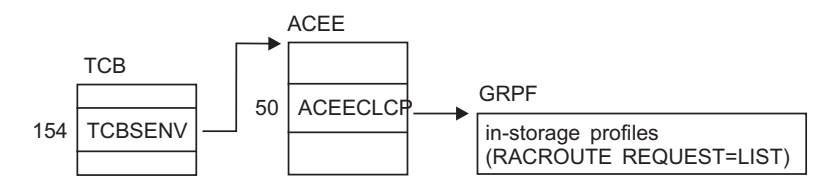

*Figure 55. Control Block Overview: ACEE in a Multiple-User Address Space*

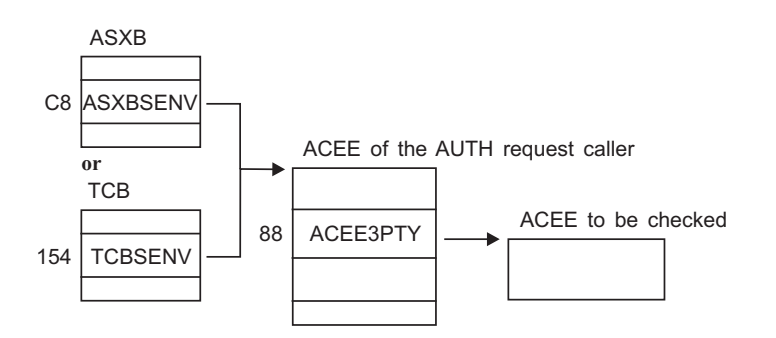

*Figure 56. Control Block Overview: ACEEs When Third-Party AUTH Request Is Used*

# **SVC dump title descriptions**

This section describes the SVC (supervisor call instruction) dumps generated by RACF recovery routines.

# **SVC failure (ICHRST00)**

This SVC dump issued by RACF has the form:

**ICHRST00—RACF SVCS, ABEND CODE=***sss-rrr***, SVC=***svcname***, USER=RACF** *user ID* **or** *job name***, GROUP=RACF** *group ID* **or** *step name***[, EXIT=** *csectname***]**

#### **Component:**

Resource Access Control Facility (RACF), 5752-XXH00

**Issuing Module:** ICHRST00—ESTAE

#### **Explanation:**

An abend has occurred during processing of one of the RACF SVCs or during processing of the GENLIST or RACLIST operand of the SETROPTS command. The values in the system dump title are:

*sss*

System completion code (abend code), in hexadecimal.

*rrr* Reason code associated with the system completion code (described in *z/OS Security Server RACF Data Areas*).

#### *svcname*

Name of the RACF routine handling the SVC and issuing the abend.

#### **RACF** *user ID* **or** *job name*

If interactive, RACF user ID of user who encountered the problem.

If batch, then name of job that encountered the problem.

#### **RACF** *group ID* **or** *step name*

If interactive, RACF group of user who encountered the problem.

If batch, then name of step that encountered the problem.

#### *csectname*

Name of the CSECT that probably caused the error.

#### **System Action:**

The executing task is terminated. The areas dumped are PSA, RGN, LPA, TRT, CSA, and SQA.

#### **Problem Determination:**

1. Look for the EXIT shown in the dump title:

- If the EXIT shown in the system dump title is an installation exit, the installation exit probably caused the error (for a description of installation exits, see *z/OS Security Server RACF System Programmer's Guide*). Debug the installation exit. You can use standard debugging methods to analyze the problem described in this system dump.
- If the EXIT shown in the system dump title is an IBM routine, or if EXIT is missing from the system dump title, follow the remaining steps in this procedure.
- 2. Look for message ICH409I as issued for this system dump. See the message text for the following:
	- Abend code and reason code (must be the same as in the dump title)
	- RACF macro or SETROPTS command option (GENLIST or RACLIST) that was being processed
	- Whether parameter validation or other processing was being done

See *z/OS Security Server RACF Messages and Codes* for an explanation of ICH409I and of the abend code (and its reason code, if supplied).

- 3. If ICH409I is not available, see *z/OS Security Server RACF Messages and Codes* for an explanation of the abend code (*sss*) and reason code (*rrr*) from the dump title.
- 4. If the explanation of the code does not help you solve the problem and the EXIT named in the system dump title is an IBM routine, see ["Abend](#page-30-0) [troubleshooting](#page-30-0) table" on page 9 for instructions on debugging the problem.

#### **Other Problem Data Produced:**

A software record is written to SYS1.LOGREC and includes:

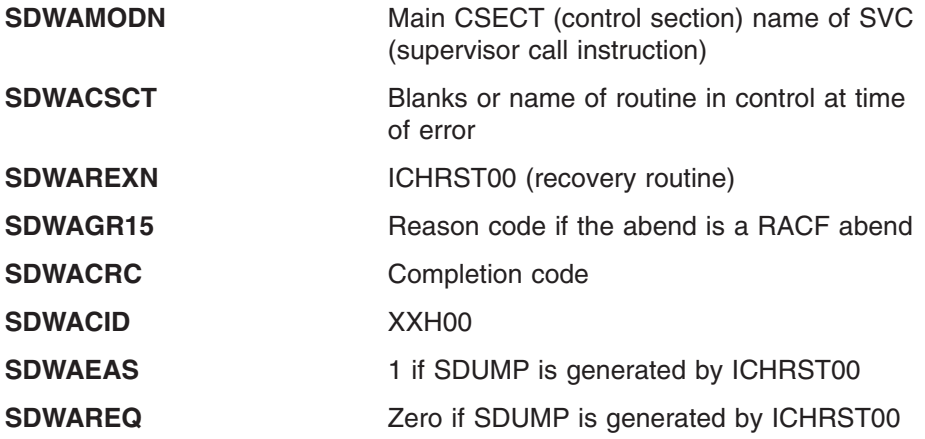

# **RACF initialization failure (ICHSEC02)**

The form of this dump issued by RACF depends on the cause of the dump.

#### **Component:**

Resource Access Control Facility (RACF), 5752-XXH00

#### **Issuing Module:**

ICHSEC02—ESTAE

### **Explanation:**

An abend has occurred during RACF initialization processing. The areas dumped are SQA, CSA, NUC, and RGN.

#### **Problem Determination:**

- 1. See message ICH505A for the abend code that caused the system dump.
- 2. If message ICH529I was issued, an RVARY command failed.
- 3. See *z/OS Security Server RACF Messages and Codes* for an explanation of the abend code and the messages.
- 4. If the explanations in *z/OS Security Server RACF Messages and Codes* do not help you solve the problem, see "Abend [troubleshooting](#page-30-0) table" on [page](#page-30-0) 9 for instructions on debugging the problem.

#### **Other Problem Data Produced:**

A software record is written to SYS1.LOGREC and includes:

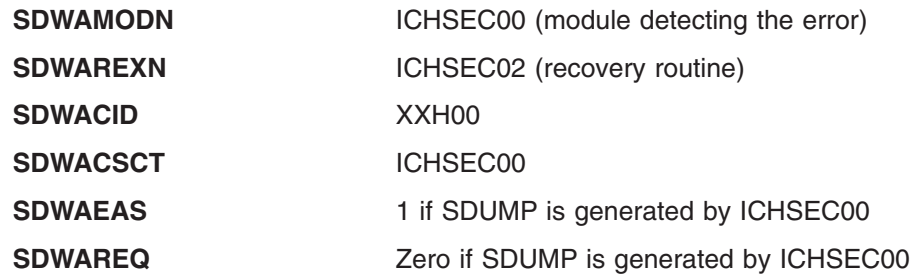

# **RACLIST failure (IRRCOP10)**

This dump issued by RACF has the form:

### **IRRCOP10—RACF RACLIST TO A DATA SPACE FAILED FOR CLASS=***classname*

### **Component:**

Resource Access Control Facility (RACF), 5752-XXH00

#### **Issuing Module:**

IRRCOP10—Copy RACLISTed Class to a Data Space

#### **Explanation:**

One of the following failed when attempting to copy the in-storage profiles into a data space during RACF initialization:

- SETROPTS RACLIST
- SETROPTS RACLIST REFRESH
- v RACROUTE REQUEST=LIST,GLOBAL=YES request
- $\cdot$  RACLIST

#### **System Action:**

The RACLIST for *classname* failed. A dump was taken to help determine the cause of the problem. Areas dumped are CSA, LSQA, and the data space.

#### **Problem Determination:**

- 1. Determine the cause of the failure by checking the return and reason codes provided by:
	- Message ICH14058I for the SETROPTS RACLIST or SETROPTS RACLIST REFRESH cases
	- Message ICH546I for the RACLIST during initialization case
	- Message IRRL0002I for the RACROUTE REQUEST=LIST,GLOBAL=YES case
- 2. Use standard debugging methods to analyze the dump itself. To look at a data space with IPCS, you must know the name of the data space. The name of a data space obtained for RACLIST purposes is "IRR*xxxxx*", where *xxxxx* is a hex number. The name of the data space in this dump can be obtained by an IPCS command, "listdump select". Simply scan the command's output for "DSPNAME" and use the resulting name and ASID to access the data space.

# **RACF COPY RACGLIST failure (IRRRLS12)**

The form of this dump is:

#### **IRRRLS12—RACF COPY RACGLIST** *classname\_nnnnn* **PROFILES FOR CLASS=***classname*

#### **Component:**

Resource Access Control Facility (RACF), 5752-XXH00

#### **Issuing Module:**

IRRRLS12—RACF RACGLIST to Data Space Routine

#### **Explanation:**

Problems were encountered while trying to read A RACGLIST *classname\_nnnnn* profile in order to use the RACLIST results stored in those profiles to build the RACLIST data space for *classname*.

#### **System Action:**

In addition to taking this dump, RACF issues IRRL0000I, which identifies the specific profile and the manager return and reason codes for the failure. RACF proceeds to RACLIST *classname* by reading *classname*'s discrete and generic profiles from the database to build the RACLIST results, which are then copied to the RACLIST data space. Areas dumped are SQA, LSQA, PSA, RGN, LPA, TRT, CSA, and SUMDUMP.

### **Problem Determination:**

- 1. Determine the cause of the failure by checking the return and reason codes provided by message IRRL0000I.
- 2. Use standard debugging methods to analyze the dump itself.

# **RACF CREATE RACGLIST failure (IRRRLS13)**

The form of this dump is:

#### **IRRRLS13—RACF CREATE RACGLIST** *classname\_nnnnn* **PROFILES FOR CLASS=***classname*

#### **Component:**

Resource Access Control Facility (RACF), 5752-XXH00

#### **Issuing Module:**

IRRRLS13—RACF Data Space to RACGLIST Routine

#### **Explanation:**

Problems were encountered while trying to write a RACGLIST *classname\_nnnnn* profile to the database after building a raclist data space while RACLISTing *classname*.

#### **System Action:**

In addition to taking this dump, RACF issues IRRL0000I, which identifies the specific profile and the manager return and reason codes for the failure. RACF attempts to delete all the RACGLIST *classname\_nnnnn* profiles. The RACLIST operation successfully built the RACLIST data space for *classname*. Areas dumped are SQA, LSQA, PSA, RGN, LPA, TRT, CSA, and SUMDUMP.

#### **Problem Determination:**

- 1. Determine the cause of the failure by checking the return and reason codes provided by message IRRL0000I.
- 2. Use standard debugging methods to analyze the dump itself.

# **RACF DELETE RACGLIST failure (IRRRLS14)**

The form of this dump is:

**IRRRLS14—RACF DELETE RACGLIST** *classname\_nnnnn* **PROFILES FOR CLASS=***classname*

#### **Component:**

Resource Access Control Facility (RACF), 5752-XXH00

#### **Issuing Module:**

IRRRLS14—RACF Delete RACGLIST *classname\_nnnnn*

#### **Explanation:**

Problems were encountered while trying to delete a RACGLIST *classname\_nnnnn* profile from the database.

#### **System Action:**

In addition to taking this dump, RACF issues IRRL0000I, which identifies the specific profile and the manager return and reason codes for the failure.

If the command being processed was RDELETE RACGLIST *classname*, RACF terminates command processing. If the command was one of the commands or requests causing RACF to RACLIST *classname*, the RACLIST succeeded, but RACGLIST *classname\_nnnnn* was not updated. Areas dumped are SQA, LSQA, PSA, RGN, LPA, TRT, CSA, and SUMDUMP.

### **Problem Determination:**

- 1. Determine the cause of the failure by checking the return and codes provided by message IRRL0000I.
- 2. Use standard debugging methods to analyze the dump itself.

# **RACF data space recovery failure (IRRRLS15)**

The form of this dump is:

### **IRRRLS15—RACF RACLIST TO A DATA SPACE RECOVERY FOR CLASS=***classname*

#### **Component:**

Resource Access Control Facility (RACF), 5752-XXH00

### **Issuing Module:**

IRRRLS15—RACF RACLIST to Data Space Recovery

### **Explanation:**

One of the following abended while processing a data space:

- SETROPTS RACLIST
- SETROPTS RACLIST REFRESH
- RACLIST during initialization
- RACROUTE REQUEST=LIST, GLOBAL=YES

The ICHRST00 dump described on page [220](#page-241-0) is also taken. This dump provides the data space, which is not provided by the ICHRST00 dump.

#### **System Action:**

The command or request failed. A dump was taken to determine the cause of the problem. Areas dumped are CSA, LSQA, and the data space.

#### **Problem Determination:**

- 1. Analyze the ICHRST00 dump as described earlier.
- 2. Use standard debugging methods to analyze this dump. To look at a data space with IPCS, you must know the name of the data space. The name of a data space obtained for RACLIST purposes is "IRR*xxxxx*" where *xxxxx* is a hex number. The name of the data space in the dump can be obtained by an IPCS command, "listdump select". Simply scan the command's output for "DSPNAME" and use the resulting name and ASID to access the data space.

# **RACF subsystem failures (IRRSSC01, IRRSSS01, and IRRLOG00)** |

All dumps issued by the RACF subsystem have the form:

#### **DUMP\_TITLE=***uuuu subsystem,vvvvvvvv task,www yyyyy module,zzzzzzz segment.*

The appropriate subsystem name, task name, abend code, module name, and segment name are all provided. The numbers following the module name give the compile date for that module.

| |

| | |

An example of a RACF subsystem dump title is:

DUMP TITLE=RACF Subsystem, IRRSSC00 task,0C1 abend, IRRSSM04 92100 module,WAITECB segment.

#### **Component:**

RACF (5752-XXH00)

**Issuing Modules:**

IRRSSC01 IRRSSS01

#### **Explanation:**

The RACF subsystem has issued dumps.

#### **Problem Determination:**

- 1. See *z/OS MVS System Codes* for an explanation of the abend code and the messages.
- 2. If the explanations in *z/OS MVS System Codes* do not help you solve the problem, see "Abend [troubleshooting](#page-30-0) table" on page 9 for instructions on debugging the problem.
- 3. When the dump title identifies IRRLOG00 as the failing CSECT, there may be additional diagnostic information available in the SYSOUT and CEEDUMP DDs for the subsystem started task.

# **Persistent verification failures**

Dumps issued by RACF for persistent verification support in RACF's subsystem have the form:

**DUMP\_TITLE=COMPON=RACF,COMPID=5752XXH00,ISSUER=IRRSGN06, MODULE=***mmmmmmmm***,ABEND=S0***xxx***,REASON=***yyyyyyyy*

#### **Component:**

RACF (5752-XXH00)

#### **Issuing Module:**

*mmmmmmmm*

#### **Explanation:**

The RACROUTE REQ=SIGNON service has issued a dump.

#### **Problem Determination:**

- 1. Look up the abend and reason code in *z/OS Security Server RACF Messages and Codes*.
- 2. Use standard debugging methods to analyze the dump.

# **RACF I/O failures**

Dumps issued by the RACF manager when an I/O occurs while processing a RACHECK, RACINIT, RACDEF, or RACF command request have the form:

#### **DUMP TITLE= ISSUER=IRRMER01-RACF SVCS, I/O ERROR,SVC=***xxxxxxxx***, USER=***yyyyyyyy* **,GROUP=***zzzzzzzz*

where:

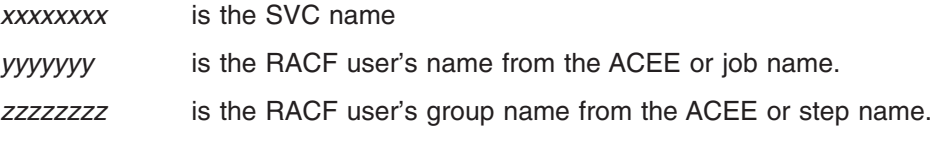

An example of a RACF I/O dump title is:

DUMP TITLE= ISSUER=IRRMER01-RACF SVCS, I/O ERROR,SVC=ICHRSV00, USER=IBMUSER ,GROUP=SYS1

#### **Component:**

RACF (5752-XXH00)

#### **Issuing Modules:**

IRRMER01

**Explanation:**

An I/O error occurred and RACF issued an Sdump.

# **RACF index block error**

In some cases where message IRR407I is issued, a DAE suppressible dump might be provided as a problem determination aid. This can occur during SVC 132 processing.

#### **DUMP TITLE=COMPON=RACF,COMPID=5752XXH00,ISSUER=ICHRSV00, MODULE=IRRMLO00,MANAGER RC=4C,RBA=***xxxxxxxxxxxx*

where:

*xxxxxxxxxxxx* is the RBA of the index block (which is not valid) that produced message IRR407I.

An example of a RACF Index Block error dump title is:

DUMP TITLE=COMPON=RACF,COMPID=5752XXH00,ISSUER=ICHRSV00, MODULE=IRRMLO00,MANAGER RC=4C,RBA=*000000001000*

#### **Component:**

RACF (5752-XXH00)

#### **Issuing Modules:** ICHRSV00

#### **Explanation:**

ICHRSV00 takes a DAE suppressible dump in cases where the RACF manager detects an index block that is not valid. In some cases this error occurs because of storage overlay. This dump captures information that might be helpful in debugging the overlay. IRRMLO00 is the RACF manager routine that determines whether conditions exist that call for this dump to be taken.

# **Dump title description for Callable Services**

The following dump title is displayed on the MVS console when a RACF module used for processing a SAF callable service abends:

### **DUMP\_TITLE=ISSUER=***csect***,COMPID=5752-**

**XXH00,COMPON=RACF,CSECT=***aaaaaaaa***, LVL=***bbbbbbbb***,ABEND=***ssss**rrr***,USR=***cccccccc*

Where:

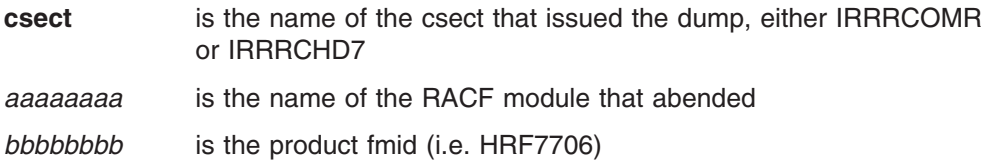

- *sss* is the system completion code (abend code), in hexadecimal
- *rrr* is the reason code associated with the system completion code
- *cccccccc* is the user's name from the RACF ACEE

When the module abends, the executing task is terminated. The areas dumped are RGN, SQA, TRT, and SUM.

# **Dump titles for the RACF/DB2 External Security Module**

#### **Restriction**

This topic contains information about using RACF with DB2 Version 7, and earlier DB2 versions. For information about using RACF with DB2 Version 8, and later DB2 versions, see *DB2 RACF Access Control Module Guide*.

The RACF/DB2 external security module generates the following dump titles: **COMPON=RACF,COMPID=5752XXH00,ISSUER=DSNX@FRR,MODULE=IRR@XACS, ABEND=S0***sss*,**REASON=NONE** ,**L=***zzzzzzzz*

**COMPON=RACF,COMPID=5752XXH00,ISSUER=DSNX@FRR,MODULE=IRR@XACS, ABEND=S0***sss*,**REASON=***aaaaaaaa,***L=***zzzzzzzz*

**COMPON=RACF,COMPID=5752XXH00,ISSUER=DSNX@FRR,MODULE=IRR@XACS, ABEND=U***uuuu*,**REASON=NONE** ,**L=***zzzzzzzz*

**COMPON=RACF,COMPID=5752XXH00,ISSUER=DSNX@FRR,MODULE=IRR@XACS, ABEND=U***uuuu*,**REASON=***aaaaaaaa*,**L=***zzzzzzzz*

where:

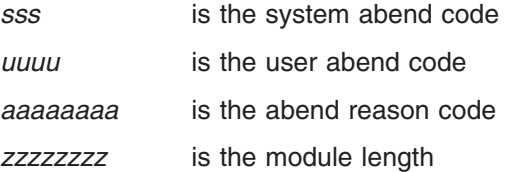

# **RACF/DB2 External Security Module diagnostic information**

The RACF/DB2 external security module returns a parameter, XAPLDIAG, that DB2<sup>®</sup> and other program products can use to trap and obtain diagnostic information. When the RACF/DB2 external security module issues a RACROUTE REQUEST=FASTAUTH check that fails to grant access, the module records the failing SAF return code, RACF return code, and RACF reason code in XAPLDIAG. Each invocation of the RACF/DB2 external security module can issue multiple RACROUTE REQUEST=FASTAUTH macros, but the module can return only a single return code. However, the DB2 V8 external security module can store up to 20 sets of return codes from failing RACROUTE REQUEST=FASTAUTH macros in XAPLDIAG, allowing the results of a specific RACROUTE REQUEST=FASTAUTH macro to be determined.

#### **Notes:**

- 1. z/OS V1R5 supports DB2 V6, V7, and V8, but DB2 V6 and V7 have storage capacity for only 10 sets of return codes from failing RACROUTE REQUEST=FASTAUTH macros in XAPLDIAG.
- 2. The RACF/DB2 external security module for DB2 V8 is shipped by DB2.

The XAPL parameter list can be captured using DB2 trace record IFCID 314. In addition, the return code and corresponding reason code (EXPLRC1 and EXPLRC2) for authorization failures are captured in DB2 trace record IFCID 140. The DB2 trace facility is documented in *DB2 Administration Guide*, SC26-8957.

The content of XAPLDIAG depends on the return code and reason code from the RACF/DB2 external security module.

- If EXPLRC1=4 and ECPLRC2=14 (decimal), the ALESERV failed and the module made no RACROUTE REQUEST=FASTAUTH checks. In this case the first word of XAPLDIAG contains the non-zero ALESERV return code.
- Otherwise, each word of XAPLDIAG can contain a SAF return code, RACF return code, and RACF reason code corresponding to a non-zero return code from a RACROUTE REQUEST=FASTAUTH macro. Information related to non-zero return codes is stored in XAPLDIAG beginning with the first word until information related to all non-zero return codes has been stored, or until the XAPLDIAG area has filled. XAPLDIAG contains 20 words, allowing information related to 20 FASTAUTH requests to be stored for an invocation of the RACF/DB2 external security module. If more than 20 FASTAUTH requests are issued, only the first 20 sets of return codes are stored.

Starting with DB2 Version 7, DBADM authorization checking for the CREATE VIEW privilege may result in more than 10 FASTAUTH requests, because a CREATE VIEW request may reference tables, or a combination of tables and views, from multiple databases. DB2 Version 7 passes the names of all the databases referenced in the CREATE VIEW using a database list pointed to by XAPLREL2. If SYSCTRL or SYSADM authorization checking does not grant the CREATE VIEW privilege and the XAPLCRVW field indicates that DBACRVW is enabled, the RACF/DB2 external security module checks the user's DBADM authorization for each database in the list. The result of each DBADM check is placed in the XAPLDBDA field associated with each database. The RACF/DB2 external security module updates XAPLDBDA with the following codes:

- **Y** Access to the database is allowed.
- **N** Access to the database is not allowed.
- **U** RACF was unable to return a decision. This occurs when the FASTAUTH request returns a SAF return code of X'04'.

Although DBADM checks may be done for multiple databases, only the results of the first 20 FASTAUTH requests are stored in XAPLDIAG. The results of all DBADM checking for each database is contained in the XAPL parameter list and is available using DB2 trace record IFCID 314.

The RACF/DB2 external security module truncates the SAF return codes and RACF return codes to one byte, and the RACF reason code to two bytes, before storing them in XAPLDIAG. The format of each word in XAPLDIAG is:

*xxyyzzzz*

where:

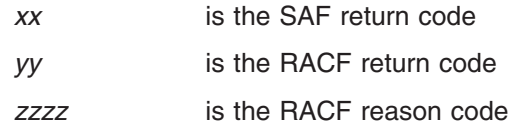

For a list of the RACF return codes and reason codes and their meanings, see *z/OS Security Server RACF System Programmer's Guide*.

For additional information on common problems that can occur as a result of adding installation-defined classes to the class descriptor table (CDT) for DB2 objects, see *z/OS Security Server RACF Security Administrator's Guide*.

# **VRA keys provided by RACF for some abends**

For some abends, RACF provides VRA (variable recording area) keys that can help in describing a problem to the IBM support center or in narrowing a search when an initial search gets too many matches.

The VRA is part of the SDWA (system diagnostic work area) that recovery routines can use when a problem occurs. The VRA can be included in a SYS1.LOGREC record and in a system dump. To format the VRA, use the DAEDATA control statement in PRDMP or the DAEDATA verbexit in IPCS. Symptoms included in the VRA can be formatted using the SYMPTOMS control statement in PRDMP or the SYMPTOMS verbexit in IPCS.

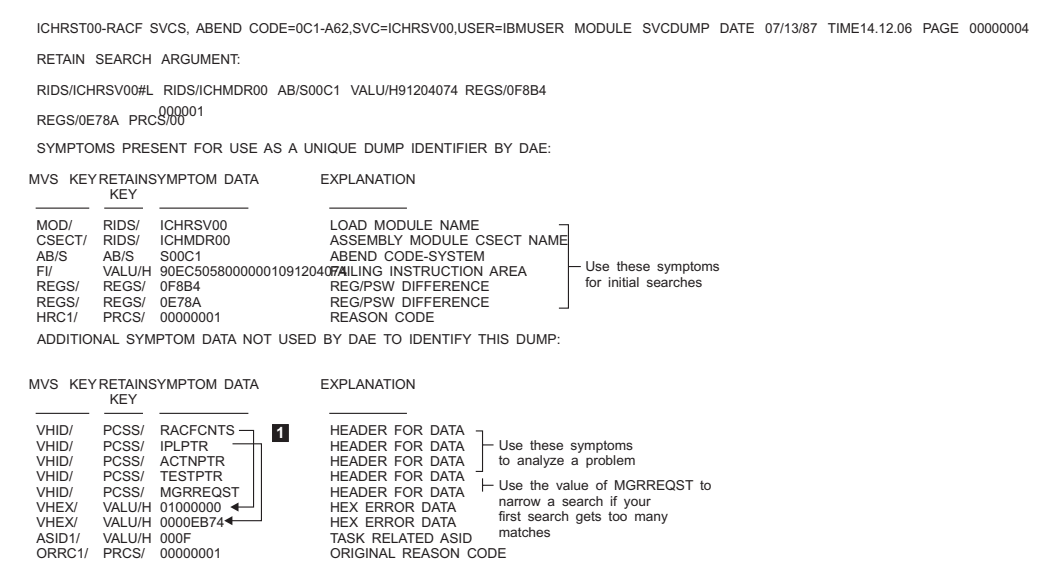

*Figure 57. Sample Symptoms for RACF (DAEDATA Output). This figure includes the RETAIN search argument and the VRA keys as formatted by DAEDATA.*

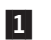

A number of headers for VRA keys are produced by RACF. These headers (labeled HEADER FOR DATA) describe error data (labeled HEX ERROR DATA). For example, in this dump RACFCNTS is the header for 01000000, and IPLPTR is the header for 0000EB74.

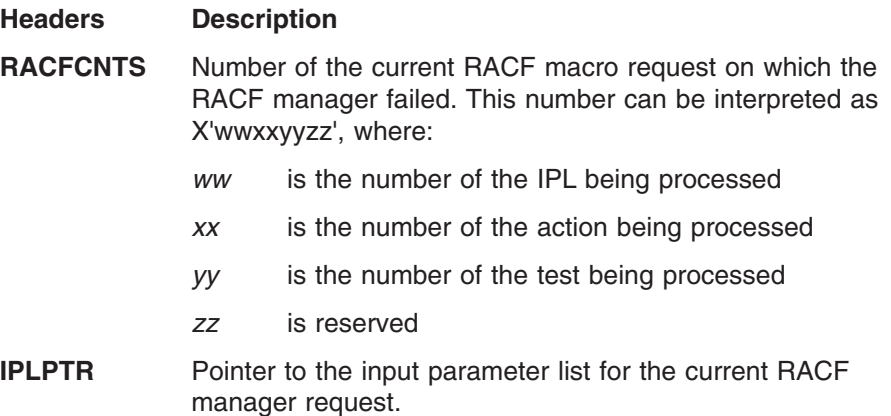
<span id="page-252-0"></span>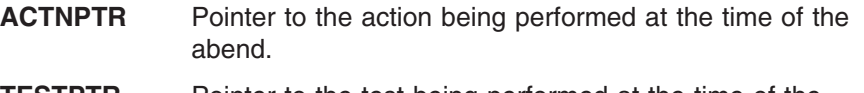

**TESTPTR** Pointer to the test being performed at the time of the abend.

**MGRREQST** RACF manager request ID for the ICHEINTY macro being performed at the time of the abend. This request ID is also reported in message ICH413I. This ID is included only on internal RACF requests.

| HEADER FOR DATA                                                                                                    |
|----------------------------------------------------------------------------------------------------|
| ICHRST00-RACF SVCS, ABEND CODE=0C1-A62,SVC=ICHRSV00,USER=IBMUSER MODULE SVCDUMP DATE 07/13/87 TIME14.12.06 PAGE 00000002 |
| <b>ORMATION</b>                                                                                                    |
| ICHMDR00                                                                                                    |
| <b>POSECT AT TIME OF ERROR</b><br>$S$ $O$ $C$ $1$                                                                        |
| 00000001                                                                                                    |
| <b>ASID IN JOWA</b><br><b>DAGABABBILO GOLLER SSORIO</b><br>000F                                                          |
| 01B6D316 001091204074<br>ADDRESS OF SDWA<br>DF178 QQQQQGFC NTF6SA(Ine arter C40r QUISEEVRAIB(egy)<br>01B43274            |
| 000030005DF178<br>RE\$S<br>$10-7$<br>81B6CA62<br>01BF790065D5000<br>81B6CB8C<br>01BE7C40<br>005CFE10                     |
| 8 <sup>0000010</sup> der<br>REGS<br>$8 - 15$                                                                             |
| SDWA                                                                                                    |
| key shog tooler dealers coddbook<br>0000 005DFD60040C1000FF0400010000<br>a header)                                       |
| 0020 005D58FC81B6CA1601BF7C40005CFE10<br>01B41C7101B4327401BE7978005D5000                                                |
| 81B6CB8@1B6CA62005FD33800000000<br>40 0 1 B E 7 D Z 8 D 9 0 2 1 B F 7 C 4 0 0 5 C F E 1 0                                |
| ෧෬ <b>෦ඁ</b> ෭ <del>ඁ෯෧ඁ</del> ෯ඁ෨ <del>෯෧෯ඁඁ෯෯෯෯෬ඁ෦෧ඏ෭</del> ෯෮෨෧෦ඁ෧෩ඁඁඁඁ෧෦෧<br>0002000101C00EF4070C000081B6D316        |
| 005D58FC81B6CA1601BF7C40005CFE10<br>0002000101C00EF400003000005DF178                                                     |
| 01B41C7101B4327401BE7978005D5000<br>01BE7D780000010 01BF7C4005CFE10                                                      |
| GB8@ABGCAdE60004C000000000<br>0000000000000000 0000000000000000                                                          |
| 1600616061606160004004080100001000<br>00000000005CCCD@000000000800000                                                    |
| 00000000000000000 00000000000000000                                                                                      |
| 000 <del>0F0000C9C3</del> C8DE2E5F0F0C9C3C8D4<br>C4D9F0F@0000000 00000000005CCC80 *                                      |
| bd5cccEAbd80dddF0bb0000F00000000                                                                                         |
| 0160 00000000000000000000000000FFFF0003                                                                                  |
| . . 21<br>Length<br>of header                                                                                            |
| <u>രാംകാരാംകാരാംകാരാംകാരാം</u>                                                                                           |
| 01A0 010000003708C9D7D3D7E3D00403804<br>0000EB743708C1C3E3D5D7E899403804                                                 |
|                                                                                                    |
| $*$ TEST.P.TRMGRREQST<br>000000003708D4C7D9D9C5DB2E33908<br>01C0 000000003708E3C5E2E3D7E\$99403804                       |
| 01E0 40404040404040404040404040404040<br>40404040404040404040404040404040                                                |
| 0200 4040404040404040404040404040404040<br>40404040404040404040404040404040                                              |
| 0220 4040404040404040404040404040404040<br>40404040404040404040404040404040                                              |
| 0240 4040404040404040404040404040404040<br>40404040404040404040404040404040                                              |
| 40404040404040404040404040404040<br>0260 4040404040404040404040404040404040                                              |
| 0280 4040404040404040404040404040404040<br>404040E2C4E6C14M05CCEB805CCDD8                                                |

*Figure 58. Sample SDWA for RACF*

#### **Front-ending RACF commands**

The RACF common command exit, IRREVX01, allows customers to customize or cancel RACF commands before the RACF command processor is invoked. This exit is the recommended vehicle for preprocessing RACF commands. Before RACF provided this exit, some customers created their own front-end processors to preprocess RACF commands. Because RACF 2.2 changed the way RACF processes commands, customers who wrote front-end processors before RACF 2.2 and who want to continue to use these front-end processors might have to change them. This section is intended for those customers.

**Note:** If you currently use a front-end processor for commands, it is recommended that you replace it with an IRREVX01 exit.

#### **Command processing changes**

Before RACF 2.2, when a RACF TSO command was issued, control was passed directly to the appropriate command processor.

To make this happen, RACF included an entry similar to the following for ADDGROUP in the linkage editor statements for each RACF command.

INCLUDE AOSBN(ICHCAG00) INCLUDE AOSBN(other modules) :

ALIAS AG,ADDGROUP ENTRY ICHCAG00 SETCODE AC(1) NAME ICHCAG00(R)

**Note:** AG or ADDGROUP is the alias name by which the command is issued by a user and ICHCAG00 is the full name of the command by which it is invoked internally.

In RACF 2.2 and OS/390 Security Server (RACF), the entry in the linkage editor statements for most RACF commands look like this:

INCLUDE AOSBN(ICHCAG00) INCLUDE AOSBN(other modules) : ENTRY ICHCAG00 NAME ICHCAG00(R)

**Note:** The aliases are not present.

The aliases have been removed from each individual command and placed in a new entry for IRRENV00.

```
INCLUDE AOSBN(IRRENV00)
INCLUDE AOSBN(other modules)
ENTRY IRRENV00
ALIAS AD,ADDSD
ALIAS AG,ADDGROUP
ALIAS other commands
  :
SETCODE AC(1)
NAME IRRENV00(R)
etc.
```
IRRENV00 receives control before each command processor. If the AT or ONLYAT keywords were not specified, IRRENV00 invokes the appropriate command processor using its full name. When the command processor returns control, IRRENV00 determines if automatic direction is required for the command. If so, a work item is sent to the RACF subsystem address space. If the AT or ONLYAT keywords were specified, IRRENV00 sends the command to the RACF subsystem address space for processing.

#### **Considerations if writing a command front-end processor**

If IRRENV00 processing is bypassed by a front-end processor, RACF remote sharing functions (RRSF) will not work. When writing a command front-end processor, ensure IRRENV00 gets control somewhere in the processing before the command processor.

To ensure that all RRSF functions will be processed as specified, commands must be invoked by one of the alias names with which they are shipped (for example, AG, ADDGROUP, ADDSD, and so on). When IRRENV00 receives control, the command buffer must have one of the two alias names in the first position. For example, AG or ADDGROUP should be coded, not ICHCAG00. If a front-end processor gets control prior to IRRENV00, set the command buffer correctly prior to attaching or linking to IRRENV00. If it gets control after IRRENV00, do not change the content of the command buffer as doing so may result in the information not being processed correctly by automatic command direction.

If the alias is changed to point to a front-end processor, it gets control prior to IRRENV00 when a command is issued as a TSO command. However, the

<span id="page-254-0"></span>preprocessor does not get control in all situations. For example, it does not get control for commands resulting from automatic command direction, or for commands issued from the RACF parameter library.

One possible approach to avoid the pitfalls mentioned above is to include your front-end processor in RACF's load module.

INCLUDE mylib(mymod) INCLUDE SYSLMOD(ICHCAG00) ENTRY mymod NAME ICHCAG00(R)

After completing its processing, the front-end processor will need to call the entry point for RACF's command processor. If the front-end processor needs to communicate with the user, be aware that the preprocessor could be running in the RACF subsystem address space and not in the TSO user's address space. The ACEERASP bit (x'40') is set in the ACEEFLG3 flag field of the ACEE for the RACF subsystem address space.

Assigning the entry point to the front-end processor (mymod) causes it to be invoked at the same point in the processing that the specific command processing would have been invoked by RACF. Because the alias is not included, the RACF remote sharing functions will operate and IRRENV00 will be invoked.

#### **The DEBUG command**

The DEBUG command starts the diagnostic print statements that wrap the BSAFE calls and displays additional diagnostic information for RACDCERT invoked ICHEINTY ALTER, RACROUTE REQUEST=EXTRACT, and RACROUTE REQUEST=DEFINE failures. However, the contents of these messages will not be documented in any publication. When a problem is encountered, customers can use this keyword to gather diagnostic information for the IBM Support Center.

# <span id="page-256-0"></span>**Chapter 7. Error recovery for RACF sysplex data sharing**

This chapter describes actions to take in order to allow RACF to continue servicing requests when you encounter a situation where coupling facility recovery scenarios do not work properly.

#### **Actions to recover from a coupling facility error**

If you encounter a situation where coupling facility recovery scenarios do not work properly, the following information might make it possible for RACF to continue servicing requests.

For example, we assume a sysplex with 3 members: J90, J91, and J92. A coupling facility containing RACF Structure IRRXCF00\_B001 has been lost. Member J90 remains active.

The following messages are received at the operator console:

IRRX016I RACF MEMBER J90 DETECTED A COUPLING FACILITY ERROR IXC521I REBUILD FOR STRUCTURE IRRXCF00\_B001 HAS BEEN STARTED IRRX020I REBUILD FOR STRUCTURE IRRXCF00\_B001 ON MEMBER J90 HAS BEEN INITIATED

The following message is not received at the operator console: IRRX008I REBUILD FOR STRUCTURE IRRXCF00\_B001 HAS BEEN COMPLETED

Issuing the following command from the operator console: DISPLAY XCF,STRUCTURE

displays the following: IRRXCF00\_B001 ALLOCATED REBUILDING

Issuing the following command from the operator console: DISPLAY GRS,CONTENTION

displays the following: SYSZRAC2 , minor name backup-racf-db is held on system J90 by RACFDS

In this situation, members of the sysplex might be unable to function properly because RACF is holding enqs. A rebuild of a RACF structure has been requested but cannot go forward. The following steps might be helpful in allowing RACF to continue operating, though it will be at a degraded mode.

- 1. Make sure if message IXC402D has been received one or more times at the operator's console, you reply ″down″ to all of them. If this allows REBUILD to complete, you do not need to continue with the following steps.
- 2. Issue the following command at the operator console:

SETXCF STOP,REBUILD,STRNAME=IRRXCF00\_B001

This command stops REBUILD and release enqs. Additionally, message IRRX004I is received, which displays the following: IRRX004I MEMBER J90 IS IN READ-ONLY MODE.

3. Issue the following command at the operator console:

RVARY NODATASHARE

All remaining sysplex members now operate off of the database, without the coupling facility. Note that performance will not be as good while running without the coupling facility.

<span id="page-257-0"></span>4. You might be able to further improve the situation if you have configured your sysplex appropriately. This means that you have more than one coupling facility and that after the failure of one of them is still available. To illustrate this, read the following:

Take, for example, two coupling facilities. All structures for the primary RACF database are assigned to one coupling facility and all structures for the backup RACF database are assigned to the other coupling facility. (In this example, assume that no alternate coupling facilities have been assigned.) If you lose one or the other of the coupling facilities in this configuration, you can still get back into data sharing mode, though it will be without a backup database.

For example:

• If the coupling facility containing the primary database structures goes down, issue the command:

RVARY SWITCH

which makes the backup database primary and deactivates the old primary database.

• If the coupling facility containing the backup database structures goes down, issue the command:

RVARY INACTIVE

on the backup database.

• Issue the command:

RVARY DATASHARE

which allows remaining sysplex members the ability to connect to all structures on the available coupling facility.

The fourth step has an adverse consequence, however. Although these steps improve performance while a coupling facility is unavailable, your backup and primary databases will most likely become out of synch. This will need to be resolved before you can go back to normal operations with both primary and backup databases. This can be done by using IRRUT200, as documented in *z/OS Security Server RACF System Programmer's Guide*.

# <span id="page-258-0"></span>**Appendix A. The Inventory Control Block (ICB)**

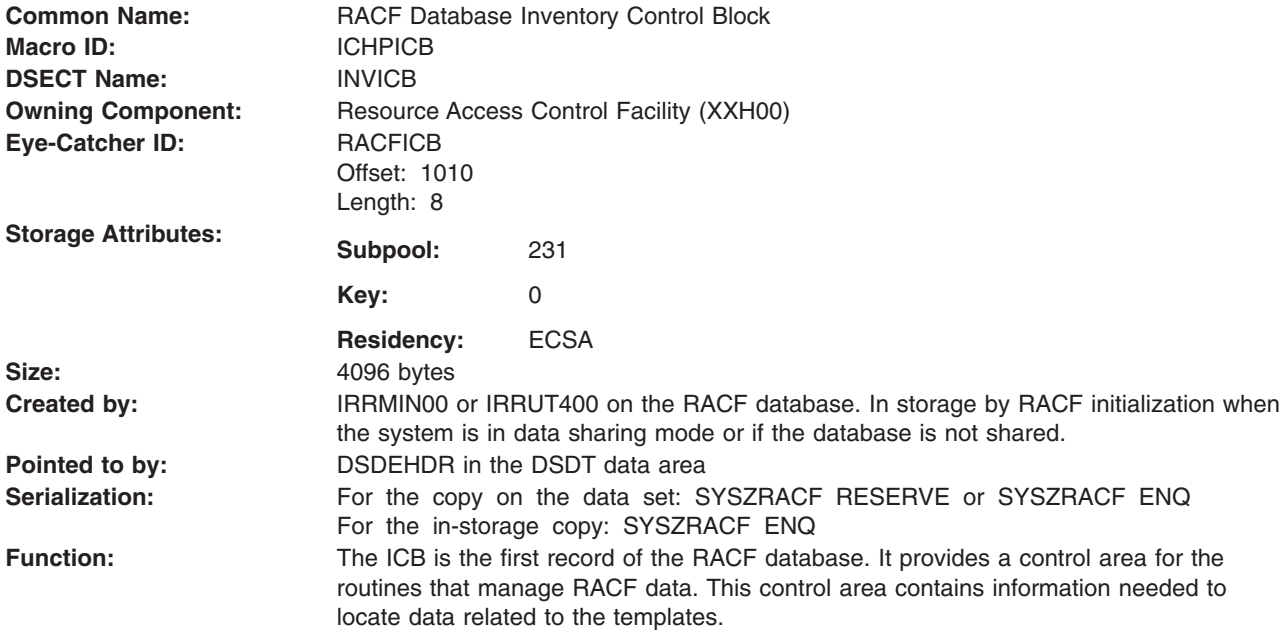

The ICB is included here to help you diagnose RACF problems.

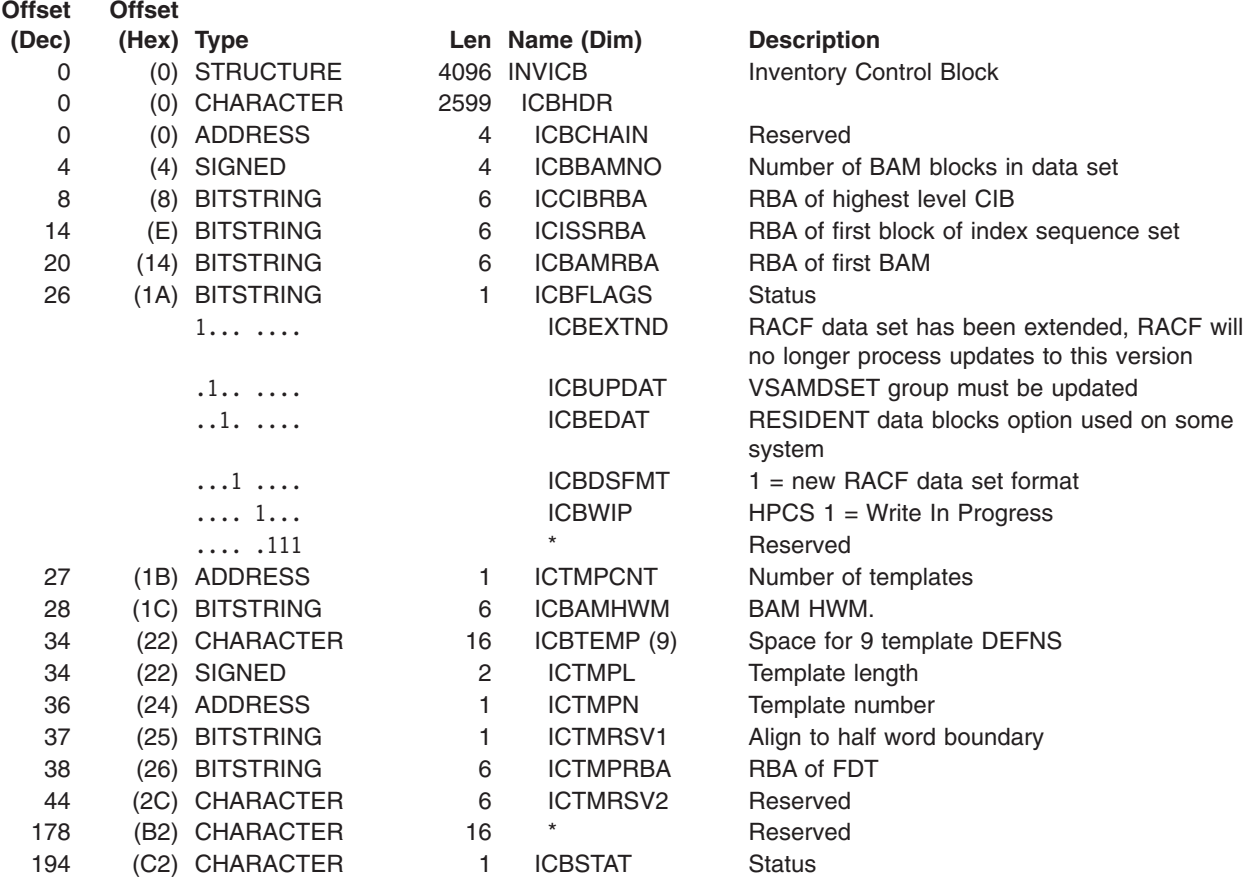

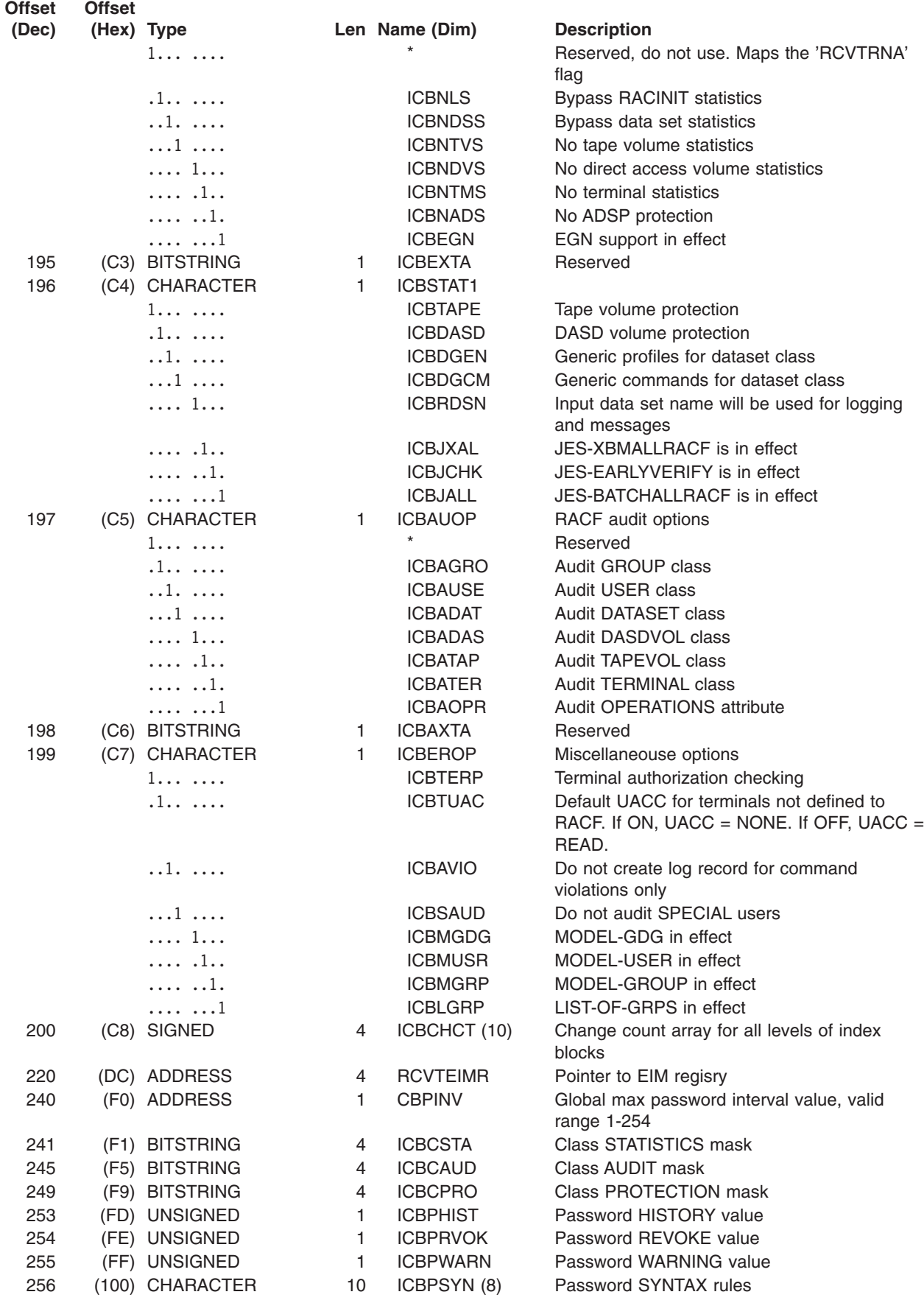

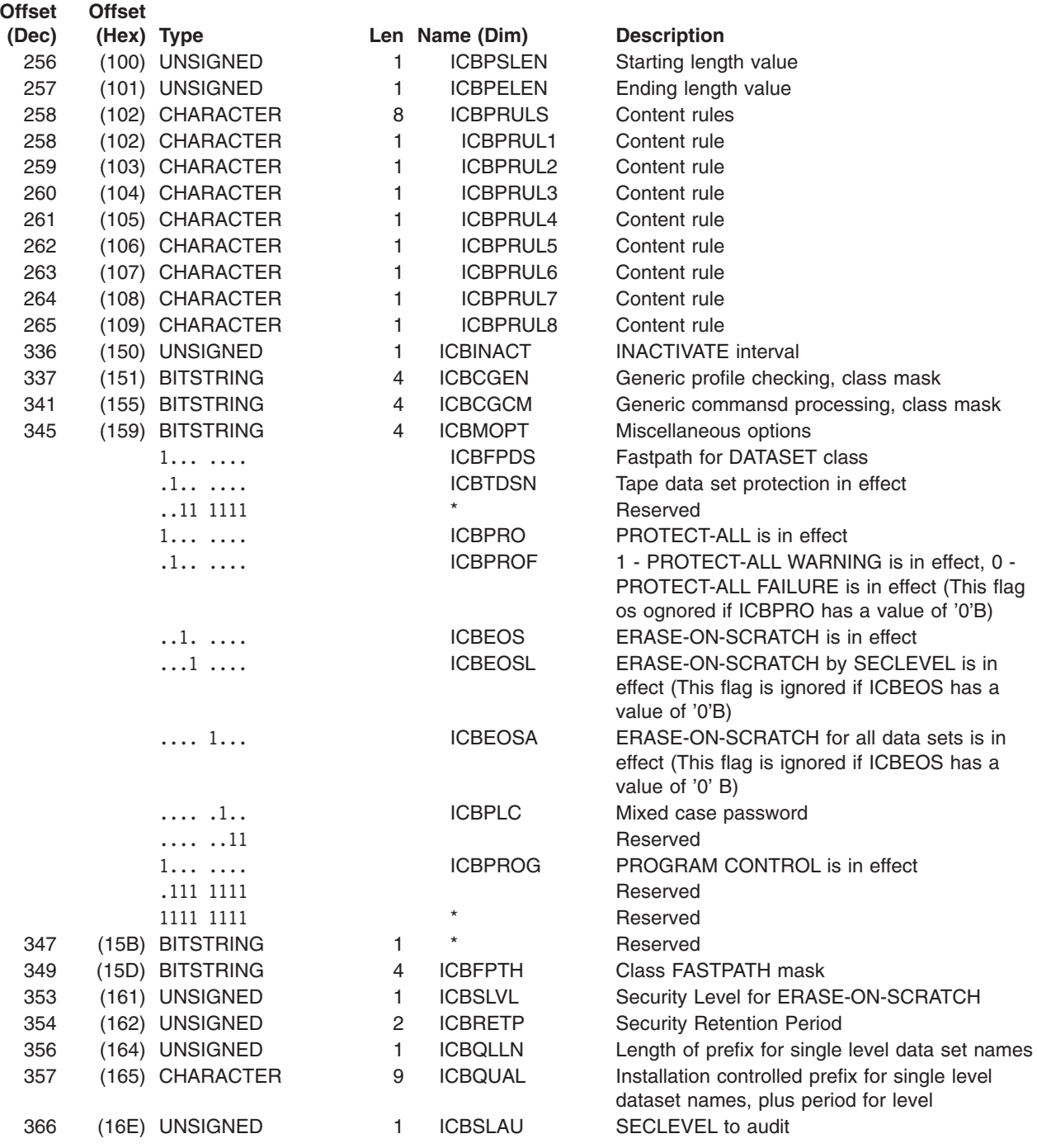

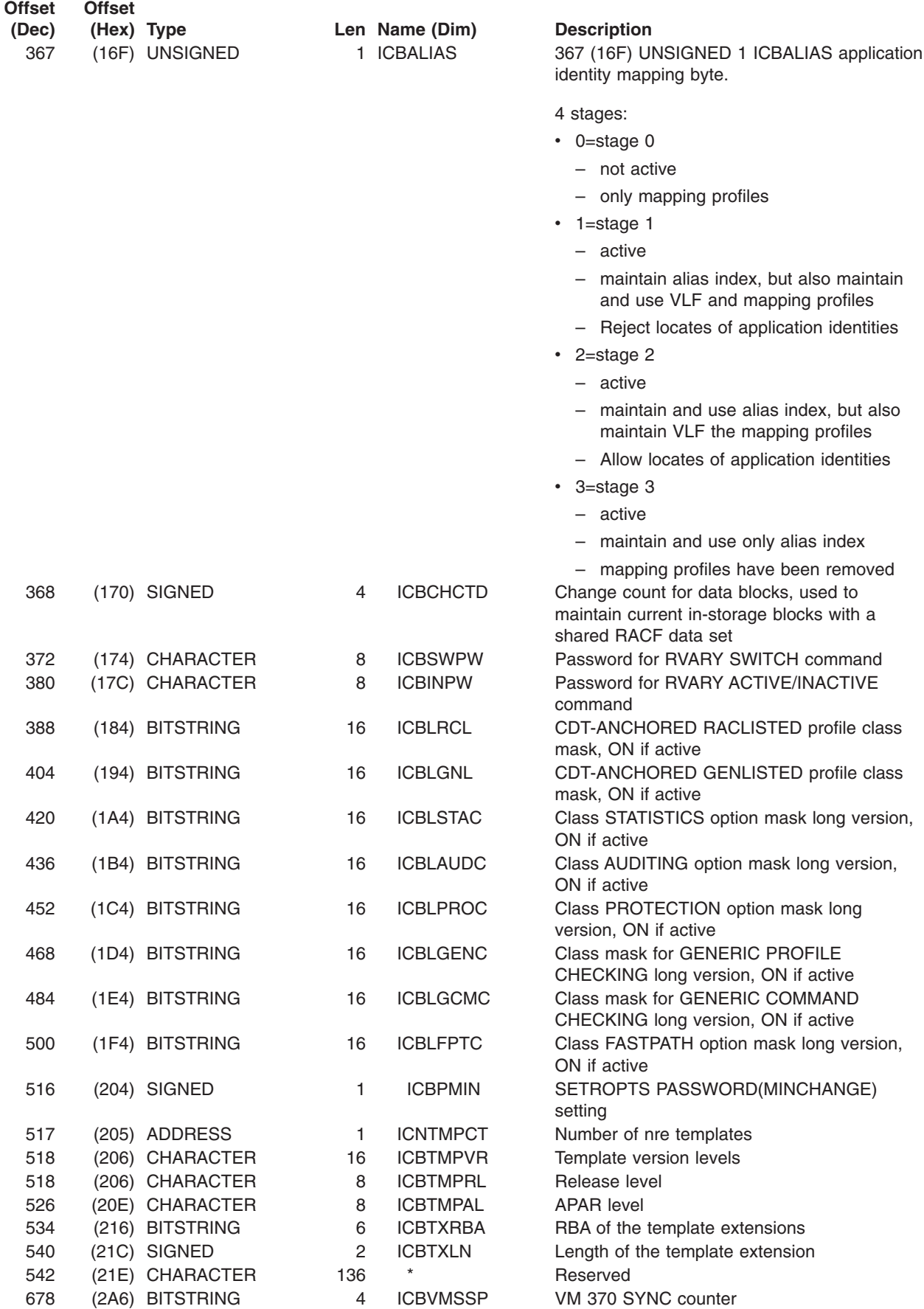

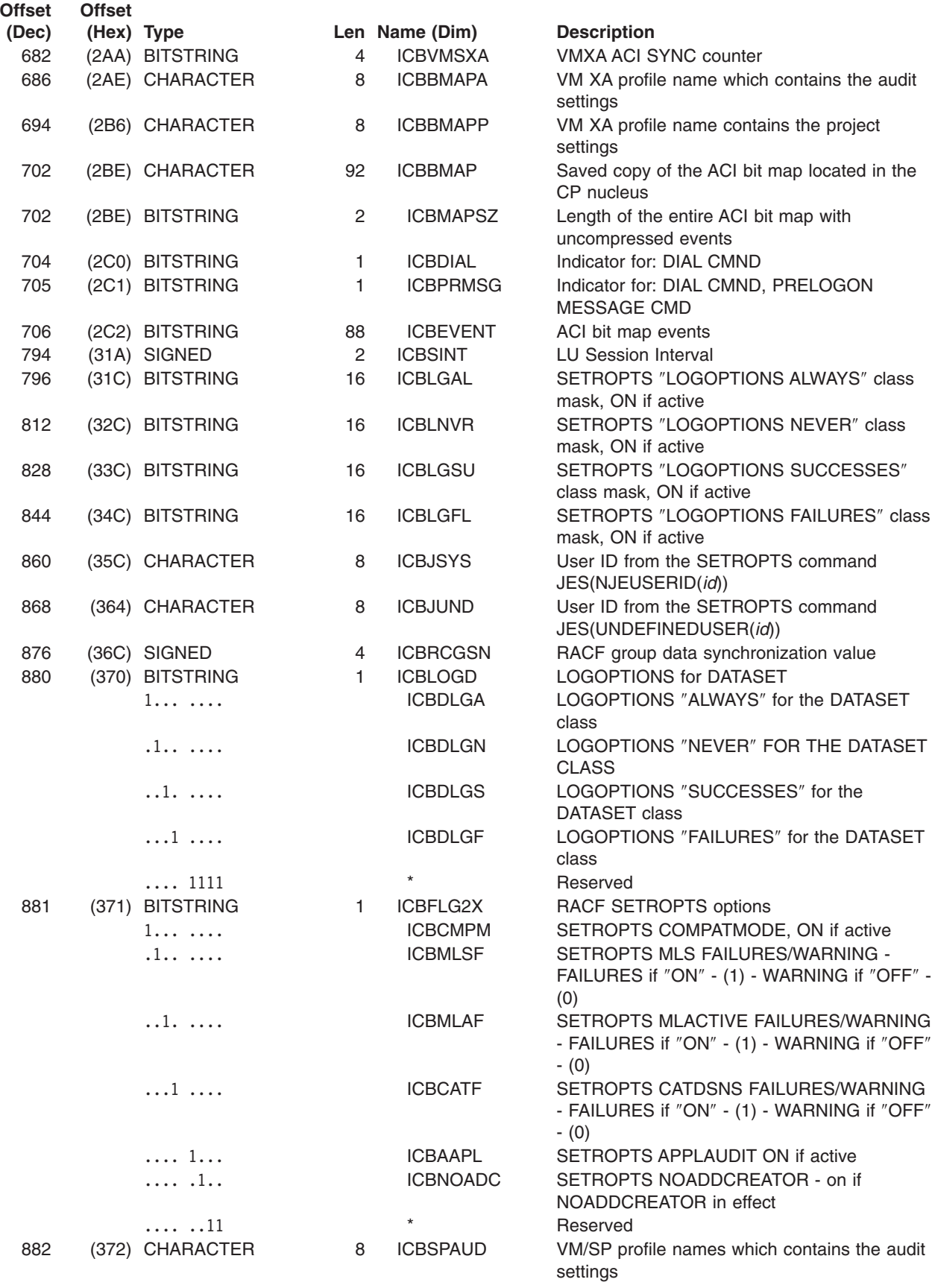

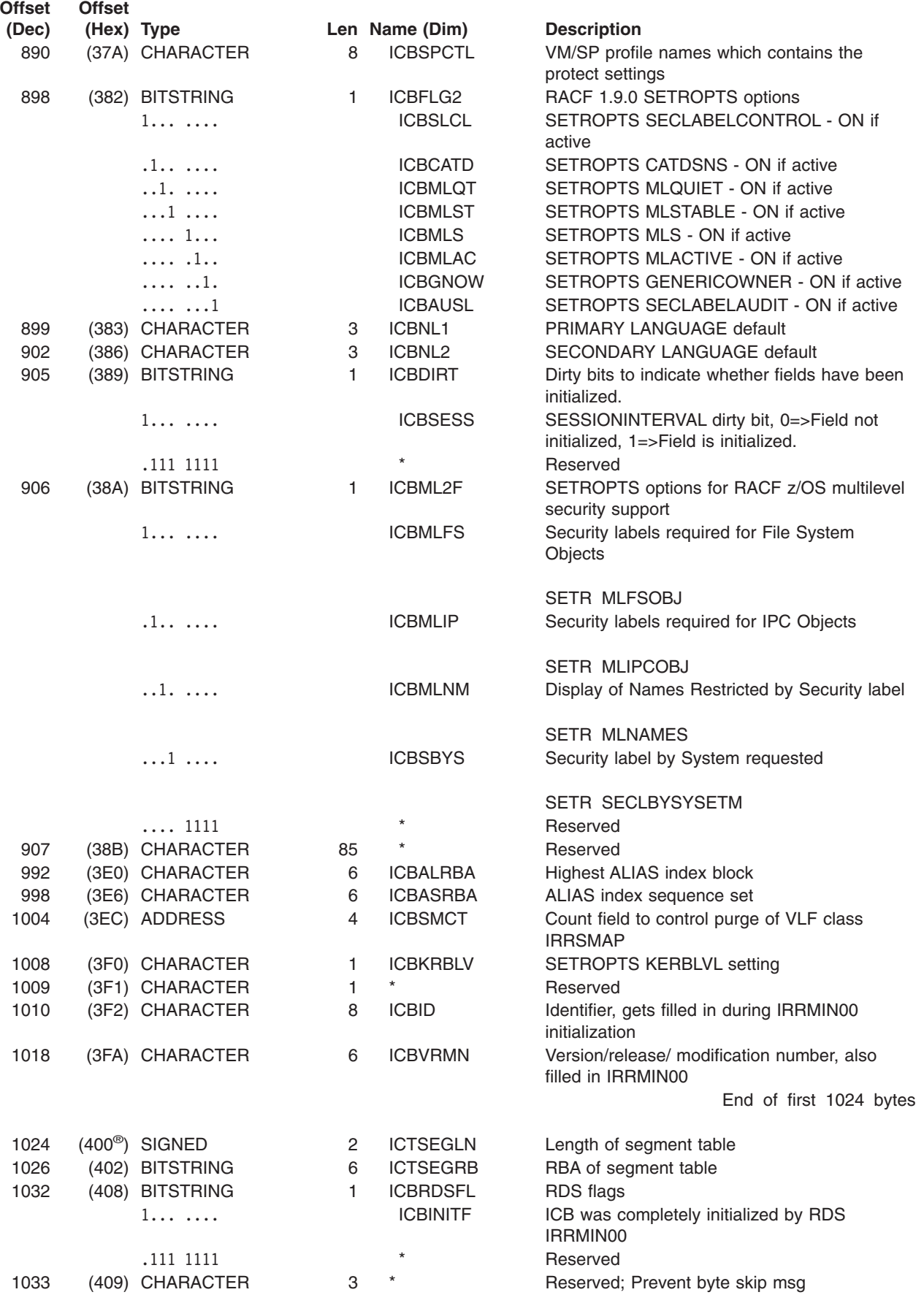

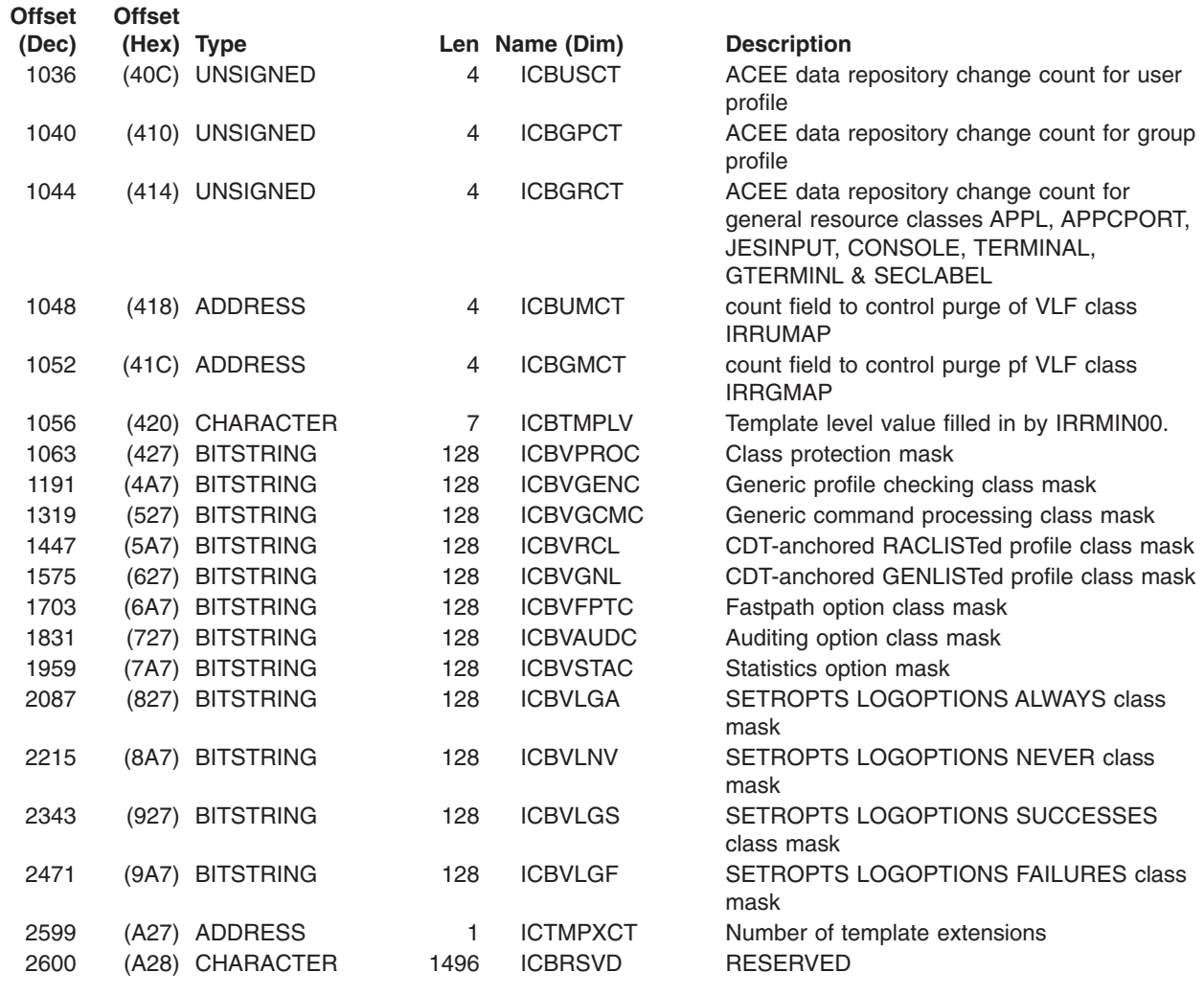

End of ICB mapping

### **Constants**

 $\,$   $\,$ 

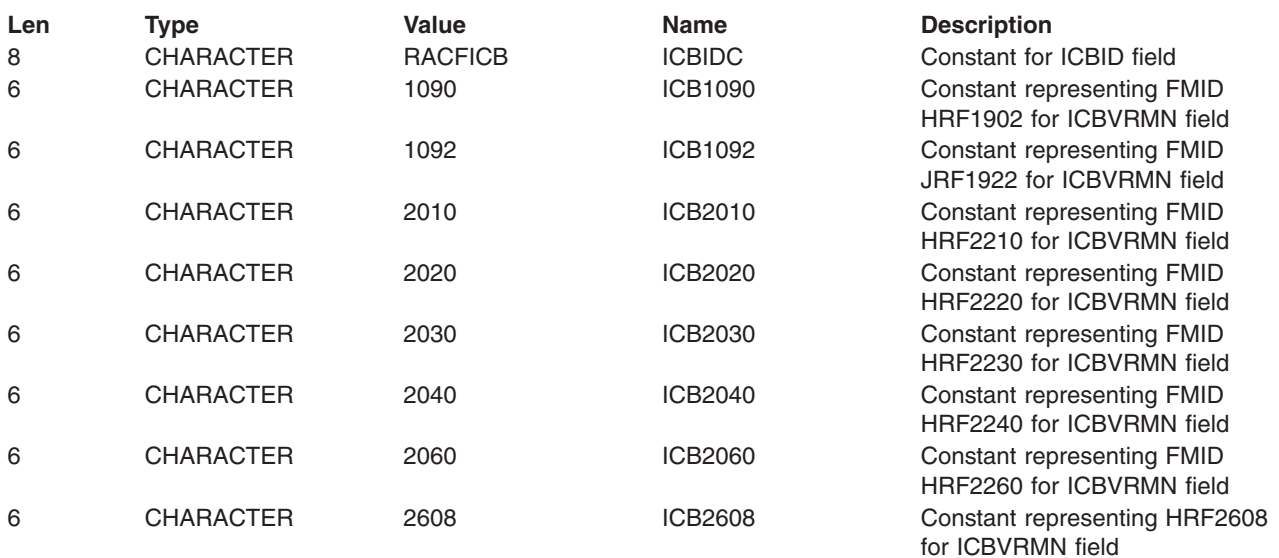

#### **ICB**

| |

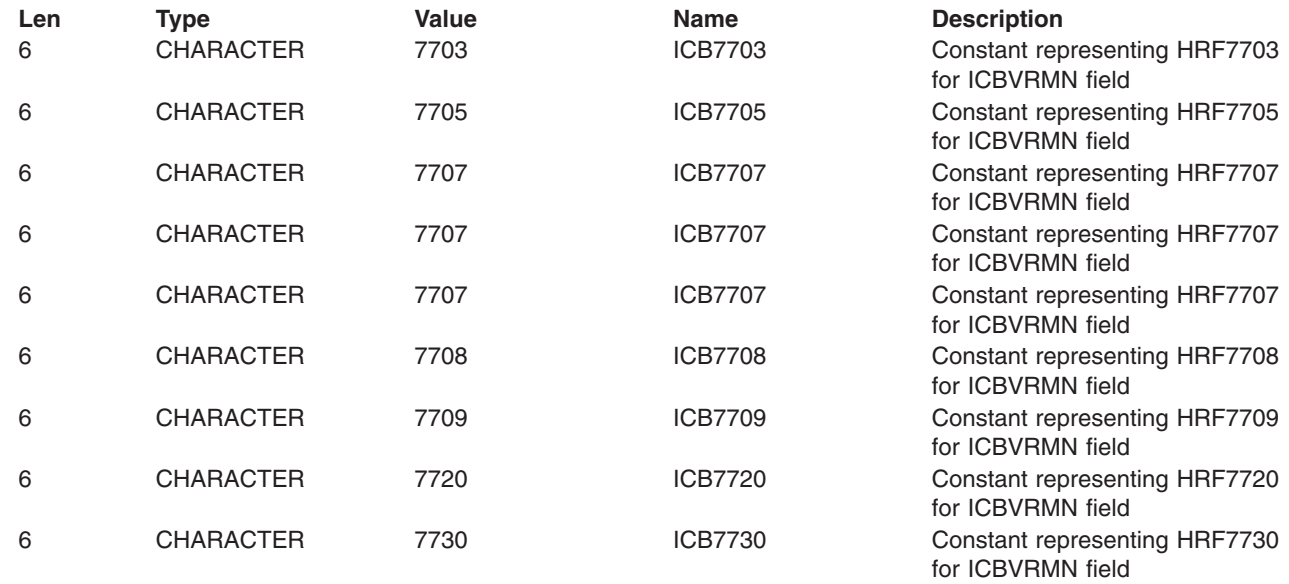

# **Cross Reference**

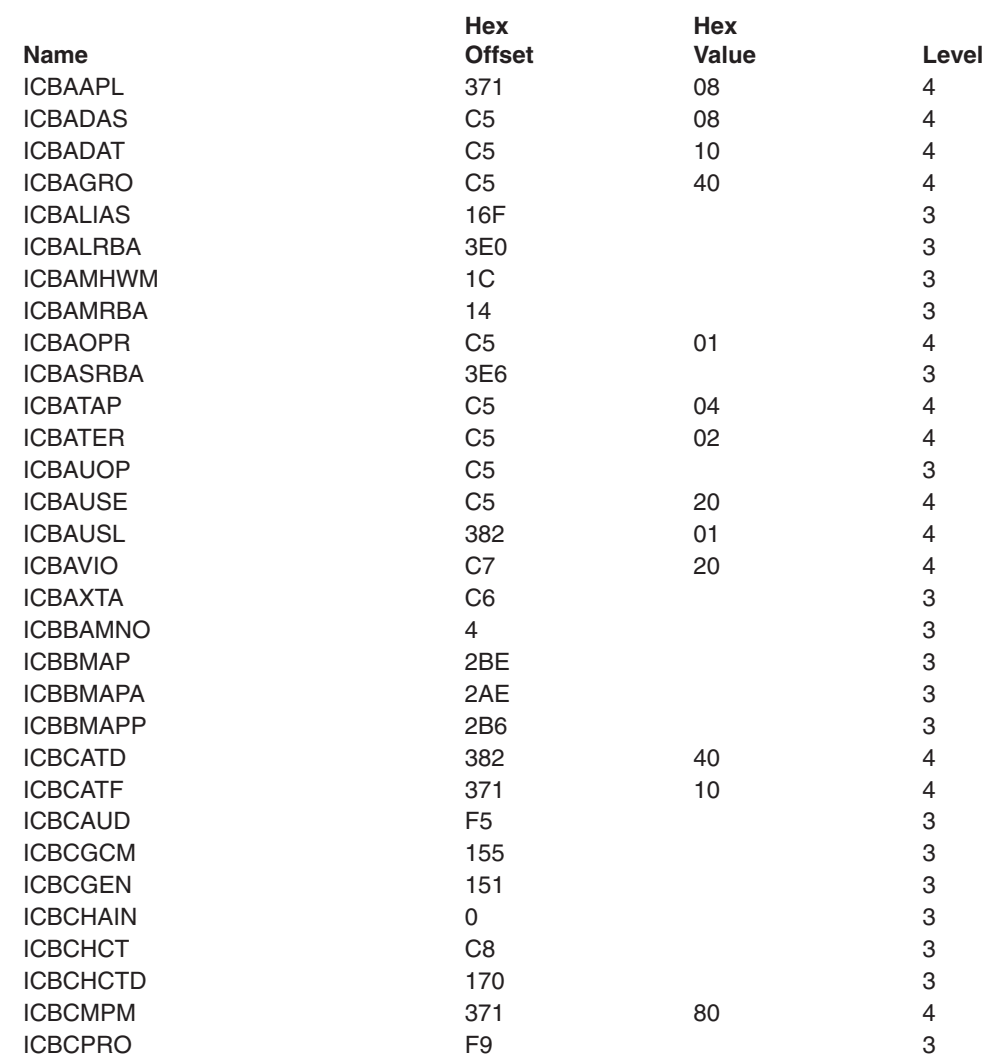

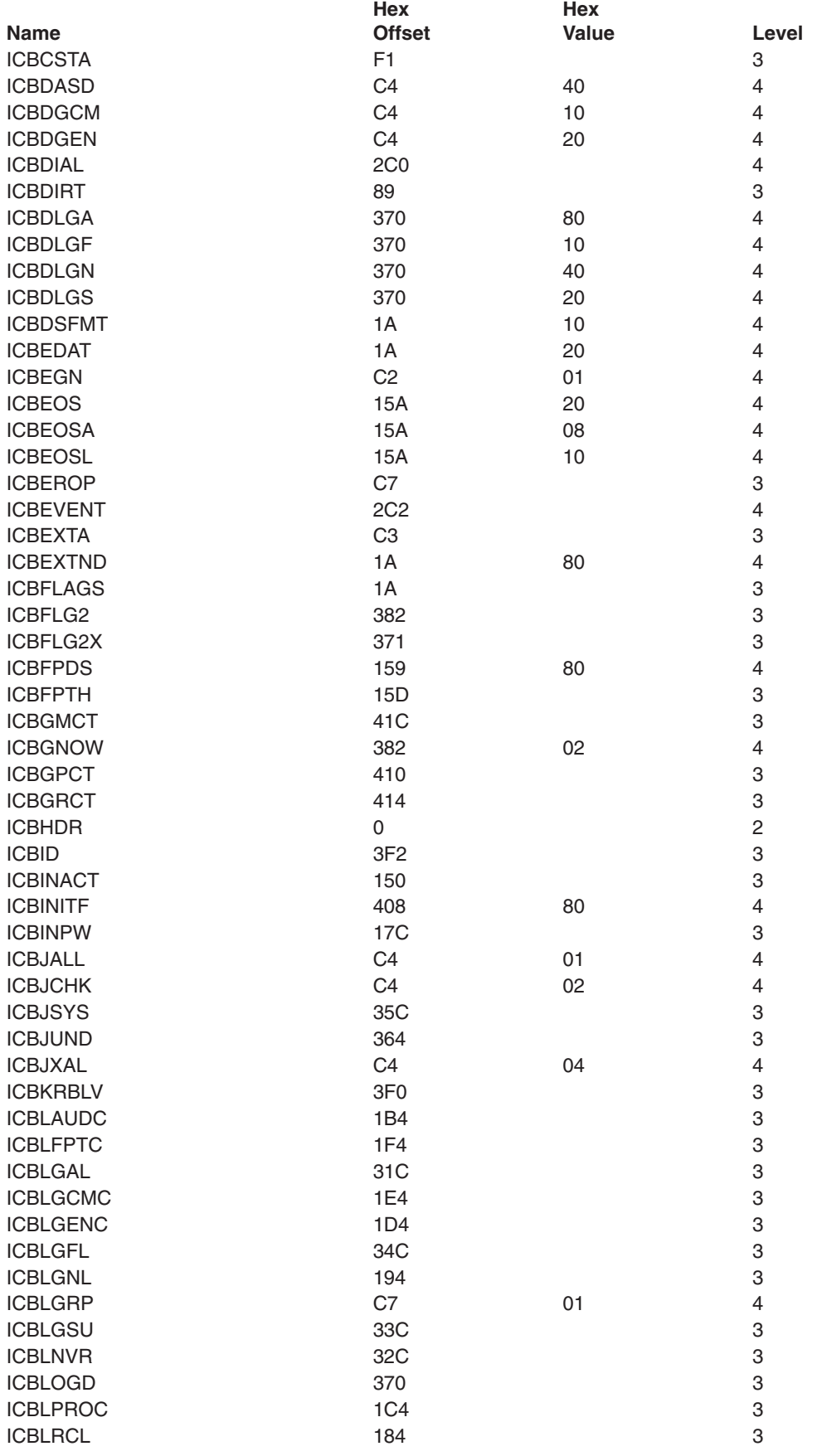

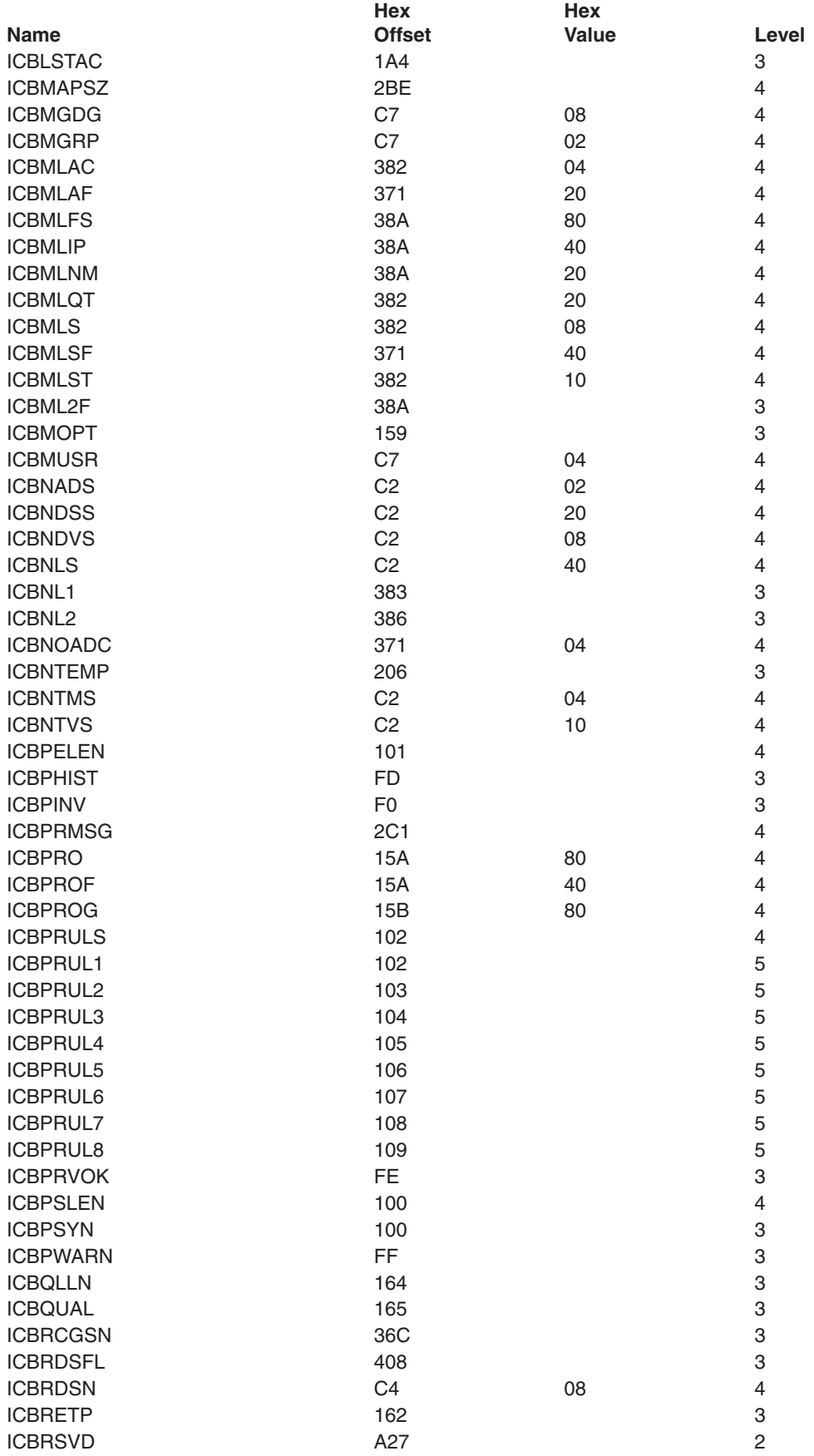

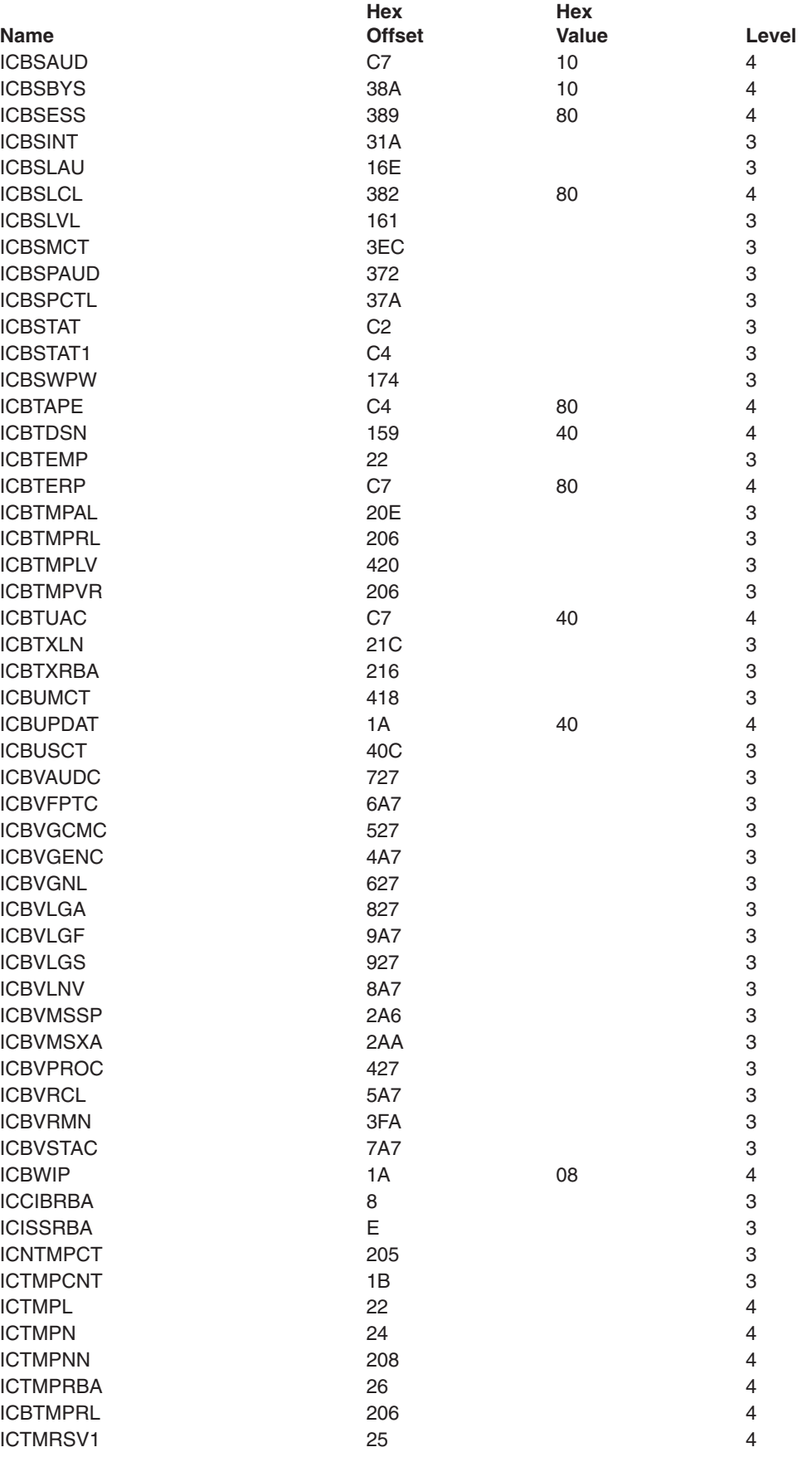

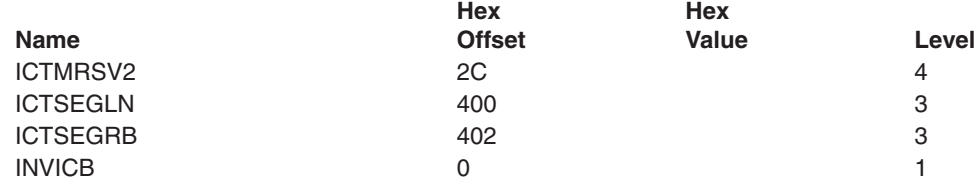

# <span id="page-270-0"></span>**Appendix B. The Security Product Trace Area (SAFT)**

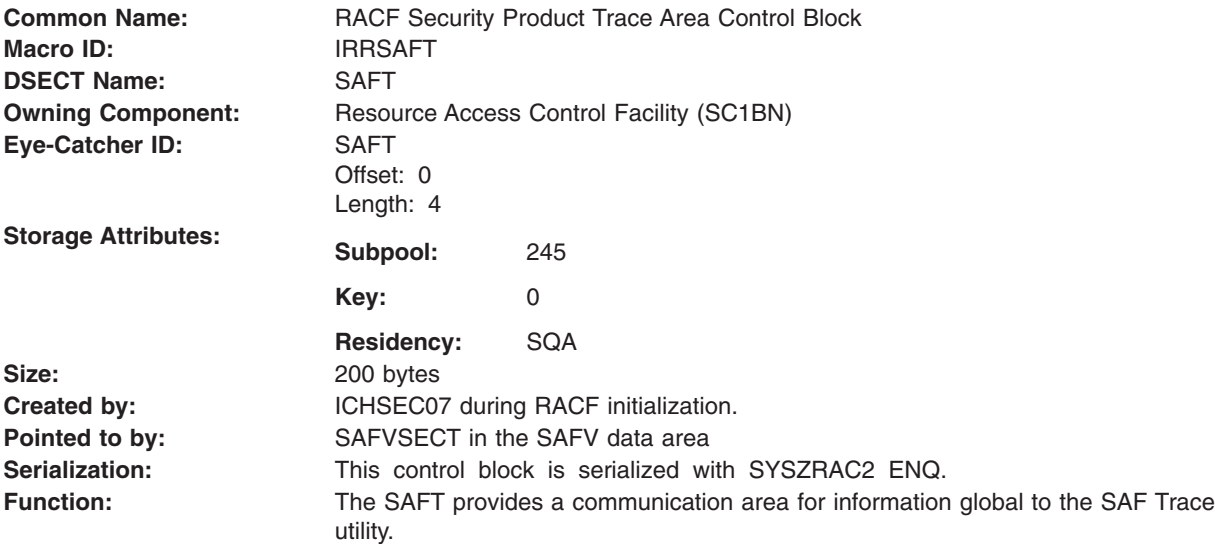

The SAFT is included here to help you diagnose RACF problems.

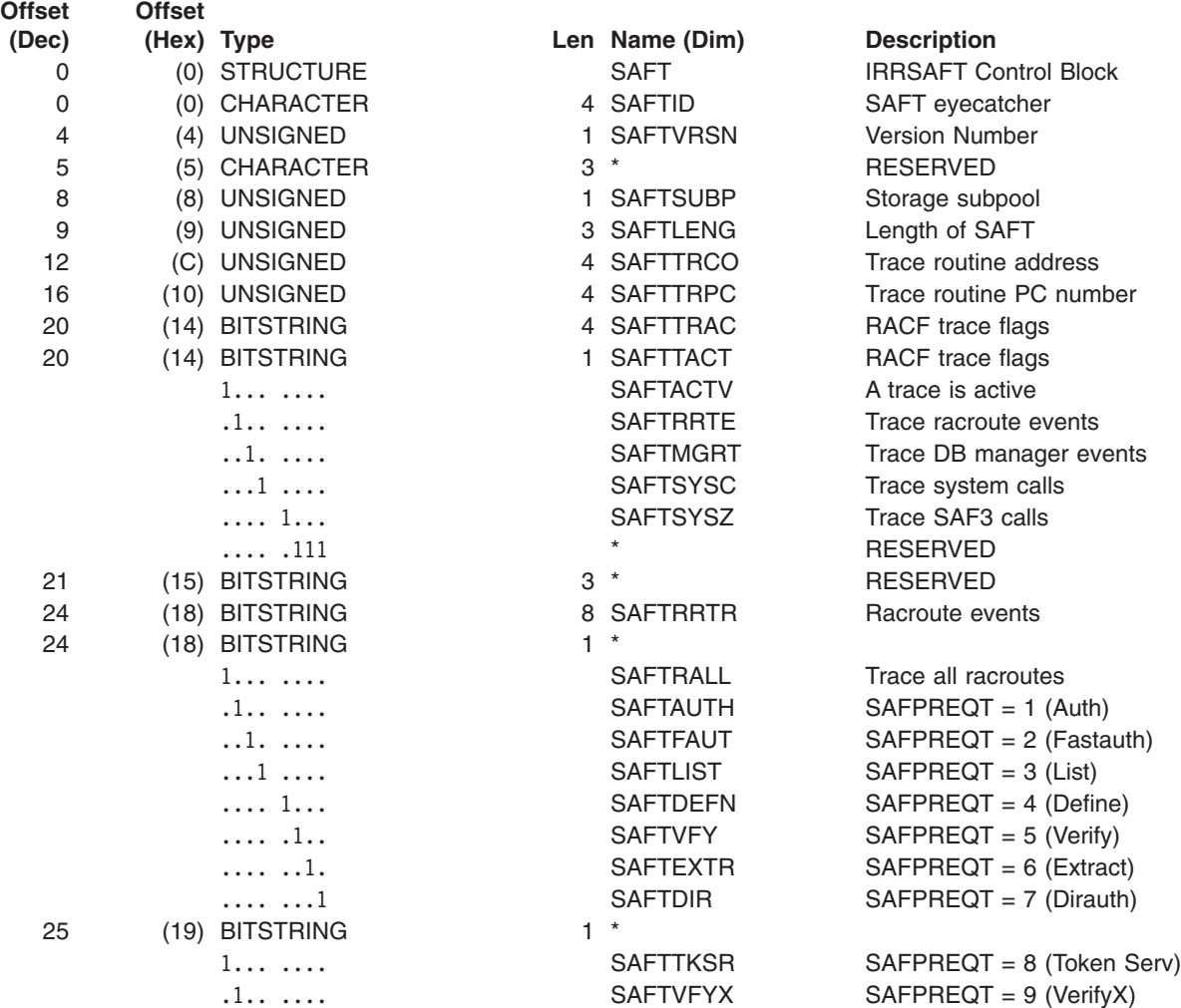

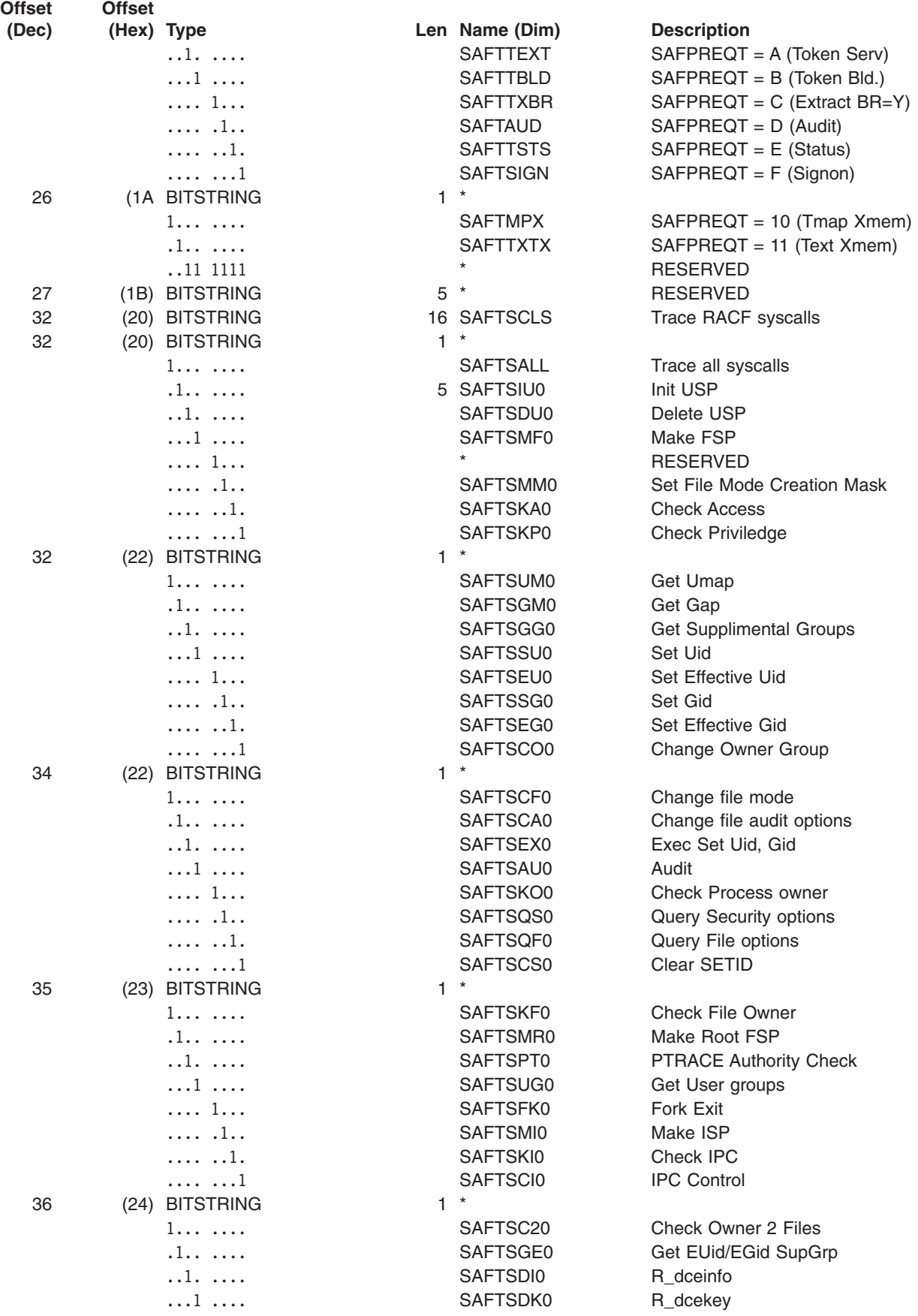

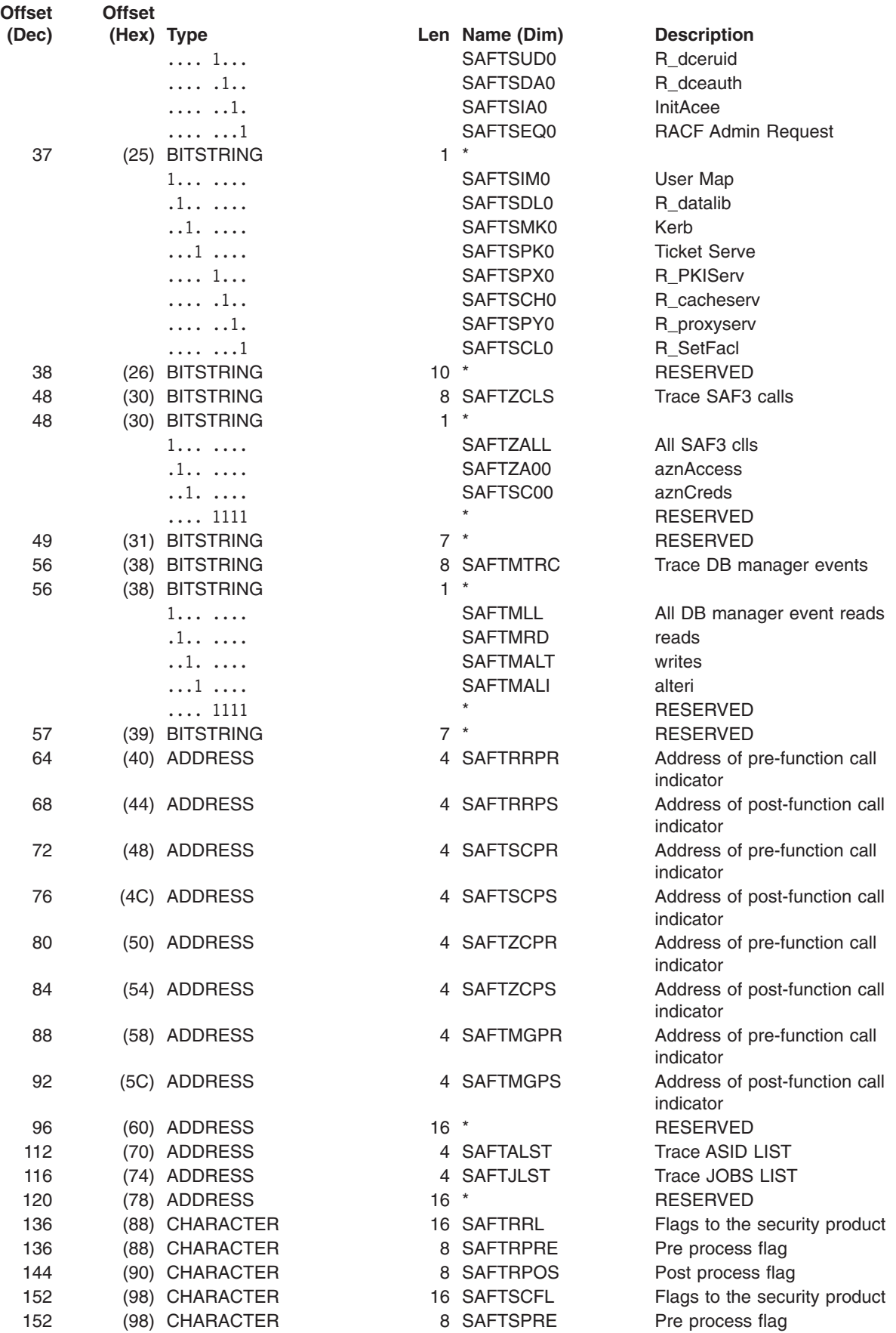

#### **SAFT**

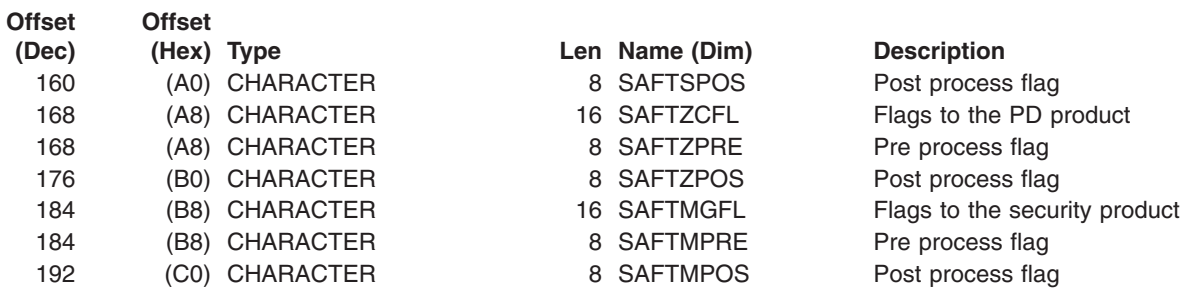

End of SAFT mapping

# **Appendix C. IBM Health Checker for z/OS**

IBM Health Checker for z/OS is a tool that checks the current active z/OS settings and definitions for an image and compares their values to either those suggested by IBM or defined by you. The objective of the IBM Health Checker for z/OS is to identify potential problems before they impact your availability or, in worst cases, cause outages. The tool produces reports (snapshots of your system) to help you analyze the values defined for this system.

For more information, see *IBM Health Checker for z/OS: User's Guide*.

#### **IBM Health Checker for z/OS RACF checks**

Two checks directly support the RACF environment and configuration. The checks make recommendations for the following areas:

- Customization of the global resource serialization (GRS) environment. This ensures that RACF serialization ENQs and RESERVEs are processed correctly.
- RACF security configuration. This ensures that "commonly accepted" security practices are followed. For instance, this check verifies the access controls on your RACF database.

These checks can help eliminate system outages, minimize exposures, optimize performance. The check names are RACF\_GRS\_RNL and RACF\_SENSITIVE\_RESOURCES. Note that checks can be individually overridden or customized to fit a particular installation. See the check listing in *IBM Health Checker for z/OS: User's Guide* for more information.

# <span id="page-276-0"></span>**Appendix D. Accessibility**

Accessibility features help a user who has a physical disability, such as restricted mobility or limited vision, to use software products successfully. The major accessibility features in z/OS enable users to:

- Use assistive technologies such as screen readers and screen magnifier software
- Operate specific or equivalent features using only the keyboard
- Customize display attributes such as color, contrast, and font size

#### **Using assistive technologies**

Assistive technology products, such as screen readers, function with the user interfaces found in z/OS. Consult the assistive technology documentation for specific information when using such products to access z/OS interfaces.

#### **Keyboard navigation of the user interface**

Users can access z/OS user interfaces using TSO/E or ISPF. Refer to *z/OS TSO/E Primer*, *z/OS TSO/E User's Guide*, and *z/OS ISPF User's Guide Vol I* for information about accessing TSO/E and ISPF interfaces. These guides describe how to use TSO/E and ISPF, including the use of keyboard shortcuts or function keys (PF keys). Each guide includes the default settings for the PF keys and explains how to modify their functions.

#### **z/OS information**

z/OS information is accessible using screen readers with the BookServer/Library Server versions of z/OS books in the Internet library at:

[www.ibm.com/servers/eserver/zseries/zos/bkserv/](http://www.ibm.com/servers/eserver/zseries/zos/bkserv/)

### **Notices**

This information was developed for products and services offered in the USA. IBM may not offer the products, services, or features discussed in this document in other countries. Consult your local IBM representative for information on the products and services currently available in your area. Any reference to an IBM product, program, or service is not intended to state or imply that only that IBM product, program, or service may be used. Any functionally equivalent product, program, or service that does not infringe any IBM intellectual property right may be used instead. However, it is the user's responsibility to evaluate and verify the operation of any non-IBM product, program, or service.

IBM may have patents or pending patent applications covering subject matter described in this document. The furnishing of this document does not give you any license to these patents. You can send license inquiries, in writing, to:

IBM Director of Licensing IBM Corporation North Castle Drive Armonk, NY 10504-1785 USA

For license inquiries regarding double-byte (DBCS) information, contact the IBM Intellectual Property Department in your country or send inquiries, in writing, to:

IBM World Trade Asia Corporation Licensing 2-31 Roppongi 3-chome, Minato-ku Tokyo 106, Japan

**The following paragraph does not apply to the United Kingdom or any other country where such provisions are inconsistent with local law:** INTERNATIONAL BUSINESS MACHINES CORPORATION PROVIDES THIS PUBLICATION "AS IS" WITHOUT WARRANTY OF ANY KIND, EITHER EXPRESS OR IMPLIED, INCLUDING, BUT NOT LIMITED TO, THE IMPLIED WARRANTIES OF NON-INFRINGEMENT, MERCHANTABILITY OR FITNESS FOR A PARTICULAR PURPOSE. Some states do not allow disclaimer of express or implied warranties in certain transactions, therefore, this statement may not apply to you.

This information could include technical inaccuracies or typographical errors. Changes are periodically made to the information herein; these changes will be incorporated in new editions of the publication. IBM may make improvements and/or changes in the product(s) and/or the program(s) described in this publication at any time without notice.

Any references in this information to non-IBM Web sites are provided for convenience only and do not in any manner serve as an endorsement of those Web sites. The materials at those Web sites are not part of the materials for this IBM product and use of those Web sites is at your own risk.

IBM may use or distribute any of the information you supply in any way it believes appropriate without incurring any obligation to you.

Licensees of this program who wish to have information about it for the purpose of enabling: (i) the exchange of information between independently created programs

and other programs (including this one) and (ii) the mutual use of the information which has been exchanged, should contact:

IBM Corporation Mail Station P300 2455 South Road Poughkeepsie, NY 12601-5400 USA

Such information may be available, subject to appropriate terms and conditions, including in some cases, payment of a fee.

The licensed program described in this information and all licensed material available for it are provided by IBM under terms of the IBM Customer Agreement, IBM International Program License Agreement, or any equivalent agreement between us.

This information contains examples of data and reports used in daily business operations. To illustrate them as completely as possible, the examples include the names of individuals, companies, brands, and products. All of these names are fictitious and any similarity to the names and addresses used by an actual business enterprise is entirely coincidental.

#### COPYRIGHT LICENSE:

This information contains sample application programs in source language, which illustrates programming techniques on various operating platforms. You may copy, modify, and distribute these sample programs in any form without payment to IBM, for the purposes of developing, using, marketing or distributing application programs conforming to the application programming interface for the operating platform for which the sample programs are written. These examples have not been thoroughly tested under all conditions. IBM, therefore, cannot guarantee or imply reliability, serviceability, or function of these programs. You may copy, modify, and distribute these sample programs in any form without payment to IBM for the purposes of developing, using, marketing, or distributing application programs conforming to IBM's application programming interfaces.

If you are viewing this information softcopy, the photographs and color illustrations may not appear.

This product contains code licensed from RSA Data Security Incorporated.

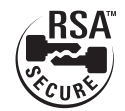

#### **Programming interface information**

This *z/OS Security Server RACF Diagnosis Guide* documents information that is NOT intended to be used as a programming interface of z/OS.

### **Trademarks**

The following terms are trademarks of the IBM Corporation in the United States or other countries or both:

BookManager CICS CICS/ESA D<sub>B2</sub> DFSORT IBM **IBMLink** IMS Library Reader Linex MVS OS/390 RACF Redbooks Resource Link RETAIN S/390 **SecureWay** System/390 **TalkLink** VM/ESA VTAM z/OS z/OS.e zSeries

Lotus and Lotus Notes are trademarks of Lotus Development Corporation in the United States, other countries, or both.

NetView, TME, and Tivoli are trademarks of International Business Machines Corporation or Tivoli Systems Inc. in the United States, other countries, or both.

UNIX is a registered trademark of The Open Group in the United States and other countries.

Linux is a trademark of Linus Torvalds in the United States, other countries, or both.

Other company, product, and service names may be trademarks or service marks of others.

### **Index**

# **Special characters**

??? [state](#page-161-0) 140

# **A**

abend example of search [argument](#page-59-0) 38 [incorrect](#page-43-0) output 22 VRA keys [provided](#page-251-0) by RACF 230 [worksheet](#page-119-0) for reporting problems 98 abends [troubleshooting](#page-30-0) table 9 [accessibility](#page-276-0) 255 ACEE control block [overview](#page-240-0) 219 [ACTNPTR](#page-251-0) symptom in DAEDATA output 230 administration, RACF [classroom](#page-15-0) courses xiv alias index blocks [description](#page-130-0) of 109 ALL keyword on BLKUPD LIST [subcommand](#page-147-0) 126 APPC errors initializing [connections](#page-164-0) 143 [obtaining](#page-69-0) trace records 48 [restarting](#page-165-0) a stopped task 144 return code [handling](#page-165-0) 144 application identity mapping [examples](#page-101-0) 80 [handling](#page-101-0) 80 [IRRIRA00](#page-101-0) 80 ASID events [obtaining](#page-69-0) trace records 48 ASXB control block [overview](#page-241-0) 220 attention handling when using [BLKUPD](#page-142-0) 121 AUDIT request [parameter](#page-174-0) list 153 AUTH requests [parameter](#page-175-0) list 154

## **B**

BAM blocks block [masks](#page-128-0) 107, [108](#page-129-0) [description](#page-126-0) of 105, [107](#page-128-0) format of the [header](#page-128-0) 107 BLKUPD command [authority](#page-141-0) required for 120 [considerations](#page-141-0) 120 DATA command [procedure](#page-142-0) statement 121 [description](#page-141-0) of 120 END [subcommand](#page-154-0) 133 [ENDDATA](#page-142-0) command procedure statement 121 [examples](#page-155-0) 134 [invoking](#page-143-0) 122 LOCATE [subcommand](#page-144-0) 123

BLKUPD command *(continued)* [locating](#page-144-0) an index entry 123 READ [subcommand](#page-145-0) 124 [syntax](#page-143-0) of 122 [terminating](#page-154-0) 133 [updating](#page-145-0) a RACF block 124 block update command [\(BLKUPD\)](#page-141-0) 120

### **C**

callable services error [recording](#page-212-0) 191 [process](#page-212-0) flow 191 Callable Services dump title [description](#page-248-0) 227 [tracing](#page-72-0) 51 caller of RACF, [identifying](#page-97-0) 76 CHANGE [subcommand](#page-150-0) of BLKUPD DISPLAY [subcommand](#page-150-0) 129 checking the [parameter](#page-98-0) list passed to RACF 77 class identifier [adding](#page-137-0) to profile names 116 CLASS keyword on BLKUPD DISPLAY [subcommand](#page-149-0) 128, [129,](#page-150-0) [130](#page-151-0) classname on LOCATE [subcommand](#page-144-0) of BLKUPD 123 [classroom](#page-15-0) courses, RACF xiv [collecting](#page-62-0) problem data for RACF 41 command [BLKUPD](#page-141-0) 120 [front-ending](#page-252-0) 231 [incorrect](#page-44-0) output 23 trace [records](#page-70-0) 49 command procedures [executing](#page-142-0) BLKUPD under control of 121 [command](#page-70-0) traces 49 COMP keyword on CHANGE [subcommand](#page-150-0) of BLKUPD DISPLAY [subcommand](#page-150-0) 129 on INSERT [subcommand](#page-152-0) of BLKUPD DISPLAY [subcommand](#page-152-0) 131 component [identification](#page-57-0) for RACF 36 [compression](#page-133-0) count, front-end 112 [connection](#page-160-0) state changes 139 [connection](#page-160-0) states of RRSF nodes 139, [141](#page-162-0) control block [ACEE](#page-240-0) 219 [ASXB](#page-241-0) 220 [GRPF](#page-240-0) 219 ICB [237](#page-258-0) [inventory](#page-258-0) 237 [RCVT](#page-240-0) 219 SAF router [vector](#page-240-0) table 219 task [control](#page-241-0) block (TCB) 220 [courses](#page-15-0) about RACF xiv

### **D**

D-B [state](#page-161-0) 140 D-E [state](#page-161-0) 140 D-L [state](#page-161-0) 140 D-R [state](#page-161-0) 140 DATA command procedure statement when [executing](#page-142-0) BLKUPD 121 data encryption standard (DES) [algorithm](#page-49-0) 28 [database](#page-140-0) 119 BAM [blocks](#page-128-0) 107 BLKUPD [command](#page-141-0) 120 first [record](#page-258-0) 237, [249](#page-270-0) [format](#page-126-0) 105 [header](#page-127-0) block 106 how RACF [creates](#page-137-0) and names profiles 116 [incorrect](#page-46-0) output 25 index [blocks](#page-130-0) 109, [110](#page-131-0) index [entries](#page-132-0) 111, [114](#page-135-0) [inventory](#page-258-0) control block (ICB) 237 [IRRDBU00](#page-126-0) utility 105 [modifying](#page-141-0) with BLKUPD 120 security product trace [area\(SAFT\)](#page-270-0) 249 [sequence](#page-136-0) set chain pointers 115 tape [volumes](#page-137-0) 116 [templates](#page-127-0) 106 [troubleshooting](#page-126-0) 105 types of records in BAM [blocks](#page-126-0) 105, [107](#page-128-0) [header](#page-126-0) block 105, [106](#page-127-0) index [blocks](#page-126-0) 105, [108,](#page-129-0) [109](#page-130-0) [profiles](#page-126-0) 105 [templates](#page-126-0) 105, [106](#page-127-0) unloading to a [sequential](#page-126-0) file 105 using READ [subcommand](#page-145-0) of BLKUPD to update a [block](#page-145-0) 124 viewing with [BLKUPD](#page-141-0) 120 DATABASE events [obtaining](#page-69-0) trace records 48 database profile class [identifier](#page-137-0) 116 [description](#page-127-0) of templates 106 database unload utility (IRRDBU00) common [problems](#page-25-0) 4 [using](#page-126-0) 105, [119](#page-140-0) D<sub>B2</sub> *See* [RACF/DB2](#page-22-0) external security module DEBUG [command](#page-254-0) 233 DEF [state](#page-161-0) 140 DEFINE request [parameter](#page-179-0) list 158 [defined](#page-161-0) state 140 [definition](#page-159-0) errors for RRSF 138 DELETE subcommand of BLKUPD READ DISPLAY [subcommand](#page-152-0) 131 DES (Data Encryption Standard) [algorithm](#page-49-0) 28 diagnosis [hints](#page-23-0) 2 [problems](#page-22-0) in racf 1 [procedures](#page-22-0) for RACF 1

DIRAUTH request [parameter](#page-185-0) list 164 directed commands [process](#page-205-0) flow 184 [dirty](#page-65-0) bit 44 [controlled](#page-65-0) programs 44 [disability](#page-276-0) 255 DISPLAY [subcommand](#page-149-0) of BLKUPD READ [subcommand](#page-149-0) 128 distributed environment types of [errors](#page-159-0) 138 documentation [troubleshooting](#page-40-0) table 19 documentation error example of search [argument](#page-59-0) 38 [worksheet](#page-119-0) for reporting problems 98 [dormant](#page-161-0) by local request state 140 [dormant](#page-161-0) by mutual request state 140 [dormant](#page-161-0) by remote request state 140 [dormant](#page-161-0) in error state 140 **DSECTs** [INVICB](#page-258-0) 237 [SAFT](#page-270-0) 249 DSMON [incorrect](#page-44-0) output 23 dump title descriptions Callable [Services](#page-248-0) 227 [ICHRST00-RACF](#page-241-0) SVCS 220 [IRRCOP10](#page-244-0) module 223 [IRRRLS12](#page-244-0) module 223 [IRRRLS13](#page-245-0) module 224 [IRRRLS14](#page-245-0) module 224 [IRRRLS15](#page-246-0) module 225 RACF [initialization](#page-243-0) failure 222 RACF persistent [verification](#page-247-0) dumps 226 RACF [subsystem](#page-246-0) dumps 225 [RACF/DB2](#page-249-0) external security module 228 [SVC](#page-241-0) 220, [228](#page-249-0) DUPLICATE keyword on CHANGE [subcommand](#page-151-0) of BLKUPD DISPLAY [subcommand](#page-151-0) 130 on INSERT [subcommand](#page-152-0) of BLKUPD DISPLAY [subcommand](#page-152-0) 131

# **E**

END subcommand of BLKUPD [command](#page-154-0) 133 of BLKUPD DISPLAY [subcommand](#page-153-0) 132 of BLKUPD READ [subcommand](#page-154-0) 133 ENDDATA command procedure statement when [executing](#page-142-0) BLKUPD 121 ENTRY keyword on BLKUPD DISPLAY [subcommand](#page-149-0) 128 on CHANGE [subcommand](#page-150-0) of BLKUPD DISPLAY [subcommand](#page-150-0) 129 on INSERT [subcommand](#page-151-0) of BLKUPD DISPLAY [subcommand](#page-151-0) 130 entryname on LOCATE [subcommand](#page-144-0) of BLKUPD 123 [environmental](#page-159-0) errors for RRSF 138

error recording for callable [services](#page-212-0) 191 for [RRSF](#page-167-0) 146 error recovery for RACF sysplex data sharing [actions](#page-256-0) 235 [consequences](#page-257-0) 236 errors [definition](#page-159-0) errors for RRSF 138 [environmental](#page-159-0) errors for RRSF 138 [program](#page-159-0) errors for RRSF 138 [transmission/line](#page-159-0) errors 138 errors in a distributed [environment](#page-159-0) 138 ESTAE [processing](#page-163-0) for RRSF 142 EXTRACT request [parameter](#page-186-0) list 165

# **F**

failure keywords for a [complete](#page-100-0) search 79 for a [preliminary](#page-55-0) search 34 failure of an MVS [system](#page-163-0) service 142 FASTAUTH request [parameter](#page-188-0) list 167 FIND [subcommand](#page-146-0) of READ subcommand of [BLKUPD](#page-146-0) 125 finding RACF [information](#page-14-0) xiii [FMIDs](#page-60-0) for RACF 39 format of the RACF [database](#page-126-0) 105 FORMAT subcommand of BLKUPD READ subcommand [format](#page-147-0) of 126 list of the [information](#page-147-0) displayed 126 FRACHECK macro equivalent [RACROUTE](#page-170-0) REQUEST type 149 free-format search examples of [symptoms](#page-56-0) for RACF 35, [79](#page-100-0) front-end [compression](#page-133-0) count 112 [front-ending](#page-252-0) commands 231 [front-ending](#page-252-0) processor 231

# **G**

general macro common [problems](#page-27-0) 6 GENERIC keyword on BLKUPD DISPLAY [subcommand](#page-149-0) 128 on CHANGE [subcommand](#page-150-0) of BLKUPD DISPLAY [subcommand](#page-150-0) 129 on INSERT [subcommand](#page-152-0) of BLKUPD DISPLAY [subcommand](#page-152-0) 131 on LOCATE [subcommand](#page-144-0) of BLKUPD 123 GRPF control block [overview](#page-240-0) 219 GTF [traces](#page-64-0) 43, [44,](#page-65-0) [48](#page-69-0)

# **H**

[handshaking](#page-160-0) 139 header for BAM [blocks](#page-128-0) 107 for index [blocks](#page-131-0) 110, [111](#page-132-0) header block [description](#page-126-0) of 105, [106](#page-127-0) [fields](#page-258-0) in 237, [249](#page-270-0) [format](#page-127-0) 106

### **I**

ICB (inventory control block) [description](#page-126-0) of 105, [106](#page-127-0) [fields](#page-258-0) in 237 [format](#page-127-0) 106 ICHEINTY macro common [problems](#page-27-0) 6 [parameter](#page-201-0) list 180 ICHRST00 module dump title for certain [abends](#page-241-0) 220 ICHSEC00 module dump title for certain [abends](#page-243-0) 222 RACF [initialization](#page-243-0) failure 222 ICHSEC02 module dump title for [initialization](#page-243-0) failure 222 identifying the caller of [RACF](#page-97-0) 76 IMAGE events [obtaining](#page-69-0) trace records 48 incorrect output example of search [argument](#page-59-0) 38 [troubleshooting](#page-41-0) table 20 [worksheet](#page-119-0) for reporting problems 98 independent RACF system macros equivalent [RACROUTE](#page-170-0) REQUEST types 149 index blocks [compression](#page-133-0) of index entries 112 [description](#page-126-0) of 105, [108,](#page-129-0) [109](#page-130-0) [format](#page-130-0) of 109, [110](#page-131-0) [header](#page-131-0) 110, [111](#page-132-0) index [entries](#page-132-0) 111, [114](#page-135-0) [sequence](#page-136-0) set chain pointers 115 how profiles are [located](#page-129-0) 108, [109](#page-130-0) [information](#page-147-0) listed by the FORMAT [subcommand](#page-147-0) 126 index entries [compression](#page-133-0) of 112 [format](#page-132-0) of 111 locating in a [sequence](#page-144-0) set 123 index entry table [sequence](#page-136-0) set chain pointers 115 index structure [example](#page-130-0) of 109 Information/Access use for RACF problem [searches](#page-56-0) 35 Information/Management use for RACF problem [searches](#page-56-0) 35 Information/MVS use for RACF problem [searches](#page-56-0) 35 Information/System use for RACF problem [searches](#page-56-0) 35 [initial](#page-161-0) state 140 initialization problem dump title for [initialization](#page-243-0) failure 222 [INMSG](#page-158-0) data set for RRSF 137, [139](#page-160-0)

INSERT [subcommand](#page-151-0) of BLKUPD DISPLAY [subcommand](#page-151-0) 130 installation exit [process](#page-207-0) flow 186 inventory control block (ICB) [description](#page-126-0) of 105 [fields](#page-258-0) in 237 [format](#page-126-0) of 105 INVICB [DSECT](#page-258-0) 237 IPCS [\(interactive](#page-29-0) problem control system) 8 IPLPTR symptom in [DAEDATA](#page-251-0) output 230 [IRRBRW00](#page-167-0) utility 146 IRRCOP10 module dump title for failed data [space](#page-244-0) 223 IRRDBU00 utility common [problems](#page-25-0) 4 using [database](#page-126-0) unload utility 105 [IRRENV00](#page-252-0) module 231 IRRRID00 utility common [problems](#page-26-0) 5 [process](#page-209-0) flow 188 IRRRLS12 module dump title for COPY [RACGLIST](#page-244-0) 223 IRRRLS13 module dump title for CREATE [RACGLIST](#page-245-0) 224 IRRRLS14 module dump title for DELETE [RACGLIST](#page-245-0) 224 IRRRLS15 module dump title for data space [recovery](#page-246-0) failure 225 IRRSSC01 module dump title for RACF [subsystem](#page-246-0) 225 IRRSSS01 module dump title for RACF [subsystem](#page-246-0) 225 IRRTEMP2 member of SYS1.MACLIB used by [IRRMIN00](#page-127-0) 106 IRRUT100 utility common [problems](#page-24-0) 3 IRRUT200 utility common [problems](#page-24-0) 3 IRRUT400 utility common [problems](#page-25-0) 4

#### **J**

JOBNAME events [obtaining](#page-69-0) trace records 48

### **K**

[keyboard](#page-276-0) 255

## **L**

level of failing [module](#page-100-0) 79 LIST request [parameter](#page-189-0) list 168 LIST subcommand of BLKUPD READ subcommand [format](#page-146-0) of 125 LISTALL keyword on LOCATE [subcommand](#page-144-0) of BLKUPD 123

LOCATE subcommand of BLKUPD [format](#page-144-0) of 123 [locating](#page-144-0) an index entry 123 logon [problems](#page-49-0) 28 [troubleshooting](#page-49-0) table 28 [worksheet](#page-120-0) for reporting problems 99 LOGREC data set entries for callable [services](#page-212-0) errors 191 for [RRSF](#page-167-0) errors 146 loop diagnostic [procedures](#page-50-0) 29 example of search [argument](#page-59-0) 38 [troubleshooting](#page-50-0) table 29 [worksheet](#page-121-0) for reporting problems 100

### **M**

macros checking [parameter](#page-98-0) lists 77 [ICHPICB](#page-258-0) 237 [incorrect](#page-48-0) output 27 [IRRSAFT](#page-270-0) 249 [process](#page-206-0) flow 185 return [codes](#page-54-0) 33 masks block masks in the RACF [database](#page-128-0) 107, [108](#page-129-0) matching problem [searching](#page-100-0) for a 79 message example of search [argument](#page-59-0) 38 [troubleshooting](#page-50-0) table 29 [worksheet](#page-122-0) for reporting problems 101 messages [incorrect](#page-42-0) output 21 [MGRREQST](#page-251-0) symptom in DAEDATA output 230 MVS router [parameter](#page-171-0) list 150

## **N**

NEW keyword on FIND [subcommand](#page-146-0) 125 on FORMAT [subcommand](#page-147-0) 126 on LIST [subcommand](#page-147-0) 126 NEXT [subcommand](#page-152-0) of BLKUPD READ DISPLAY [subcommand](#page-152-0) 131 nodes, RRSF [connection](#page-160-0) states 139 [connection](#page-162-0) states after TARGET 141 NODUPLICATE keyword on CHANGE [subcommand](#page-151-0) of BLKUPD DISPLAY [subcommand](#page-151-0) 130 on INSERT [subcommand](#page-152-0) of BLKUPD DISPLAY [subcommand](#page-152-0) 131 non-VSAM data set used for the RACF [database](#page-126-0) 105 NOSAVE keyword on BLKUPD END [subcommand](#page-154-0) 133 on END [subcommand](#page-153-0) of BLKUPD DISPLAY [subcommand](#page-153-0) 132 not [defined](#page-161-0) state 140

## **O**

O-A [state](#page-161-0) 140 O-E [state](#page-161-0) 140 [O-P-C](#page-160-0) state 139 [O-P-V](#page-161-0) state 140 OFFSET keyword on BLKUPD REPLACE [subcommand](#page-148-0) 127 OLD keyword on BLKUPD FIND [subcommand](#page-146-0) 125 on BLKUPD FORMAT [subcommand](#page-147-0) 126 on BLKUPD LIST [subcommand](#page-147-0) 126 [operative](#page-161-0) active state 140 [operative](#page-161-0) in error state 140 operative pending [connection](#page-160-0) state 139 operative pending [verification](#page-161-0) state 140 [OUTMSG](#page-158-0) data set for RRSF 137, [139](#page-160-0) output, incorrect [troubleshooting](#page-41-0) table 20 [worksheet](#page-119-0) for reporting problems 98

## **P**

PADS [\(program](#page-65-0) access to data sets) 44 parameter list AUDIT [service](#page-174-0) 153 AUTH [service](#page-175-0) 154 [checking](#page-98-0) 77 cross reference for [RACROUTE](#page-170-0) REQUEST [types](#page-170-0) 149 [DEFINE](#page-179-0) service 158 [descriptions](#page-170-0) 149 [DIRAUTH](#page-185-0) service 164 [EXTRACT](#page-186-0) service 165 [FASTAUTH](#page-188-0) service 167 [ICHEINTY](#page-201-0) 180 list [passed](#page-98-0) to RACF 77 LIST [service](#page-189-0) 168 MVS [router](#page-171-0) 150 [obtaining](#page-64-0) 43, [48](#page-69-0) [RACROUTE](#page-171-0) 150 RACROUTE [REQUEST=AUDIT](#page-174-0) 153 RACROUTE [REQUEST=AUTH](#page-175-0) 154 RACROUTE [REQUEST=DEFINE](#page-179-0) 158 RACROUTE [REQUEST=DIRAUTH](#page-185-0) 164 RACROUTE [REQUEST=EXTRACT](#page-186-0) 165 RACROUTE [REQUEST=FASTAUTH](#page-188-0) 167 RACROUTE [REQUEST=LIST](#page-189-0) 168 RACROUTE [REQUEST=SIGNON](#page-190-0) 169 RACROUTE [REQUEST=STAT](#page-191-0) 170 RACROUTE [REQUEST=TOKENBLD](#page-192-0) 171 RACROUTE [REQUEST=TOKENEXTR](#page-196-0) 175 RACROUTE [REQUEST=TOKENMAP](#page-196-0) 175 RACROUTE [REQUEST=VERIFY](#page-197-0) 176 RACROUTE [REQUEST=VERIFYX](#page-197-0) 176 SAF [router](#page-171-0) 150 [SIGNON](#page-190-0) service 169 STAT [service](#page-191-0) 170 [TOKENBLD](#page-192-0) service 171 [TOKENEXTR](#page-196-0) service 175 [TOKENMAP](#page-196-0) service 175

parameter list *(continued)* [VERIFY](#page-197-0) service 176 [VERIFY/VERIFYX](#page-200-0) service parameter list 179 [VERIFYX](#page-197-0) service 176 PassTicket logon [problems](#page-49-0) 28 performance example of search [argument](#page-59-0) 38 [troubleshooting](#page-52-0) table 31 [worksheet](#page-122-0) for reporting problems 101 persistent verification dump title for RACF [subsystem](#page-247-0) 226 [preliminary](#page-55-0) search for a matching problem 34 problem diagnosis making sure this is a RACF [problem](#page-23-0) 2 [procedures](#page-22-0) for RACF 1 problem reporting [procedure](#page-118-0) for RACF 97 process flow RACF callable [services](#page-212-0) 191 RACF [commands](#page-204-0) 183 RACF directed [commands](#page-205-0) 184 RACF [installation](#page-207-0) exits 186 RACF [macros](#page-206-0) 185 RACF [remove](#page-209-0) ID utility 188 [RACF](#page-210-0) report writer 189 RACF [utilities](#page-209-0) 188 SMF data [unload](#page-211-0) utility 190 profile class [identifier](#page-137-0) 116 [description](#page-136-0) 115 [description](#page-127-0) of templates 106 displayed by [BLKUPD,](#page-139-0) example of 118 how RACF [locates](#page-129-0) 108, [109](#page-130-0) [program](#page-65-0) access to data sets (PADS) 44 program control [determining](#page-65-0) programs that need protection 44 [program](#page-160-0) errors for RRSF 139 publications on [CD-ROM](#page-15-0) xiv [softcopy](#page-15-0) xiv

#### **R**

R\_admin callable service [tracing](#page-71-0) 50 RACDEF macro equivalent [RACROUTE](#page-170-0) REQUEST type 149 RACF publications on [CD-ROM](#page-15-0) xiv [softcopy](#page-15-0) xiv RACF blocks [updating](#page-145-0) 124 RACF callable services [process](#page-212-0) flow 191 RACF commands [process](#page-204-0) flow 183 RACF database *See* [database](#page-22-0) RACF Database Managers Request [tracing](#page-72-0) 51

RACF directed commands [process](#page-205-0) flow 184 RACF [FMIDs](#page-60-0) 39 RACF index block errors [description](#page-248-0) 227 RACF installation exits [process](#page-207-0) flow 186 RACF macros how to locate [parameters](#page-98-0) in a dump 77 [ICHEINTY](#page-201-0) parameter list 180 obtaining parameter list for [RACROUTE](#page-64-0) 43, [48](#page-69-0) [process](#page-206-0) flow 185 RACF macros and utilities common [problems](#page-24-0) 3 RACF macross common [problems](#page-27-0) 6 RACF manager adding a class [identifier](#page-137-0) to profile names 116 RACF problems [data](#page-62-0) for 41 [reporting](#page-118-0) to IBM 97 [searching](#page-100-0) for a matching problem 79 RACF profile [description](#page-136-0) 115 RACF reason codes in the [RACF/DB2](#page-249-0) external security module 228 [obtaining](#page-63-0) 42 RACF remote sharing facility *See* RRSF (RACF remote [sharing](#page-22-0) facility) RACF remove ID utility [process](#page-209-0) flow 188 RACF report writer [process](#page-210-0) flow 189 RACF return codes in the [RACF/DB2](#page-249-0) external security module 228 [obtaining](#page-63-0) 42 RACF SMF data unload utility [process](#page-211-0) flow 190 RACF subsystem module dump title for RACF [subsystem](#page-246-0) 225 RACF [subsystem](#page-246-0) dumps 225 RACF utilities common [problems](#page-24-0) 3 [IRRDBU00](#page-140-0) 119 [process](#page-209-0) flow 188 RACF/DB2 external security module diagnostic [information](#page-249-0) 228 [dump](#page-249-0) titles 228 [XAPLDIAG](#page-249-0) output parameter 228 [RACFCNTS](#page-251-0) symptom in DAEDATA output 230 RACFRW utility common [problems](#page-27-0) 6 RACHECK macro equivalent [RACROUTE](#page-170-0) REQUEST type 149 RACINIT macro equivalent [RACROUTE](#page-170-0) REQUEST type 149 RACLIST macro equivalent [RACROUTE](#page-170-0) REQUEST type 149 **RACROUTE** trace service type [number](#page-76-0) 55

RACROUTE events [obtaining](#page-69-0) trace records 48 RACROUTE macro common [problems](#page-28-0) 7 [parameter](#page-171-0) list 150 RACROUTE REQUEST types [equivalent](#page-170-0) RACF system macros 149 RACROUTE REQUEST=AUTH macro [parameter](#page-175-0) list 154 RACROUTE REQUEST=DEFINE macro [parameter](#page-179-0) list 158 RACROUTE REQUEST=EXTRACT macro [parameter](#page-186-0) list 165 RACROUTE REQUEST=FASTAUTH macro [diagnosing](#page-249-0) failures to grant access 228 [parameter](#page-188-0) list 167 RACROUTE REQUEST=LIST macro [parameter](#page-189-0) list 168 RACROUTE [REQUEST=SIGNON](#page-190-0) macro 169 [parameter](#page-190-0) list 169 RACROUTE [REQUEST=STAT](#page-191-0) macro 170 [parameter](#page-191-0) list 170 RACROUTE REQUEST=TOKENBLD macro [parameter](#page-192-0) list 171 RACROUTE REQUEST=TOKENMAP/TOKENXTR macros [parameter](#page-196-0) list 175 RACROUTE REQUEST=VERIFY macro [parameter](#page-197-0) list 176 **Racroutes** [tracing](#page-72-0) 51 RACSTAT macro equivalent [RACROUTE](#page-170-0) REQUEST type 149 RACXTRT macro equivalent [RACROUTE](#page-170-0) REQUEST type 149 RANGE keyword on BLKUPD LIST [subcommand](#page-147-0) 126 RBA (relative byte address) on READ [subcommand](#page-145-0) of BLKUPD 124 used in [locating](#page-129-0) a profile 108, [109](#page-130-0) RBA keyword on CHANGE [subcommand](#page-150-0) of BLKUPD DISPLAY [subcommand](#page-150-0) 129 on INSERT [subcommand](#page-152-0) of BLKUPD DISPLAY [subcommand](#page-152-0) 131 **RCVT** control block [overview](#page-240-0) 219 READ subcommand of BLKUPD END [subcommand](#page-154-0) 133 FIND [subcommand](#page-146-0) 125 for reading a RACF [database](#page-146-0) block 125 for updating a RACF [database](#page-146-0) block 125 [format](#page-145-0) of 124 FORMAT [subcommand](#page-147-0) 126 LIST [subcommand](#page-146-0) 125 REP [subcommand](#page-148-0) 127 REREAD [subcommand](#page-154-0) 133 reading every profile in your database using the database unload utility [\(IRRDBU00\)](#page-126-0) 105 reason codes from [callable](#page-64-0) service 43
reason codes *(continued)* from RACF [macros](#page-63-0) 42, [43](#page-64-0) [obtaining](#page-63-0) 42 recording of errors for callable [services](#page-212-0) 191 [RRSF](#page-167-0) 146 records in the RACF database BAM [blocks](#page-128-0) 107 index [blocks](#page-129-0) 108, [109](#page-130-0) [profiles](#page-136-0) 115 recovery procedures [APPC](#page-164-0) errors 143 failure of MVS [system](#page-163-0) service 142 RRSF ESTAE [processing](#page-163-0) 142 RRSF [failure](#page-162-0) 141 VSAM [failures](#page-166-0) 145 relative byte [address](#page-145-0) (RBA) 124 remote sharing *See* RRSF (RACF remote [sharing](#page-22-0) facility) remove ID utility (IRRRID00) common [problems](#page-26-0) 5 [process](#page-209-0) flow 188 REP [subcommand](#page-148-0) of BLKUPD READ [subcommand](#page-148-0) 127 report writer common [problems](#page-27-0) 6 [incorrect](#page-44-0) output 23 [process](#page-210-0) flow 189 reporting problems to IBM [abend](#page-119-0) 98 [documentation](#page-119-0) error 98 [incorrect](#page-119-0) output 98 [information](#page-119-0) to collect 98 [logon](#page-120-0) 99 [loop](#page-121-0) 100 [messages](#page-122-0) 101 [overview](#page-118-0) 97 [performance](#page-122-0) 101 [return](#page-123-0) code 102 [wait](#page-124-0) 103 REREAD [subcommand](#page-154-0) of BLKUPD READ [subcommand](#page-154-0) 133 RESTART command using to [recover](#page-165-0) from failures 144 RETAIN symptom string sample in [DAEDATA](#page-251-0) output 230 sample in [formatted](#page-251-0) dump 230 return codes example of search [argument](#page-59-0) 38 from [callable](#page-64-0) service 43 from RACF [macros](#page-63-0) 42 [obtaining](#page-63-0) 42 [troubleshooting](#page-54-0) table 33 [worksheet](#page-123-0) for reporting problems 102 [REVOKE](#page-49-0) attribute in user profile 28 RRSF (RACF remote sharing facility) [connection](#page-160-0) states 139 [connection](#page-162-0) states after TARGET 141 [defined](#page-161-0) state 140 [dormant](#page-161-0) by local request state 140

RRSF (RACF remote sharing facility) *(continued)* [dormant](#page-161-0) by mutual request state 140 [dormant](#page-161-0) by remote request state 140 [dormant](#page-161-0) in error state 140 error [recording](#page-167-0) 146 ESTAE [processing](#page-163-0) 142 failure [recovery](#page-162-0) 141 [initial](#page-161-0) state 140 [INMSG](#page-158-0) data set 137, [139](#page-160-0) [introduction](#page-158-0) 137 [IRRBRW00](#page-167-0) utility 146 [LOGREC](#page-167-0) data set entries 146 not [defined](#page-161-0) state 140 [operative](#page-161-0) active state 140 [operative](#page-161-0) in error state 140 operative pending [connection](#page-160-0) state 139 operative pending [verification](#page-161-0) state 140 [OUTMSG](#page-158-0) data set 137, [139](#page-160-0) [RRSFLIST](#page-167-0) data set 146 [workspace](#page-158-0) data set 137, [139](#page-160-0) [dumping](#page-167-0) the data in 146 RRSFLIST data set [recording](#page-167-0) of errors 146

#### **S**

SAF return codes in the [RACF/DB2](#page-249-0) external security module 228 SAF router [parameter](#page-171-0) list 150 SAF router vector table control block [overview](#page-240-0) 219 SAFT (security product trace area) [fields](#page-270-0) in 249 SAFT [DSECT](#page-270-0) 249 save area use for validating input [parameters](#page-98-0) 77 SAVE keyword on BLKUPD END [subcommand](#page-154-0) 133 on END [subcommand](#page-153-0) of BLKUPD DISPLAY [subcommand](#page-153-0) 132 SDWA (system diagnostic work area) [sample](#page-252-0) for RACF 231 search arguments [examples](#page-55-0) 34, [38](#page-59-0) search symptoms for a [complete](#page-100-0) search 79 for a [preliminary](#page-55-0) search 34 security product trace area(SAFT) [fields](#page-270-0) in 249 security topics for RACF [classroom](#page-15-0) courses xiv SEGMENT keyword on BLKUPD DISPLAY [subcommand](#page-152-0) 131 on CHANGE [subcommand](#page-150-0) of BLKUPD DISPLAY [subcommand](#page-150-0) 129 [segment](#page-128-0) table block 107 sequence set [definition](#page-129-0) of 108, [109](#page-130-0) format of the chain [pointers](#page-136-0) 115 [locating](#page-144-0) an index entry 123

sequential file creating for further [manipulation](#page-126-0) 105 using the database unload utility [\(IRRDBU00\)](#page-126-0) 105 [shortcut](#page-276-0) keys 255 SIGNON request [parameter](#page-190-0) list 169 SLIP trap [setting](#page-62-0) 41 SMF data unload utility [process](#page-211-0) flow 190 SMF records [incorrect](#page-45-0) output 24 STAT request [parameter](#page-191-0) list 170 structured search examples of [symptoms](#page-56-0) for RACF 35, [79](#page-100-0) subsystem dumps RACF persistent [verification](#page-247-0) dump title [description](#page-247-0) 226 RACF subsystem dump title [description](#page-246-0) 225 SVC dump title [descriptions](#page-241-0) 220 [symptom](#page-29-0) record 8, [146,](#page-167-0) [191](#page-212-0) symptoms for a [complete](#page-100-0) search 79 for a [preliminary](#page-55-0) search 34 [troubleshooting](#page-29-0) for RACF 8 SYS1.LOGREC entries for callable [services](#page-212-0) errors 191 for [RRSF](#page-167-0) errors 146 SYS1.MACLIB [IRRTEMP2](#page-127-0) member 106 [sysplex](#page-24-0) data sharing option 3, [124](#page-145-0) system dump [formatting](#page-63-0) 42 [obtaining](#page-62-0) 41

# **T**

tape volume how RACF [creates](#page-137-0) and names profiles 116 task control block (TCB) [overview](#page-241-0) of 220 tasks performing a preliminary search for a matching problem [steps](#page-55-0) for 34 SAF keyring debugging [steps](#page-103-0) for 82 SAF Trace debugging [steps](#page-103-0) for 82 using the troubleshooting tables [steps](#page-28-0) for 7 TCB (task control block) [overview](#page-241-0) of 220 templates [description](#page-126-0) of 105, [106](#page-127-0) terminal monitor program [executing](#page-142-0) BLKUPD under 121 TESTPTR symptom in [DAEDATA](#page-251-0) output 230 TMP (terminal monitor program) [executing](#page-142-0) BLKUPD under 121

TOKENBLD request [parameter](#page-192-0) list 171 TOKENEXTR request [parameter](#page-196-0) list 175 TOKENMAP request [parameter](#page-196-0) list 175 trace area [SAFT](#page-270-0) 249 traces for callable [services](#page-72-0) 51 for [R\\_admin](#page-71-0) callable service 50 for RACF Database [Managers](#page-72-0) Requests 51 for [racroutes](#page-72-0) 51 [obtaining](#page-64-0) 43 obtaining [command](#page-70-0) trace records 49 [obtaining](#page-65-0) for program access to data sets 44 [obtaining](#page-65-0) for program control 44 [obtaining](#page-69-0) on z/OS UNIX System Services 48 obtaining using SET TRACE [command](#page-69-0) 48 [transmission](#page-160-0) and line errors 139 troubleshooting problems [overview](#page-22-0) 1 RACF [database](#page-126-0) 105 troubleshooting table abends [incorrectly](#page-43-0) issued 22 access with no [message](#page-41-0) issued 20 [DSMON](#page-44-0) report 23 [loop](#page-50-0) 29 macro return code or [reason](#page-48-0) code 27 [messages](#page-42-0) 21, [29](#page-50-0) [overview](#page-28-0) 7 [performance](#page-52-0) 31 RACF [database](#page-46-0) 25 RACF LIST [command](#page-44-0) output 23 [reason](#page-48-0) code from macro or utility 27 [report](#page-44-0) writer report 23 return code from [macro](#page-48-0) or utility 27 SMF [records](#page-45-0) 24 utility return code or [reason](#page-48-0) code 27

## **U**

unloading to a [sequential](#page-140-0) file 119 UPDATE keyword on READ [subcommand](#page-146-0) of BLKUPD 125 utilities [incorrect](#page-48-0) output 27 [IRRBRW00](#page-167-0) 146 [IRRDBU00](#page-140-0) 119 [process](#page-209-0) flow 188 VSAM file [browser](#page-167-0) 146

### **V**

variable data collected by RACF callable services [descriptions](#page-213-0) 192 VER keyword on BLKUPD REPLACE [subcommand](#page-148-0) 127 VERIFY request [parameter](#page-197-0) list 176

VERIFYX request [parameter](#page-197-0) list 176 VRA (variable recording area) keys [provided](#page-251-0) by RACF 230 VSAM data sets [IRRBRW00](#page-167-0) utility 146 VSAM errors [messages](#page-166-0) issued 145 VSAM [failures](#page-166-0) 145 [automatic](#page-166-0) direction 145 password [synchronization](#page-167-0) 146

### **W**

waits example of search [argument](#page-59-0) 38 [troubleshooting](#page-55-0) table 34 [worksheet](#page-124-0) for reporting problems 103 [workspace](#page-167-0) data sets, dumping the data in 146

## **X**

X'0C' [delimiter](#page-136-0) 115 [XAPLDIAG](#page-249-0) parameter 228

### **Z**

z/OS UNIX System Services RACF callable [services](#page-212-0) process flow 191

## **Readers' Comments — We'd Like to Hear from You**

#### **z/OS**

**Security Server RACF Diagnosis Guide**

#### **Publication No. GA22-7689-08**

#### **Overall, how satisfied are you with the information in this book?**

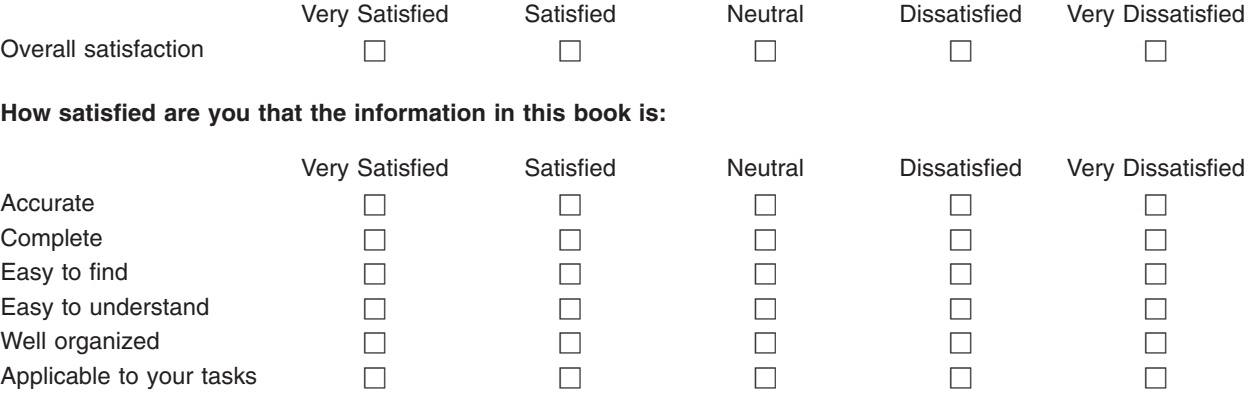

**Please tell us how we can improve this book:**

Thank you for your responses. May we contact you?  $\Box$  Yes  $\Box$  No

When you send comments to IBM, you grant IBM a nonexclusive right to use or distribute your comments in any way it believes appropriate without incurring any obligation to you. IBM or any other organizations will only use the personal information that you supply to contact you about the issues that you state on this form.

Name Address

Company or Organization

Phone No.

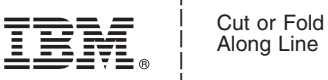

Along Line

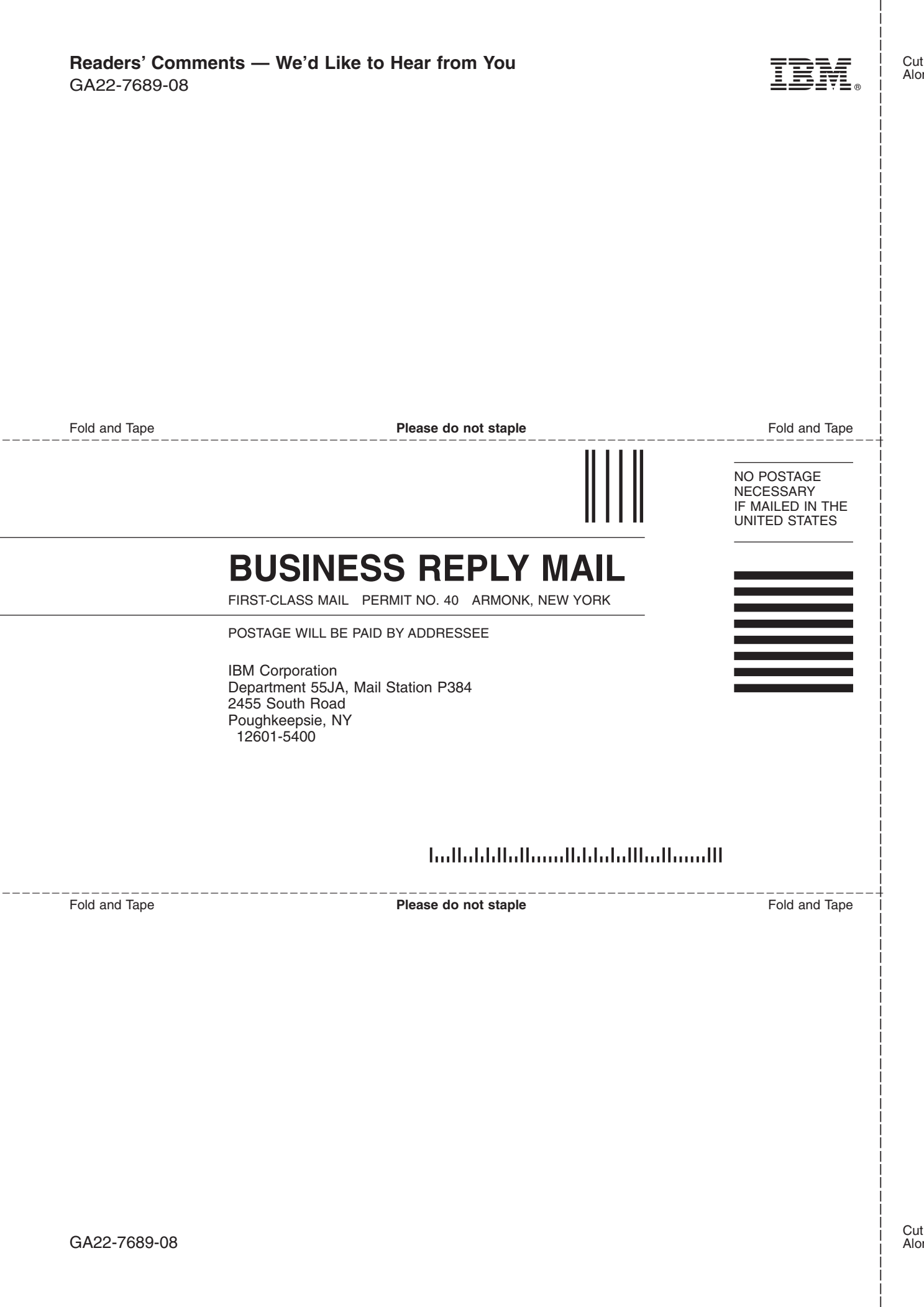

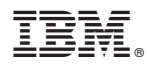

Program Number: 5694-A01, 5655-G52

Printed in USA

GA22-7689-08

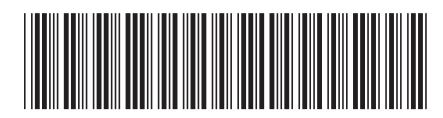